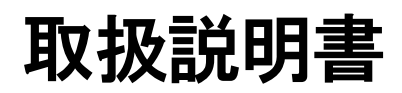

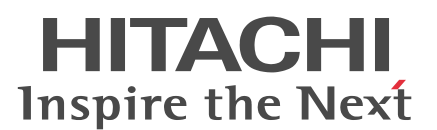

# 事業所用デジタルコードレス電話システム ラインキー付デジタルコードレス電話機 HI-D9PS

ご使用の前に、この「取扱説明書」をよくお読み になり、内容を理解してからお使いください。 お読みになったあとも、大切に保管し、いつでも 見られる場所においてお使いください。

●本商品は日本国外ではご利用できません。 This product is exclusively for use in Japan.

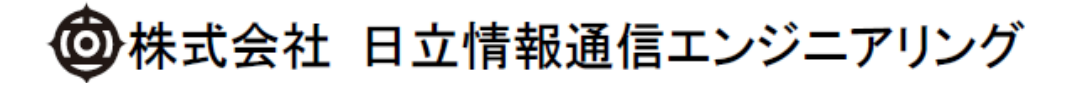

# 主な特長

### ラインキーボタン

局線ボタンとして使用できます。 また、登録により、クイックダイヤル、転送 キー、不在キー、代理応答キーとしてもお使 いになれます。

### 連続通話:約 5 時間

#### 連続待ち受け:約 400 時間

充電は約 5 時間で完了します。

### エコ充電機能

電池残量が少ない時のみ充電する設定にする ことによって、充電による消費電力を低減す ることができます。

### メロディ着信

着信音は5種類のトーン、5種類の効果音の 他に、10種類のメロディを着信音に選択す ることができます。

### アンテナサーチ機能

電波の強い接続装置を選択することで、より 安定した環境でご利用できます。

## 電話帳(最大1000番号)

1000件までの名前や電話番号などが登録 できます(※)。また、簡単に相手の方の電話 番号が検索できます。 ※電話帳1件につき1番号の場合

### 簡易メール送受信機能

全角40文字(半角80文字)までの文字情 報を送受信できます。

### 予約アラーム(スケジューラ)機能

予定を登録・管理できます。

### 留守録(メモ録音)機能

着信に自動応答して、相手の方の用件を録音 できます。(1件あたり約15秒、最大4件)

#### セキュリティ機能

- ・ダイヤルロック
- ・オートロック
- ・リモートロック
- ・電話帳アクセス禁止

### 事業所間ローミング機能

PBX (構内交換機)が共通線で結ばれてい る場合、どこの事業所へ行ったときでも、デ ジタルコードレス電話機で電話をかけたり、 受けたりできます。

# 目次

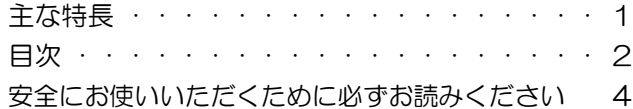

# 第1章 はじめに

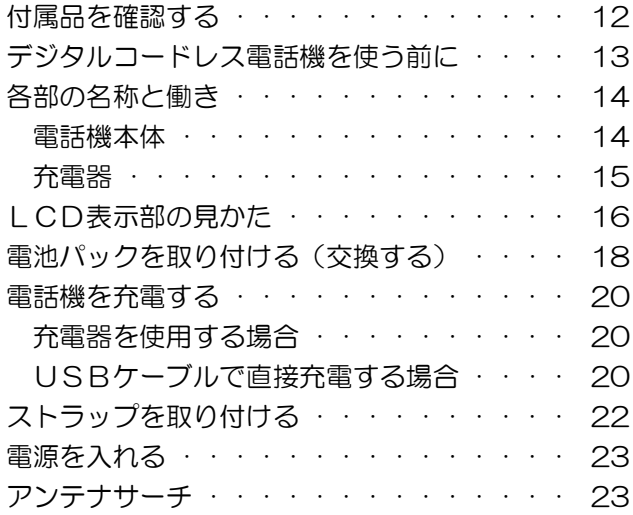

# 第2章 基本的な使い方

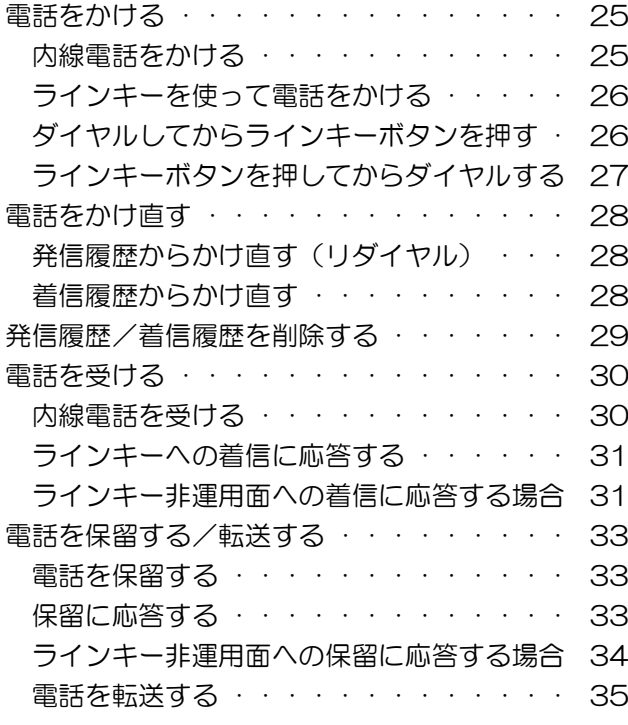

# 第3章 文字の入力

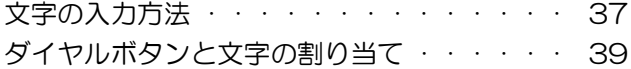

# 第4章 電話帳の使い方

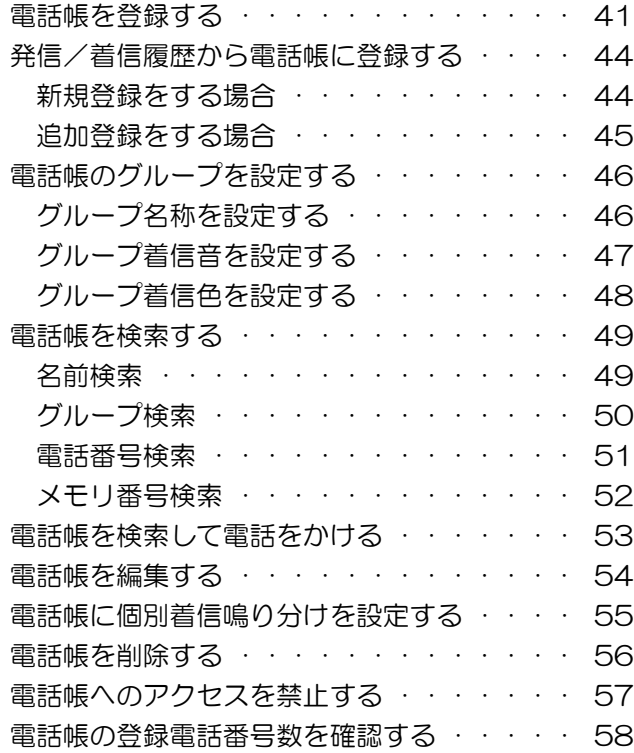

# 第5章 簡易メール機能

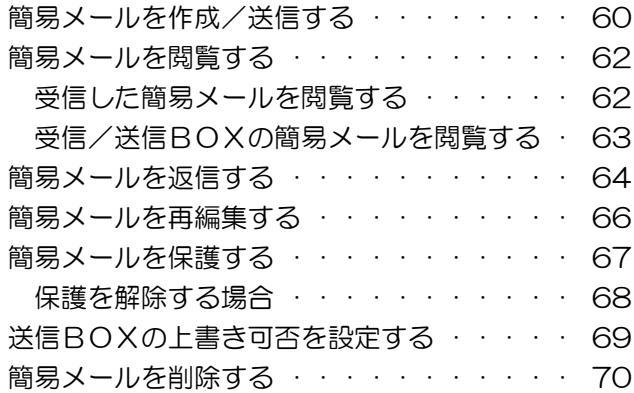

# 第6章 時刻アラームと予約アラーム

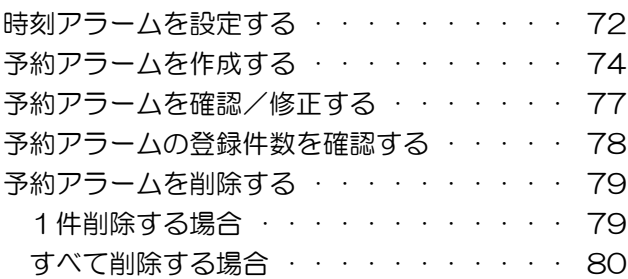

# 目次(つづき)

# 第7章 留守録・メモ録音機能

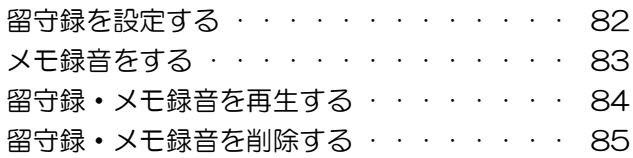

## 第8章 いろいろな機能の設定/登録

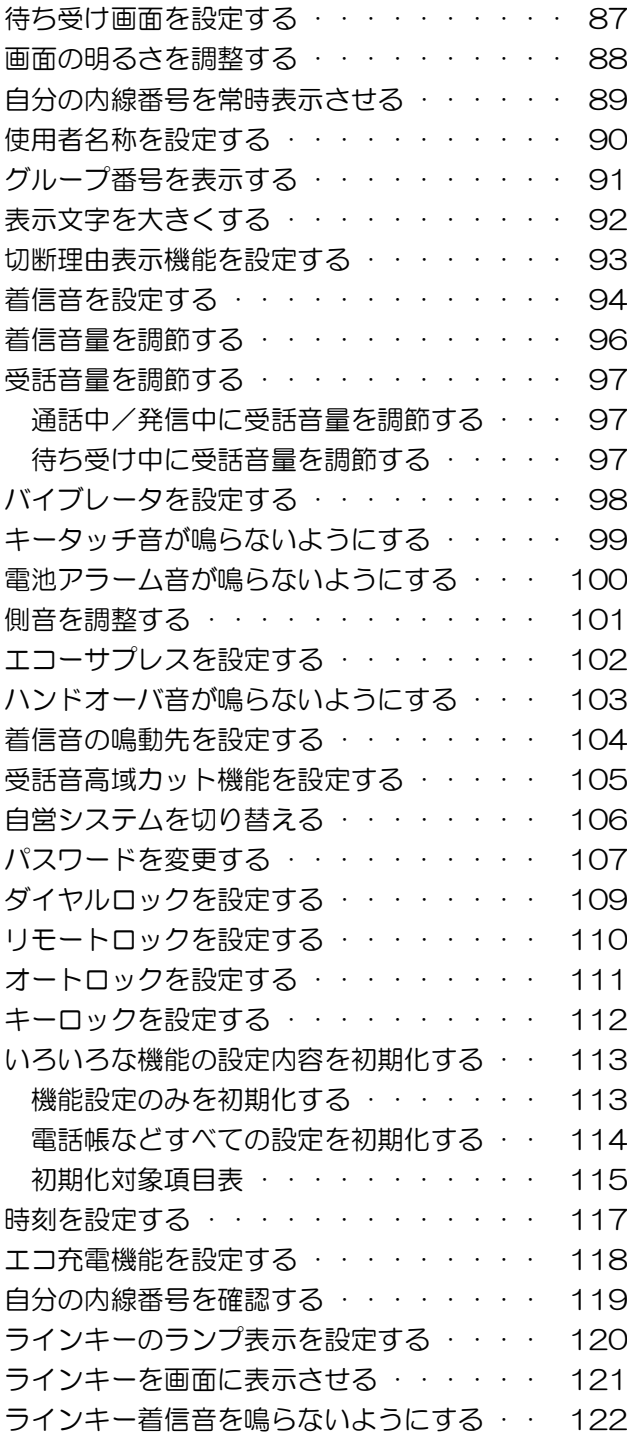

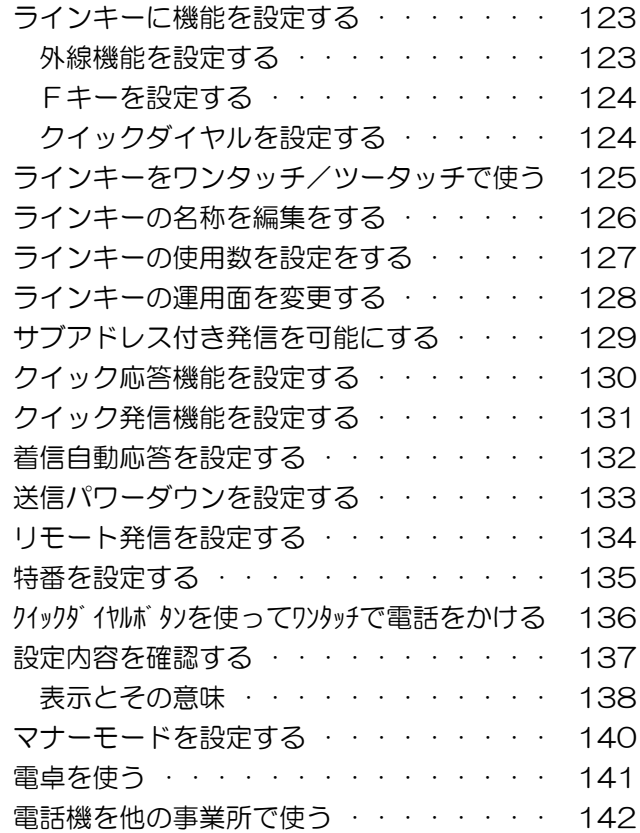

# 第9章 ご参考に

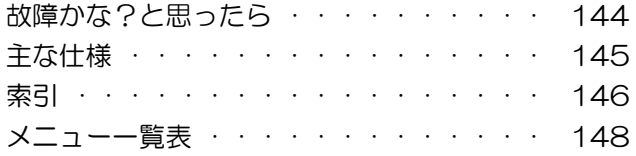

# 安全にお使いいただくために必ずお読みください

この説明書には、あなたや他の人々への危害や財産への損害を未然に防ぎ、本商品を安全にお使いいただくため に、守っていただきたい事項が示されています。その表示と図記号の意味は次のようになっています。内容をよく 理解してから本文をお読みください。

本書を紛失または損傷したときは、お買い求めになった販売店にお問い合わせください。

### 表示・図記号の説明

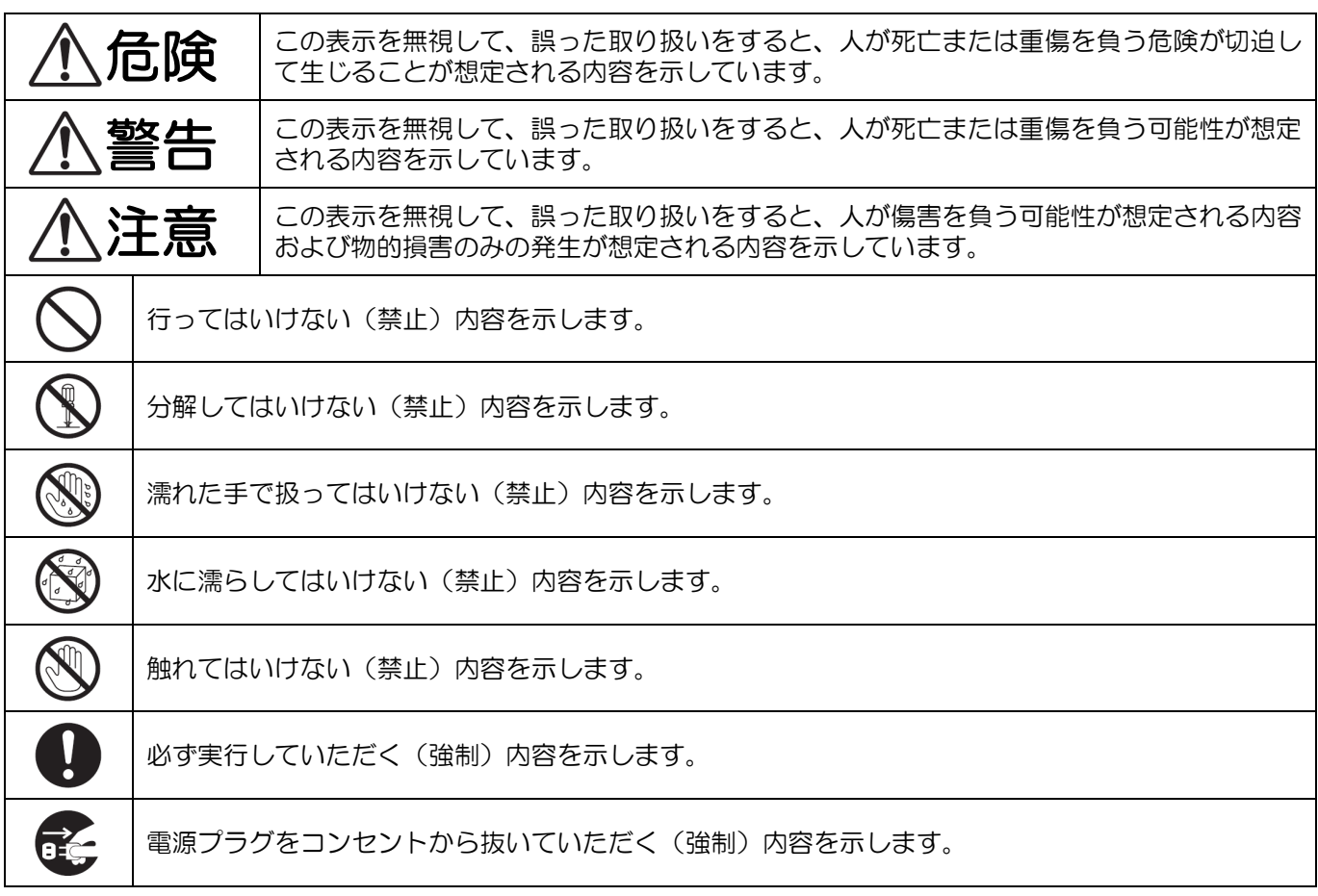

### 免責事項について

- ●地震・雷・風水害などの天災および当社の責任以外の火災、第三者による行為、その他の事故、お客様の故意ま たは過失・誤用・その他異常な条件下での使用により生じた損害に関して、当社は一切責任を負いません。
- ●本製品の使用または使用不能から生ずる付随的な損害(記憶内容の変化・消失、事業利益の損失、事業の中断な ど)に関して、当社は一切責任を負いません。
- ●本書の記載内容を守らないことにより生じた損害に関しては、当社は一切責任を負いません。
- ●当社が関与しない接続機器、ソフトウェアとの組み合わせによる誤作動などから生じた損害に関して、当社は一 切責任を負いません。
- ●本製品の故障・修理・その他取り扱いによって、設定されたデータが変化または消失することがありますが、こ れらのデータ修復により生じた損害・免失利益に関して、当社は一切責任を負いません。
- ●重要なデータ(登録した方の名前や電話番号など)は紙などに控えておくことをおすすめします。万一、登録さ れたデータが変化・消失してしまうことがあっても、故障や障害の原因にかかわらず当社としては責任を負いか ねますので、あらかじめご了承願います。

電話機本体、電池パック、充電用機器の取り扱いについて(共通)

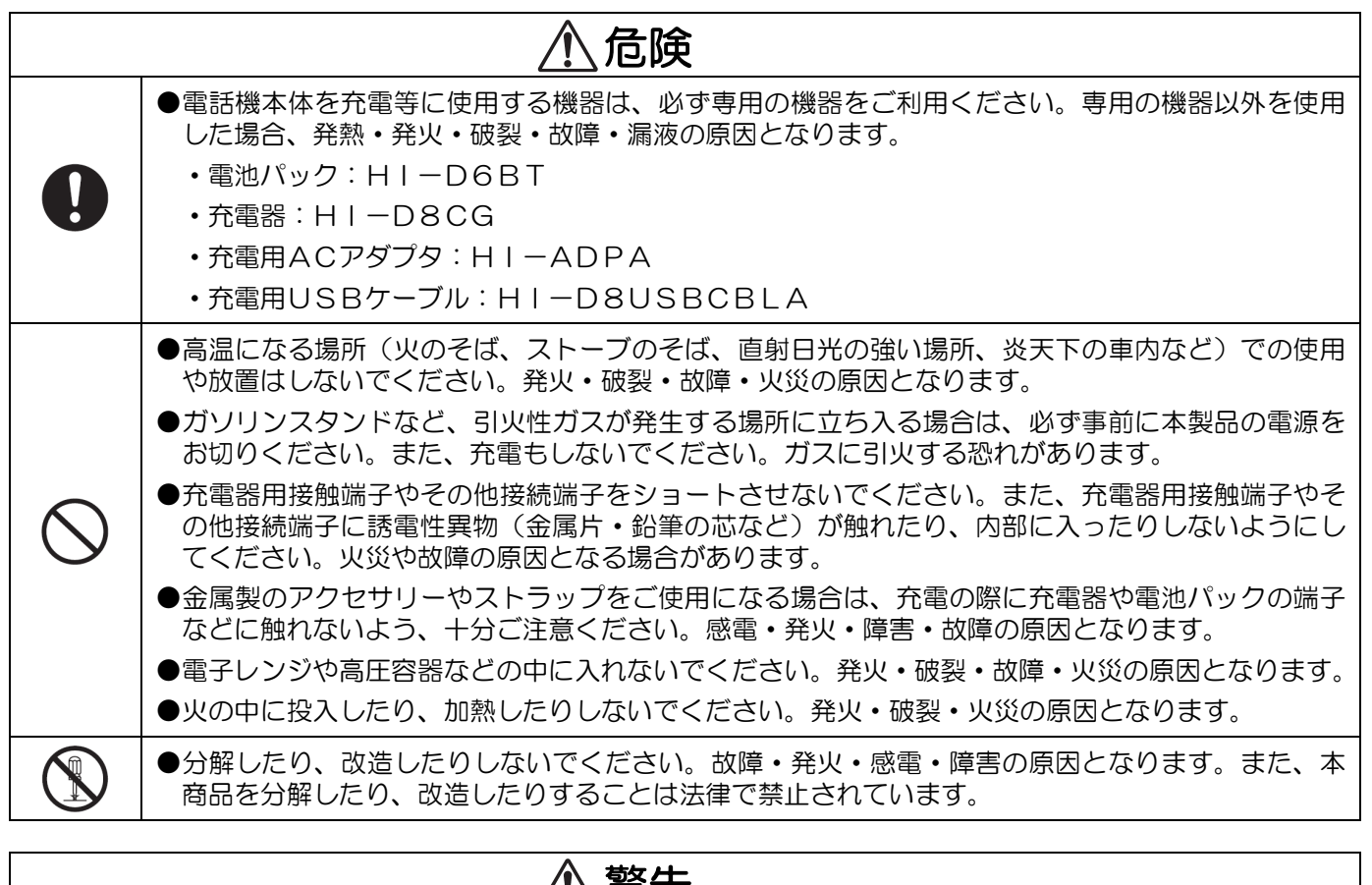

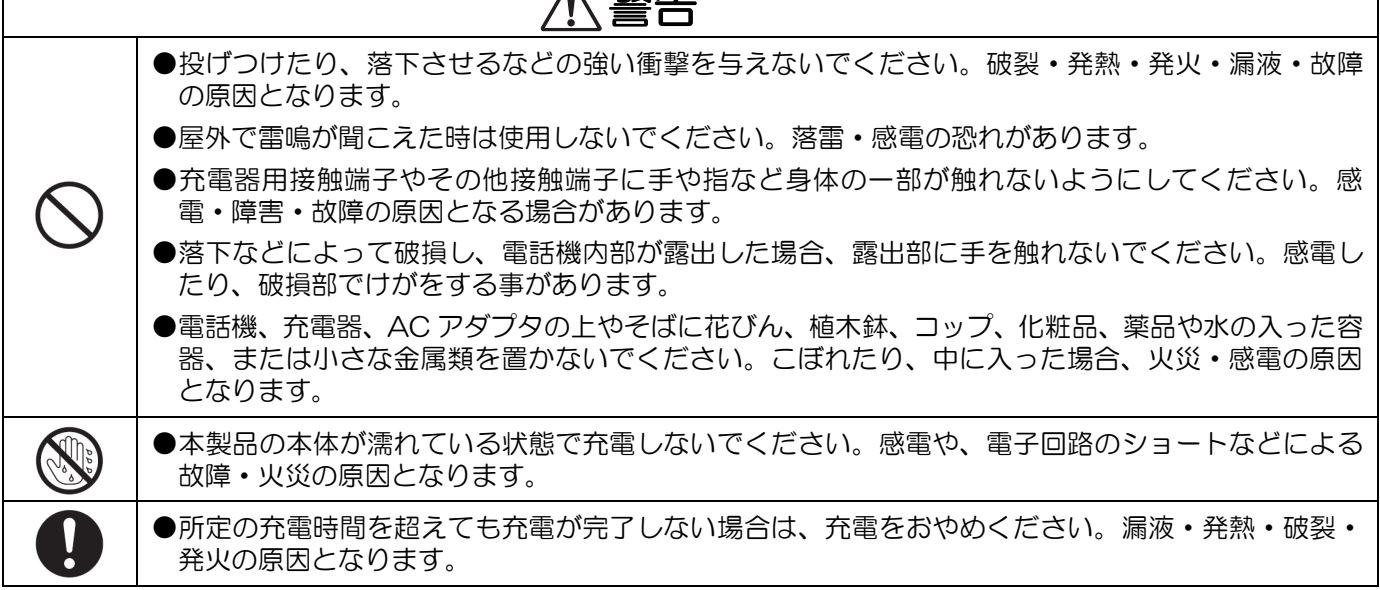

電話機本体、電池パック、充電用機器の取り扱いについて(共通)(つづき)

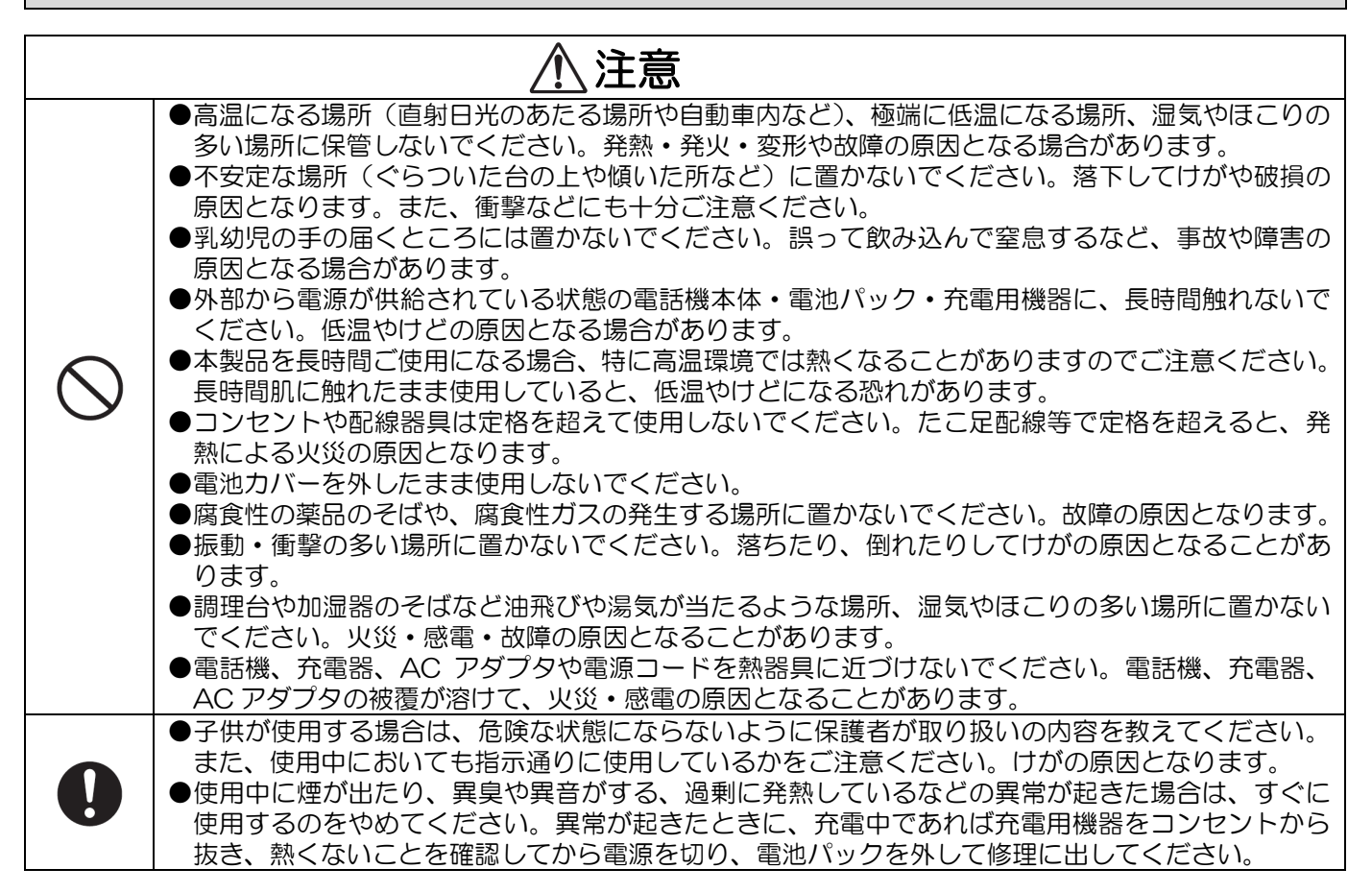

# 電話機本体の取り扱いについて

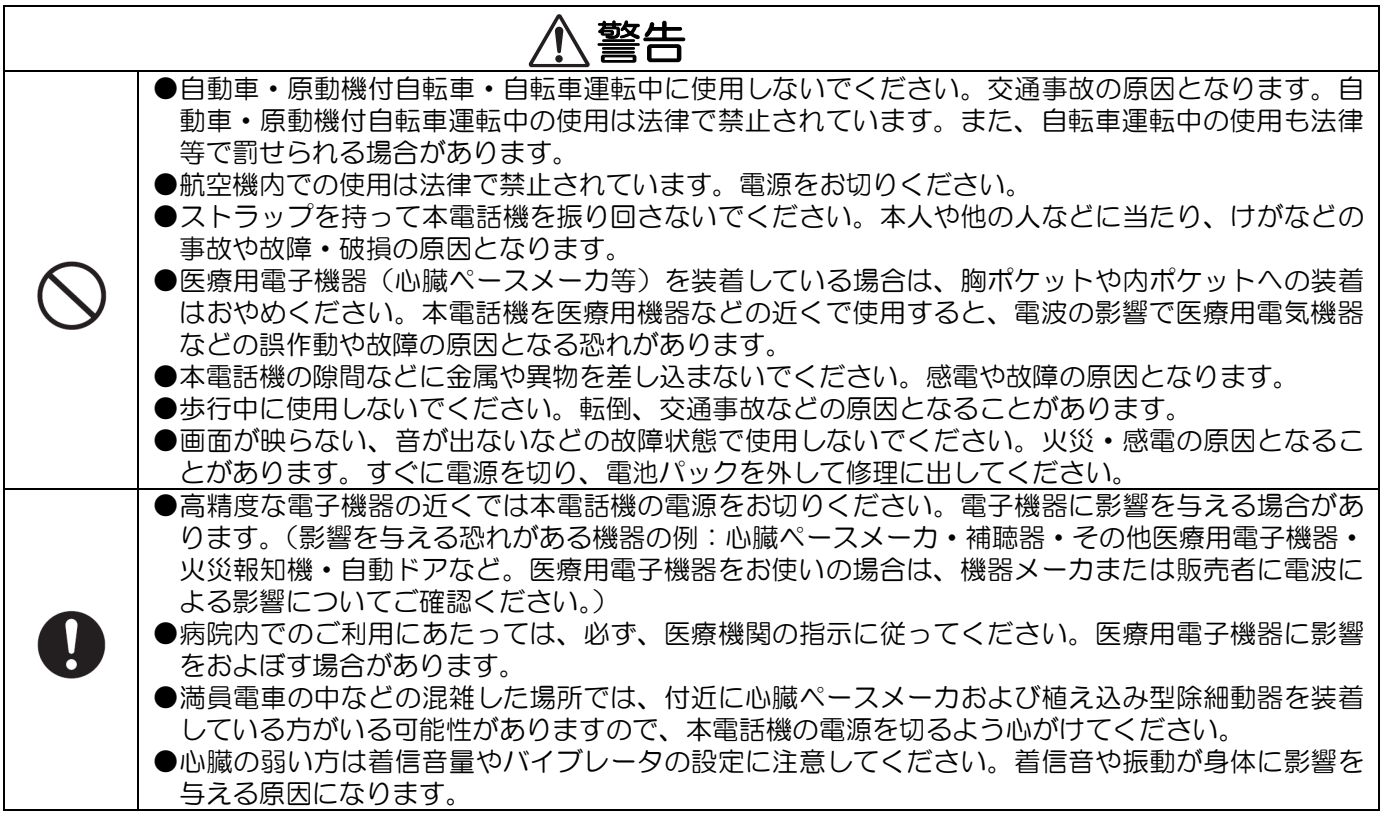

電話機本体の取り扱いについて(つづき)

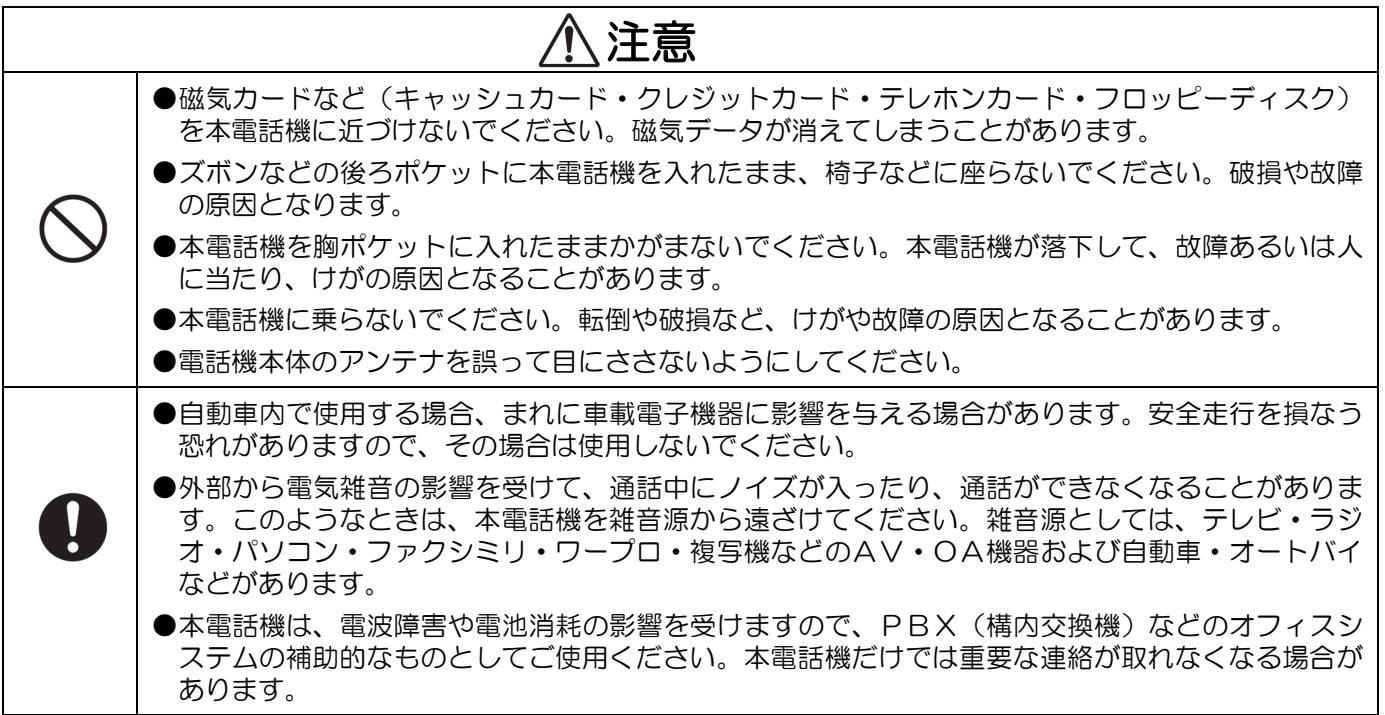

# 電池パックの取り扱いについて

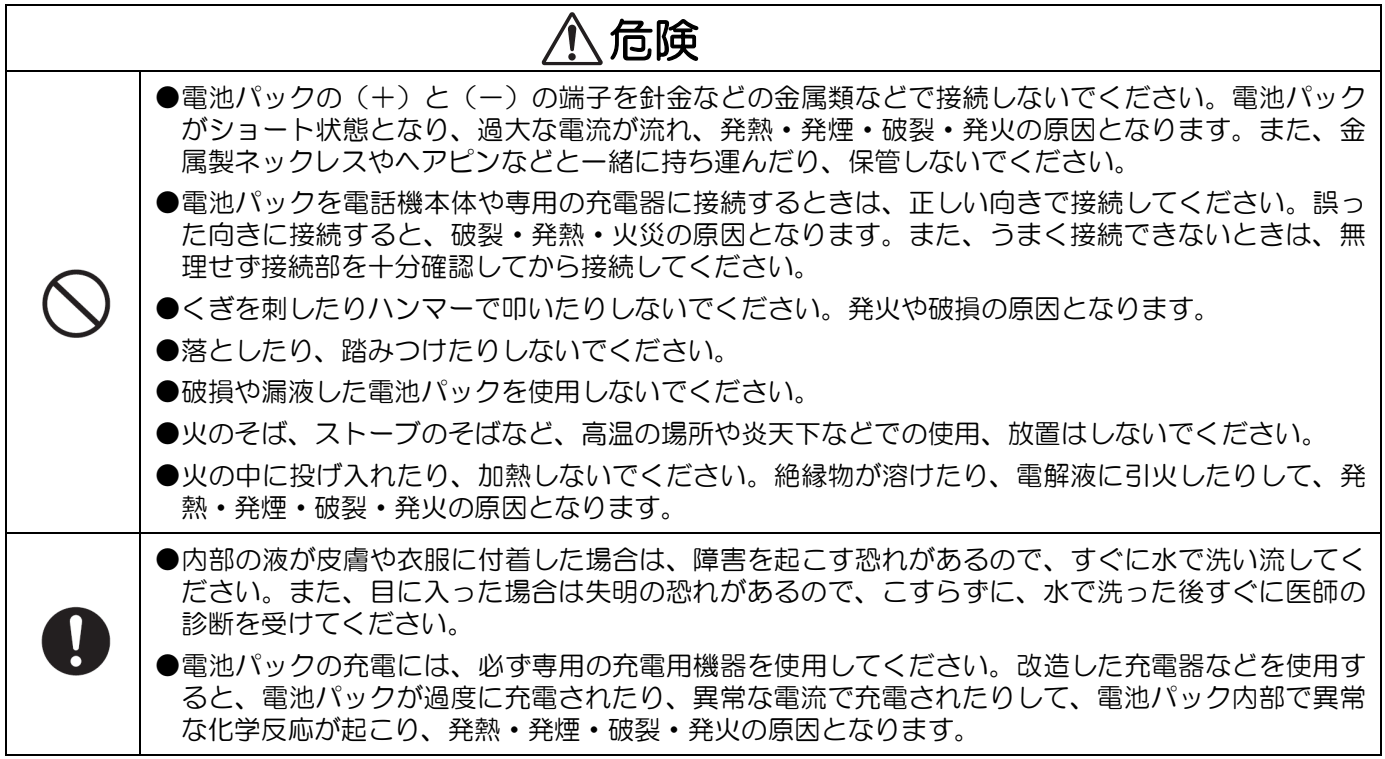

# 電池パックの取り扱いについて (つづき)

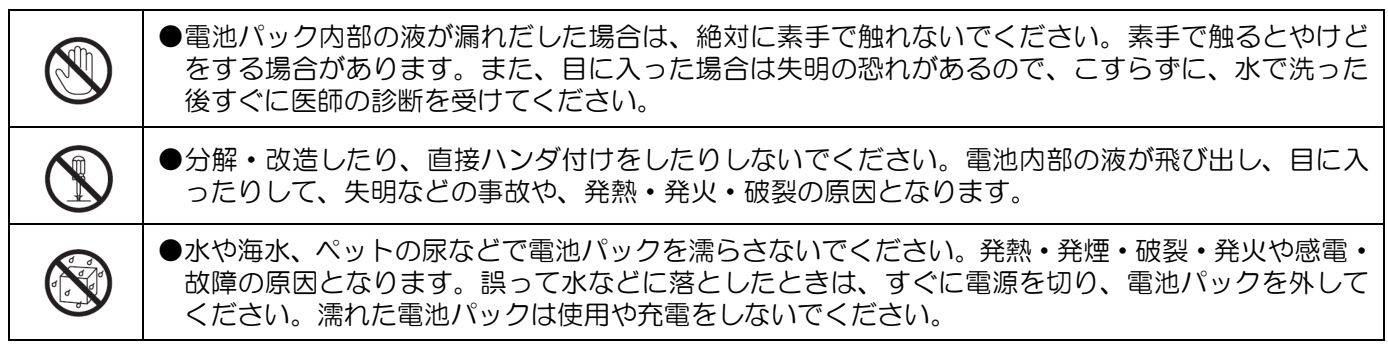

# ●漏液したり、異臭がするときはすぐに火気から遠ざけてください。漏液した液体に引火し、発火・ 破裂の原因となります。 ●電池パックには寿命があります。充電しても使用時間が極端に短いなど、機能が回復しない場合に は寿命ですので、ご使用をおやめになり、新しい専用の電池パックと交換してください。発熱・発 火・破裂・漏液の原因となります。なお、寿命は使用状態により異なります。 ●濡れた手で電池パックを交換しないでください。発火や故障の原因となります。 警告

# 注意

●一般のごみと一緒に捨てないでください。発火・環境破壊の原因となることがあります。不要にな った電池パックは、お買い求めの販売担当者にお渡しいただくか、電池パックの端子にテープなど を貼り、絶縁してから、お近くのモバイル・リサイクル・ネットワーク・マークのあるお店にお持 ちください。または、回収を行っている市町村の指示に従ってください。 ●電池パックの充電温度範囲は0℃~40℃です。この温度範囲以外で充電すると、液漏れや発熱の 原因となったり、電池パックの性能や寿命を低下させることがあります。

# 充電用機器の取り扱いについて

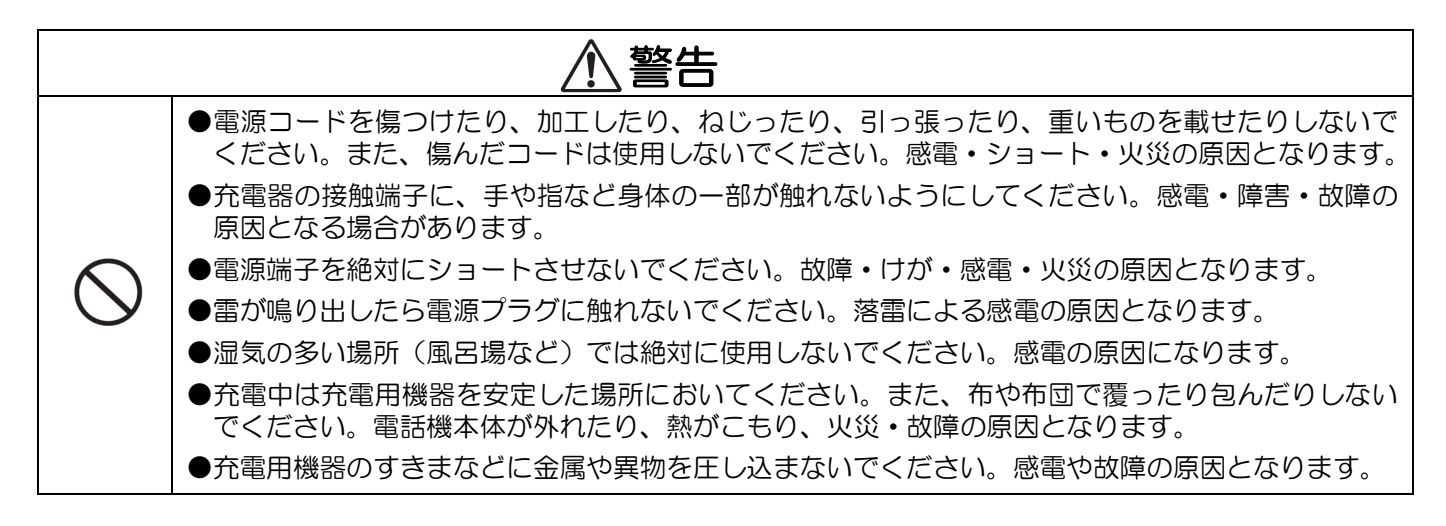

# 充電用機器の取り扱いについて(つづき)

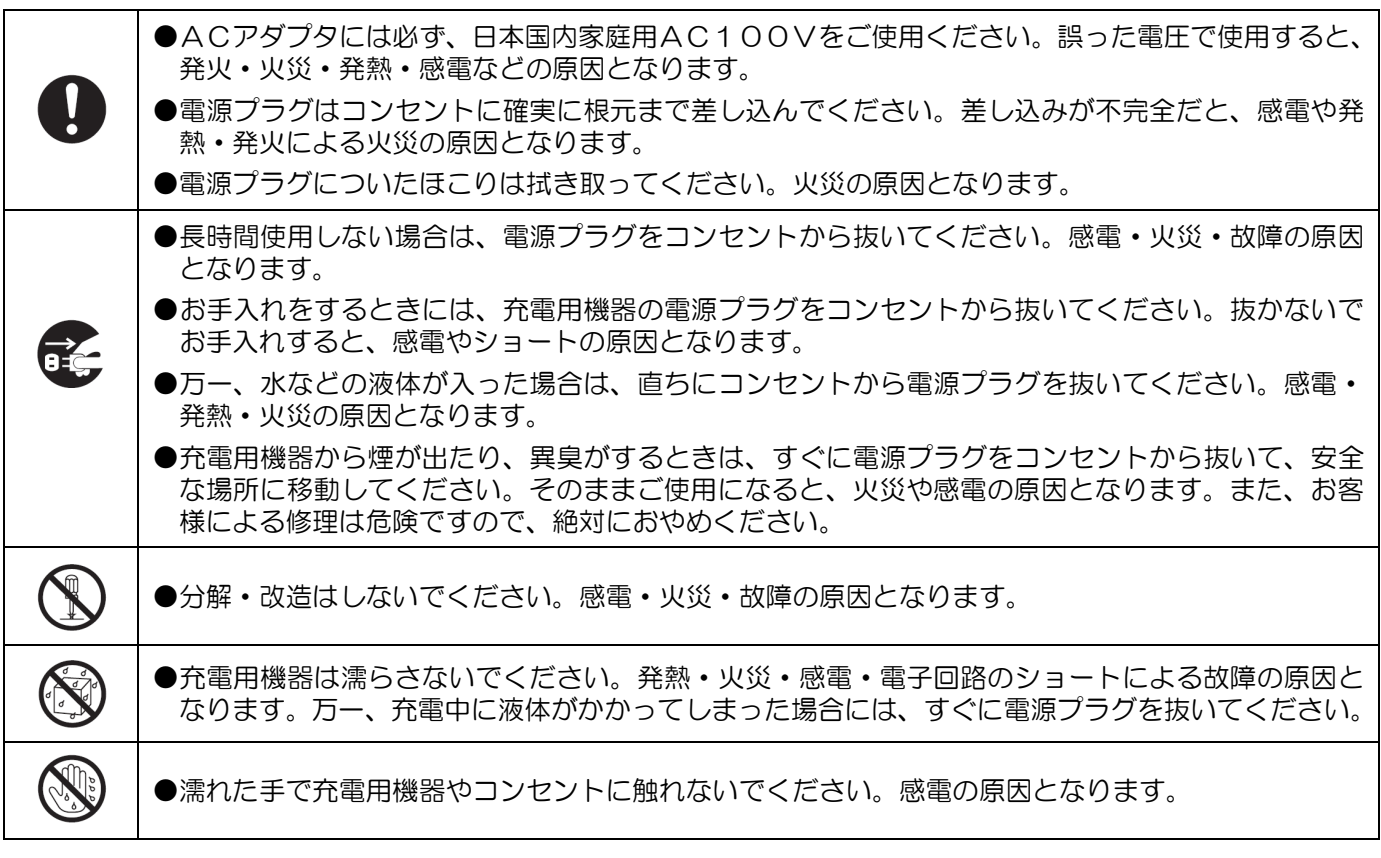

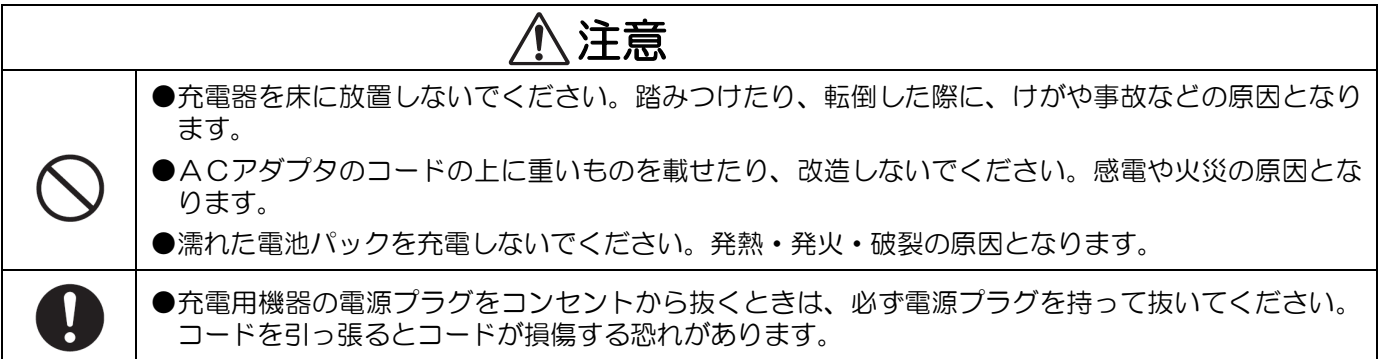

### 取扱い上のお願い

- ●本製品は総務省の技術基準に適合しています。製品に貼り付けてある銘板をはがさないでください。製品を分解 して改造することは法律により禁止されています。不法に改造を加えてご使用になると、法律により罰せられる ことがあります。
- ●本電話機はデジタル信号を利用した傍受されにくい商品ですが、電波を使用している関係上、通常の手段を超え る方法がとられた場合には、第三者が故意に傍受するケースもまったくないとはいえません。この点に十分配慮 してお使いください。
- ●多くのものが詰まった荷物の中に入れたり、衣服のポケットに入れて座ると、液晶画面・内部基板などの破損・ 故障の原因となります。無理な力がかかるような場所には置かないでください。
- ●落としたり、強い衝撃を与えないでください。故障の原因となります。
- ●お手入れは、乾いた柔らかい清潔な布を使用してください。汚れがひどいときは、水で薄めた中性洗剤を布にふ くませ、かたく絞ってから拭いてください(コネクタ部は除く)。ベンジンやシンナー、アルコールなどで拭かな いでください。変色や変形の原因となることがあります。
- ●いちじるしく温度の高くなるところや、逆に極端に低くなるところではお使いにならないでください。
- ●寒い戸外から急に暖かい室内に本電話機を持ち込むと、急激な温度変化により、本体内部に水滴がつくことがあ ります。これを、結露といいます。結露が生じたときは、電源を切って、水滴が蒸発するまでしばらく放置して おいてください。結露したままでお使いになると、故障の原因となります。
- ●水滴がついたときは、なるべく早く乾いた布などで拭き取ってください。レシーバやマイクに水滴がついたまま でお使いにならないでください。そのまま放置すると、水滴が内部に入り込み、錆びや腐食、故障の原因となり ます。
- ●塵、ほこり、鉄粉、有害ガスなどが発生する場所への設置は避けてください。故障の原因となります。
- ●温泉地など、硫化水素の発生するところや、海岸などの塩分の多いところでお使いになると、本電話機の寿命が 短くなる恐れがあります。
- ●本電話機を汚れやすいところに置かないでください。
- ●電気製品・AV・OA機器など磁気を帯びているところや電磁波が発生しているところに置かないでください(コ ンピュータ、電子レンジ、スピーカ、テレビ、ラジオ、ファクシミリ、蛍光灯、ワープロ、電気こたつ、インバ ータエアコン、電磁調理器など)。磁気や電気雑音の影響を受けると雑音が大きくなったり、通話ができなくなる ことがあります(特に電子レンジは影響を受けることがあります)。テレビ、ラジオに近いと受信障害の原因とな ったり、テレビ画面が乱れることがあります。また、テレビやラジオの電波が強すぎるときは、本電話機が使用 できないことがあります。
- ●周囲の環境(壁、金属製のドア、家具など)によっては使用範囲が狭くなります。本電話機のLCD表示上で電波 表示を確認して通話できる範囲を確かめてください。また、通話も電波の状態の良好なところで行ってください。
- ●電池パックは長時間使用しない場合でも、6ヶ月に一度は充電してください。
- ●本品を廃棄時にはデータの初期化や物理的な破壊をした上で廃棄願います。
- ●アンテナは物にあてたり、無理な力を加えないでください。破損してしまうことがあります。
- ●長期間(1~2 ヶ月以上)使用しないときは、電池パックの劣化を防ぐため,電話機本体から電池パックを外して保 管してください。
- ●水につけたりしないでください。また、水などの水滴がかからないようにしてください。
- ●汗や水がついたときには、すぐに乾いた柔らかい清潔な布で拭いてください。

第1章 はじめに

デジタルコードレス電話機の各部の名称と働きや準 備の仕方を説明します。初めてお使いになる前に、 各ボタンの役割を確認しましょう。

# 付属品を確認する

初めてお使いになる前に、付属品がすべてそろっているか確認してください。 万一、足りないものがあったときは、お買い求めになった販売店などへご連絡ください。

# 付属品一覧

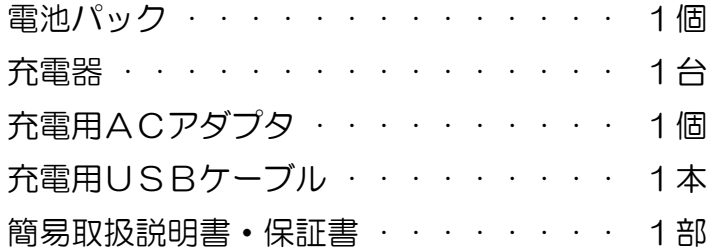

# デジタルコードレス電話機を使う前に

デジタルコードレス電話機をはじめてお使いになる前にお読みください。

#### ■接続装置について

接続装置とは、デジタルコードレス電話機とPBX(構内交換機)間の接続をするための装置です。1つの接続 装置で同時に3台までのデジタルコードレス電話機が利用できます。

接続装置のランプにより接続装置の状態がわかります。電話がかからないときなどに、確認してください。 緑色に点灯:正常です。

- 緑色に点滅:回線がふさがっています。このときは、他の接続装置の近くでかけ直すか、緑色の点灯に変わって から、かけ直します。
- 赤く点灯 :この接続装置の使用は禁止されています。使用できるようにするには、PBX(構内交換機)側で 禁止の設定を解除します。
- 赤く点滅 :故障しています。
- 橙色に点灯:保守モードです。
- 消 灯 :電源が供給されていません。

### ■1つの接続装置の近くから他の接続装置の近くにお話しをしながら移動するときは

接続装置の切り替えが自動的に行われます。接続装置が近くにあるところへならお話ししながら自由に移動でき ます。接続装置を切り替えているときには、レシーバから「プップップ…」という音が聞こえることがあります が、相手の方には聞こえません。どの接続装置からも離れてしまうと、表示部の『が消えて(……)の表示とな り、電話は切れてしまいます。接続装置の近くで電話をかけ直してください。

「プップップ…」という音は、デジタルコードレス電話機が無線回線を探しているときに聞こえます。移動して いないときでも、使用中の回線に雑音が入り、お話しができなくなると、「プップップ…」という音が聞こえ、 別の回線に接続してお話しを続けられるようにします。

お話ししているとき、移動しなくても無線回線の品質が劣化すると「プップップ…」という音が聞こえ、接続装 置を切り替えます。

#### ■通話できる範囲から外れたときは (圏外)

接続装置から離れていると、デジタルコードレス電話機の表示部の『が消えて(……)の表示となり、電話をか けることができません。電話をかけるときは、接続装置に近づいてください。( 71 または「 71 」、「 71 」) が表 示されてから電話をかけてください。

#### ■お話し中に電池の残量がなくなったときは

「ピピピッ」という警報音が鳴り、その後、約1分で通話が切れますのでご注意ください。 通話が切断後は、表示部に「充電してください」というメッセージが現れます。

### ■ラインキーについて

ラインキーは、デジタルコードレス電話機が所属するグループの接続装置からの電波を受ける範囲(圏内)にあ るときにだけ使用します。圏外になるとラインキー操作はできなくなります。

# 各部の名称と働き

電話機本体

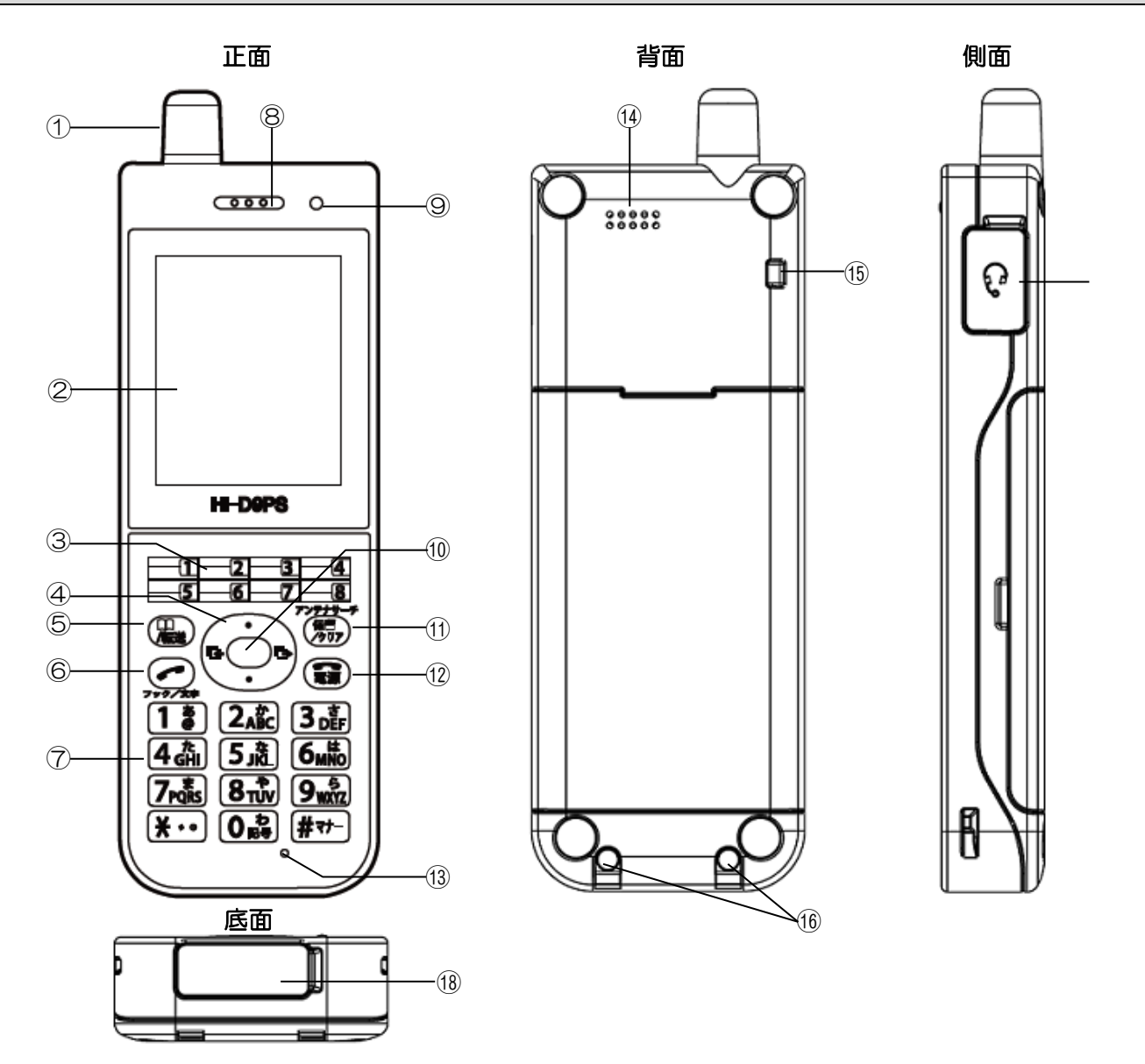

# ①アンテナ

### ②LCD表示部

### ③ラインキーボタン

局線ボタンとして使用します。(ただし、PBX(構 内交換機)の設定によります)。また、登録により、 クイックダイヤルとしてもお使いになれます。

### ④カーソルキー

発着信履歴の表示や、機能設定項目の選択、音量調 節、文字の変換などで使用します。

### ⑤電話帳/転送ボタン

電話帳を使用するとき、または、転送するときに使 用します。機能設定の際のサブメニュー画面表示に も使用します。

### ⑥通話/フック/文字ボタン

電話をかけたり受けたりするとき、また、文字入力 中の入力モード選択(漢字、カナ、英字、数字等) に使用します。 通話中、2秒以上長押しでフッキングになります。

### ⑦ダイヤルボタン

電話番号や文字を入力するときに使用します。また、 マナーモードやダイヤルロックの設定に使用します。

# 各部の名称と働き(つづき)

### 電話機本体(つづき)

#### ⑧受話口(レシーバ)

### ⑨着信/充電ランプ

着信がきたときに赤色点滅します。 充電中は赤色点灯、充電完了で消灯します。

#### ⑩センターキー

メインメニューを表示するときや、画面に表示され た項目を決定するときに使用します。 また、キーロックの設定をするときに使用します。

#### ⑪保留/クリアボタン/アンテナサーチ

通話中の保留、文字入力中のクリア、メニュー画面 <u>- - -</u><br>でのクリアなどで使用します。また、アンテナサー チや特番を追加するときに使用します。

#### ⑫切/電源ボタン

通話を切るときや、着信音を一時的に停止するとき に使用します。また、登録や設定中、操作を中止す るときに使用します。 電源をON/OFFするときは、2 秒以上長押しし ます。 LCD表示部が全点灯状態で、電源ボタンを短く押 すと、LCD表示部およびバックライトを強制的に

消灯することができます。

⑬送話口(マイク)

⑭スピーカ

⑮ストラップ取付穴

### ⑯充電端子

⑰ヘッドセットジャック 専用のヘッドセットやヘッドセットアダプタ(とも に別売り)を接続できます。

#### ⑱USBコネクタ

充電をするときや、パソコンを接続するときに使用 します。

#### 充電器

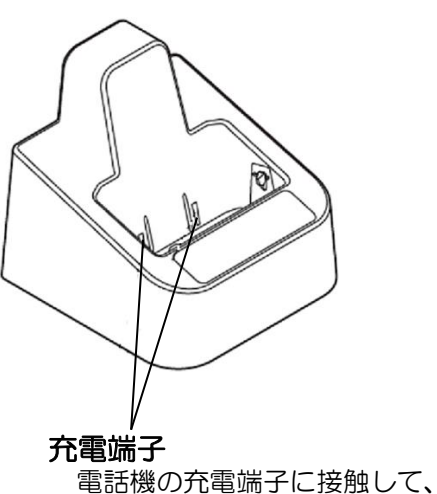

電池パックを充電します。

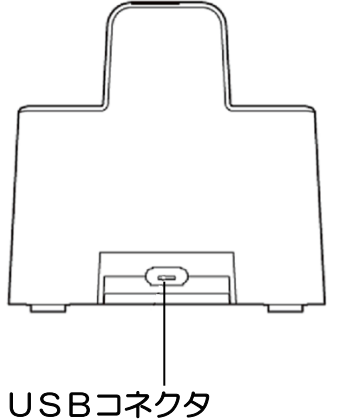

充電用USBケーブルを接続します。

# LCD表示部の見かた

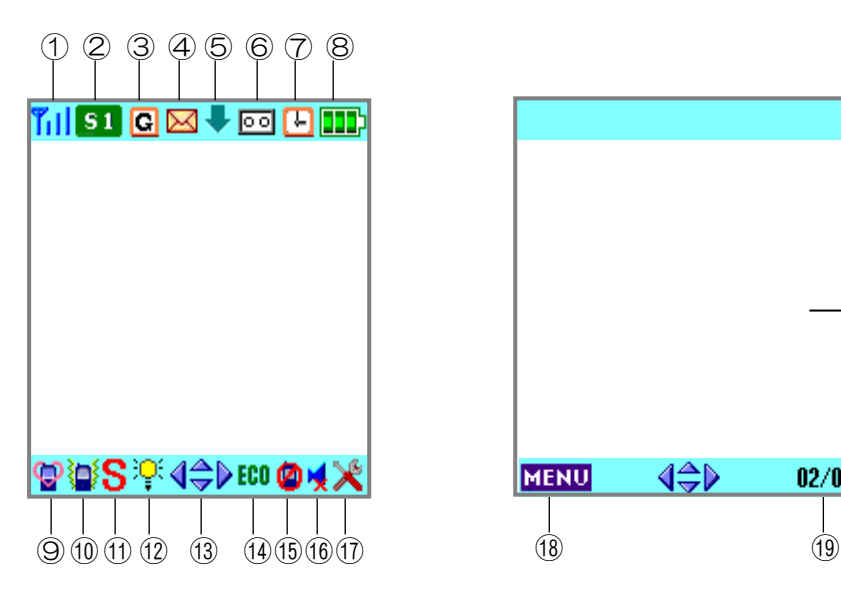

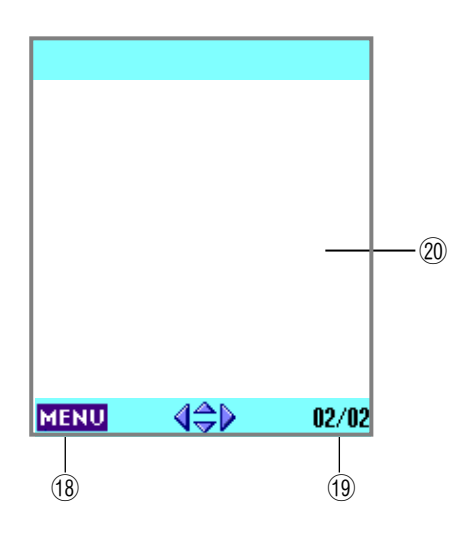

# ①

電波の受信レベルを示します。電波の強い順に、  $T_{\rm{III}} \sim T$  (強い~弱い)。 .... は圏外です。 アンテナサーチをしている間は Till が点滅します。 「アンテナサーチ」⇒23 ページ

### $Q$  si

システム1で動作していることを示します。 **S2** 

システム2で動作していることを示します。 「自営システムを切り替える」⇒106ページ

### $\circledcirc$   $\circledcirc$

自グループ内で待ち受けしていることを示します。

#### ④ 区

受信BOXに未読の簡易メールがあることを示しま す。また、点滅している場合は、受信BOXが最大 保存数(50件)に達しています。

「簡易メール」⇒59ページ

### $6\sqrt{2}$

送信パワーダウン機能が設定されていることを示し ます。

「送信パワーダウンを設定する」⇒133ページ

### ⑥

留守録機能が設定中であることを示します。点滅し ている場合は、留守録保存数が最大保存数(4件) に達しています。 「留守録機能」⇒81ページ

 $\circledR$   $\Box$ 

時刻アラームが設定されていることを示します。 「時刻アラーム」⇒72ページ

 $\textcircled{\scriptsize{8}} \quad \text{m} \quad \text{m} \quad \text{m} \quad \text{m} \quad \text{m} \quad \text{m} \quad \text{m}$ 電池残量を示します。□が点滅しているときは残 量がほとんどない状態です。 は充電中です。 「電話機を充電する」⇒20ページ

### $\circledcirc$

マナーモードが設定されていることを示します。 「マナーモードを設定する」⇒140ページ

### $\omega$

バイブレータが設定されていることを示します。 「バイブレータを設定する」⇒98ページ

# LCD表示部の見かた (つづき)

# ⑪

着信音量がレベル0に設定されていることを示しま す。(サイレント着信) 「着信音量を調節する」⇒96ページ

# $(2)$   $\mathbb{Q}$

ラインキーの状態を常に表示する設定にしているこ とを示します。 「ラインキーのランプ表示を設定する」⇒120ページ

### $\circled{3}$

方向キーが有効であることを示します。(有効な方向 のカーソルピクトのみ表示します)

### ④ ECO

エコ充電機能が設定されていることを示します。 「エコ充電機能を設定する」⇒118ページ

### ⑮

キーロックが設定されていることを示します。 「キーロックを設定する」⇒112ページ

### ⑯

着信音鳴動指定機能がヘッドセットに設定されてい ることを示します。 「着信音の鳴動先を設定する」⇒104ページ

# $\omega$

電池交換時期になったことを示します。 「電池パックを取り付ける」⇒18ページ

### **18 MENU**

サブメニューボタンが有効であることを示します。

### (19) 01/03

機能設定や電話帳などが、複数ページになる場合に 表示します。

## ⑳表示欄

機能設定メニューや電話番号などが表示されます。

# 電池パックを取り付ける(交換する)

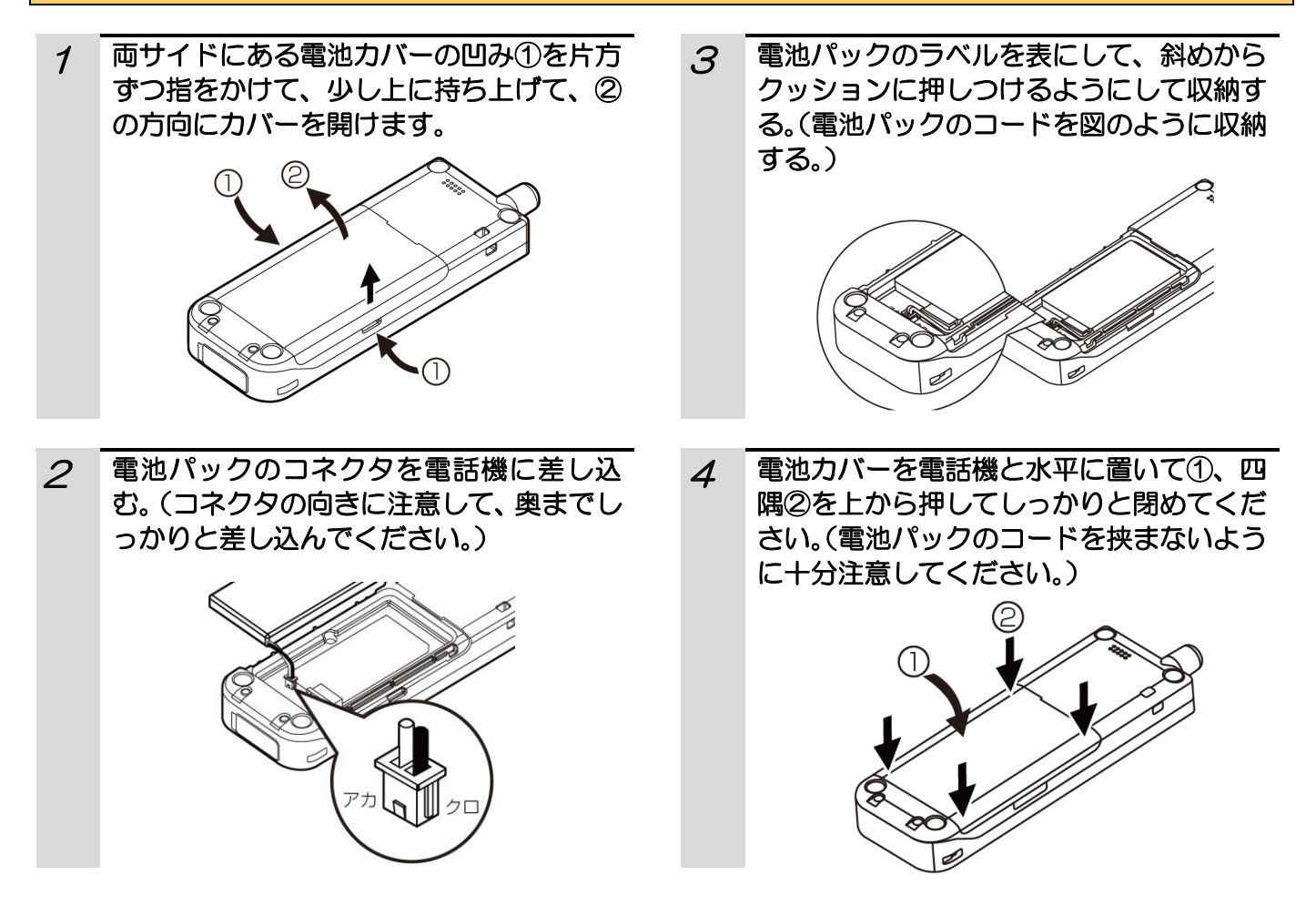

### 危険

- ●電池パックはショートしないようにしてください。火災、感電の原因となります。
- ●電池パックの外装カバー(被覆、チューブなど)を剥がさないでください。
- ●電池パックを分解しないでください。

#### ご注意

- ●電池パックを取り外す時は、電池パックのコードを持ってゆっくりと垂直に引き抜いてください。
- ●電池パックのコネクタは向きを間違えないようにして、しっかり差し込んでください。
- ●専用の電池パック以外は使用しないでください。故障の原因となります。
- ●電池カバーを閉じるときに、電池パックのコードを挟まないように十分注意してください。
- ●充電しながら通話等を頻繁に行うと、電池パックの寿命が短くなる場合があります。

# 電池パックを取り付ける(交換する)(つづき)

#### お知らせ

- ●電池パックの寿命は使い方によって異なりますが、 約1年程度使用できます。また、電池パックの使用 条件によっては、寿命が近づくにつれて電池パック が膨れる場合がありますが、これはリチウムイオン 電池の特性であり、安全上に問題はありません。こ の場合は早めに新しい専用電池パック (HI-D6 BT)に交換してください。
- ●電池パックを接続し、最初の時 刻設定をしてから約2年経過 すると、電池パックの交換を促 す右記画面が表示されます(画 面の下に「 ※ 」が表示されま す)。

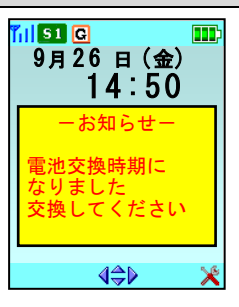

### お願い

電池パックはリサイクル可能なリチウムイオン電池で す。交換の際はお買い求めの販売担当者にお渡しいた だくか、電池パックの端子にテープなどを貼り、絶縁 してから、お近くのモバイル・リサイクル・ネットワ ーク・マークのあるお店にお持ちください。または、 回収を行っている市町村の指示に従ってください。

種 類 :リチウムイオン電池 定格電圧 :DC3.7V 定格容量 :720mAh

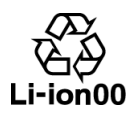

# 電話機を充電する

電池パックを充電するときは、必ず専用の充電用機器をお使いください。はじめてお使いになるときや、新しい電 池パックに交換したときは、必ず5時間以上充電してください。 また、電池パックだけでは充電できません。電話機に取り付けて充電してください。

#### 充電器を使用する場合

- ①充電用USBケーブルのmicroUSBコネ クタを、充電器のUSB端子に、コネクタの向 きに注意して奥まで差し込む。
- ②充電用USBケーブルのUSBコネクタを、充 電用ACアダプタに、コネクタの向きに注意し て奥まで差し込む。
- ③充電用ACアダプタをACコンセント(AC1 00V)に差し込む。
- ④充電器に電話機を差し込む。
- ・「着信/充電ランプ」が赤く点灯します。
- ・「着信/充電ランプ」が消えたら、充電完了 です。充電完了時間の目安は約5時間です。

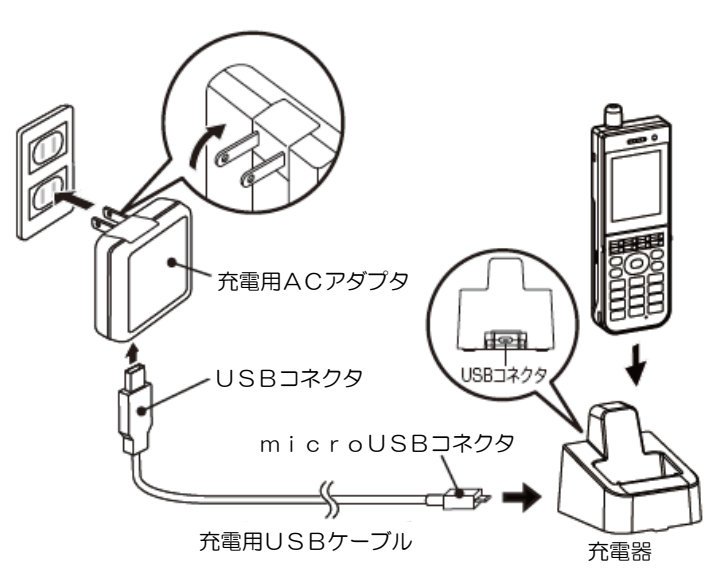

### USBケーブルで直接充電する場合

- ①電話機のUSBコネクタキャップを開ける。
- ②充電用USBケーブルのmicroUSBコネ クタを、電話機のUSB端子に、コネクタの向 きに注意して奥まで差し込む。
- ③充電用USBケーブルのUSBコネクタを、充 電用ACアダプタに、コネクタの向きに注意し て奥まで差し込む。
- ④充電用ACアダプタをACコンセント(AC1 00V)に差し込む。(「ピー」と鳴ります。)
- ・「着信/充電ランプ」が赤く点灯します。
- ・「着信/充電ランプ」が消えたら、充電完了 です。充電完了時間の目安は約5時間です。
- ⑤充電が完了したら、充電用ACアダプタをAC コンセントから外す。(「ピピ」と鳴ります。)
- ⑥充電用USBケーブルをACアダプタと電話機 から外す。
- ⑦電話機のUSBコネクタのキャップをしっかり と閉める。

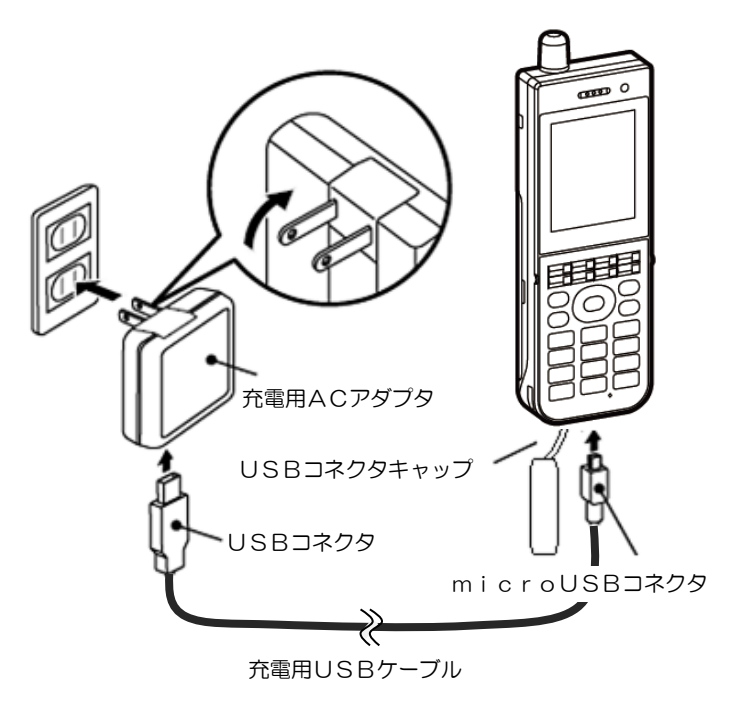

# 電話機を充電する(つづき)

#### 補足説明

#### ●電池残量

- **III** : レベル3 (十分使用できます)
- ■■■コ :レベル2 (まだ使用できます)
- ■■→ :レベル1 (少なくなっています)
- :残量なし(充電してください)
- 
- ■→ : 充電中
- ●待ち受け中に電池の残量がな くなると、「ピー」という警告 音が鳴り、画面には電池ピクト が点滅し、「充電してください」 と表示します。通話中に電池の 残量がなくなると、レシーバよ り「ピピピッ」という警告音が 鳴り、約1分後に通話が切れま す。

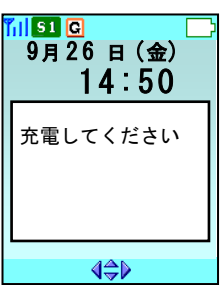

- ●電池アラーム音の設定を「アラーム音なし」に設定 しているとき、マナーモードを設定しているときは、 電池アラームの警告音が鳴りません。電池アラーム 音については「電池アラーム音が鳴らないようにす る」(100ページ)、マナーモードについては「マ ナーモードを設定する」(140ページ)をご覧くだ さい。
- ●電話機の電源が入っていないとき、マナーモードを 設定しているときは、USB接続音/取り外し音は 鳴りません。マナーモードについては「マナーモー ドを設定する」(140ページ)をご覧ください。

#### ご注意

- ●極端に使用時間が短くなったときは、電池アラーム音が鳴るまで電池パックを使ってから充電してください。こ れを2、3度繰り返しても、使用時間が回復しないときは、電池パックの寿命です。新しい電池パック(HI- D6BT)をお買い求めください。
- ●充電器の底面にゴムを取り付けています。ゴムとの接触面がまれに変色することがありますので、ご注意くださ い。

#### お願い

- ●充電器・ACアダプタは周囲温度が0℃~40℃の範囲内でお使いください。電話機を充電するとき、充電ラン プが赤く点灯し充電が始まることを確認してください。
- ●電話機や充電器の充電端子部分が汚れていると、電話機の電源が入らなかったり、途中で切れたり、充電できな かったりすることがあります。このようなことがないように、これらの端子部分を月に一度乾いた布や市販の綿 棒などで清掃してください。その際は、洗浄液などは使わないでください。

# ストラップを取り付ける

1 ストラップの細いひもの輪を取り付け穴に 通す。

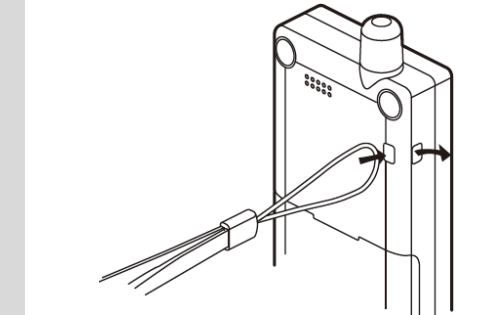

2 細いひもの輪の中に反対側のひもを通す。

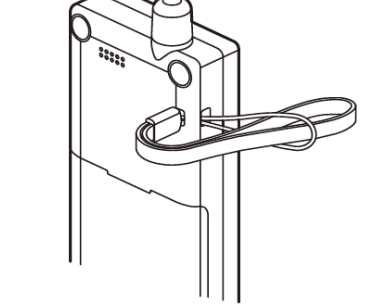

3 通したひもを引き、絞る。

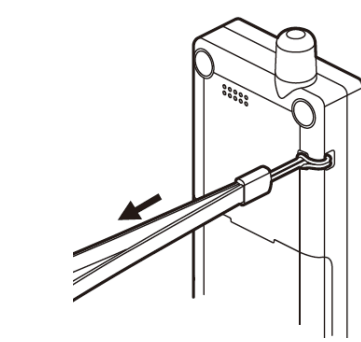

# お知らせ

ストラップは付属品ではございません。

# 電源を入れる

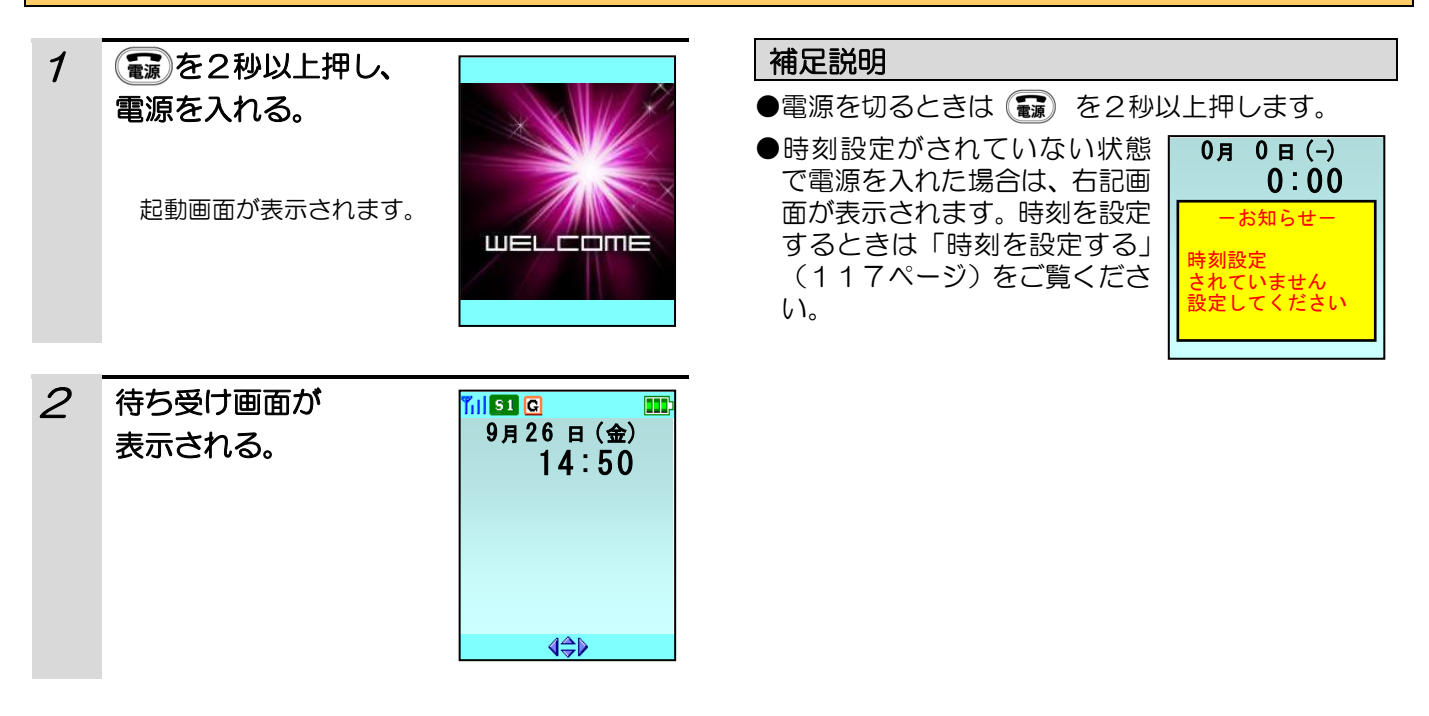

# アンテナサーチ

待ち受け中にアンテナサーチを行うと、電話機は複数台の接続装置から、より電波の強い接続装置を選択します。 アンテナサーチを行うことによって、より安定した環境でご利用できます。

 $1$  待ち受け中に、 $\overbrace{m}^{r_{\text{max}}}$  を2秒以上押す。

#### 補足説明

アンテナサーチ中は、電話をかけたり受けたりするこ とはできません。

- $\mathcal{P}$ アルポ点滅し、アンテナサーチを開始しま す。
- 3 アルの点滅が終わったら、アンテナサーチ は終了です。

第2章

# 基本的な使い方

デジタルコードレス電話機は、PBX(構内交換機) の内線の電話機としてお使いいただけます。もちろ ん、外の相手の方にもPBX(構内交換機)を通し て電話をかけられます。 まずはじめに、基本操作を覚えましょう。

24

# 電話をかける

### 内線電話をかける

ダイヤルした番号が順次、表示部に現れますので、確認しながらダイヤルしてください。

#### その前に・・・

● 71 が表示されていることを確認してください。

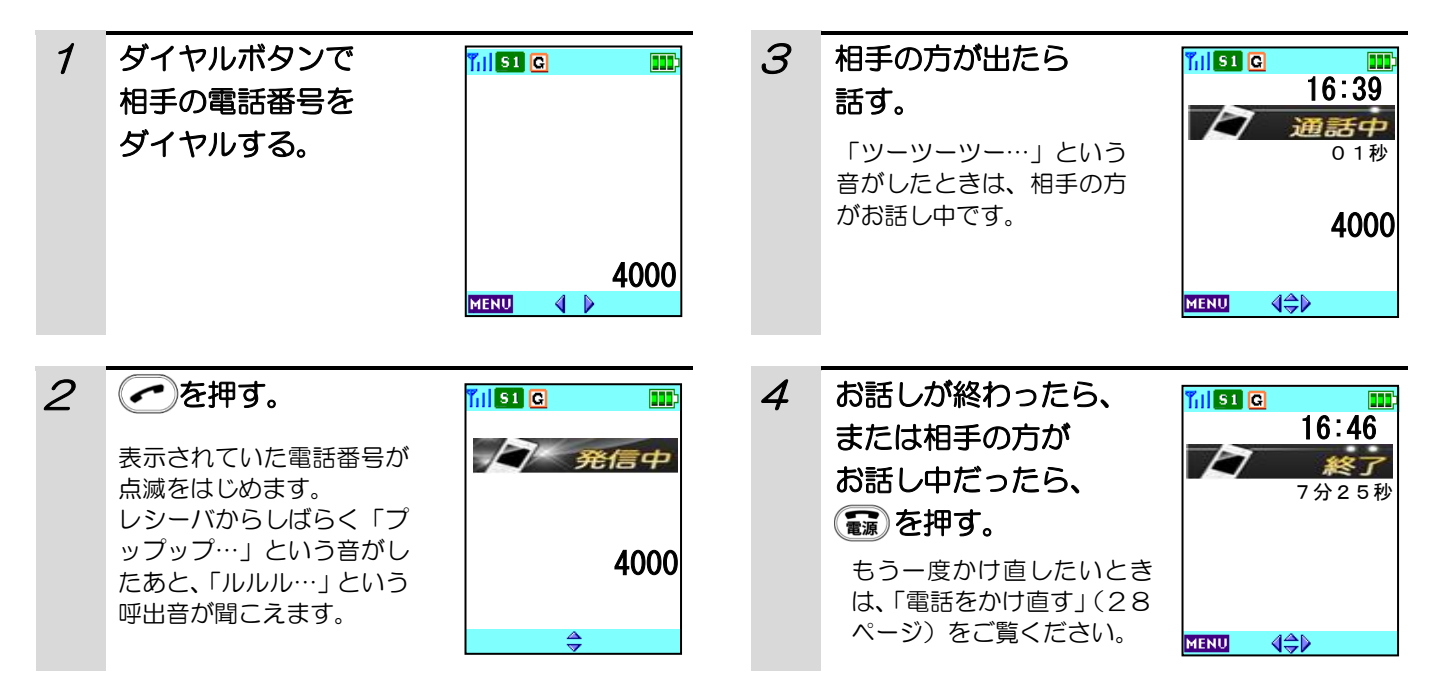

#### 補足説明

- ●ダイヤル中に間違った番号を押したときは、(※約)を押すと最後にダイヤルした番号が消えます。そこから続けて 正しい番号をダイヤルします。ダイヤルした番号をすべて消すには(■ )を押します。
- ●途中で操作を中止するときは〔■)を押してください。
- ●外の相手の方に電話(外線)をかけるときは、「0」などの外線発信ダイヤルの番号をダイヤルしてから、相手の 電話番号をダイヤルします。外線発信ダイヤル番号は、PBX(構内交換機)によって異なります。
- ●登録済みの特番を設定して電話をかける場合は、相手の電話番号をダイヤルした後で( ,) を2秒以上押すと、 電話番号の先頭に登録済みの特番が設定されます。特番を解除するには(嬲)を2秒以上押します。 特番の登録方法は、「特番を設定する」(135ページ)をご覧ください。
- ●ダイヤルする前に(←)を押したときは、続けて電話番号をダイヤルすれば電話はかけられます。しかし、この ときは、電話番号を押し間違えても修正できません。電話番号を間違えて押したときは、【■】を押してからダイ ヤルし直します。
- ●相手の声が聞き取りにくいときは、「受話音量を調節する」(97ページ)をご覧ください。
- ●電話帳を使って電話をかけることもできます。「電話帳を検索して電話をかける」(53ページ)をご覧ください。
- ●発信履歴や着信履歴を使って電話をかけることもできます。「電話をかけ直す」(28ページ)をご覧ください。
- ●外線と通話中に(つ)を 2 秒以上押すと、フッキングすることができます。外線と通話中にこの操作を行うと、 外線に対してフッキングします(外線フッキング)。お使いになっているPBX(構内交換機)によっては、外線 フッキングができないことがあります。
- ●通話終了後、お使いになっているPBX(構内交換機)によっては、通話料金が表示されることがあります。

# 電話をかける (つづき)

# ラインキーを使って電話をかける

ダイヤルした番号が順次、表示部に現れますので、確認しながらダイヤルしてください。

#### その前に・・・

● Til および C が表示されていることを確認してください。

# ダイヤルしてからラインキーボタンを押す

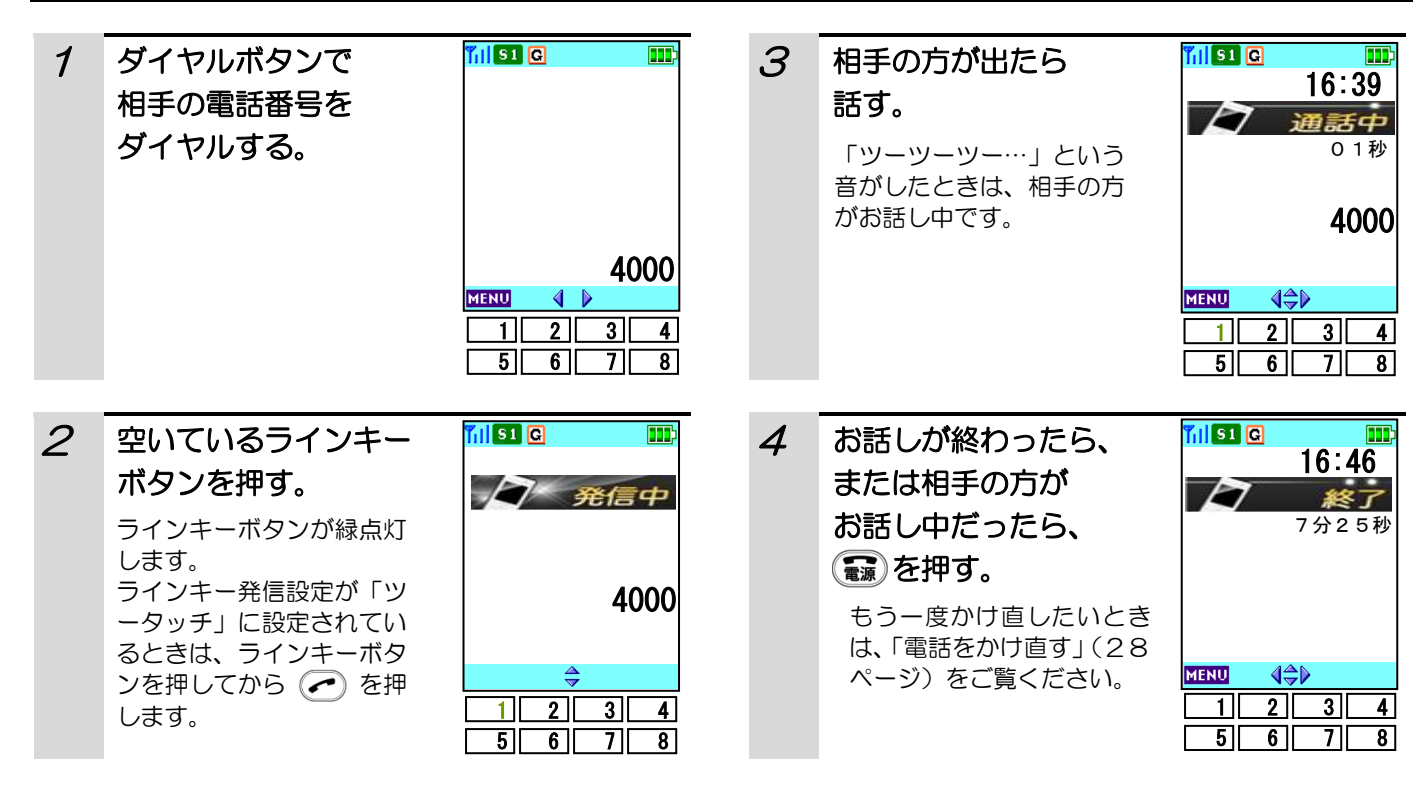

#### 補足説明

ラインキー発信設定については、「ラインキーをワンタッチ/ツータッチで使う(125ページ)」をご覧ください。

#### 電話をかける (つづき) ラインキーボタンを押してからダイヤルする ក្រាចាត 1 空いているラインキー ក្រចាក 3 相手の方が出たら ٦ 16:39 ボタンを押す。 話す。  $\overline{P}$  $\triangleright$ 通話中 ラインキーボタンが緑点灯 01秒 「ツーツーツー…」という します。 音がしたときは、相手の方 ラインキー発信設定が「ツ 4000  $\mathsf{I}$  がお話し中です。 ータッチ」に設定されてい るときは、ラインキーボタ ンを押してから を押 **MENU**  $\Leftrightarrow$ **MENU**  $\Leftrightarrow$  します。  $1 2 3 4$  $\begin{array}{|c|c|c|c|c|c|c|c|}\n\hline\n1 & 2 & 3 & 4 \\
\hline\n\end{array}$  $\frac{-1}{5}$  6 7 8  $56776$ **Till** 51 **Q** Till 51 **Q** m: 2 ダイヤルボタンで 4 お話しが終わったら、 16:46 ٦ 相手の電話番号を または相手の方が  $A$  #154 D 終了 ダイヤルする。 お話し中だったら、 7分25秒 (靄)を押す。 4000 もう一度かけ直したいとき  $\overline{\phantom{a}}$ は、「電話をかけ直す」(28 **MENU**  $\Leftrightarrow$ ページ)をご覧ください。  $\begin{array}{|c|c|c|c|c|}\n\hline\n1 & 2 & 3 & 4\n\end{array}$  $1$  2 3 4

補足説明(ダイヤルしてからラインキーボタンを押す・ラインキーボタンを押してからダイヤルする)

5 6 7 8

- ●ダイヤル中に間違った番号を押したときは、(,,)を押すと最後にダイヤルした番号が消えます(「ダイヤルしてか らラインキーボタンを押す」の操作のみ)。そこから続けて正しい番号をダイヤルします。ダイヤルした番号を すべて消すには 【■】を押します。
- ●外の相手の方に電話(外線)をかけるときは、「0」などの外線発信ダイヤルの番号をダイヤルしてから、相手の 電話番号をダイヤルします。外線発信ダイヤル番号は、お使いになっているPBX(構内交換機)によって異な ります。
- ●相手の声が聞き取りにくいときは、「受話音量を設定する」(97ページ)をご覧ください。

 $5$  6 7 8

- ●電話帳を使って電話をかけることもできます。「電話帳を検索して電話をかける」(53ページ)をご覧ください。
- ●発信履歴や着信履歴を使って電話をかけることもできます。「電話をかけ直す」(28ページ)をご覧ください。
- ●外線と通話中に(つ)を2秒以上押すと、フッキングすることが出来ます。外線と通話中にこの操作を行うと、 外線に対してフッキングします(外線フッキング)。お使いになっているPBX(構内交換機)によっては、外 線フッキングできないことがあります。
- ●ラインキーの状態を常に表示させるか、一定時間で消灯させるかの設定をするには、「ラインキーのランプ表示を 設定する(120ページ)」をご覧ください。
- ●ラインキー名称を画面に表示するかしないかの設定をするには、「ラインキーを画面に表示させる(121ペー ジ)」をご覧ください。
- ●ラインキーの割付設定に関しては、「ラインキーに機能を設定する(123ページ)」をご覧ください。
- ●ラインキー発信設定については、「ラインキーをワンタッチ/ツータッチで使う(125ページ)」をご覧くださ  $\mathfrak{b}$ .
- ●ラインキーの名称を設定するには、「ラインキーの名称の編集する (126ページ)」をご覧ください。
- ●ラインキーとして使用できる数を8個または16個に設定するには、「ラインキーの使用数を設定する(127ペ ージ)」をご覧ください。
- ●ラインキーの運用面を変更するには「ラインキーの運用面を変更する (128ページ)」をご覧ください。

# 電話をかけ直す

電話機は、かけた、またはかかってきた電話番号を、それぞれ20件(※)まで記憶しています。相手がお話し中 でかけ直すときなどは、もう一度同じ番号をダイヤルする必要がなく便利です。

- (※)本電話機の製造年月により、着信履歴の件数が異なります。
	- ●製造年月(2019年1月以前):20件
	- ●製造年月(2019年2月以降):60件

### 発信履歴からかけ直す(リダイヤル)

#### 着信履歴からかけ直す

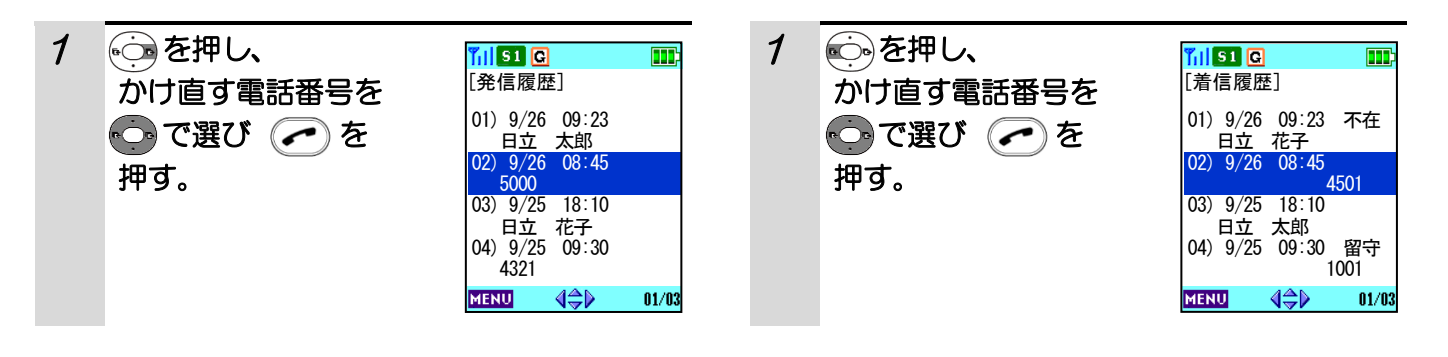

#### 補足説明

- ●途中で操作を中止するときは、【■あを押してくださ い。
- ●記憶できる電話番号は1件につき最大24桁です。
- ●2件以上の電話番号が記憶されているときは、 を押すたびに、そのひとつ前にかけた(または、か かってきた)電話番号が表示されます。(5)または ●◎ の長押しで選択先がスクロール移動します。
- ●記憶しているすべての電話番号が順番に表示される と、最初に表示した電話番号に戻ります。
- ●登録済みの特番を設定して電話をかける場合は、発 信/着信履歴を表示した後で(知)を2秒以上押す と、電話番号の先頭に登録済みの特番が設定されま す。特番を解除するには ( , ) を2秒以上押します。 特番の登録方法は、「特番を設定する」(135ペー ジ)をご覧ください。

●電話機の設定によっては、「着信履歴」が「通話履歴」 と表示されます。詳細は保守担当者へお問い合わせ ください。

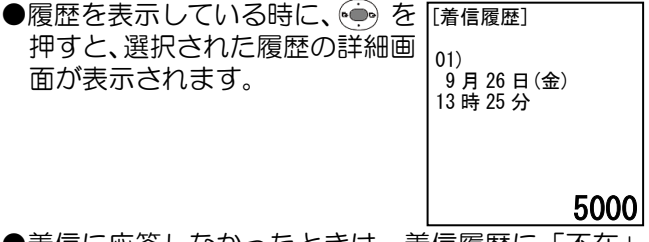

- ●着信に応答しなかったときは、着信履歴に「不在」 と表示されます。
- ●留守録が入っている場合は、着信履歴に「留守」と 表示されます。

# 発信履歴/着信履歴を削除する

発信履歴/着信履歴を、1件のみ削除したり、一度にすべて削除することができます。

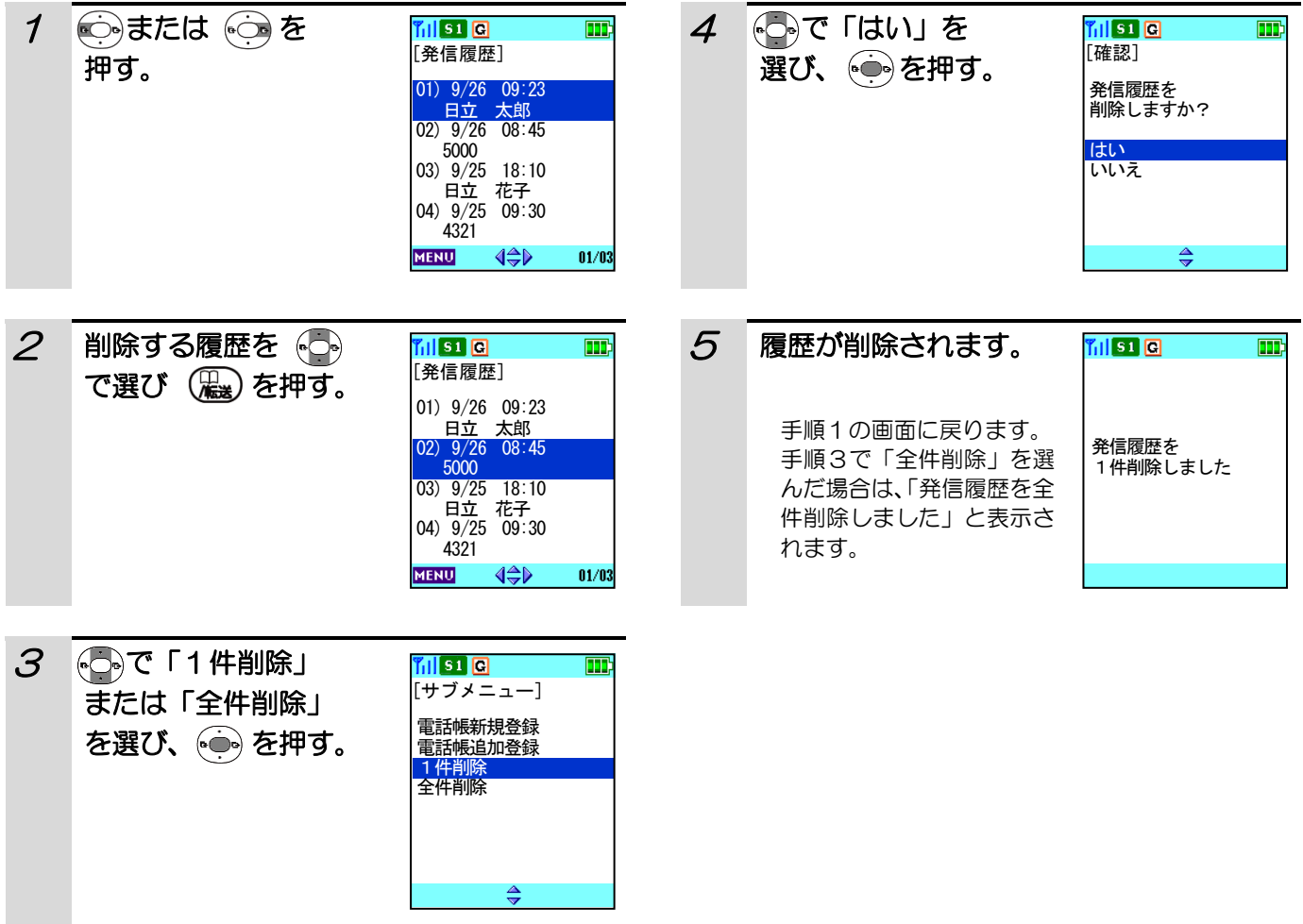

# 電話を受ける

### 内線電話を受ける

その前に・・・

● 71 が表示されていることを確認してください。

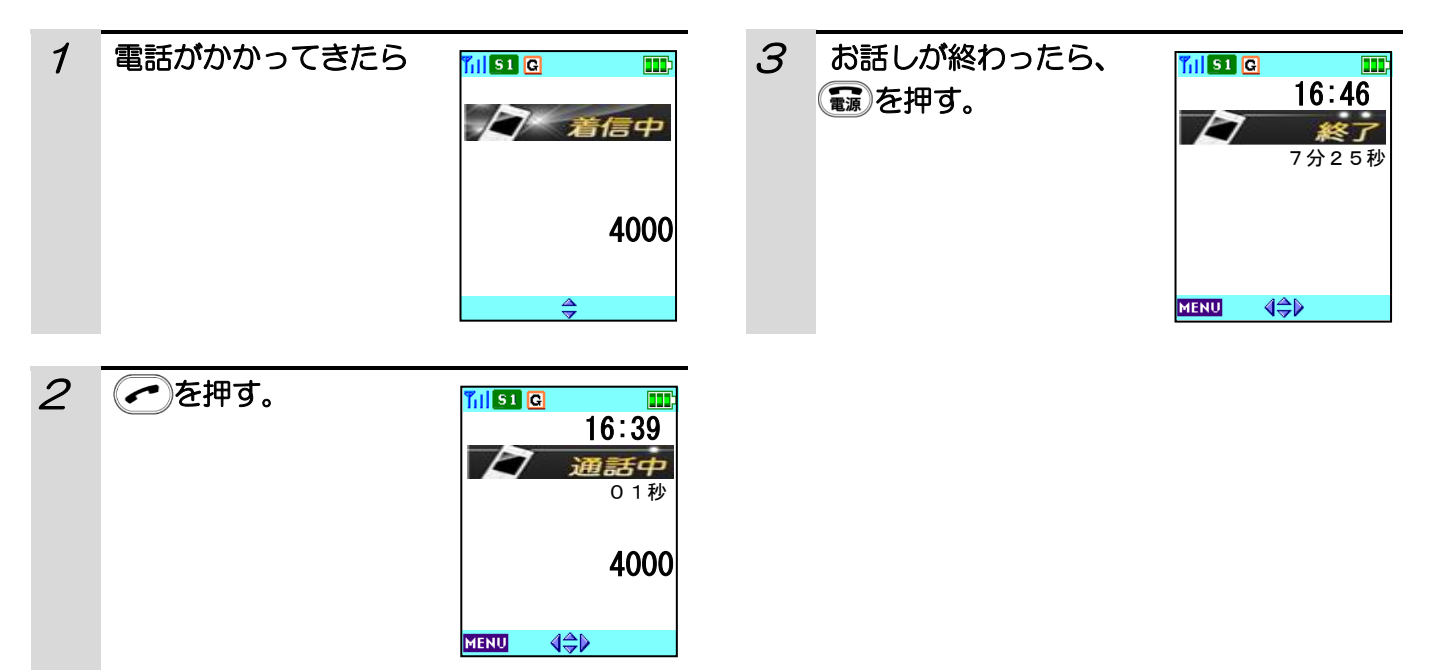

#### 補足説明

- ●着信中に(露)を押すことで、着信音量を一時的に消去することができます(クイックサイレント機能)。画面下 に「 $S$  」が表示されます。
- ●着信中に(こ)または ⊙ 押下で着信音量を変更することができます。(「着信音量を調節する」(96ページ)をご 覧ください。)
- ●電話を受けられなかったときは、電話番号の通知機能を使ってかけてきた相手の方の電話番号であれば、その電 話番号を呼び出して電話をかけられます。「電話をかけ直す(着信履歴からかけ直す)」(28ページ)をご覧くだ さい。
- ●電話がかかってきたときに、充電器から電話機を取り上げるだけで通話できるようにしたいときは、「クイック応 答機能を設定する」(130ページ)をご覧ください。
- ●電話がかかってきたときに、自動的に電話を受けるようにするには、「着信自動応答を設定する」(132ページ) をご覧ください。
- ●相手の声が聞き取りにくいときは、「受話音量を調節する」(97ページ)をご覧ください。
- ●着信音の鳴り方を変えたいときは、「着信音を設定する」(94ページ)をご覧ください。
- ●着信音のほかにバイブレータ着信を利用したいときは、「バイブレータを設定する」(98ページ)をご覧くださ い。
- ●着信時に不在だった場合は、着信したことをお知らせする画面が表示されます。下記画面の状態で←→を押すと、 着信履歴に移動します。下記画面の表示を消して、待ち受け画面に戻りたいときは(\*\*\*)を押します。

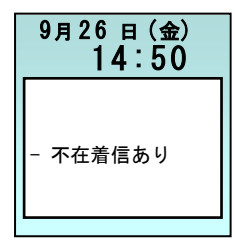

# 電話を受ける (つづき)

### ラインキーへの着信に応答する

その前に・・・

● Til および C が表示されていることを確認してください。

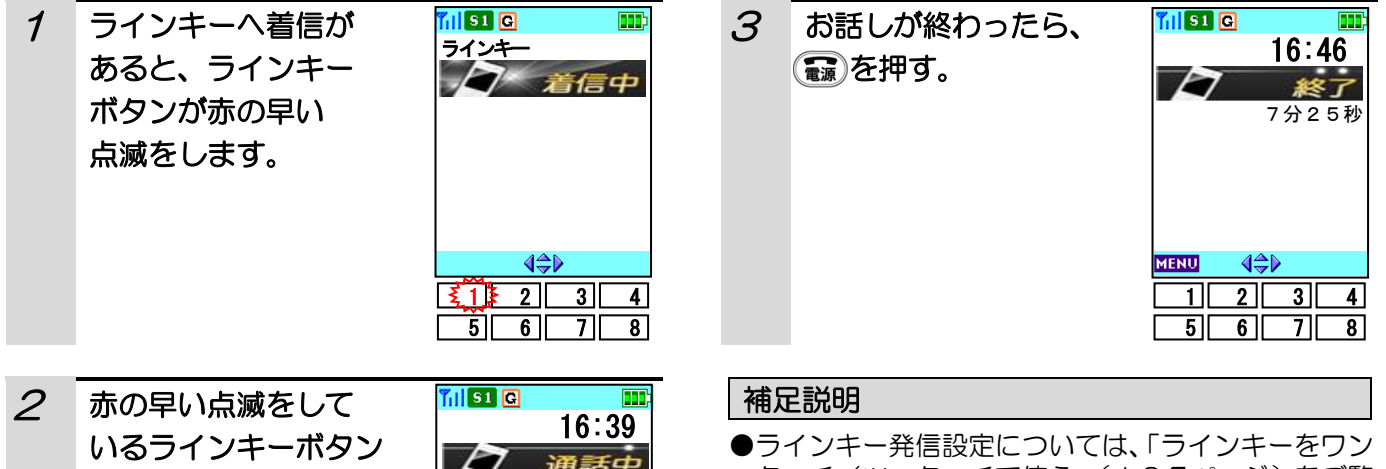

を押す。 ラインキー発信設定が「ツ ーラファ」に改定されてい<br>るときは、ラインキーボタ ンを押してから (■) を押 します。 ータッチ」に設定されてい

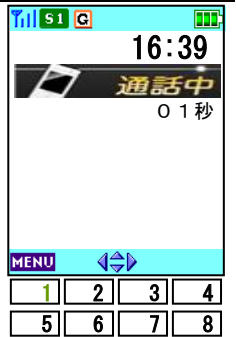

タッチ/ツータッチで使う」(125ページ)をご覧 ください。

# ラインキー非運用面への着信に応答する場合

ラインキーの使用数が16個に設定されていて、ラインキー非運用面への着信があった場合の応答操作です。

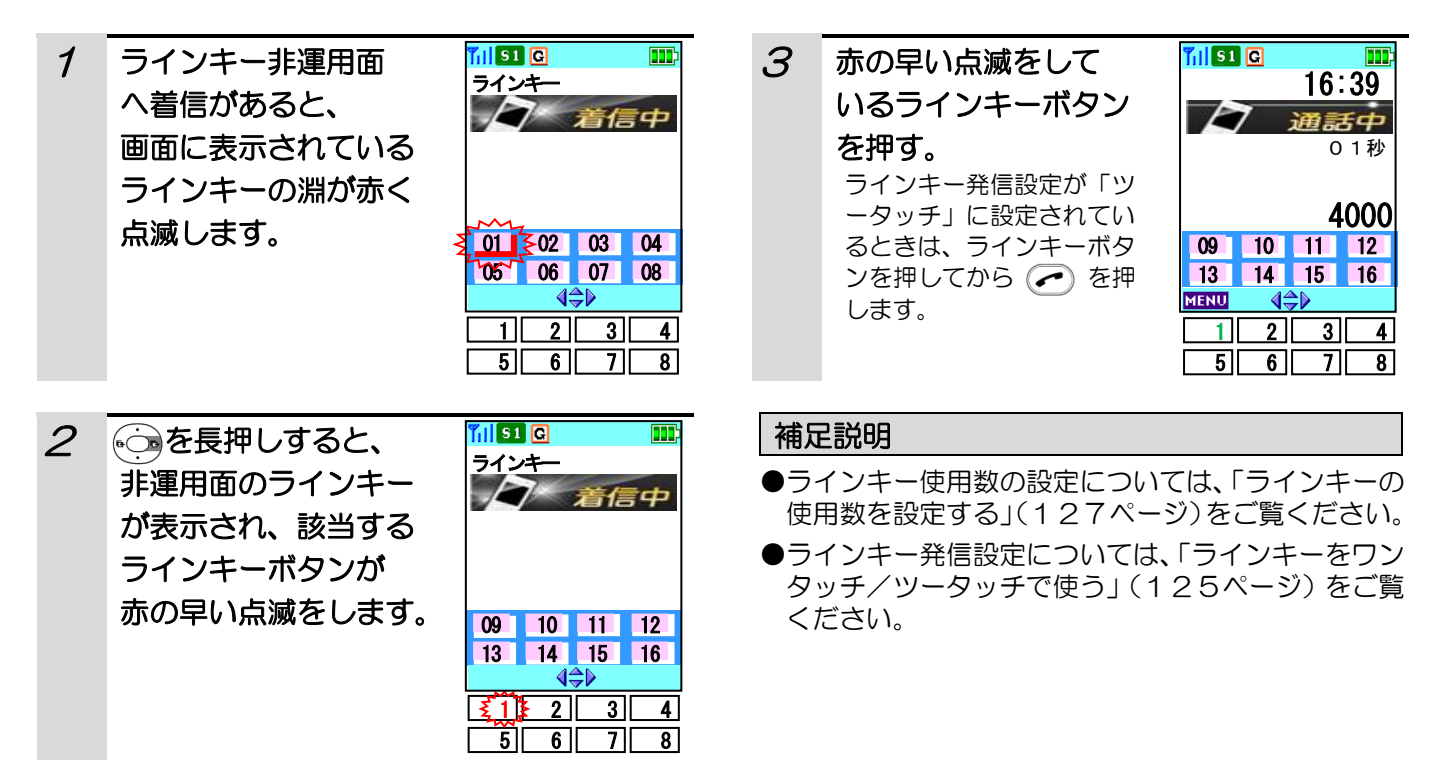

# 電話を受ける (つづき)

#### 補足説明

- ●ラインキーへの着信の場合、表示部に電話番号が表示されません。
- ●ラインキーを押して応答した場合に他の人が先に応答していた場合は、「ツーツーツー…」という音がしますので **【 ■ を押してください。**
- ●ラインキー着信中に内線着信等の個別着信があった場合は、ラインキーボタンへの着信には応答できません。(ラ インキーを押しても内線着信等の着信応答になります。)
- ●ラインキーの着信表示は自分のグループエリアから外れると表示できなくなります。
- ●ラインキーを押して着信応答する場合、ラインキーを押してから相手の方と話すまでに時間がかかることがあり ます。
- ●本電話機は、電波を使用しているのでラインキー着信の応答時、まれに失敗する場合があります(無線区間のリ ンク確立失敗)。このときビジートーンが一定時間聞こえた後、待ち受け状態に戻ります。この場合は、再度ライ ンキーを押して応答操作を行ってください。
- ●相手の声が聞き取りにくいときは、「受話音量を調節する(97ページ)」をご覧ください。
- ●着信音の鳴り方を変えたいときは、「着信音を設定する(94ページ)」をご覧ください。
- ●着信音のほかにバイブレータ着信を利用したいときは、「バイブレータを設定する(98ページ)」をご覧くださ い。
- ●ラインキーの状態を常に表示させるか、一定時間で消灯させるかの設定をするには、「ラインキーのランプ表示を 設定する(120ページ)」をご覧ください。
- ●ラインキー名称を画面に表示するかしないかの設定をするには、「ラインキーを画面に表示させる(121ペー ジ)」をご覧ください。
- ●ラインキー着信時に着信鳴動をするかしないかの設定をするには、「ラインキー着信音を鳴らないようにする(1 22ページ)」をご覧ください。
- ●ラインキーの割付設定に関しては、「ラインキーに機能を設定する(123ページ)」をご覧ください。
- ●ラインキーをワンタッチまたはツータッチで使用する設定をするには、「ラインキーをワンタッチ/ツータッチで 使う(125ページ)」をご覧ください。
- ●ラインキーの名称を設定するには、「ラインキーの名称の編集する (126ページ)」をご覧ください。
- ●ラインキーとして使用できる数を8個または16個に設定するには、「ラインキーの使用数を設定する(127ペ ージ)」をご覧ください。
- ●ラインキーの運用面を変更するには「ラインキーの運用面を変更する (128ページ)」をご覧ください。

# 電話を保留する/転送する

外の相手の方からかかってきた電話や、内線を使ってかかってきた電話を、保留したり転送することができます。

#### 電話を保留する

# 1 お話し中に ( 郷)を押す。

相手の方に保留メロディが流れます。 ラインキーを使用して通話している場合、使用して いるラインキーボタンが緑で遅い点滅(保留状態) になります。 内線とお話し中の場合、グループ保留/共通保留と して設定してあるボタンが緑で遅い点滅(保留状態) になります。

### 補足説明

- ●お使いになっているPBX(構内交換機)によって、 保留メロディが異なります。
- ●保留時に表示部の下段に表示される文字は、お使い になっているPBX(構内交換機)により異なりま す。

### 保留に応答する

1 ラインキーの保留に応答する場合、緑で遅 い点滅をしている外線ボタンを押す。 内線の場合はグループ保留/共通保留の設 定してあるボタンを押す。

> ラインキー発信設定が「ツータッチ」に設定されて いるときは、ラインキーボタンを押してから ○ を押します。

#### 補足説明

- ●お話し中の相手を別の内線で保留応答する場合、ラ インキーにストレートライン又はグループ保留/共 通保留を設定しておく必要があります。(販売店設 定)
- ●ラインキー発信設定については、「ラインキーをワン タッチ/ツータッチで使う」(125ページ)をご覧 ください。

# 電話を保留する/転送する (つづき)

### ラインキー非運用面への保留に応答する場合

ラインキーの使用数が16個に設定されていて、ラインキー非運用面へ保留があった場合の応答操作です。

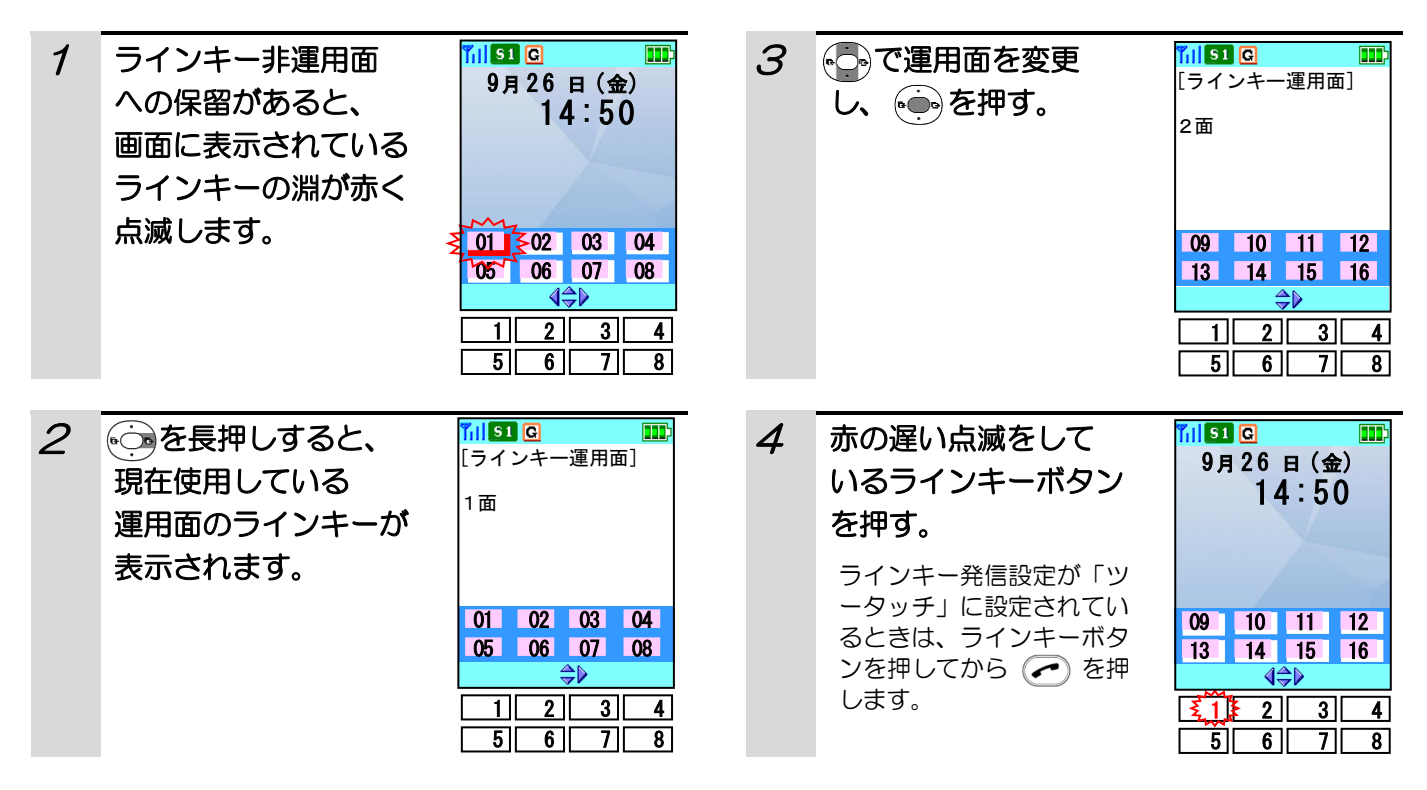

補足説明

●ラインキー使用数の設定については、「ラインキーの使用数を設定する」(127ページ)をご覧ください。

●ラインキー発信設定については、「ラインキーをワンタッチ/ツータッチで使う」(125ページ)をご覧くださ い。

# 電話を保留する/転送する (つづき)

### 電話を転送する

お話し中に相手の方に待っていただき、電話を他の内線の電話機に転送します。その間、相手の方には保留メロデ ィが流れます。

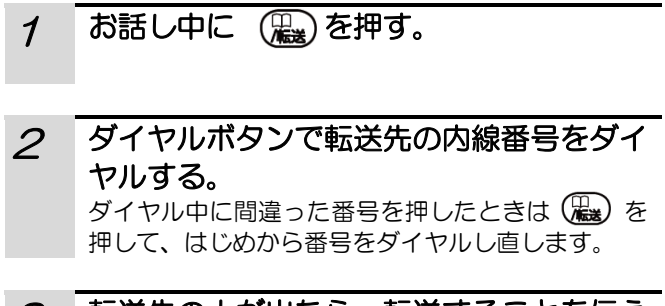

3 転送先の人が出たら、転送することを伝え る。 転送先の人が出ないときは、もう一度 (器)を約2 秒長押しすると、相手の方とのお話しに戻れます。

4 【 起 を押す。 電話が転送されます。

### 補足説明

●お使いになっているPBX(構内交換機)によって は、外からの電話は転送できないことがあります。
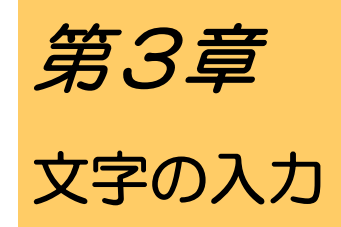

電話帳、簡易メール、予約アラーム、使用者名称表 示機能では文字を使用します。この章では、文字入 力の方法について説明します。

## 文字の入力方法

- ●文字の入力は、「電話帳」(40ページ)、「簡易メール」(59ページ)、「予約アラーム」(74ページ)、「使用者 名称表示」(90ページ)、「ラインキー名称編集」(126ページ)で使用します。
- ●文字は、漢字・ひらがなやカナ(全角/半角)、英字(全角/半角)、数字(全角/半角)モードで入力すること ができます。
- ●ダイヤルボタンと文字の関係は、「ダイヤルボタンと文字の割り当て」(39ページ)を参照してください。

### 入力モードの切り替え方

文字の入力モードを変更する場合は(つ)を押してください。押すたびに、入力モードが切り替わります。

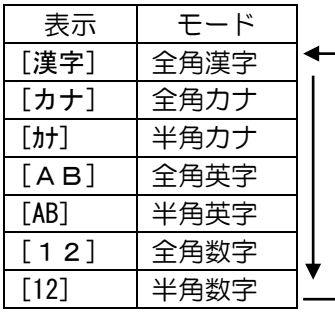

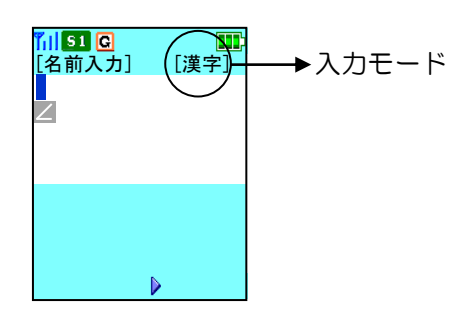

### 文字入力のしかた

例として、「ひたち」と入力します。[漢字]入力モード であることを確認してください。

- 1 6<sup>km</sup> を2 回押します。
- 2 44 を1回押します。
- 3 ※き1回押します。
- 4 4 4 2 回押します。

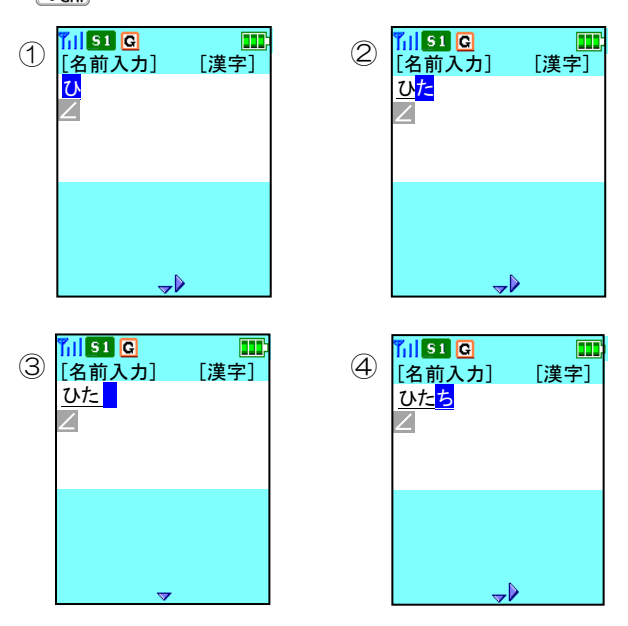

同じダイヤルボタンに割り当てられている文字を連続 して入力するときは、 こ を押してカーソルを移動さ せます。

入力中の文字を訂正するときは、第一を押します。カ ーソル上の文字が消えるので、正しい文字を入力し直 します。

#### 文字の変換をするには

例として、「ひたち」を「日立」に変換します。 ①[漢字]入力モードで「ひたち」と入力します。 2 ※を押して、※→ で「日立」を選びます。 (4)でほかの候補を選ぶこともできます。) 3 ●を押して文字を確定します。

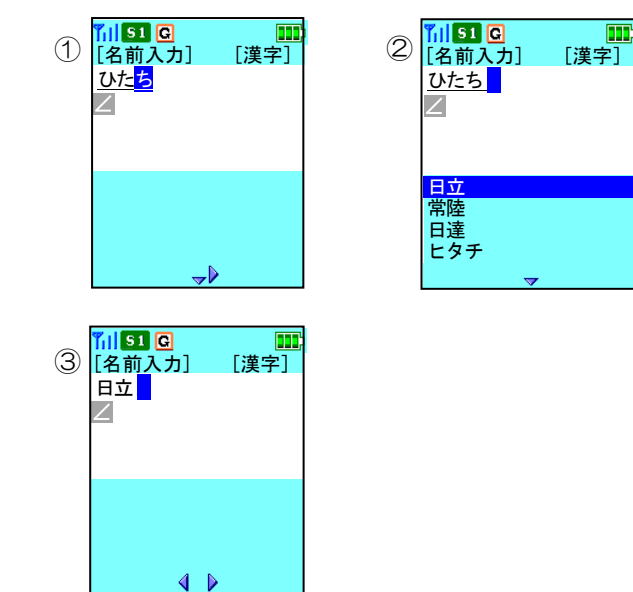

変換候補がある場合は文字に下線がついています。 これを押して文字を確定すると下線は消えます。文字 を確定した後では変換できません。また、[漢字]入力 モード以外では、文字の変換はできません。

## 文字の入力方法(つづき)

### スペースを入れるには

文字入力の途中でスペースを入れる場合と、確定した 文字の間に後からスペースを入れる場合に分けて説明 します。

例として、「日立」と入力した後にスペースを入れます。

①「日立」と入力します。

2 ◎ を押します。

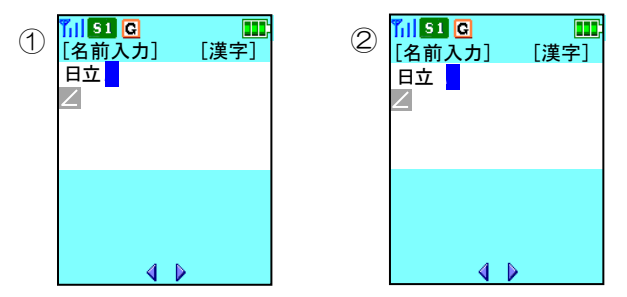

この場合のスペースは、どの入力モードでも半角のス ペースになります。

例として、文字が確定している「日立太郎」にスペー スを入れて、「日立 太郎」にします。 入力モードを[AB]または[AB]にしてください。 [AB]は全角、[AB]は半角です。

- ①これで「太」にカーソルを合わせます。
- 2 0 調を8回押します。

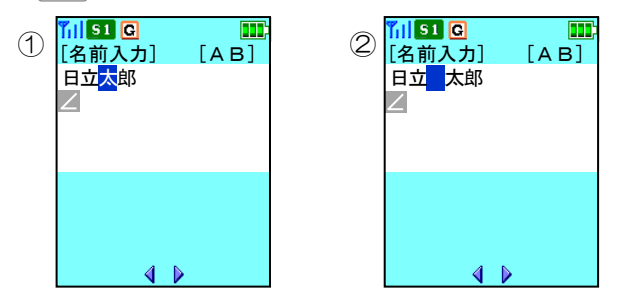

### 文字を削除するには

例として、「日立 太郎」のスペースを削除して 「日立太郎」にします。

- ①これでスペースの部分にカーソルを合わせます。
- 2 ( , を押します。

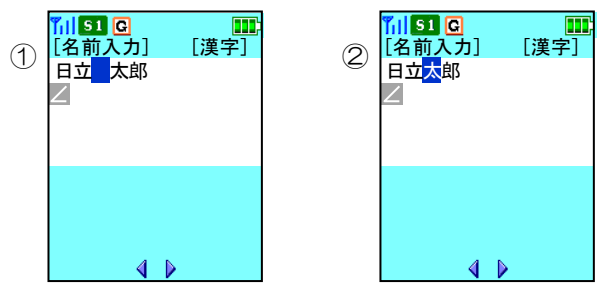

文字をすべて削除したい場合は、物」を長押しします。 カーソルの位置に関係なく、すべての文字が削除され ます。

# ダイヤルボタンと文字の割り当て

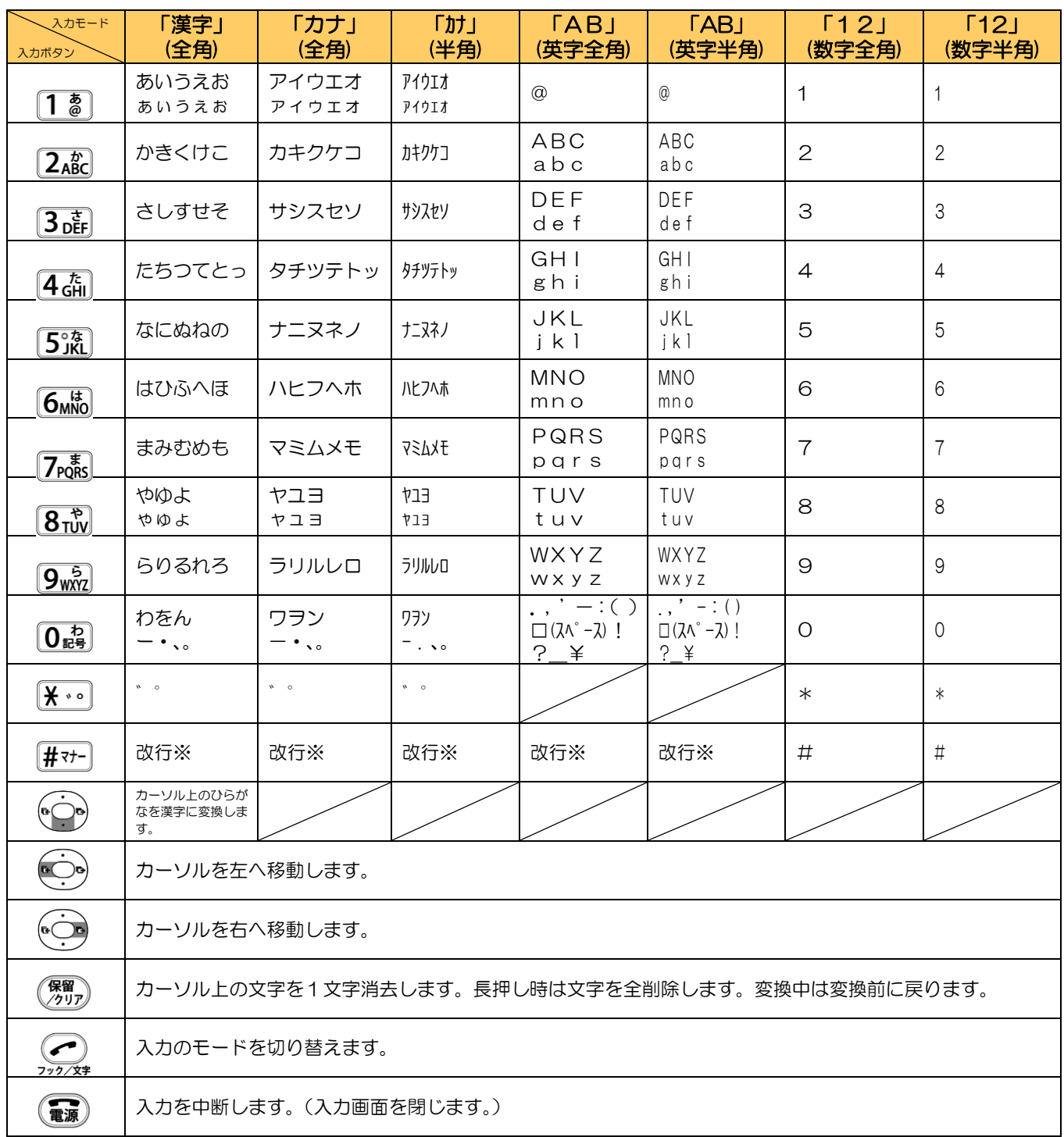

※簡易メールでの文字入力(60ページ)や予約アラームでの用件入力(74ページ)時のみ有効です。

第4章 電話帳の使い方

デジタルコードレス電話機には1000件までの電 話番号などを登録できます。よく電話をかける相手 先の電話番号を登録しておくと、簡単な操作で電話 をかけられて便利です。

### 電話帳を登録する

●電話帳1件につき、電話番号が1番号のみ登録する場合、最大1000件のデータを登録することができます。

- ●文字入力の方法については「文字の入力方法」(37ページ)をご覧ください。ダイヤルボタンと文字の関係は、 「ダイヤルボタンと文字の割り当て」(39ページ)を参照してください。
- ●電話番号の最大登録数が1000番号ですので、電話帳1件につき2番号以上の登録があると、その分、電話帳 の最大登録件数が減っていきます。(例:電話帳1件につき電話番号を2番号ずつ登録した場合、電話帳の最大登 録件数は500件になります)
- ●電話番号は電話帳1件につき、最大3番号まで登録することができます。
- ●電話帳の名前として登録可能な文字数は、全角で10文字分、半角で 20 文字分です。
- ●読み仮名に登録可能な文字は半角のカナ・英字・数字・記号です。
- ●電話番号は最大24桁まで登録できます。
- ●グループは「なし、01~10」の11種類です。
- ●メモリ番号は「000~999」です。ただし、電話帳1件につき、2番号以上の電話番号を登録した場合は、 メモリ番号の最大値が変化します。
- ●文字入力中に文字を間違えたり、入力操作を戻る場合は《舞》を押してください。また、途中で操作を終了する ときは(■ を押してください。
- ●操作中に電話がかかってくると、それまでの操作は無効になります。電話を切ったあとで、もう一度やり直して ください。
- ●電話帳は、専用の電話帳ツールを使って、パソコン上で編集することもできます。詳細は保守担当者へお問い合 せください。

#### お願い

#### 重要な内容(登録した方の名前や電話番号など)は必ず紙などに控えておいてください。

電話機は、使用を誤ったとき、静電気、電気的なノイズの影響を受けたとき、また、故障したときや修理するとき などに記憶内容が変化・消失することがあります。

本商品の故障、誤操作、不具合などにより、利用の機会を逸したために発生した損害および記憶内容が正しく保存、 呼び出しができないことによって発生した損害などの付随的損害の補償につきましては、当社は一切その責任を負 いかねますので、あらかじめご了承ください。

#### 電話帳登録の流れ

- ①名前を登録する
- ②読み仮名を登録する
- ③グループを選択する
- ④電話番号1を登録する
- ⑤電話番号2を登録する
- ⑥電話番号3を登録する
- ⑦メモリ番号を登録する

# 電話帳を登録する(つづき)

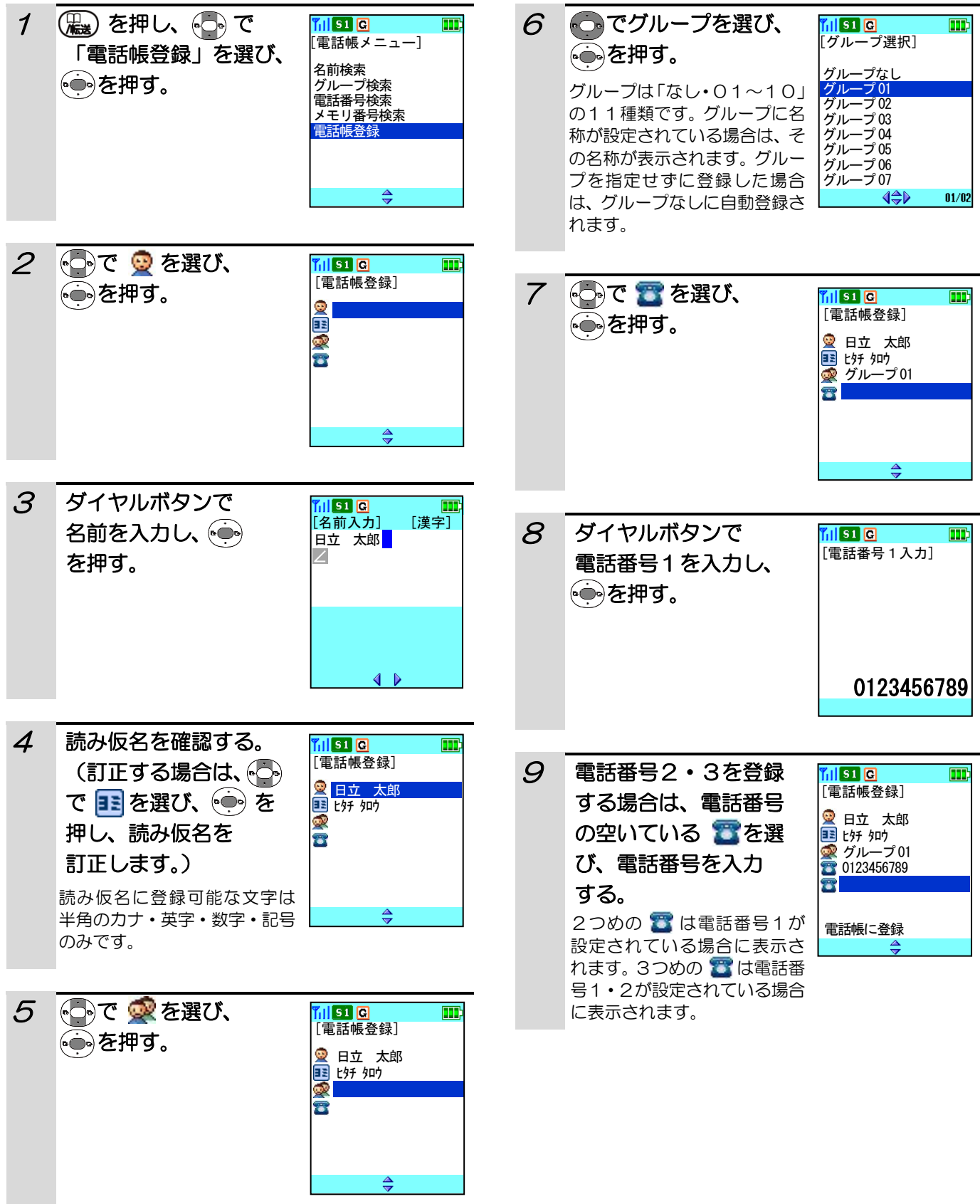

## 電話帳を登録する(つづき)

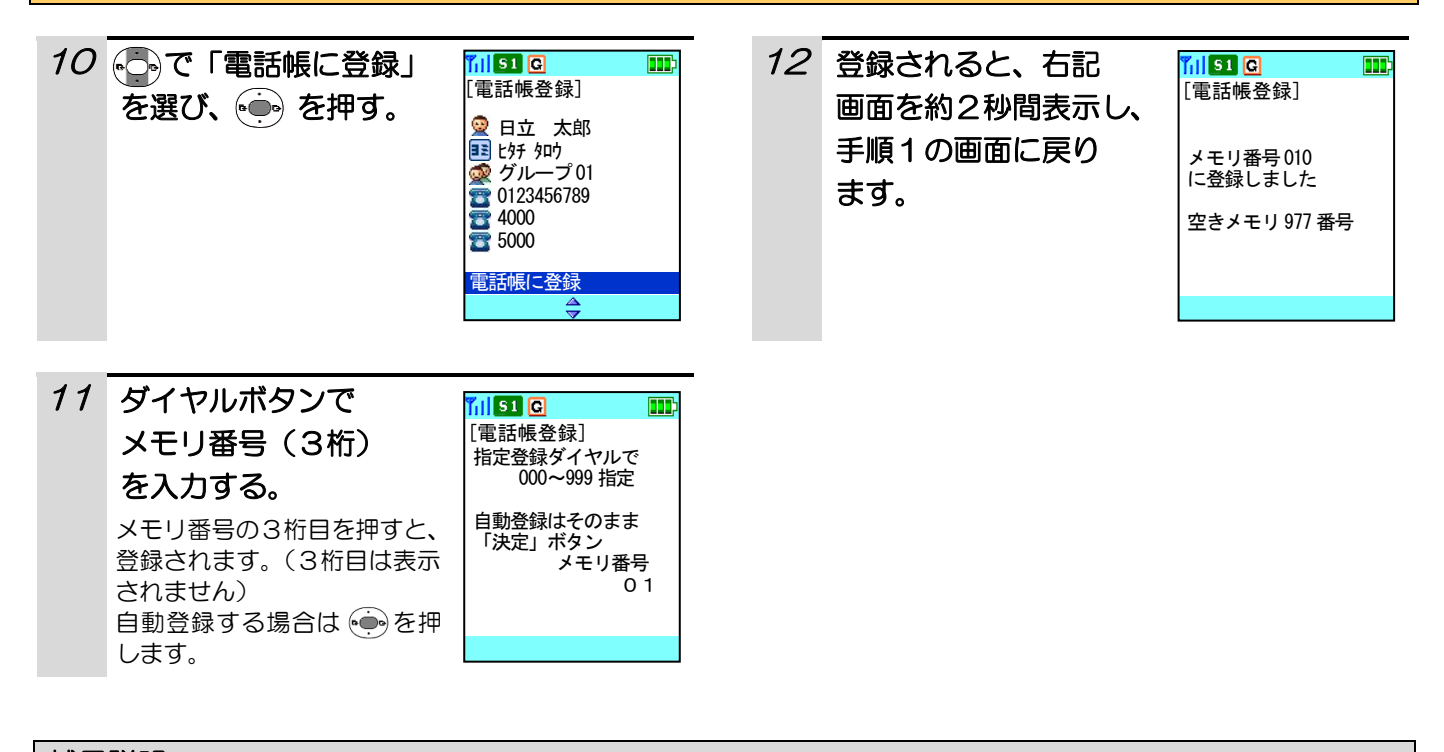

### 補足説明

- 手順 3 ~ 手順 1 1 の 間 に 【■友押した場合には右記画 面が表示されます。「はい」を 押した場合は待ち受け画面へ 移動します。「いいえ」を押し た場合は電話帳登録画面へ戻 ります。
- [編集終了確認] 編集を終了して よろしいですか? はい いいえ
- ●「電話番号」を入力しないと電話帳に登録すること ができません。「名前」が未入力の場合は、検索結果 の一覧表示では、名前の変わりに" --- "が表示 されます。
- ●メモリ番号を指定せずに自動登録する場合は、メモ リ番号010~999の空いている番号の若番から 登録されます。
- ●メモリ番号000~009は指定登録でのみ、登録 が可能です。また、メモリ番号010~999がす べて登録済みの場合は、メモリ番号に「!!!!が 表示されます。
- ●指定したメモリ番号がすでに 登録されている場合には右記 画面が表示されます。「いいえ」 を選んだ場合は手順11の画 面に戻ります。
- [電話帳登録] メモリ番号xxx |<br>|に上書きしますか? はい いいえ
- ●電話帳に空きメモリがない場 合は右記画面を約2秒間表示 し、手順11の画面に戻ります。

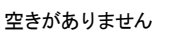

日本語変換はオムロンソフトウェア(株)のミニWnnを使用しています。 "Mini Wnn" (c) OMRON SOFTWARE Co., Ltd. 2000-2002 All Rights Reserved

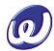

### 発信/着信履歴から電話帳に登録する

発信/着信履歴から電話帳に登録することができます。

その前に・・・

●途中で操作を中止するときは「■ を押してください。

●操作中に電話がかかってくると、それまでの操作は無効になります。電話を切ったあとで、もう一度やり直して ください。

### 新規登録をする場合

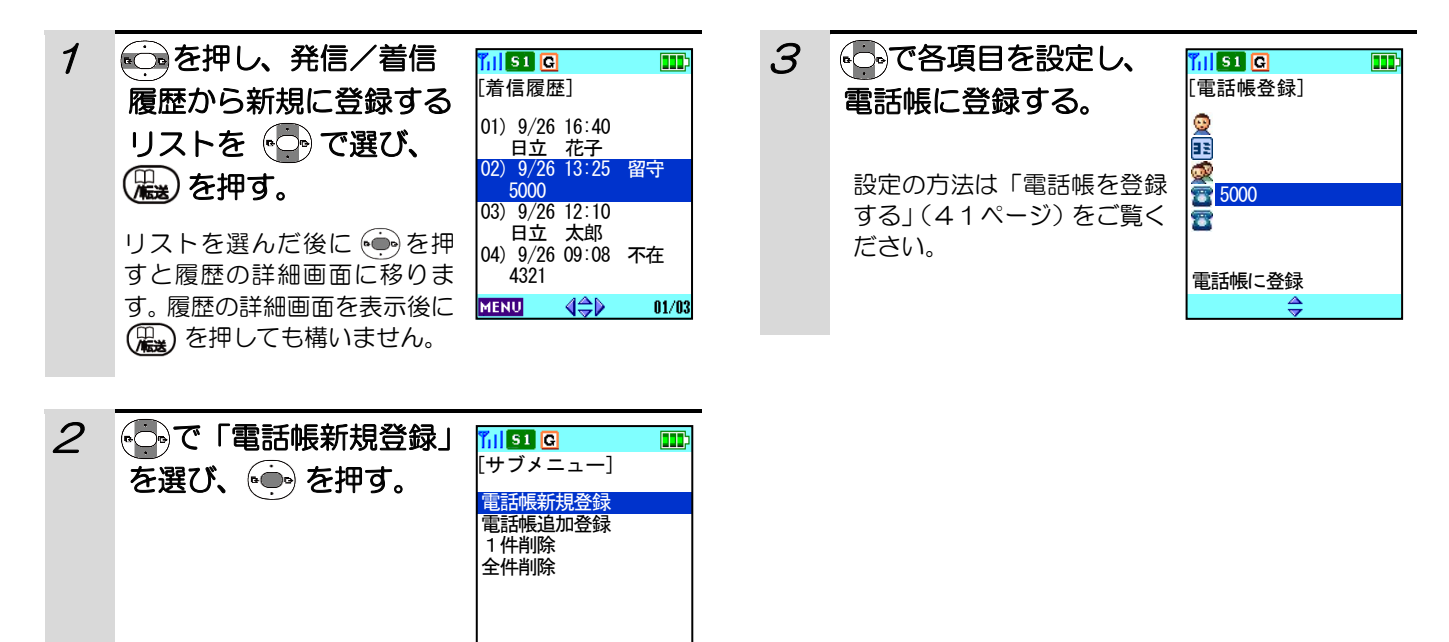

 $\frac{4}{7}$ 

## 発信/着信履歴から電話帳に登録する(つづき)

### 追加登録をする場合

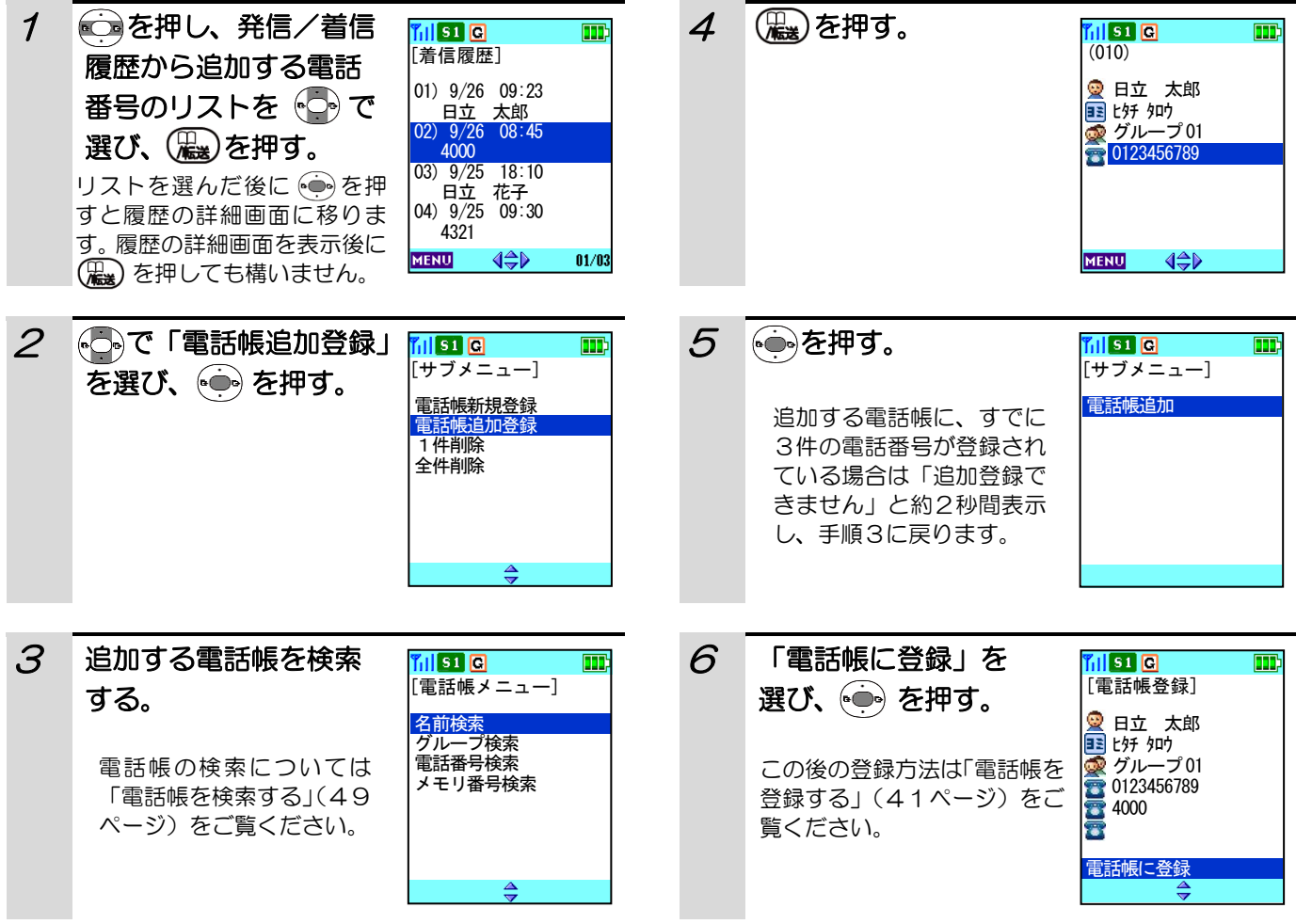

### 電話帳のグループを設定する

電話帳で設定するグループに、「名称」「着信音」「着信色」を設定することができます。

#### その前に・・・

- ●途中で操作を中止するときは(■)を押してください。
- ●操作中に電話がかかってくると、それまでの操作は無効になります。電話を切ったあとで、もう一度やり直して ください。
- ●文字入力の方法については「文字の入力方法」(37ページ)をご覧ください。ダイヤルボタンと文字の関係は、 「ダイヤルボタンと文字の割り当て」(39ページ)を参照してください。

#### グループ名称を設定する

グループ名称は、全角8文字(半角16文字)まで入力することができます。

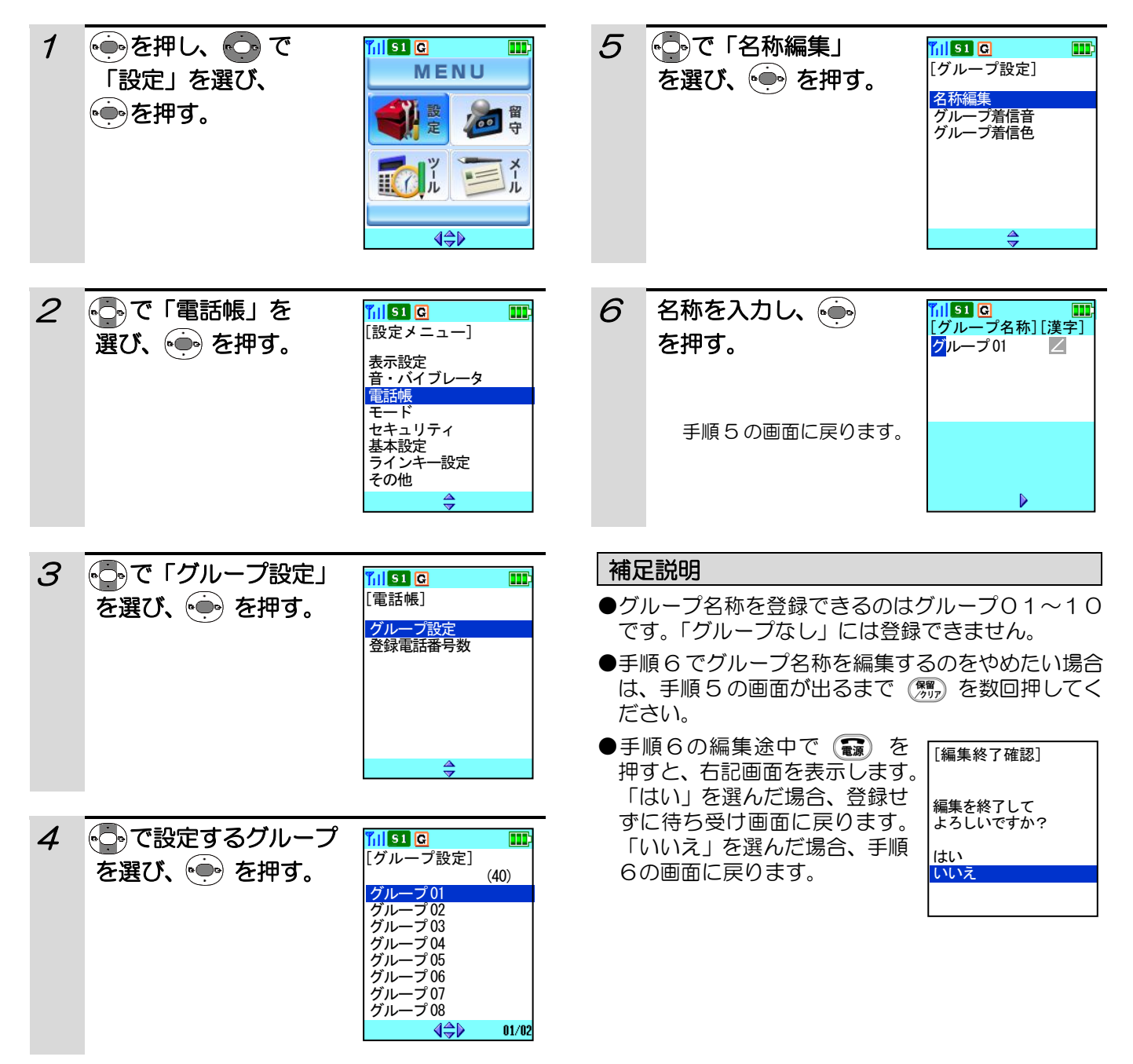

## 電話帳のグループを設定する (つづき)

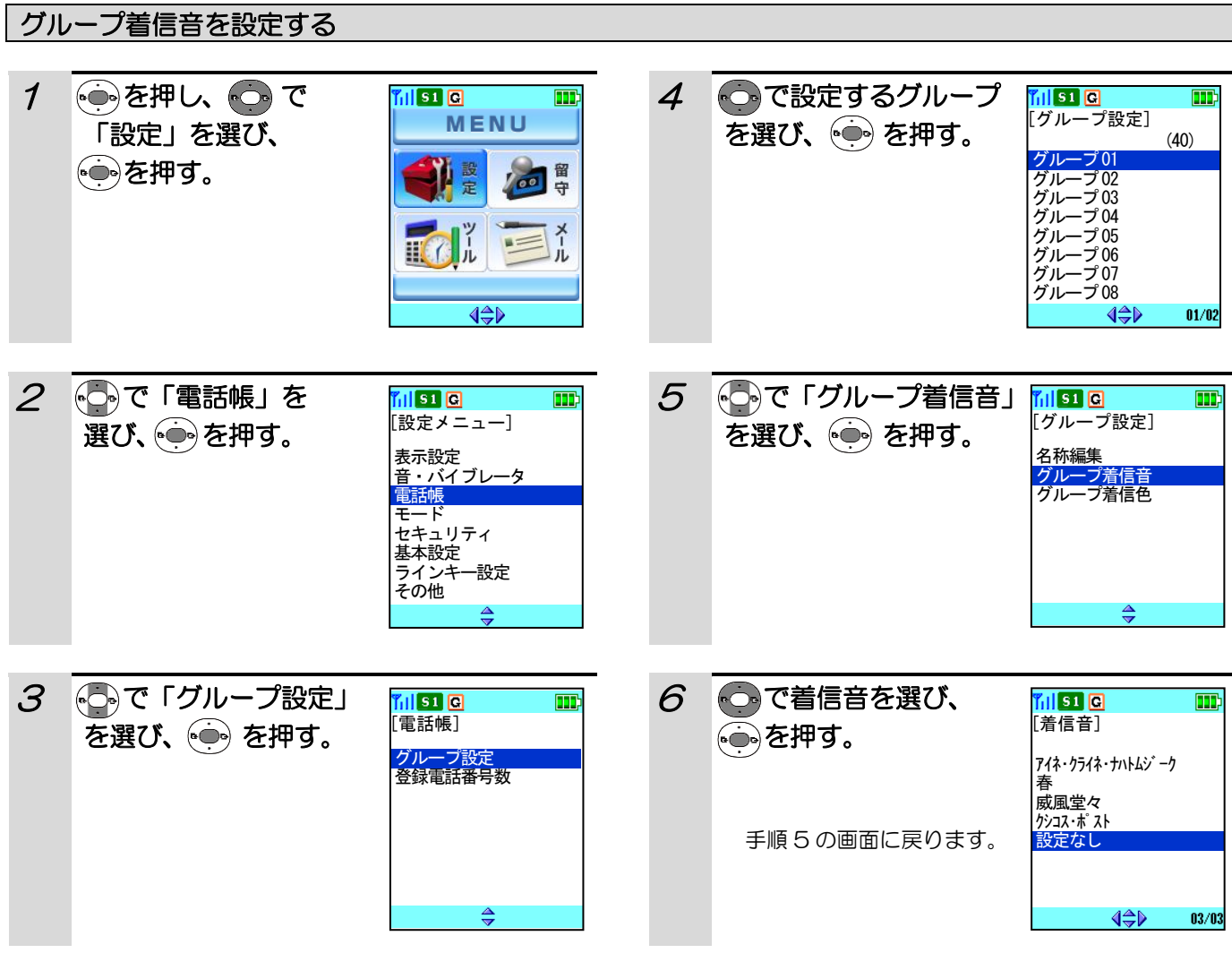

### 補足説明

●手順6で ﴿♪ を押し、音源を移動したときには、着信音が鳴り確認することができます。 (マナーモード設定およ びサイレント着信設定時は鳴動しません。)

## 電話帳のグループを設定する(つづき)

#### グループ着信色を設定する 6 で色パターン 1 ※を押し、 つで 同国  $\boxed{11}$ ril **sa** la  $\overline{\mathbf{m}}$ MENU [着信表示色] を選び、(ー)を押す。 「設定」を選び、 色パターン1 儿童 **(<del>○)</del>を押す。** 回胃 色パターン2 色パターン3 色パターン4 π  $\mathbf{r}^{\mathbf{y}}_h$ 這 色パターン5 手順 5 の画面に戻ります。 $\mathbb{H}$  ( ) 色パターン6 色パターン7  $\overline{\LARGE\blacklozenge\blacktriangleright}$ 2 つで「電話帳」を グループ着信色の種類 ក្រានា បា  $\boxed{1}$ [設定メニュー] 選び、 (+) を押す。 色パターン1 │ 黒  $A^*$   $E^*$ 表示設定 音・バイブレータ 電話帳 モード 色パターン2 | 赤  $A^*$   $E = \frac{1}{2}$ セキュリティ 基本設定 ラインキー設定 色パターン3 深緑  $A$   $\overline{AB}$ その他 ♦  $Z$   $E$ 色パターン4 | 青 3 いで「グループ設定」 ក្រោតក m 色パターン5 | 橙  $R$  and [電話帳] を選び、 を押す。 グループ設定 登録電話番号数 色パターン6 水色 2 着信中 色パターン7 | 紫  $4554$ 4 こで設定するグループ al so ia  $\blacksquare$ | グループ設定] を選び、(ー)を押す。 (40) グループ01 グループ02 グループ03 グループ04 グループ05 グループ06 グループ07 グループ08  $01/02$ ା∜

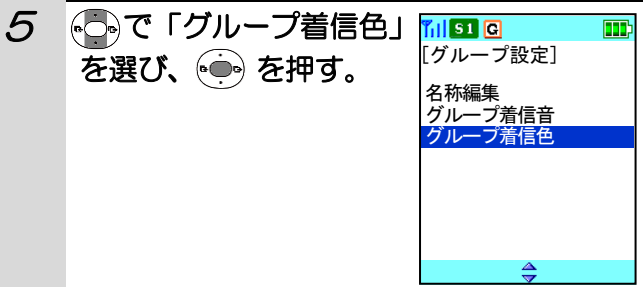

### 電話帳を検索する

登録した電話帳を名前検索、グループ検索、電話番号検索、メモリ番号検索で表示させることができます。

#### その前に・・・

●途中で操作を中止するときは(■)を押してください。

- ●操作中に電話がかかってくると、それまでの操作は無効になります。電話を切ったあとで、もう一度やり直して ください。
- ●電話帳に該当するデータが登録されていなかったときは、下記画面を約2秒間表示し、手順1の画面に戻ります。

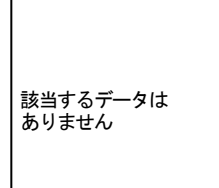

### 名前検索

登録されている「読み仮名」の先頭から何文字かを入力して検索することができます。

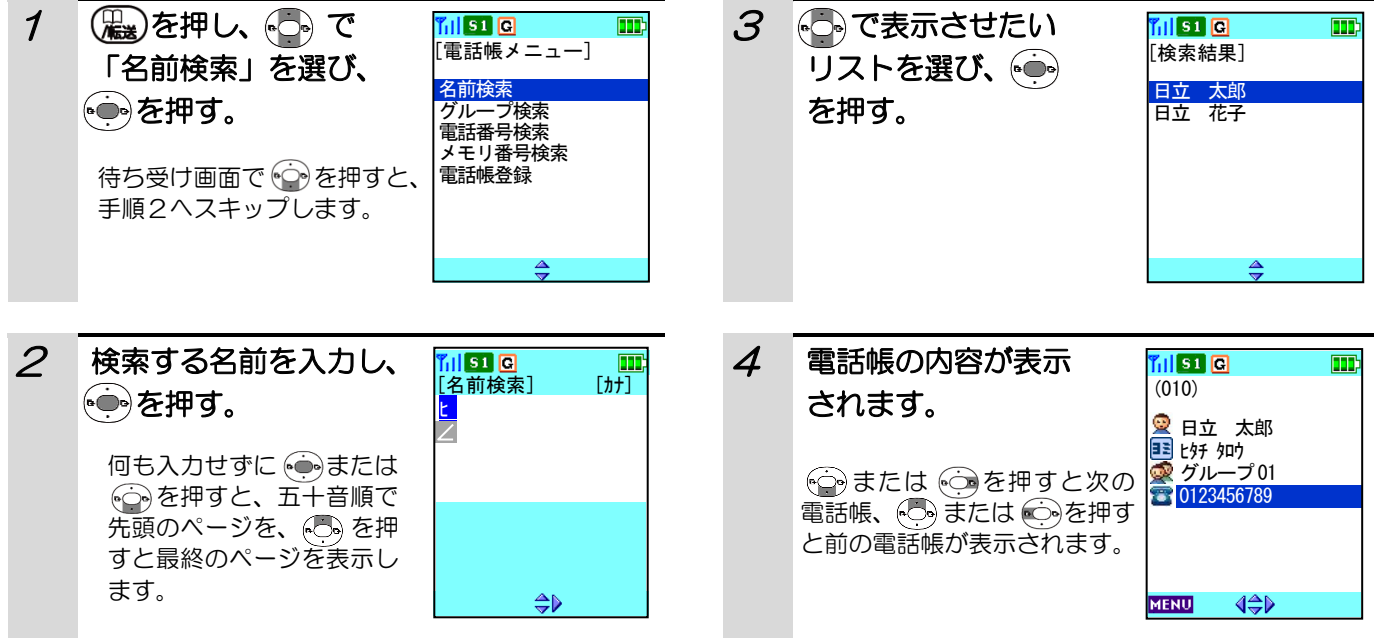

# 電話帳を検索する(つづき)

### グループ検索

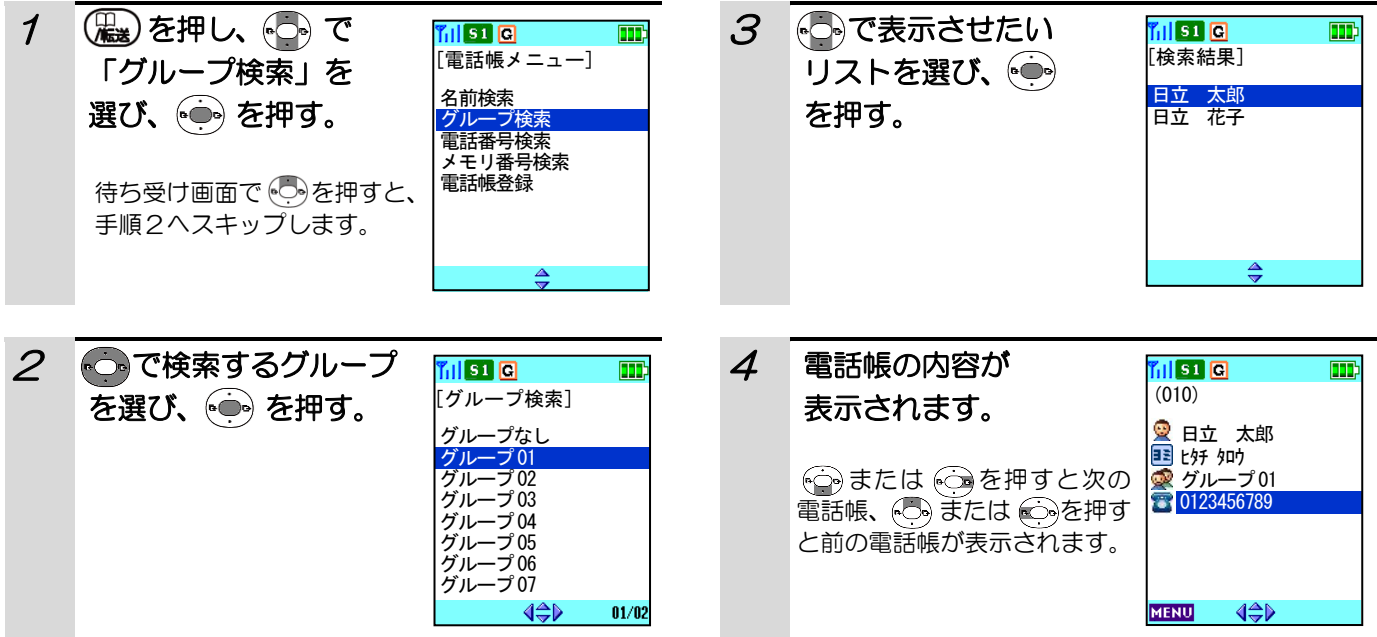

## 電話帳を検索する(つづき)

### 電話番号検索

登録されている「電話番号」の先頭から何桁かを入力して検索することができます。

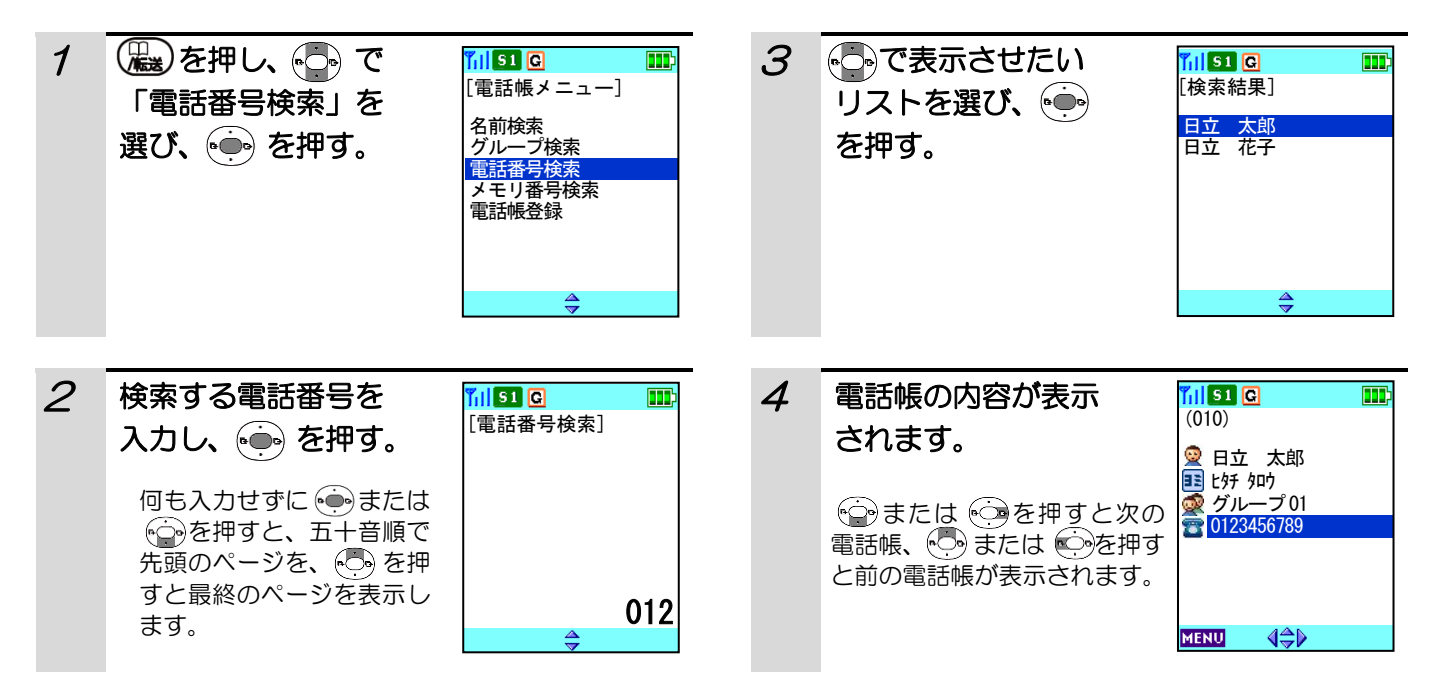

## 電話帳を検索する (つづき)

#### メモリ番号検索 1 ( 要)を押し、 やって 3 ● を押す。 刮り回  $\blacksquare$ missio  $\blacksquare$ [電話帳メニュー] [検索結果] 「メモリ番号検索」を 日立 太郎 名前検索 選び、(●)を押す。 グループ検索<br>電話番号検索 メモリ番号検索 電話帳登録  $\frac{4}{7}$ 2 検索するメモリ番号 4 電話帳の内容が表示 ក្រាចាច  $\blacksquare$ **MIST 0**  $\boxed{11}$ [メモリ番号検索]  $(010)$ を入力する。 されます。 日立 太郎 3桁目は表示されません。ヒタチ タロウ 何も入力せずに(※)または メモリ番号 つを押すと、メモリ番号 01 順で先頭のページを、この を押すと最終のページを表 **MENU** 示します。

### 電話帳を検索して電話をかける

登録した電話帳を「名前検索」「グループ検索」「電話番号検索」「メモリ番号検索」で検索し、電話をかけることが できます。

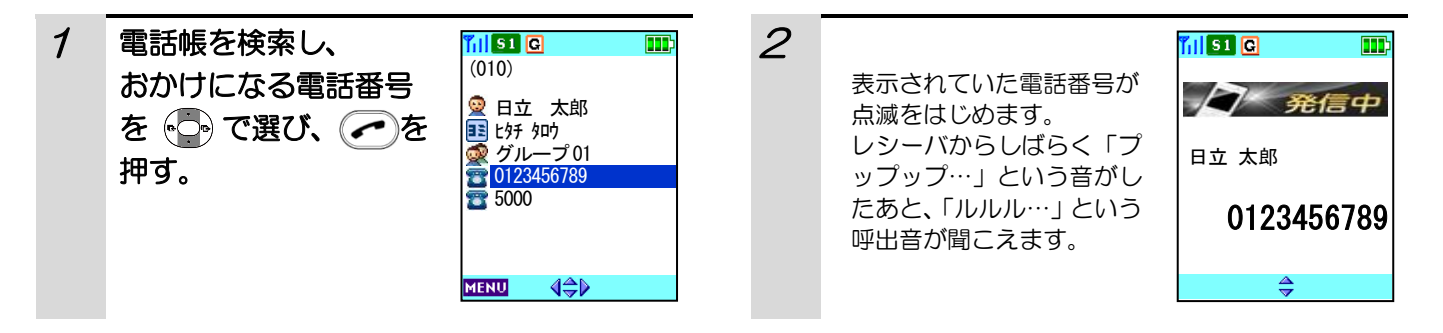

### 補足説明

●電話帳に電話番号が複数登録 されている場合、右記の検索結 果画面から電話をかけるリス トを選んだ後に、(つ)を押すと、 電話番号1に発信されます。

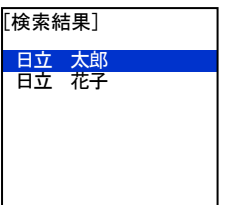

- ●登録済みの特番を設定して電話をかける場合は、電 話帳を表示した後で ( , ) を2秒以上押すと、電話 番号の先頭に登録済みの特番が設定されます。特番 を解除したいときは ( ) を2秒以上押します。
- ●電話帳に電話番号が2つ設定されていて、詳細表示 にしていないときに特番を設定した場合は、電話番 号1に特番が設定されます。特番の登録方法は、「特 番を設定する」(135ページ)をご覧ください。

### 電話帳を編集する

電話帳に登録した内容を編集することができます。電話帳から該当するものを検索した後、編集を行います。

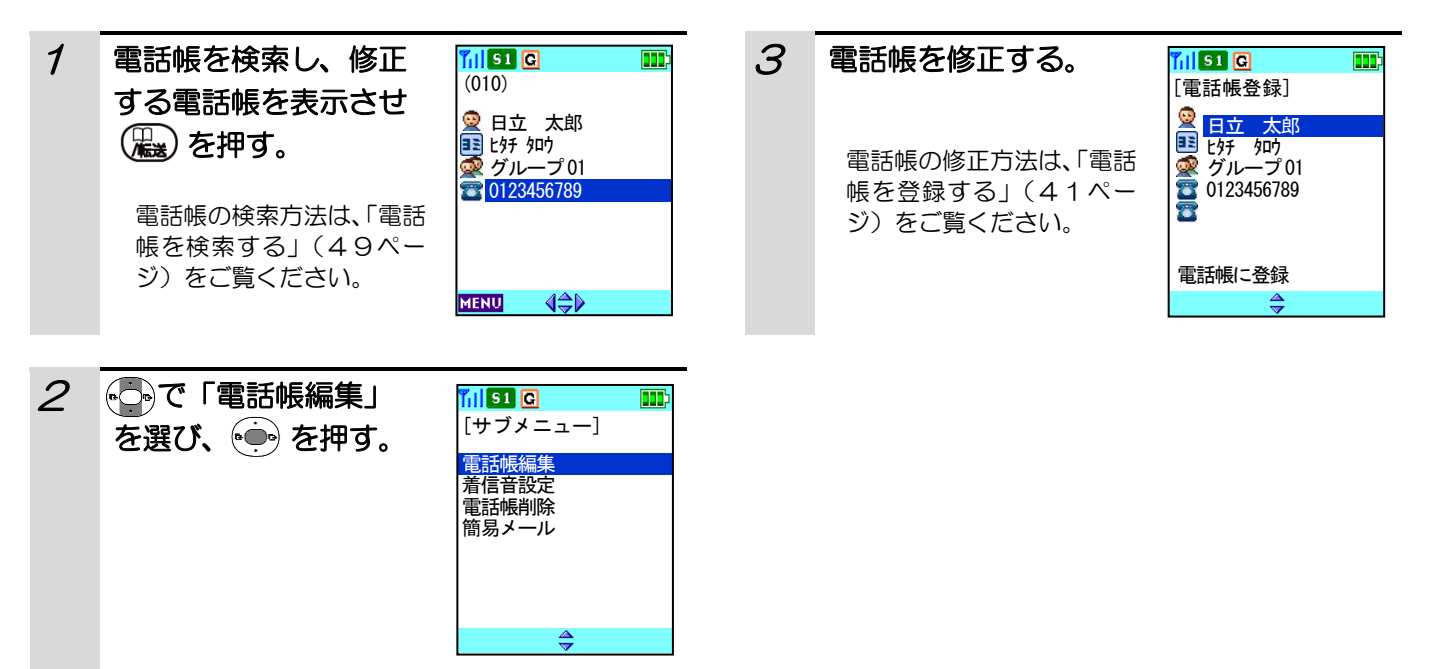

### 電話帳に個別着信鳴り分けを設定する

着信時に、電話をかけてきた方の発信者番号が電話帳に登録してある番号と一致し、電話帳に着信音設定がされて いる場合は、設定した着信音で鳴動させることができます。

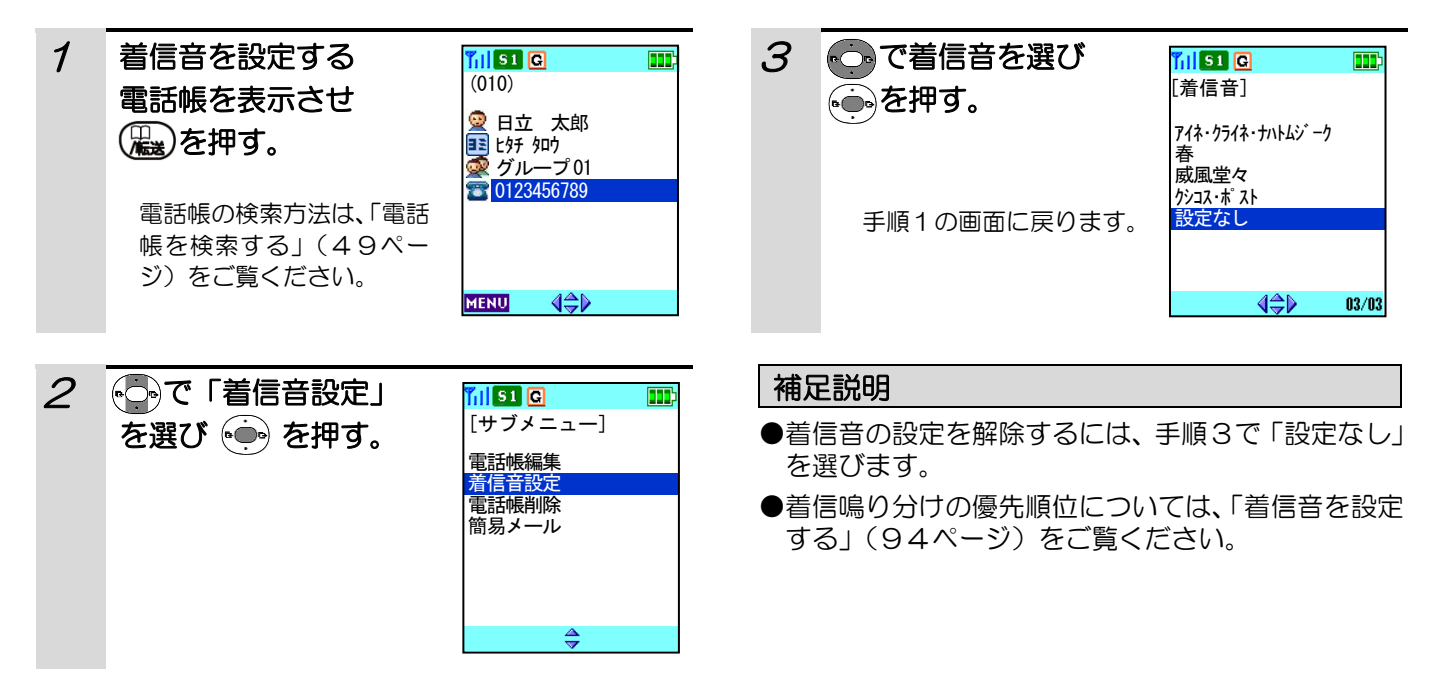

### 電話帳を削除する

電話帳に登録した内容を削除することができます。電話帳から該当するものを検索した後、削除を行います。

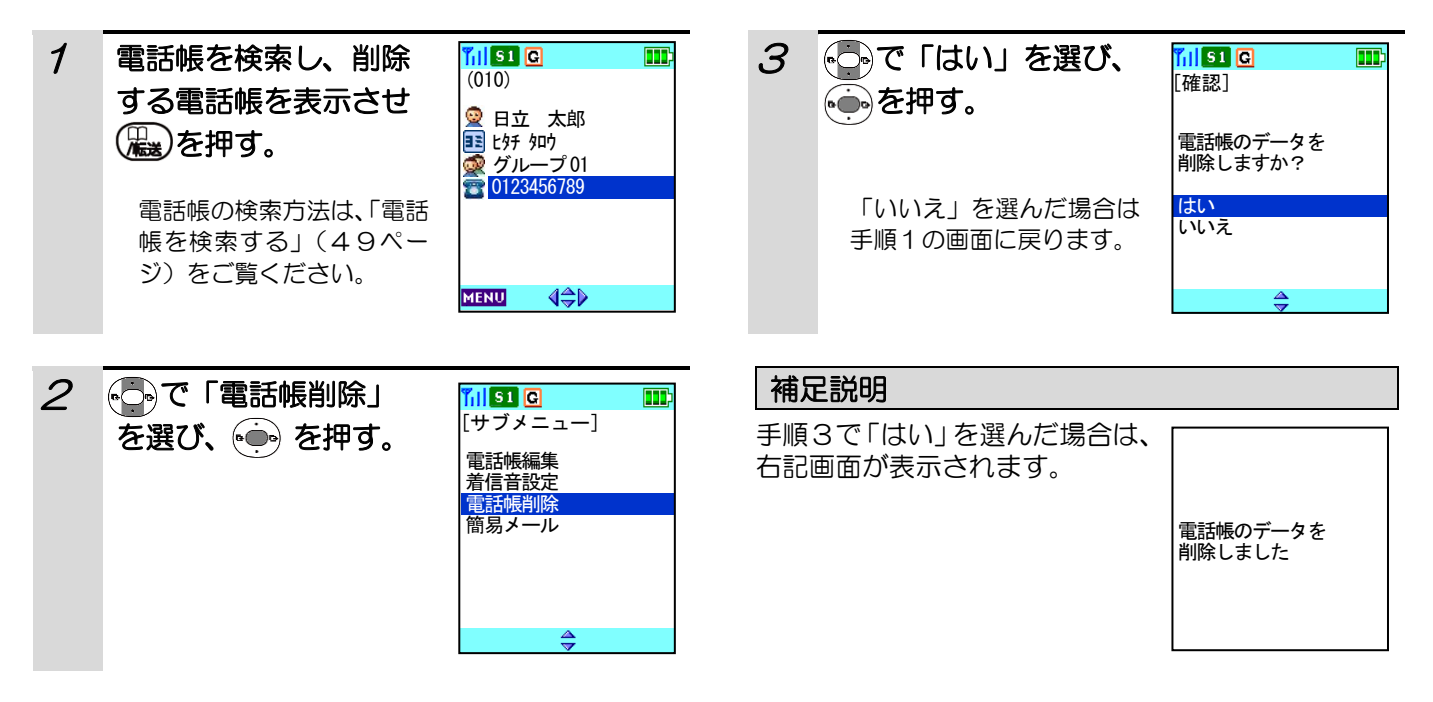

#### お願い

#### 重要な内容(登録した方の名前や電話番号など)は必ず紙などに控えておいてください。

電話機は、使用を誤ったとき、静電気、電気的なノイズの影響を受けたとき、また、故障したときや修理するとき などに記憶内容が変化・消失することがあります。

本商品の故障、誤操作、不具合などにより、利用の機会を逸したために発生した損害および記憶内容が正しく保存、 呼び出しができないことによって発生した損害などの付随的損害の補償につきましては、当社は一切その責任を負 いかねますので、あらかじめご了承ください。

### 電話帳へのアクセスを禁止する

電話帳へのアクセスを禁止できます。禁止を設定した場合、電話帳の検索/登録/修正/消去ができなくなります。 お買い上げ時は、「機能なし」に設定されています。

#### その前に・・・

- ●途中で操作を中止するときは(■)を押してください。
- ●操作中に電話がかかってくると、それまでの操作は無効になります。電話を切ったあとで、もう一度やり直して ください。

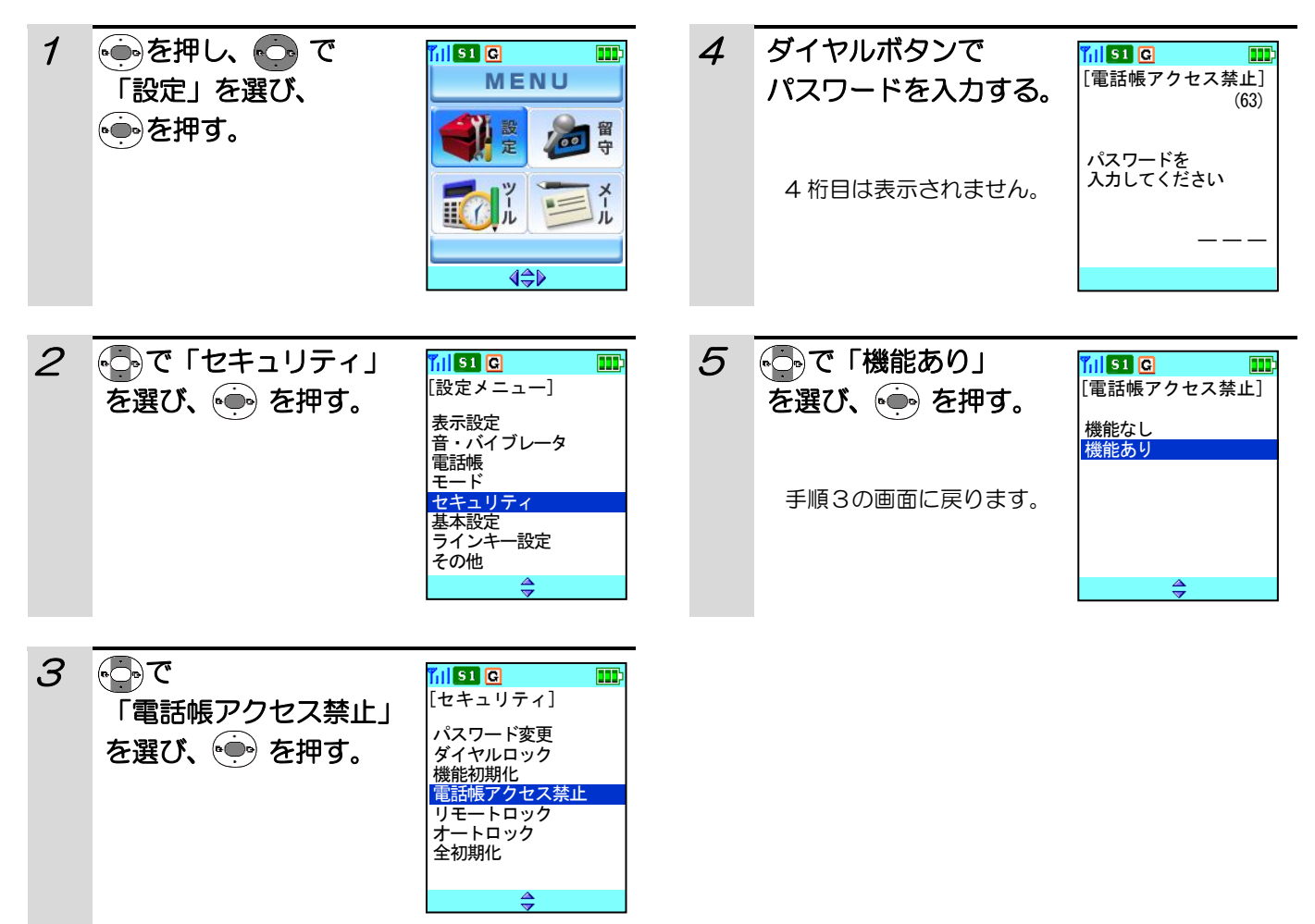

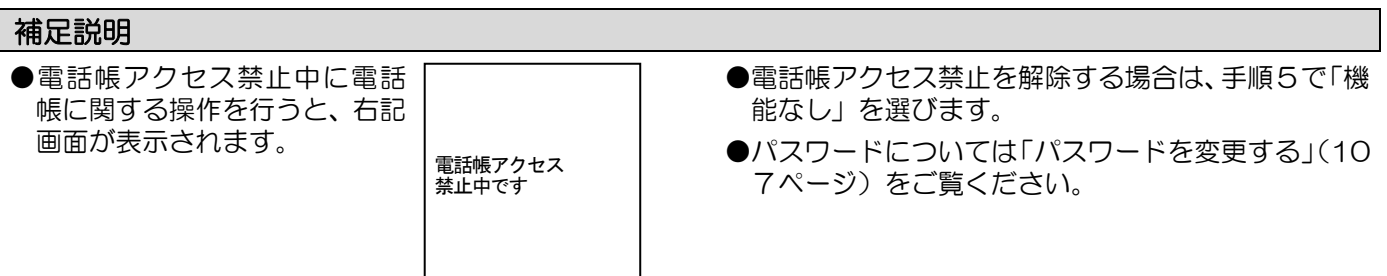

### 電話帳の登録電話番号数を確認する

電話帳に登録されている電話番号数を確認することができます。

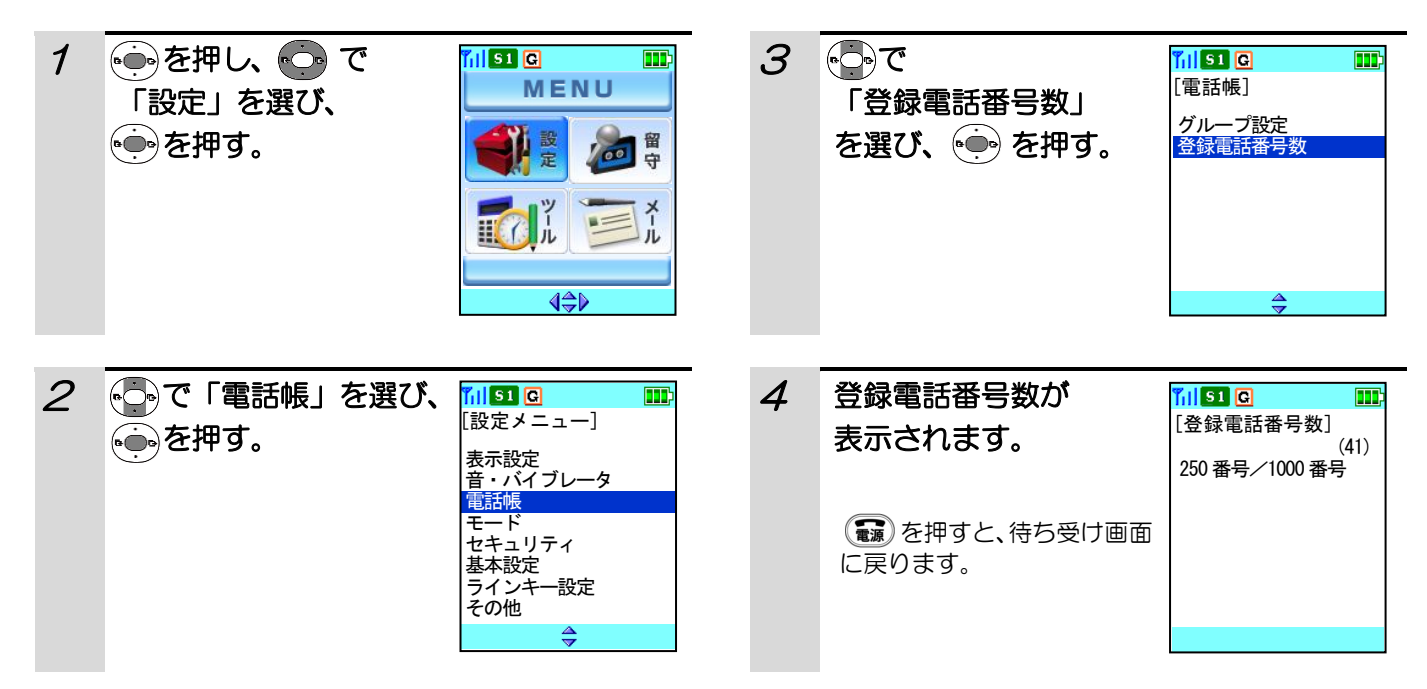

第5章 簡易メール機能

簡易メール機能を使用し、簡単な文字情報を送受信 することができます。送信BOXには30件、受信 BOXには50件のメールを保存することができま す。また、送信BOXを使って簡易メールを再編集 したり、受信BOXを使って簡易メールを返信する ことができます。

### 簡易メールを作成/送信する

その前に・・・

- ●簡易メール本文の最大入力文字数は全角で40文字、半角で80文字です。
- ●文字入力の方法については「文字の入力方法」(37ページ)をご覧ください。ダイヤルボタンと文字の関係は、 「ダイヤルボタンと文字の割り当て」(39ページ)を参照してください。
- ●送信BOXに「上書き禁止」の設定がされている場合で、送信BOXに既に30件のメールが保存されている場 合、または、送信BOXの「上書き禁止」の設定に関係なく、30件のメールがすべて保護されている場合は、 簡易メールを作成することはできません。送信BOX内にある必要のないメールを削除し、再度、簡易メールを 作成してください。送信BOXの上書き可否については、「送信BOXの上書き可否を設定する」(69ページ)、 簡易メールの保護については「簡易メールを保護する」(67ページ)、メールを削除するには「簡易メールを削 除する」(70ページ)をご覧ください。
- ●お使いになっているPBX(構内交換機)によっては、簡易メール機能の送受信ができないことがあります。
- ●途中で操作を中止するときは「■ を押してください。
- ●操作中に電話がかかってくると、それまでの操作は無効になります。電話を切ったあとで、もう一度やり直して ください。

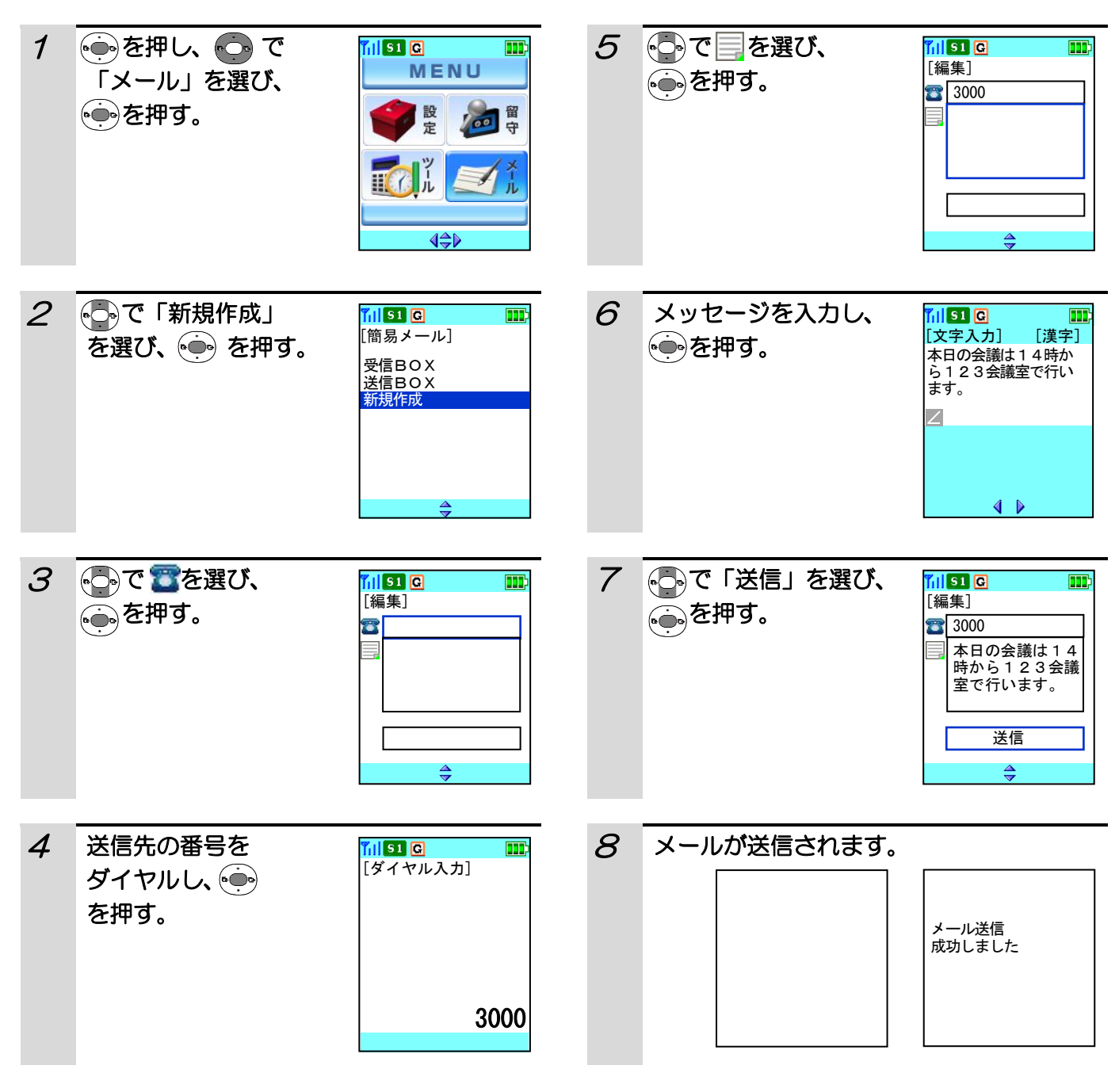

## 簡易メールを作成/送信する(つづき)

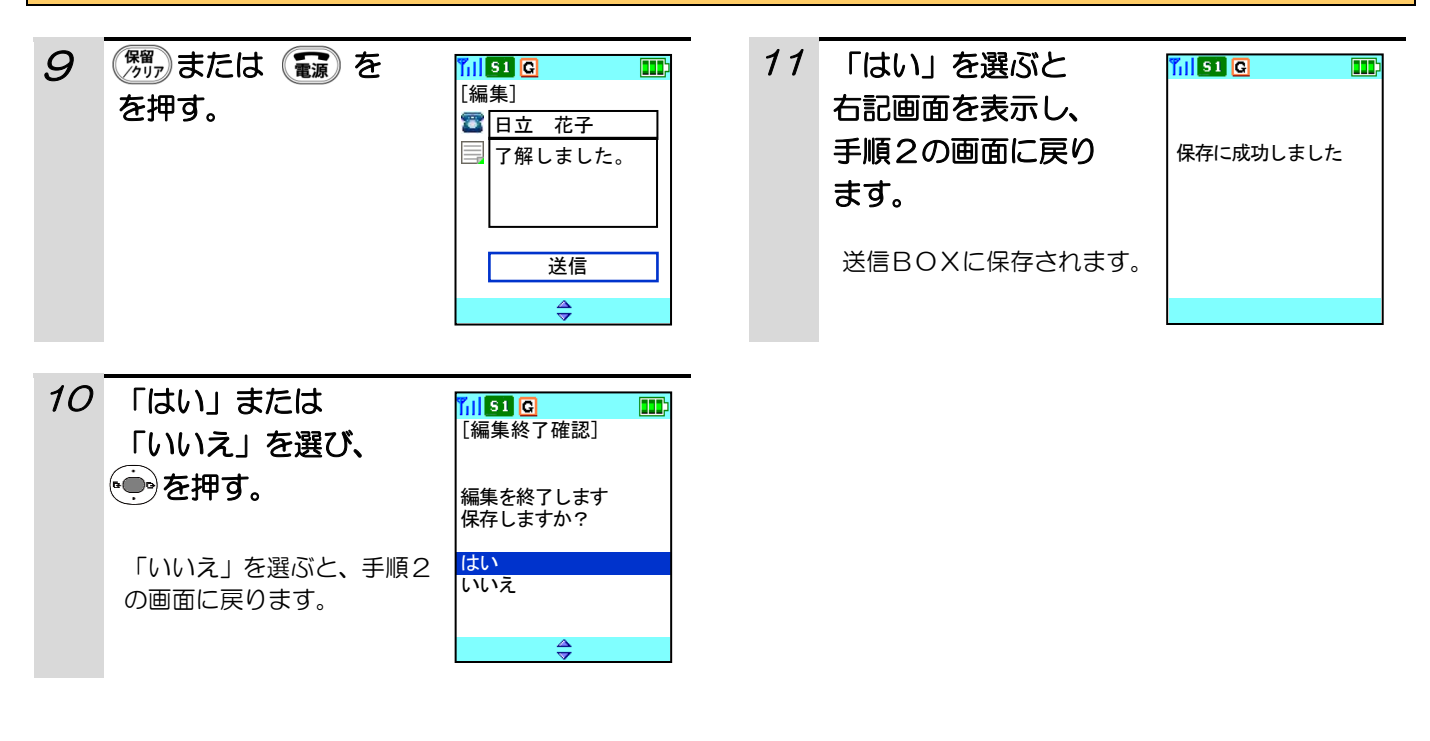

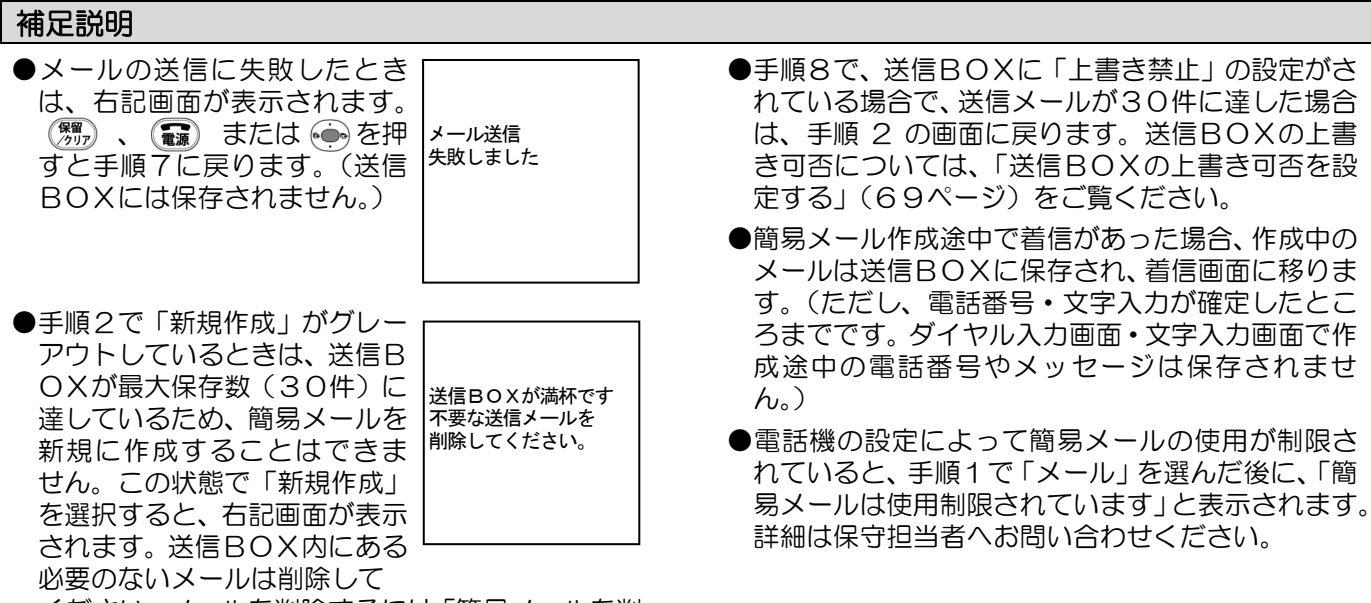

ください。メールを削除するには「簡易メールを削 除する」 (70ページ) をご覧ください。

### 簡易メールを閲覧する

#### 受信した簡易メールを閲覧する

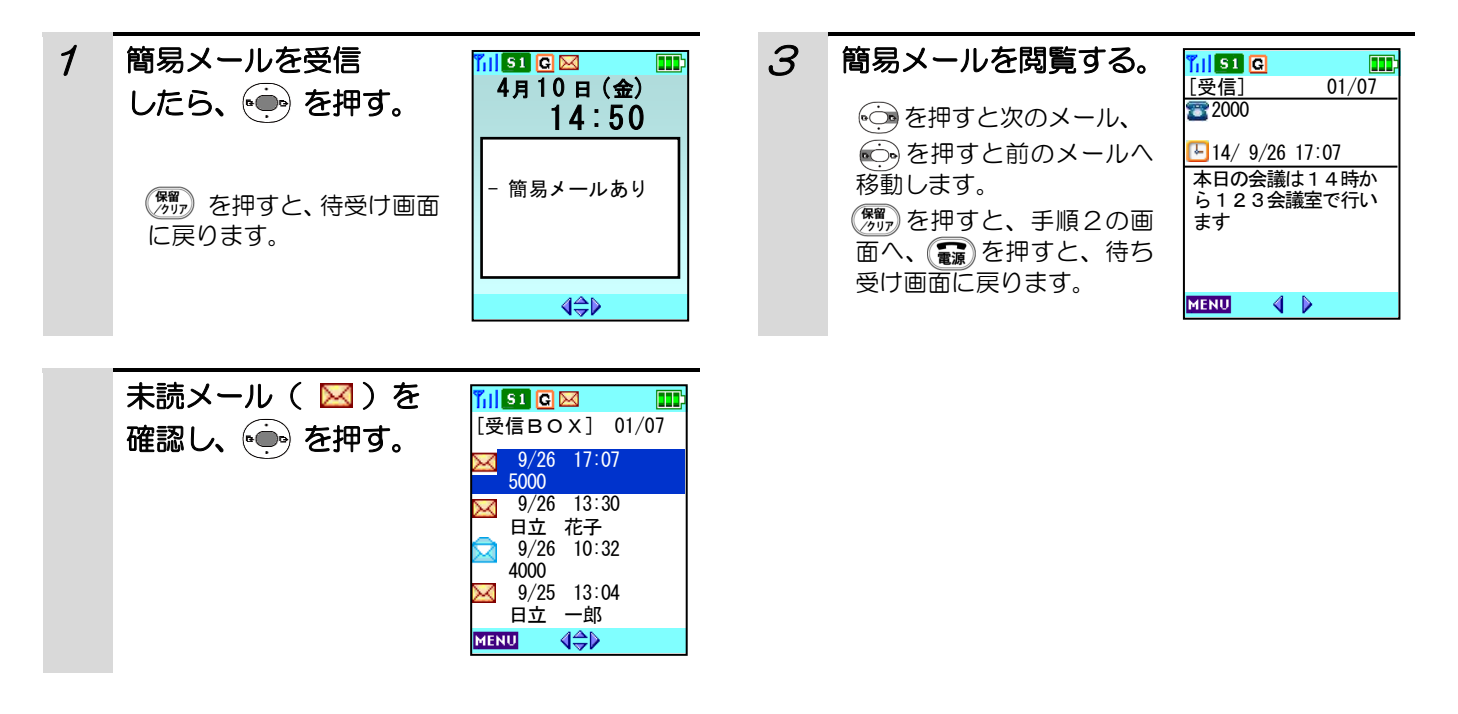

#### 補足説明

- ●受信BOXに保存できる簡易メールは最大50件です。
- ●受信BOX内のメールが50件(最大保存数)に達したときは、待ち受け画面の上段のピクト( 区) が点滅し ます。
- ●受信BOXの未読メールは 、既読メールは で表示されます。
- ●受信BOX内のメールが50件(最大保存数)のときに簡易メールの着信があった場合は、保護されていないメ ールを日付の古いものから削除します。

#### 簡易メールを閲覧する(つづき) 受信/送信BOXの簡易メールを閲覧する 1 (● を押し、 ● で 3 ●で閲覧したい  $\n **T**$   $\n **II**$   $\n **II**$   $\n **II**$  $\blacksquare$ **Tils o**  $\blacksquare$ [受信BOX] 02/07 MENU 「メール」を選び、 受信メールを選び、 9/26 14:45 ₹ を押す。 を押す。 5000 設定 回胃 9/26 13:30 日立 花子 9/26 10:32  $4000$  $\frac{1}{\sqrt{9}}$  9/25 13:04 日立 一郎**MENU 4≑**  $\Leftrightarrow$ 2 · · · · · で「受信BOX」 Till <mark>s1 ©</mark> ⊠  $\overline{\mathbf{m}}$ [簡易メール] または「送信BOX」 信BO> を選び、(一)を押す。 送信BOX 新規作成 ≜

#### 補足説明

- ●メールが1件もないときは、「メールがありません」と表示され、手順2に戻ります。
- ●送信BOXに保存できる簡易メールは最大30件、受信BOXに保存できる簡易メールは最大50件です。
- ●送信BOXの送信済みメールは ☆ 、未送信メールは ☆ で表示されます。
- ●受信BOXの既読メールは 、未読メールは で表示されます。
- ●受信BOX内のメールが50件に達したときは、ピクト(区))が点滅します。
- ●受信BOX内のメールが50件のときに簡易メールの着信があった場合は、保護されていないメールを日付の古 いものから削除します。

# 簡易メールを返信する

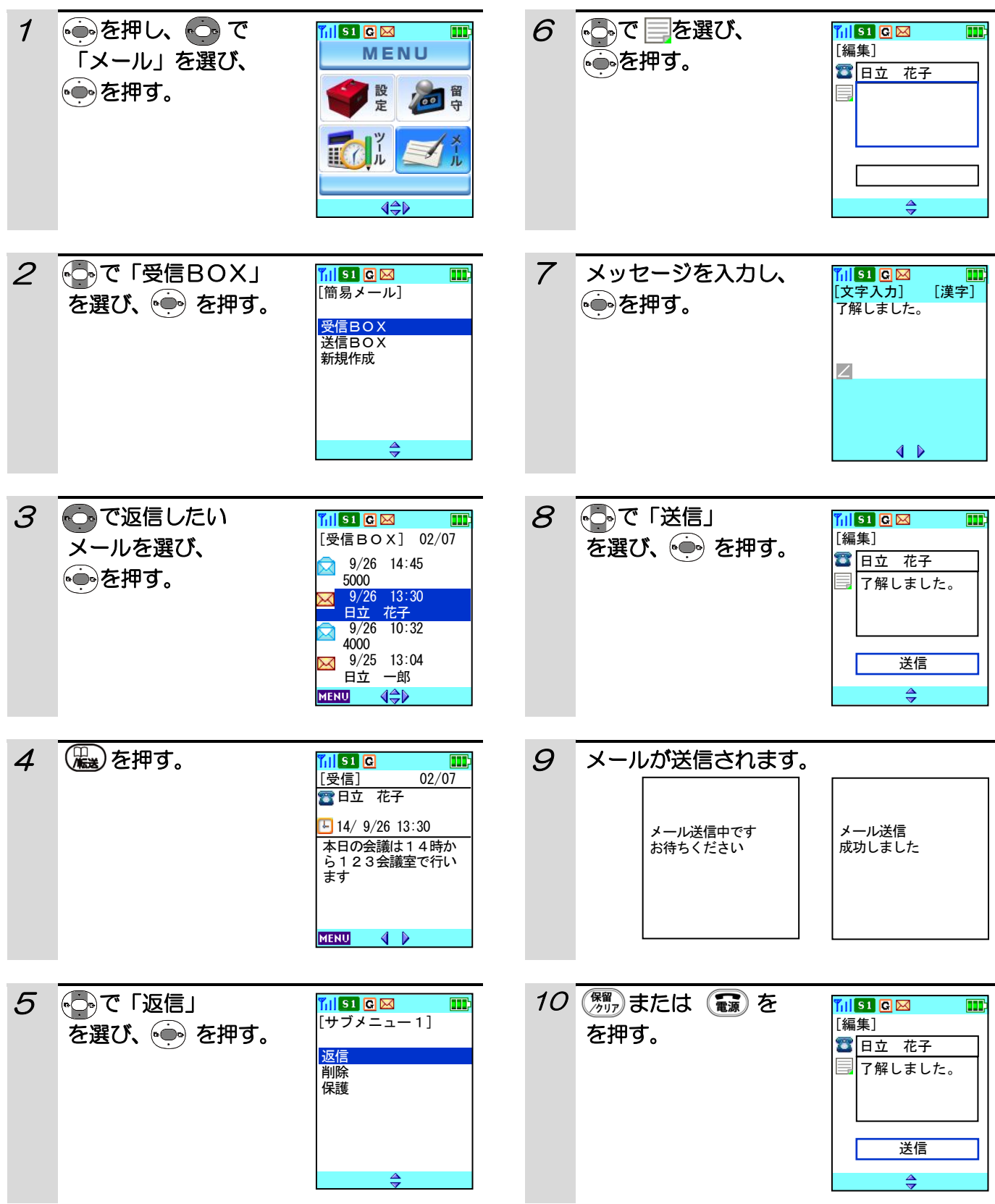

## 簡易メールを返信する(つづき)

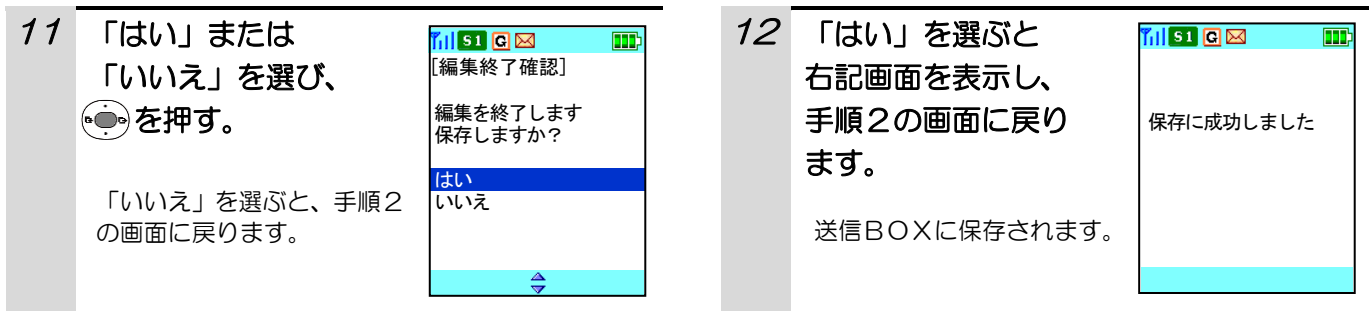

#### 補足説明

- ●送信BOXに「上書き禁止」の設定がされている場合で、送信BOXに既に30件のメールが保存されている場 合、または、送信BOXの「上書き禁止」の設定に関係なく、30件のメールがすべて保護されている場合は、 簡易メールを返信することはできません。送信BOX内にある必要のないメールを削除し、再度、簡易メールを 返信してください。送信BOXの上書き可否については、「送信BOXの上書き可否を設定する」(69ページ)、 簡易メールの保護については「簡易メールを保護する」(67ページ)、メールを削除するには「簡易メールを削 除する」(70ページ)をご覧ください。
- ●手順9で、送信BOXに「上書き禁止」の設定がされている場合で、送信メールが30件に達した場合は、手順 2の画面に戻ります。
- ●「新規作成」がグレーアウトしているときは、送信BOXが最大保存数(30件)に達しているため、簡易メー ルを新規に作成することはできません。この状態で「新規作成」を選択すると、下記画面が表示されます。

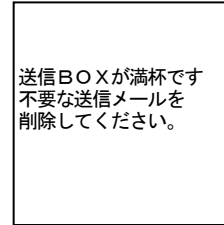

## 簡易メールを再編集する

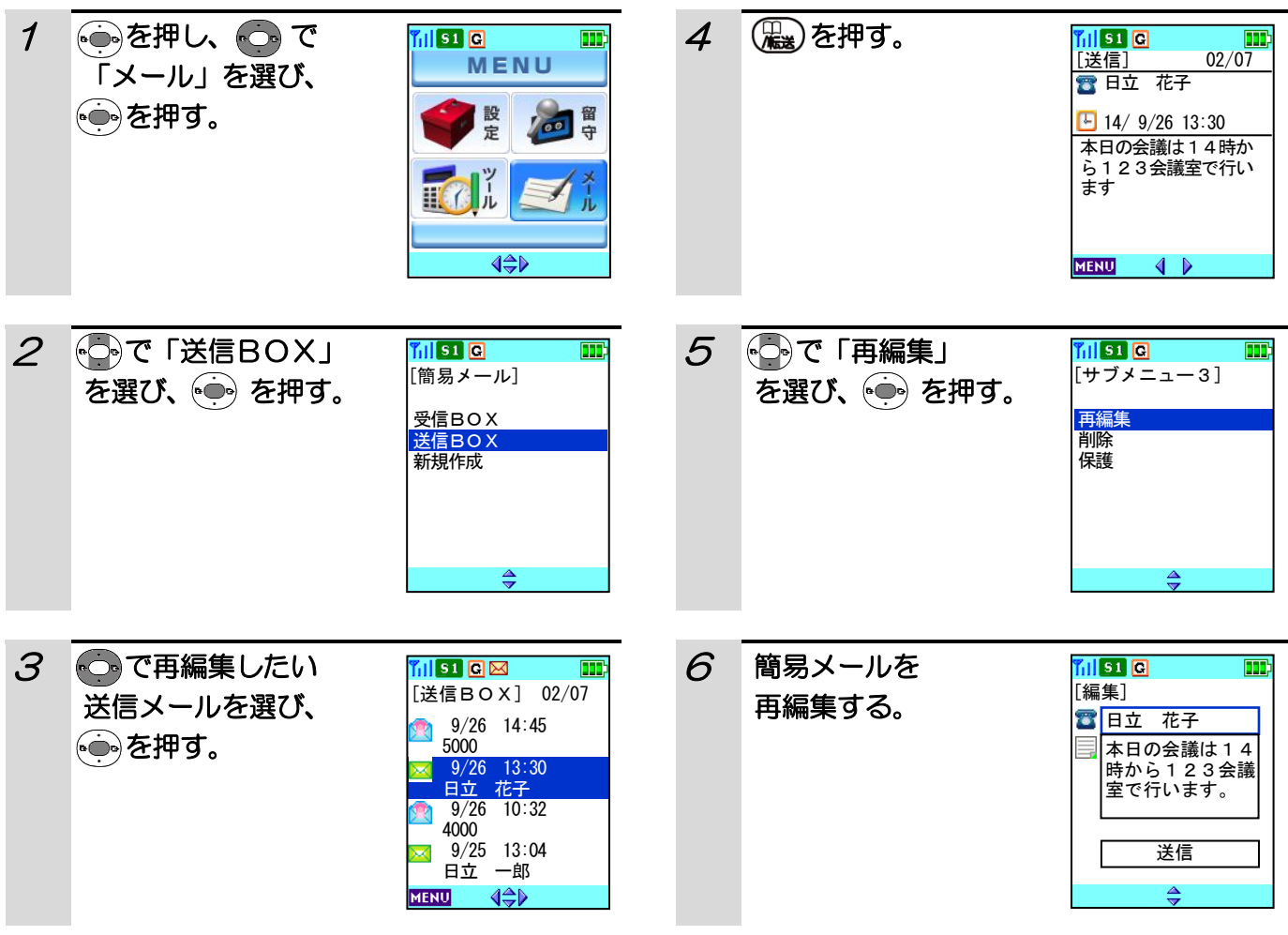

### 補足説明

送信BOXに「上書き禁止」の設定がされている場合で、送信BOXに既に30件のメールが保存されている場合、 または、送信BOXの「上書き禁止」の設定に関係なく、30件のメールがすべて保護されている場合は、簡易メ ールを再編集することはできません。送信BOX内にある必要のないメールを削除し、再度、簡易メールを再編集 してください。送信BOXの上書き可否については、「送信BOXの上書き可否を設定する」(69ページ)、簡易メ ールの保護については「簡易メールを保護する」(67ページ)、メールを削除するには「簡易メールを削除する」 (70ページ)をご覧ください。

## 簡易メールを保護する

削除したくない大切なメールを保護することができます。

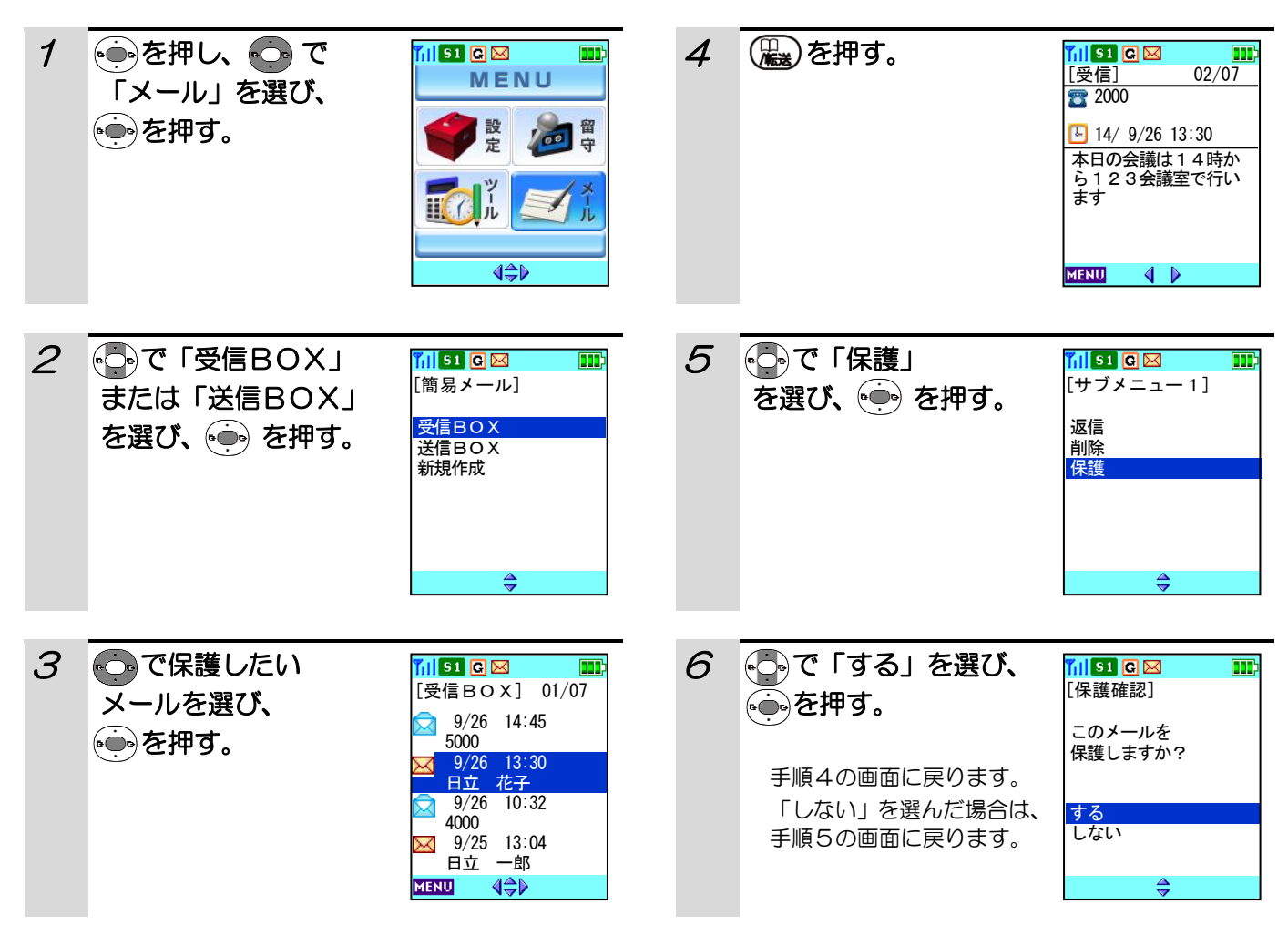

#### 補足説明

●受信BOX内のメールで保護ができる最大件数は49件です。

- ●送信BOX内で保護ができる最大件数は30件です。30件保護した場合は、簡易メールの「新規作成」「返信」 「再編集」ができません。
- ●簡易メールを保護すると手順3および手順4の画面に「保護」と表示されます。

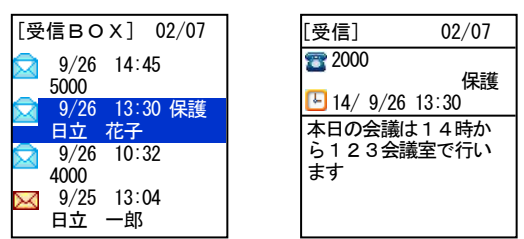

- ●受信BOX内のメールが50件のときに、新たに簡易メールの着信があった場合は、日付の古い保護されていな いメールから順に、自動的に削除されます。
- ●送信BOXに「上書き許可」の設定がされている場合で、送信BOX内のメールが30件保存されているときに、 新たにメールを作成する場合は、日付の古い保護されていないメールから順に、自動的に削除されます。送信B OXの上書き可否については、「送信BOXの上書き可否を設定する」(69ページ)をご覧ください。

# 簡易メールを保護する(つづき)

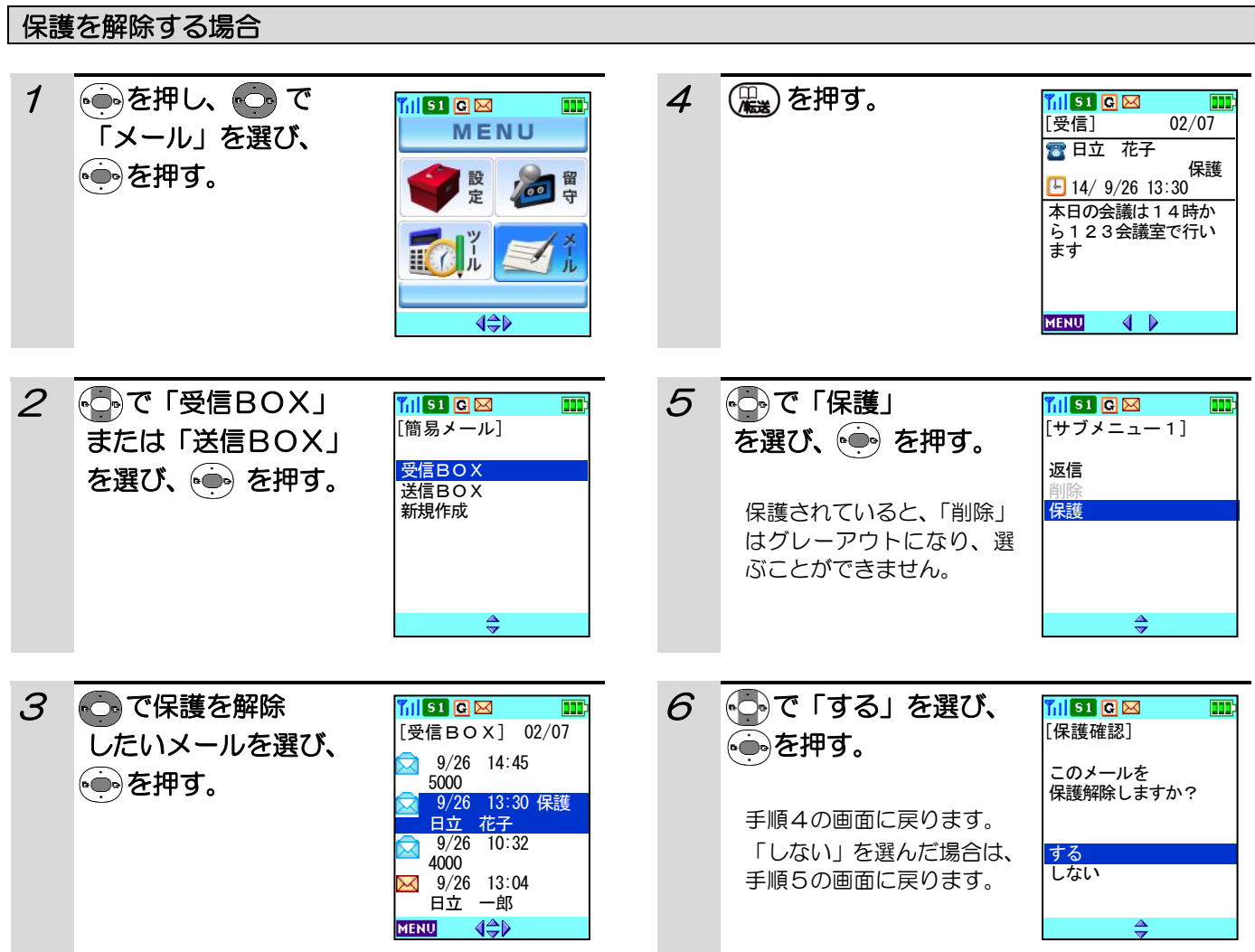

## 送信BOXの上書き可否を設定する

簡易メールの送信BOXに「上書き禁止」の設定がされていると、送信BOX内のメールが30件(最大保存数) 保存されているときは、新たにメールを作成することができません。日付の古い保護されていないメールから順に、 自動的に削除されるようにするには、簡易メールの送信BOXを「上書き許可」の設定にする必要があります。 お買い上げ時には、「上書き禁止」の設定がされています。

### その前に・・・

●途中で操作を中止するときは(■)を押してください。

●操作中に電話がかかってくると、それまでの操作は無効になります。電話を切ったあとで、もう一度やり直して ください。

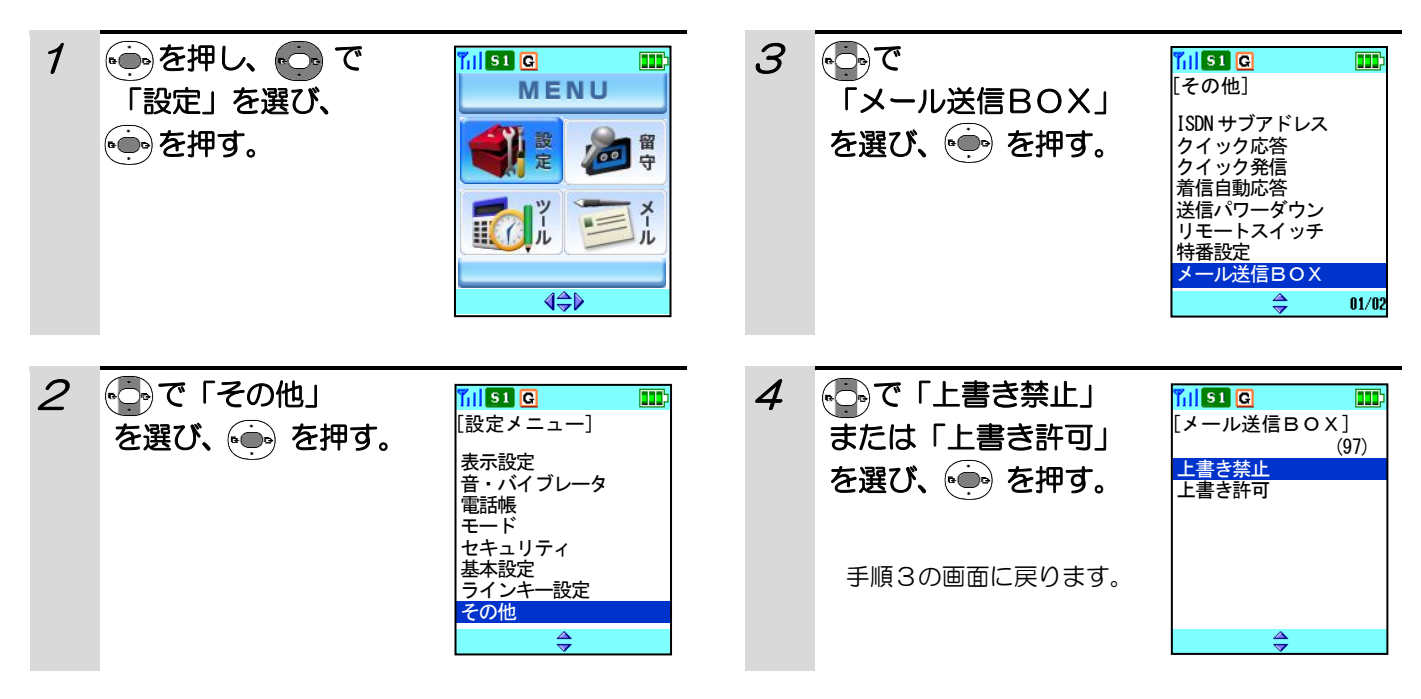

#### 補足説明

●送信BOXに「上書き禁止」の設定がされている場合で、送信BOX内のメールが30件保存されているときは、 簡易メールの「新規作成」「返信」「再編集」はできません。

●送信BOXに「上書き許可」の設定がされている場合で、送信BOX内のメールが30件保存されているときに、 新たにメールを作成する場合は、日付の古い保護されていないメールから順に、自動的に削除されます。

#### 簡易メールを削除する 4 ●●で「1件削除」 1 (●●を押し、 ●● で MI<mark>si 0</mark>  $\blacksquare$ ini sa <mark>ci</mark> Ş MENU [サブメニュー4] 「メール」を選び、 または「全件削除」 1件削 を押す。 を選び、 (一)を押す。 2◎ 曾 全件削除 安 丘  $\triangleleft$ 2 **に**って「受信BOX」  $5$   $\odot$ で「はい」 <mark>『ill s1 Cl</mark><br>[簡易メール]  $\blacksquare$  $\blacksquare$  $\overline{h}$  is a  $\overline{\text{Cl}}$ [1件削除確認] を選び、 いる を押す。 または「送信BOX」 受信BOX このメールを を選び、(一)を押す。 送信BOX 削除しますか? 新規作成 手順3の画面に戻ります。 「全件削除」を選んだ場合 はい いいえ は、手順2に戻ります。 $\Rightarrow$  $\Rightarrow$ 3 ○で削除したい al so ici  $\blacksquare$ [送信BOX] 02/07 受信メールまたは 9/26 14:45 Ŕ 送信メールを選び、 5000 9/26 13:30 を押す。 日立 花子 9/26 10:32 4000 9/25 13:04 日立 一郎 - **∢≑**⊳ **MENU**

### 補足説明

●「1件削除」をする場合、手順3で削除したいメールをこつで選び、→→→ を押して内容を確認した後に(Bm)を 押して削除することもできます。

●メールが保護されている場合、「1件削除」はグレーアウトになり、選択することができません。また、「全件削 除」した場合でも、保護されているメールは削除されません。

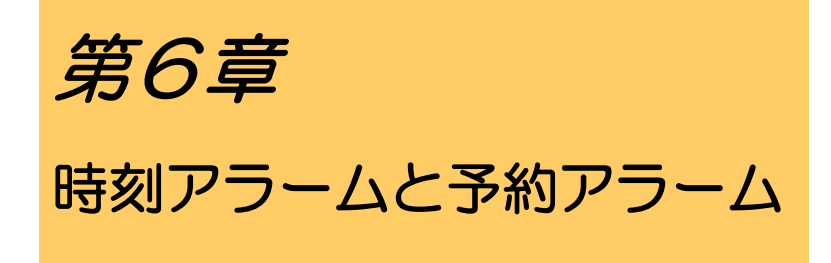

アラームで予定時刻をお知らせしたり、今後のスケ ジュールを登録することができます。スケジュール の開始時刻になると、アラームにて通知します。
# 時刻アラームを設定する

アラームで予定時刻をお知らせすることができます。

その前に・・・

- ●日時設定をしないと、時刻アラーム機能は使用できません。(「時刻を設定する」(117ページ)をご覧ください。)
- ●途中で操作を中止するときは(■) を押してください。
- ●操作中に電話がかかってくると、それまでの操作は無効になります。電話を切ったあとで、もう一度やり直して ください。

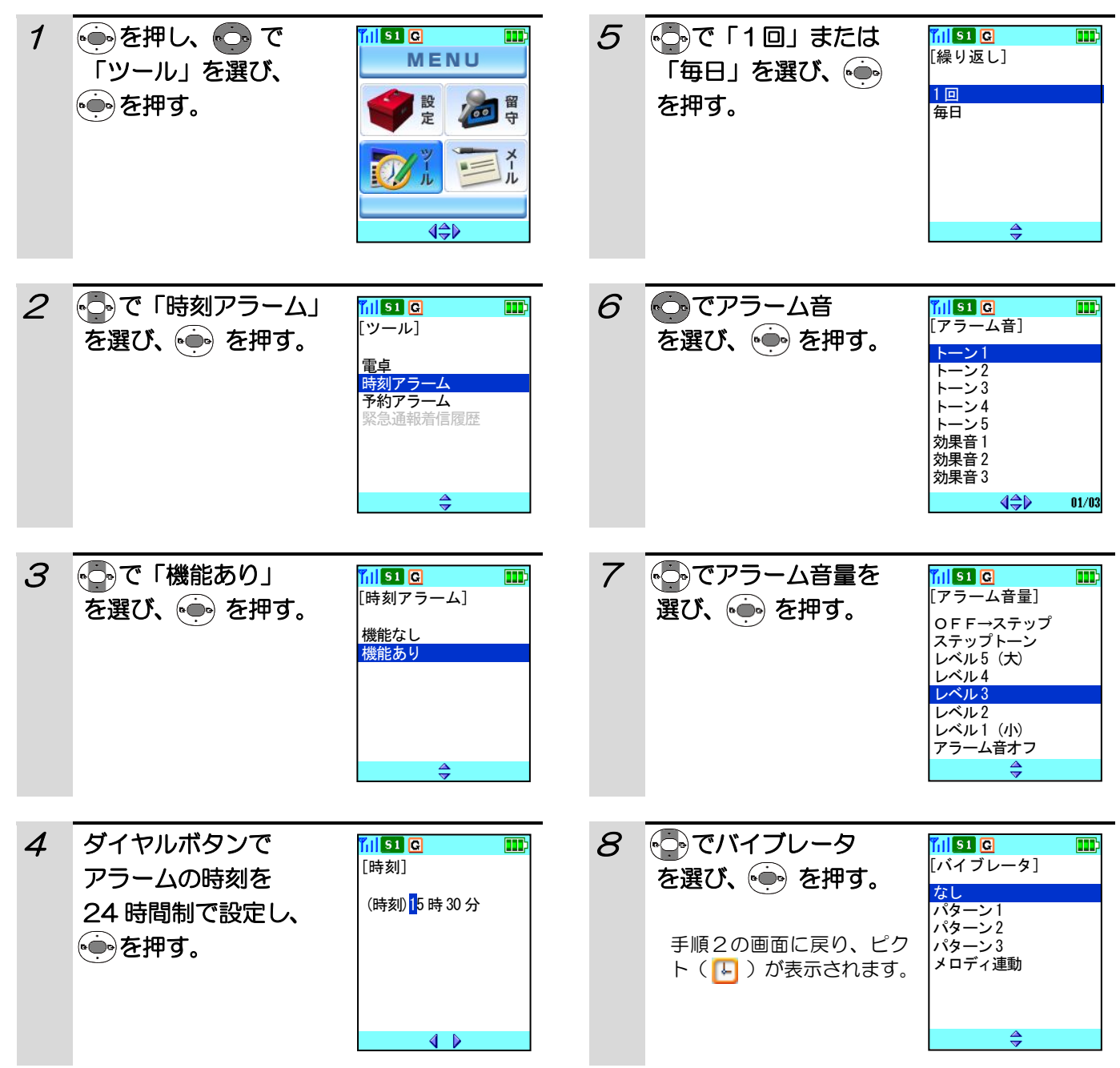

# 時刻アラームを設定する (つづき)

### 指定時刻になると

- ●指定時刻になるとアラームが鳴り (着信ランプ点滅)、 指定時刻になったことをお知らせします(アラームは 5分間鳴動します)。いずれかのキーを押すとアラーム 音が停止します。(アラームが鳴るのは「アラーム音」 を「あり」に設定しているときのみです。)
- ●マナーモードを設定している場合は、着信音は鳴動せ ずにバイブレータが作動します。(充電器に置いて充 電しているときは、バイブレータは作動しません)
- ●指定時刻になったことをお知らせする画面を消去す る場合は、● または (※) を押してください。

### 補足説明

- ●時刻アラームを「機能あり」に設定しているときは、ピクト(ト)が表示されます。
- ●時刻アラームを解除する場合は、手順3で「機能なし」を選びます。
- ●充電器に置いてあるときは、バイブレータは作動しません。

[時刻アラーム] 時刻になりました 16 時00 分

# 予約アラームを作成する

今後のスケジュールを登録することができます。スケジュールの開始時刻になると、アラームにて通知します。 その前に・・・

- ●日時設定をしないと、予約アラーム機能は使用できません。(「時刻を設定する」(117ページ)をご覧ください。)
- ●スケジューラに登録できる件数は最大16件です。また、1日に登録できる件数は最大3件です。
- ●途中で操作を中止するときは「■ を押してください。
- ●操作中に電話がかかってくると、それまでの操作は無効になります。電話を切ったあとで、もう一度やり直して ください。
- ●文字入力の方法については「文字の入力方法」(37ページ)をご覧ください。ダイヤルボタンと文字の関係は、 「ダイヤルボタンと文字の割り当て」(39ページ)を参照してください。

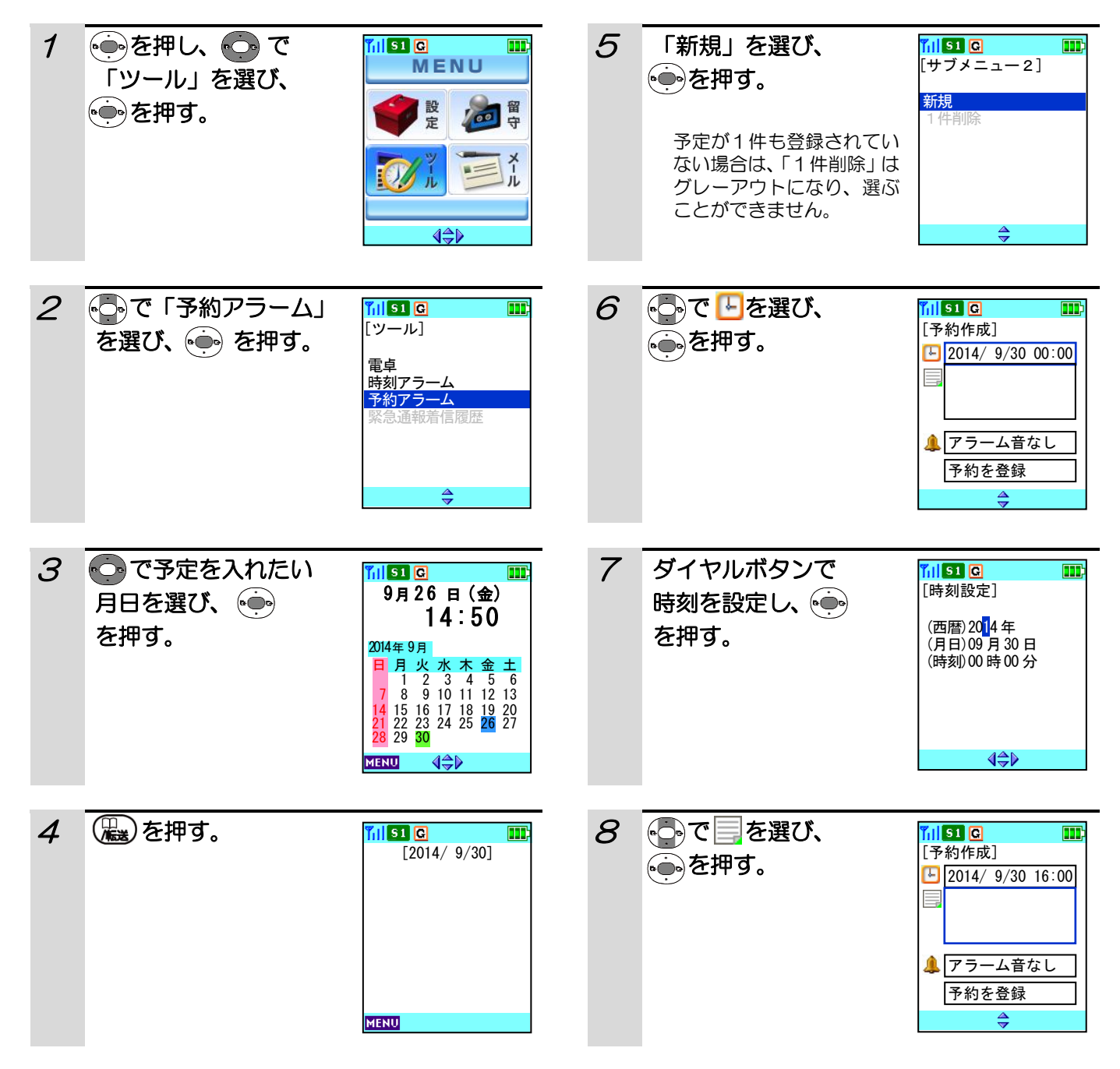

# 予約アラームを作成する(つづき)

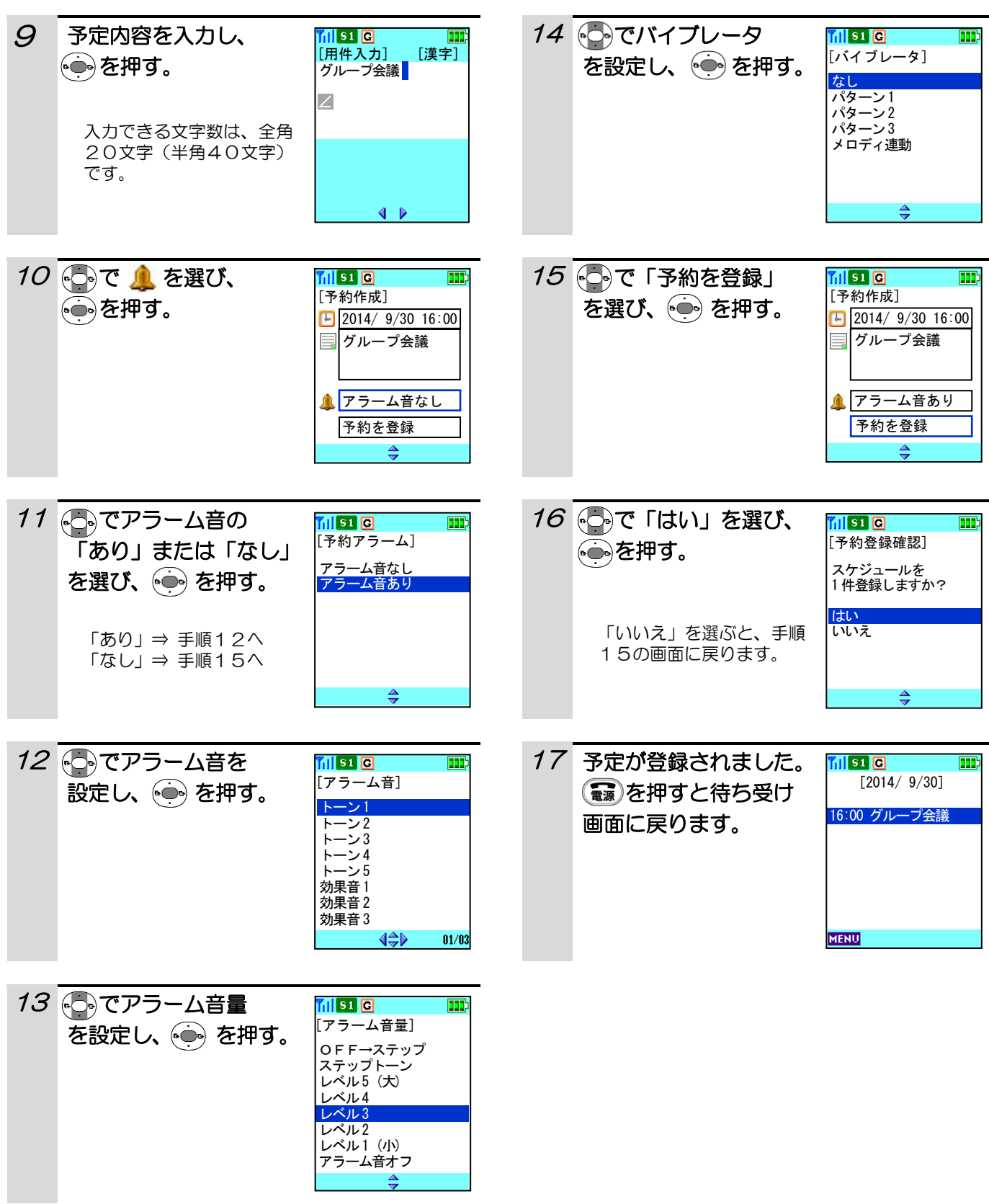

# 予約アラームを作成する(つづき)

### 指定時刻になると

①指定時刻になるとアラームが鳴り(着信ランプ点滅)、 指定時刻になったことをお知らせします。いずれかの キーを押すとアラーム音が停止します。(アラームが 鳴るのは「アラーム音」を「あり」に設定していると きのみです。)

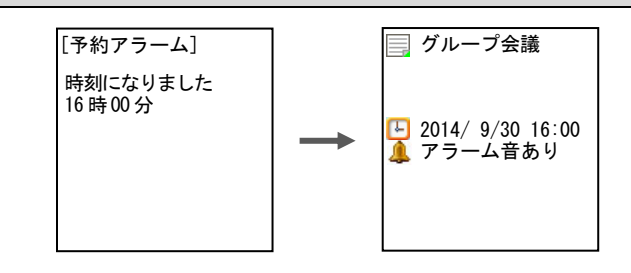

②このときに(※)または(第)を押すと予定内容が表 示されます。

#### 補足説明

- ●ダイヤル表示中、発着信中、通話中、留守録・メモ録音の録音中/再生中に指定時刻になった場合は、アラーム 音は鳴動せず、通話等終了後に指定時刻になったことを画面に表示します。
- ●アラームは最大5分間鳴動します。アラームを止めるにはいずれかのキーを押してください。
- ●指定時刻になったことをお知らせする画面を消去する場合は、→→→→→または(※,) を2回押してください。
- ●マナーモード設定中に指定時刻になった場合は、バイブレータが振動します。(マナーモードについては「マナー モードを設定する」(140ページ)ご覧ください。)
- ●着信音鳴動指定が「ヘッドセット」に設定されているときに指定時刻になったときは、アラーム音はヘッドセッ トから鳴動します。ヘッドセットが接続されていないときはアラーム音が鳴りません。(着信音鳴動指定について は「着信音の鳴動先を設定する」(104ページ)をご覧ください。)
- ●予約編集画面(手順15)で、時刻設定や予定内容が未設定のときに予約を登録した場合、エラー音が鳴ります。 (手順6で何もせずににつて「予約を登録」を選択時や、「予約アラームを確認/修正する(77ページ)」の手 順8で修正がない場合も同様です。)
- ●アラーム音は5種類のトーン、5種類の効果音の他に、10種類のメロディ、着信音なしを選択することができ ます。(アラーム音の種類については「着信音を設定する」(94ページ)をご覧ください。)
- ●アラーム音量は「アラーム音オフ」、「レベル1(小)~5(大)」、「ステップトーン」、「OFF→ステップ」の8 種類から選択することができます。(アラーム音量については「着信音量を調節する」(96ページ)をご覧くだ さい。)
- ●バイブレータは、「なし」、「パターン1~3」、「メロディ連動」の5種類から選択することができます。(バイブ レータについては「バイブレータを設定する」(98ページ)をご覧ください。)
- ●充電器に置いてあるときは、バイブレータは作動しません。
- ●手順7~15 でスケジュールを登録しているときに、【■2 や(第) を押した場合、下記画面が表示されます。 (( ) を押した場合に下記画面が表示されるのは、手順8・10・15のときのみです。)

ボタンで「はい」を選び編集をキャンセルしたときは、これまでの登録内容は保存されません。「いいえ」選ぶと、 手順7~15の各画面(下記画面の前に表示されていた画面)に戻ります。

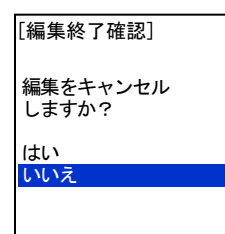

# 予約アラームを確認/修正する

登録したスケジュールを確認したり修正することができます。スケジュールが登録されている日は、カレンダーの 日付がピンク色で表示されます。

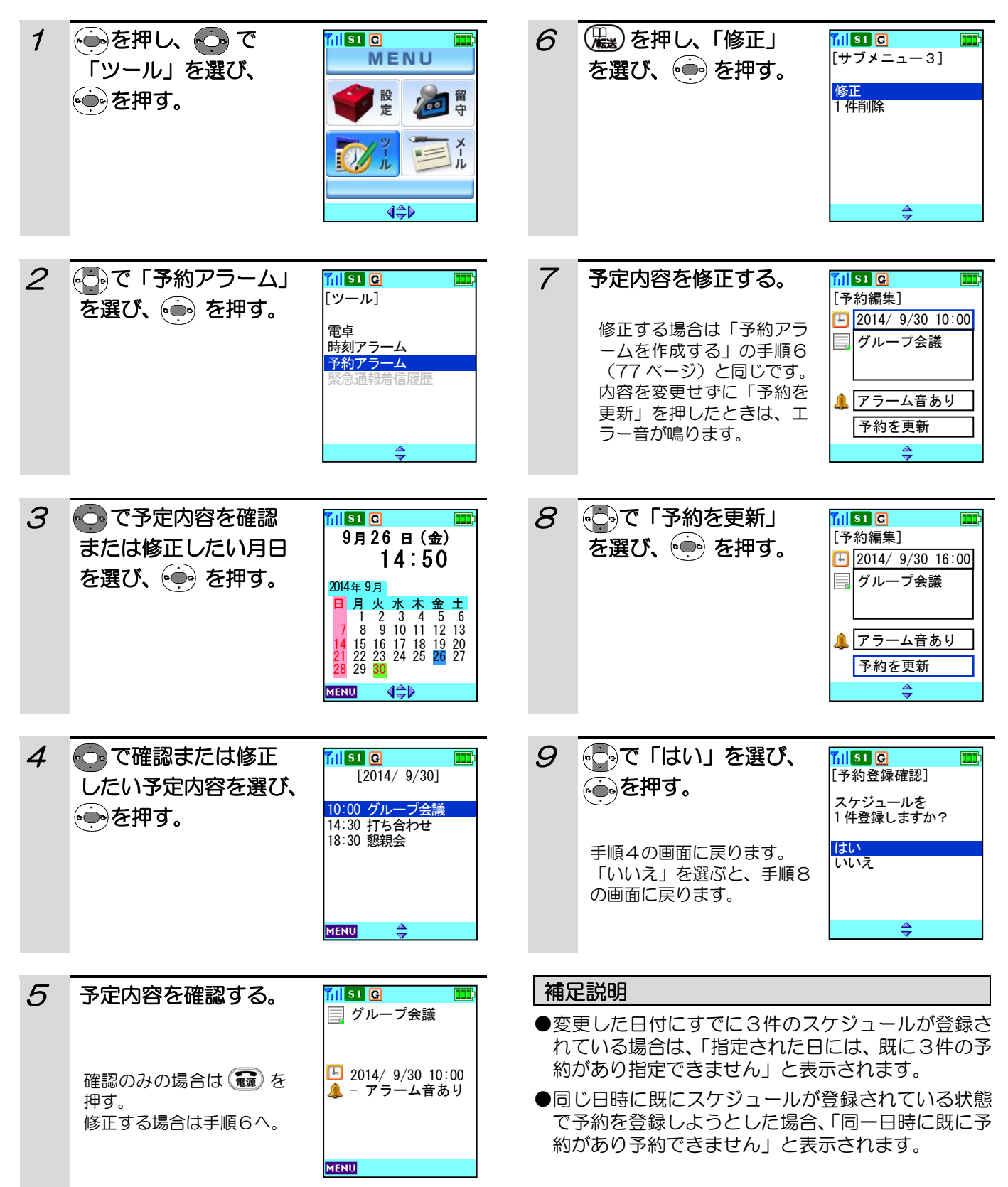

# 予約アラームの登録件数を確認する

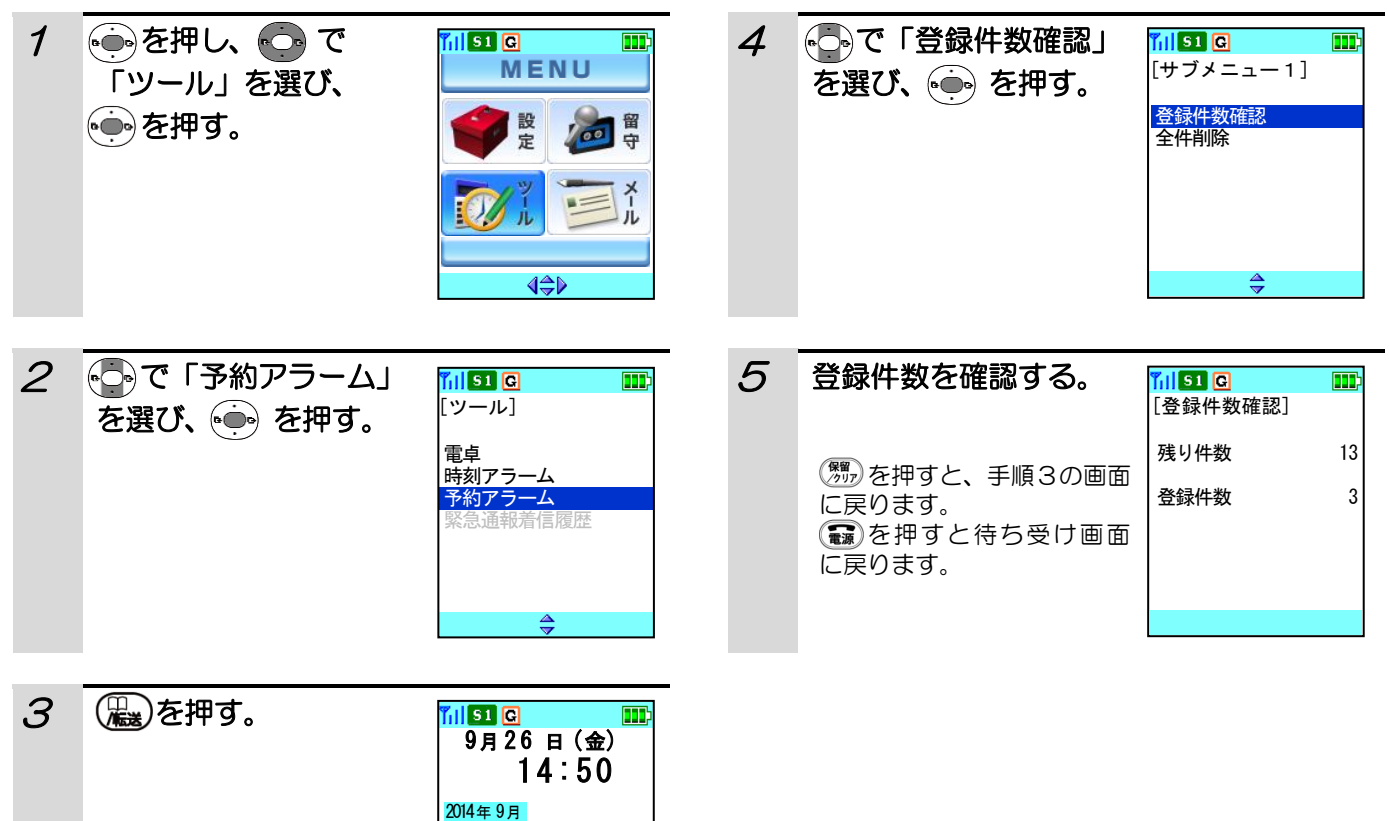

11 1 2 3 4 5 6 17 8 9 10 11 12 13 日 月 火 水 木 金 土

14 15 16 17 18 19 20 21 22 23 24 25 26 27 28 29 30

 $\overline{\Leftrightarrow}$ 

**MENU** 

# 予約アラームを削除する

登録してあるスケジュールを1件だけ削除したり、すべてのスケジュールを一度に削除することができます。

### 1件削除する場合

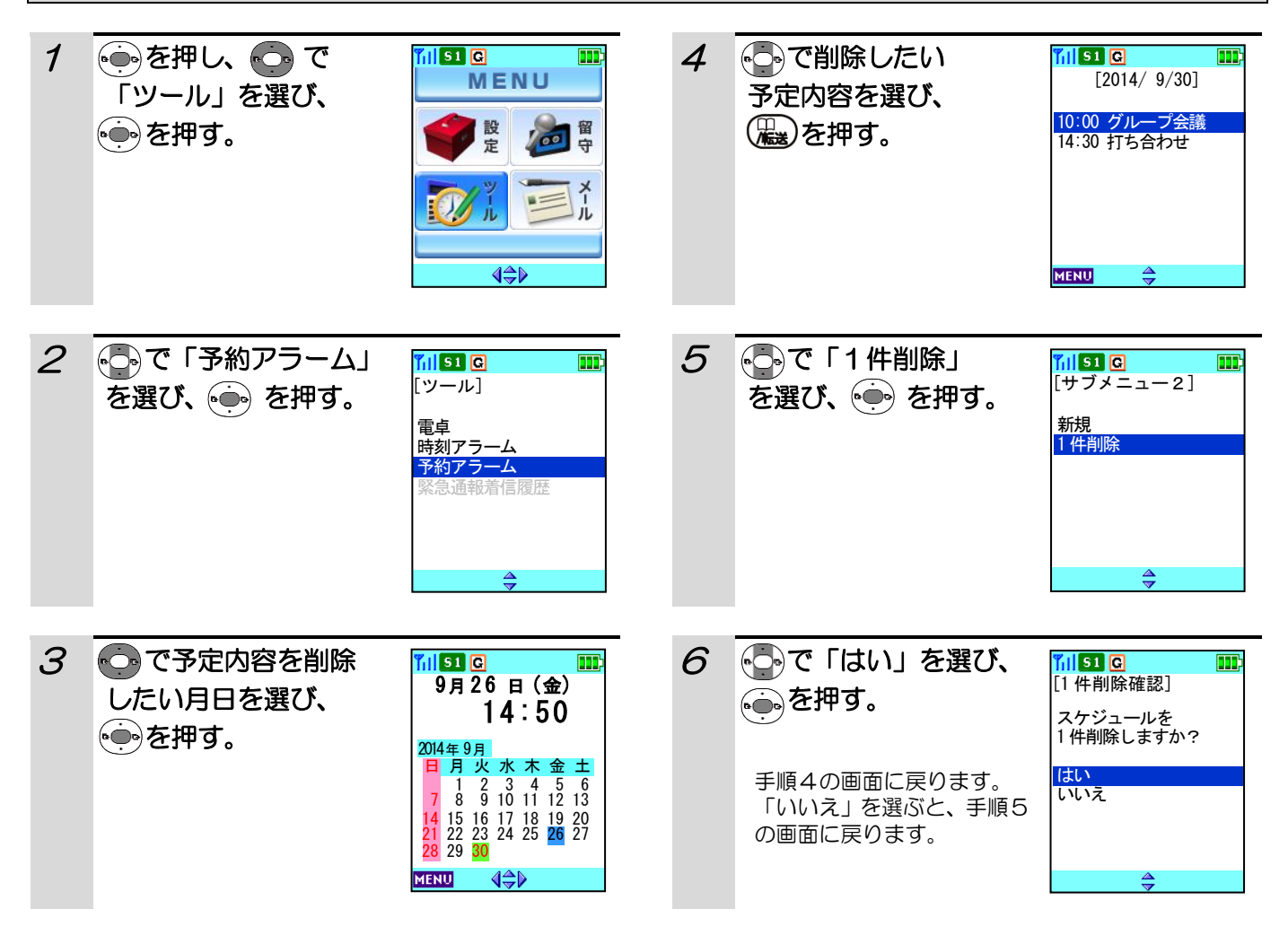

#### 補足説明

●手順4で削除したいスケジュールをにうで選び、→→→ を押して内容を確認した後に(B) を押して削除すること もできます。

# 予約アラームを削除する(つづき)

 $\blacksquare$ 

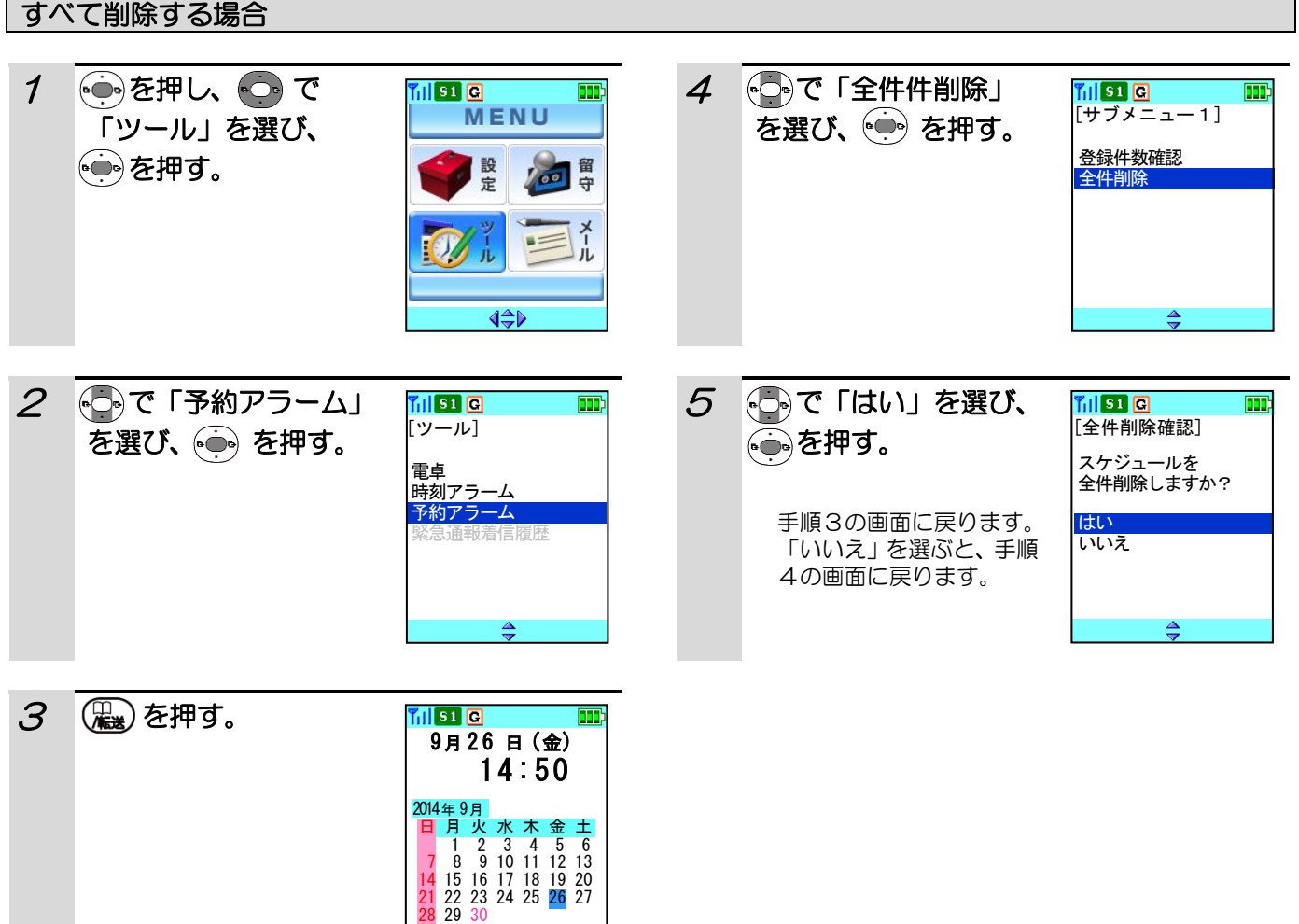

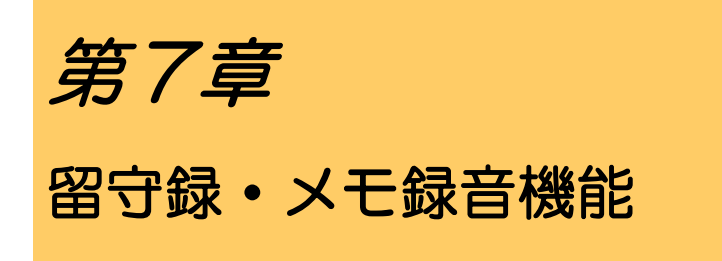

着信に応答できなかった場合に、自動応答して留守 録することができます。また、待ち受け中にメモ録 音をすることができます。

# 留守録を設定する

一定時間内に着信に応答できなかった場合に、自動応答して応答メッセージを流して留守録することができます(自 動応答の時間は設定で変更できます)。 お買い上げ時は「機能なし」に設定されています。

その前に・・・

- ●録音件数は、留守録・メモ録音あわせて4件です。
- ●録音は、1件につき最大15秒です。
- ●途中で操作を中止するときは〔■)を押してください。
- ●操作中に電話がかかってくると、それまでの操作は無効になります。電話を切ったあとで、もう一度やり直して ください。

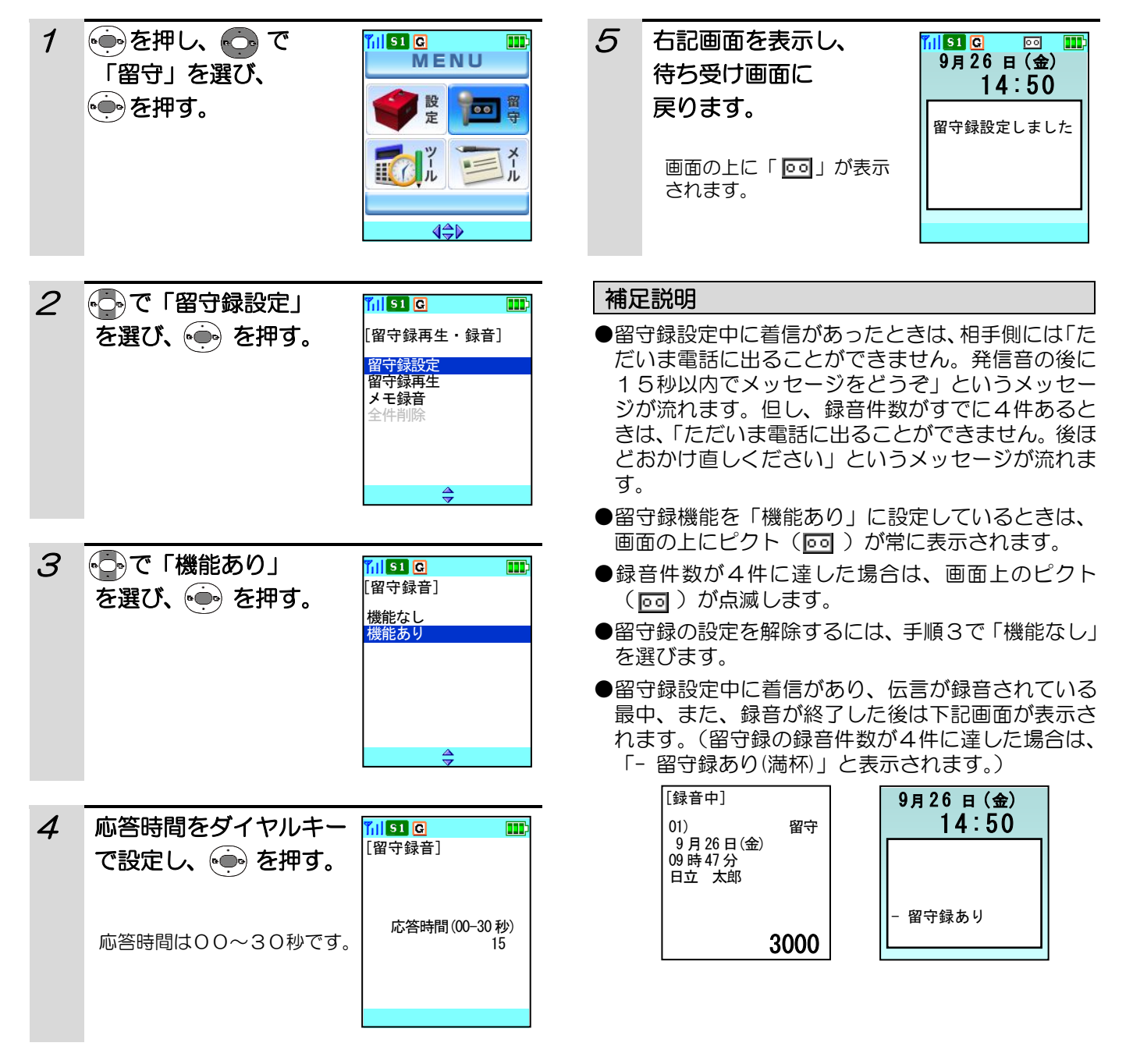

# メモ録音をする

待ち受け中に録音状態にして、マイク(送話口)からメモ録音することができます。

#### その前に・・・

- ●録音件数は、留守録・メモ録音あわせて4件です。
- ●録音は、1件につき最大15秒です。
- ●途中で操作を中止するときは「■ を押してください。
- ●メモ録音中に電話がかかってくると、メモ録音が中断されます。それまでの録音は残ります。

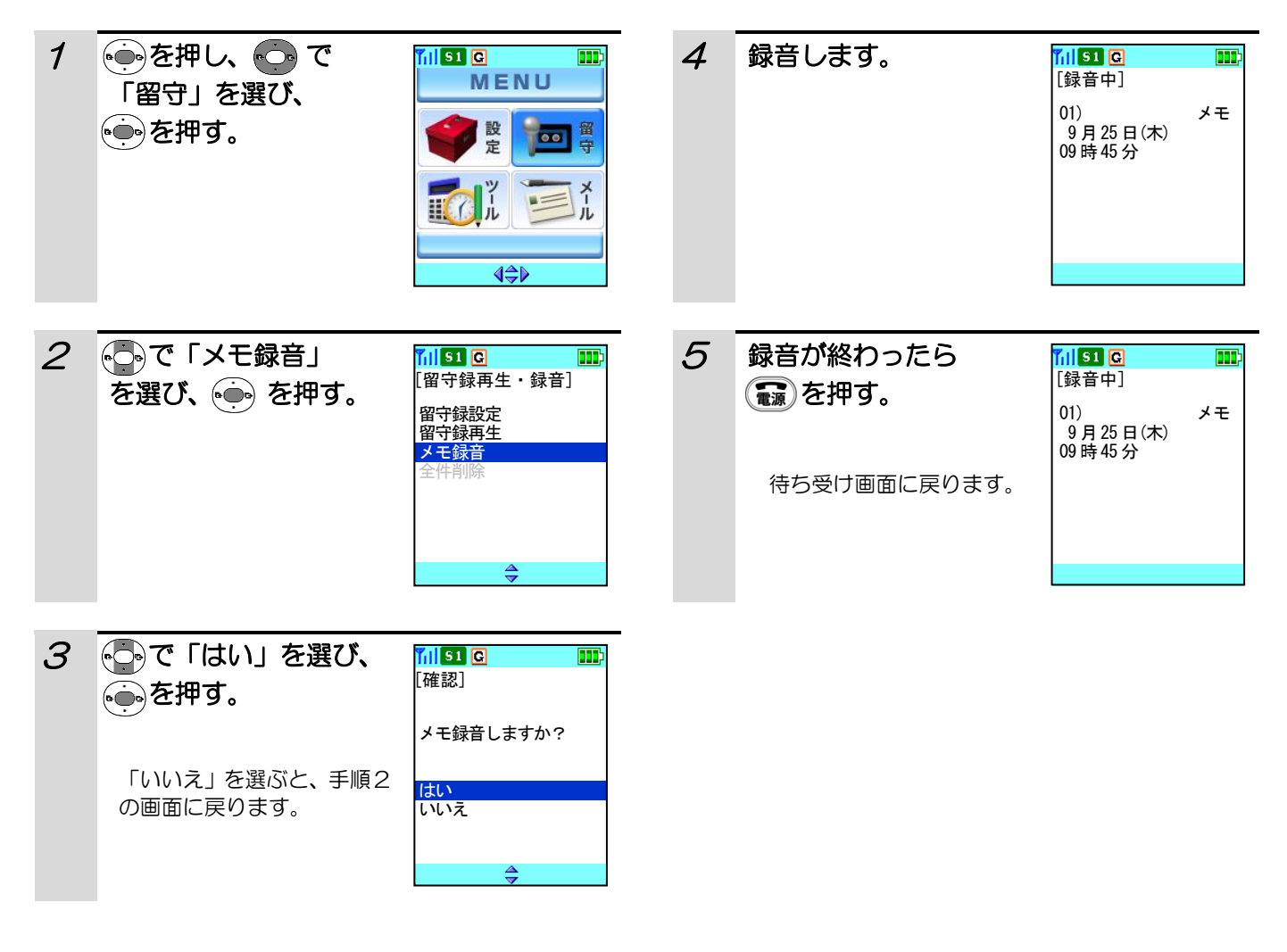

#### 補足説明

●録音を始めてから15秒経過すると、自動的に録音を終了します。

●録音件数がすでに4件ある場合には画面の上にピクト( |oo|) が点滅します。(留守録機能を「機能あり」にして いるときのみ。)

●録音件数がすでに4件ある場合には「録音できません」と表示され、約2秒後に手順2の画面に戻ります。

# 留守録・メモ録音を再生する

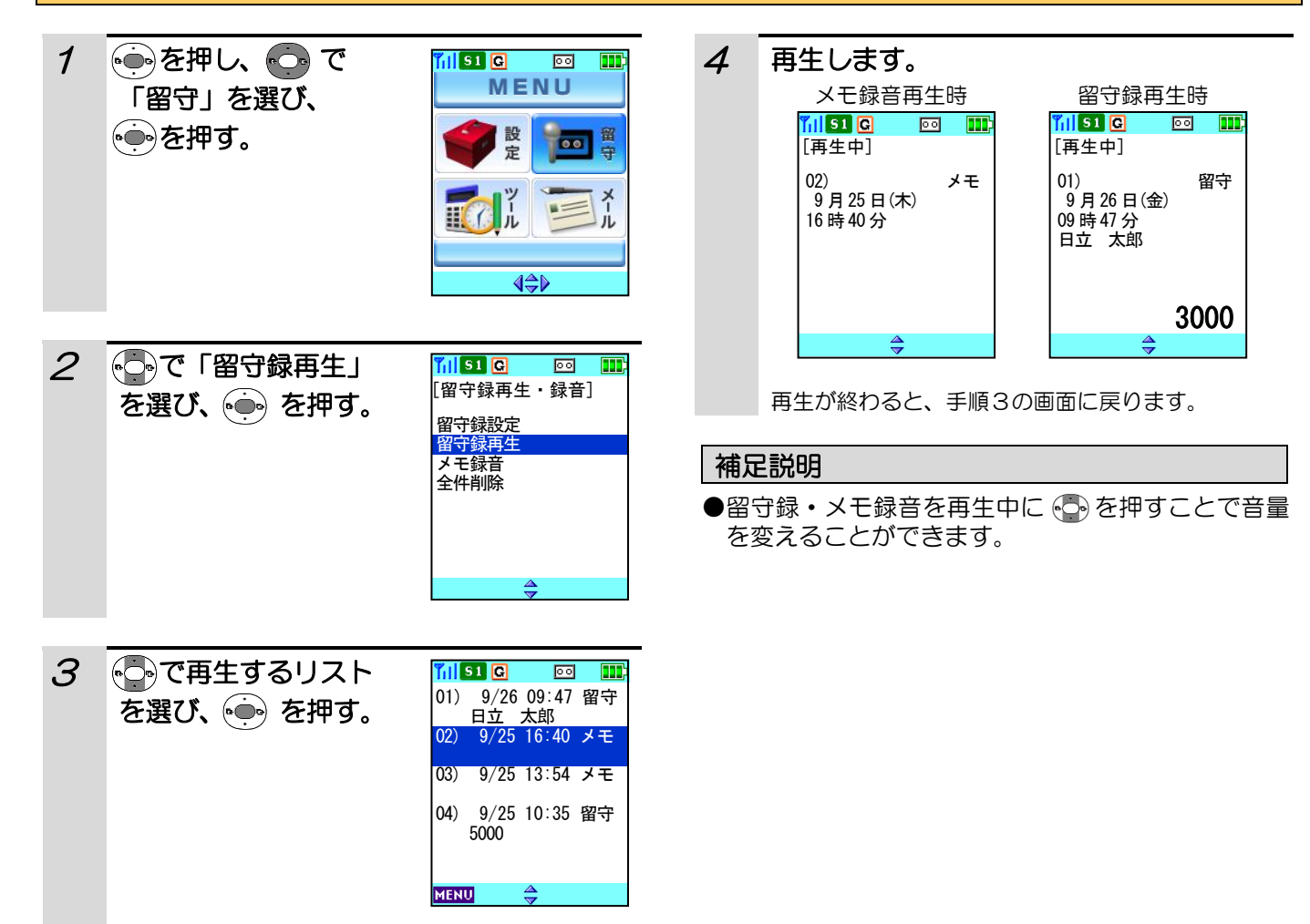

#### 留守録・メモ録音を削除する 5 同で「はい」を選び、 1 ● を押し、 ● で ni sa c ø II Til**st a**  $\overline{|\overline{00}|}$  $\overline{m}$ MENU [確認] 「留守」を選び、 **。。を押す。** を押す。 設 **FOL** 留守録/メモ録音を 壹 削除しますか? はい  $\equiv$ Ⅲ ( いいえ  $4\Leftrightarrow$ ≜ 2 いで「留守録再生」  $6$  下記画面が表示され、削除されます。 [留守録再生・録音] を選び、 うる押す。  $\boxed{60}$   $\boxed{11}$  $\frac{1}{2}$  of  $\frac{1}{2}$  of  $\frac{1}{2}$ inistra<br>1999 - Salah Sula  $\overline{\text{col}}$   $\overline{\text{m}}$ 留守録設定 留守録再生 メモ録音 全件削除 ショップ しょうしょう しょうしょう しょうしょう しゅうしゅ 国守録/メモ録音を ||削除中 || 1件削除しました  $\Rightarrow$ 3 ●○で削除するリスト 削除された後、手順3の画面に戻ります。 **MIST A**  $\overline{50}$   $\overline{11}$ 01) 9/26 09:47 留守 を選び、 (編)を押す。 全件削除、または1件削除で再生リストに何も残っ - 日立 太郎<br>02) 9/25 16:40 メモ ていない場合は待ち受け画面に戻ります。 03) 9/25 13:54 メモ 補足説明 04) 9/25 10:35 留守 ●全件削除するときは、手順2で「全件削除」を選び 5000 ます。 **MENU**  $\triangleq$ ●留守録/メモ録音を削除中は、着信を受けることが できません。 4 トラで「1件削除」 ក្បតាក  $\overline{\text{co}}$   $\overline{\text{m}}$ [サブメニュー] または「全件削除」 1件削除 を選び、(一)を押す。 全件削除

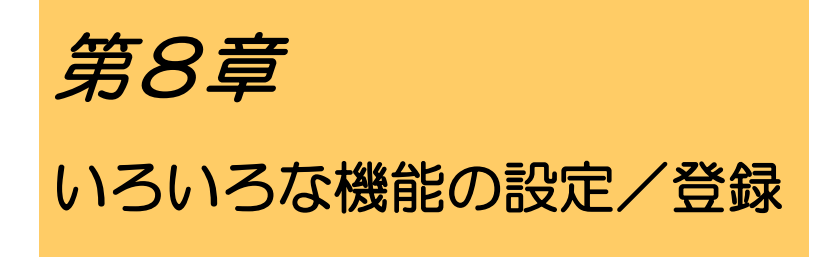

自分のデジタルコードレス電話機のいろいろな機能 を設定したり登録することができます。 ただし、故障かな?と勘違いされることもあります ので、これらの機能をお使いになるときは、機能が 設定してあることを忘れないでください。

### 待ち受け画面を設定する

待ち受け時に表示される画面を設定します。お買い上げ時には「なし」に設定してあります。

- その前に・・・
- ●途中で操作を中止するときは「■ を押してください。
- ●操作中に電話がかかってくると、それまでの操作は無効になります。電話を切ったあとで、もう一度やり直して ください。

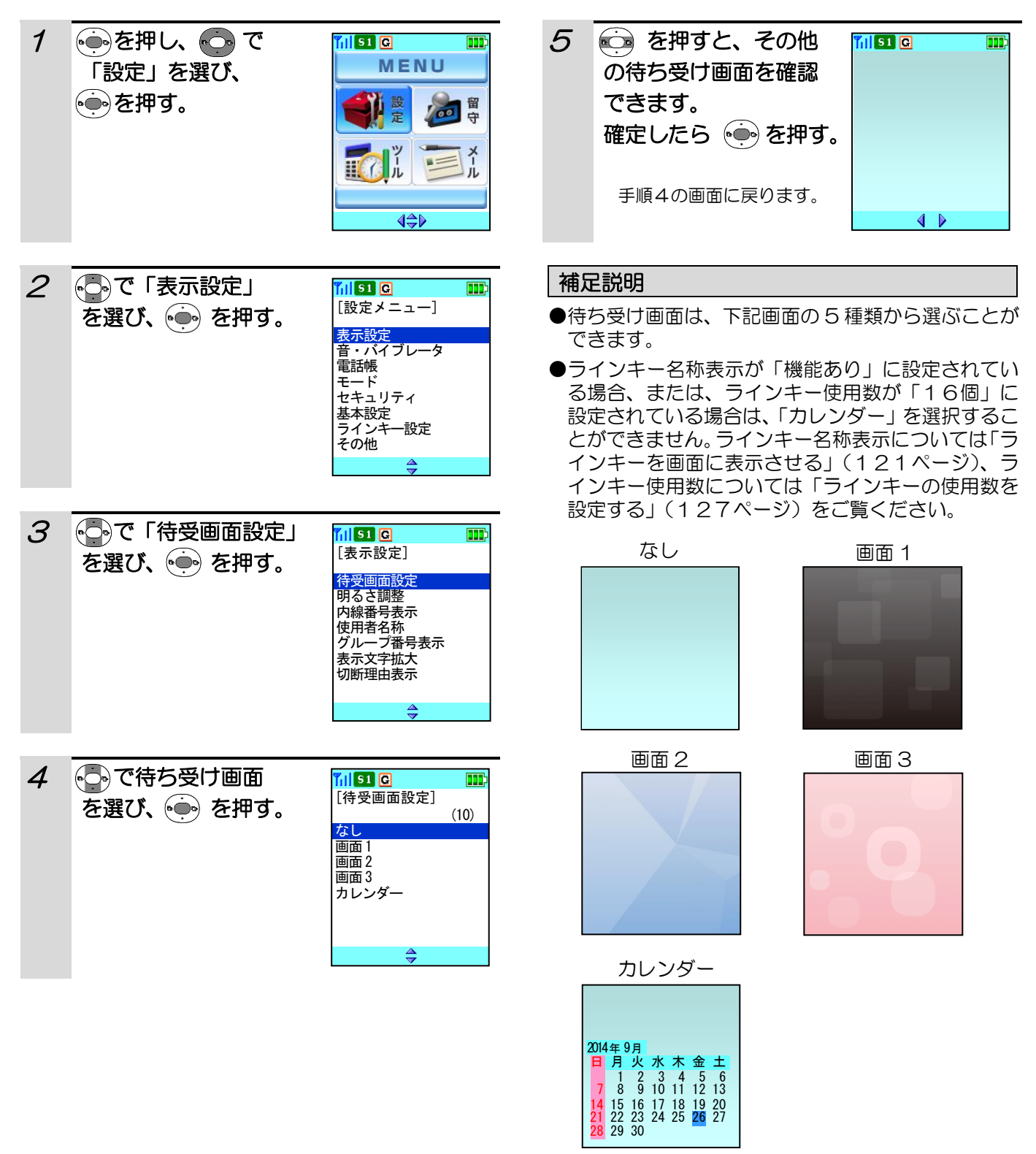

### 画面の明るさを調整する

LCD表示画面の明るさを調整します。お買い上げ時には「レベル1」に設定してあります。

- その前に・・・
- ●途中で操作を中止するときは「■ を押してください。
- ●操作中に電話がかかってくると、それまでの操作は無効になります。電話を切ったあとで、もう一度やり直して ください。

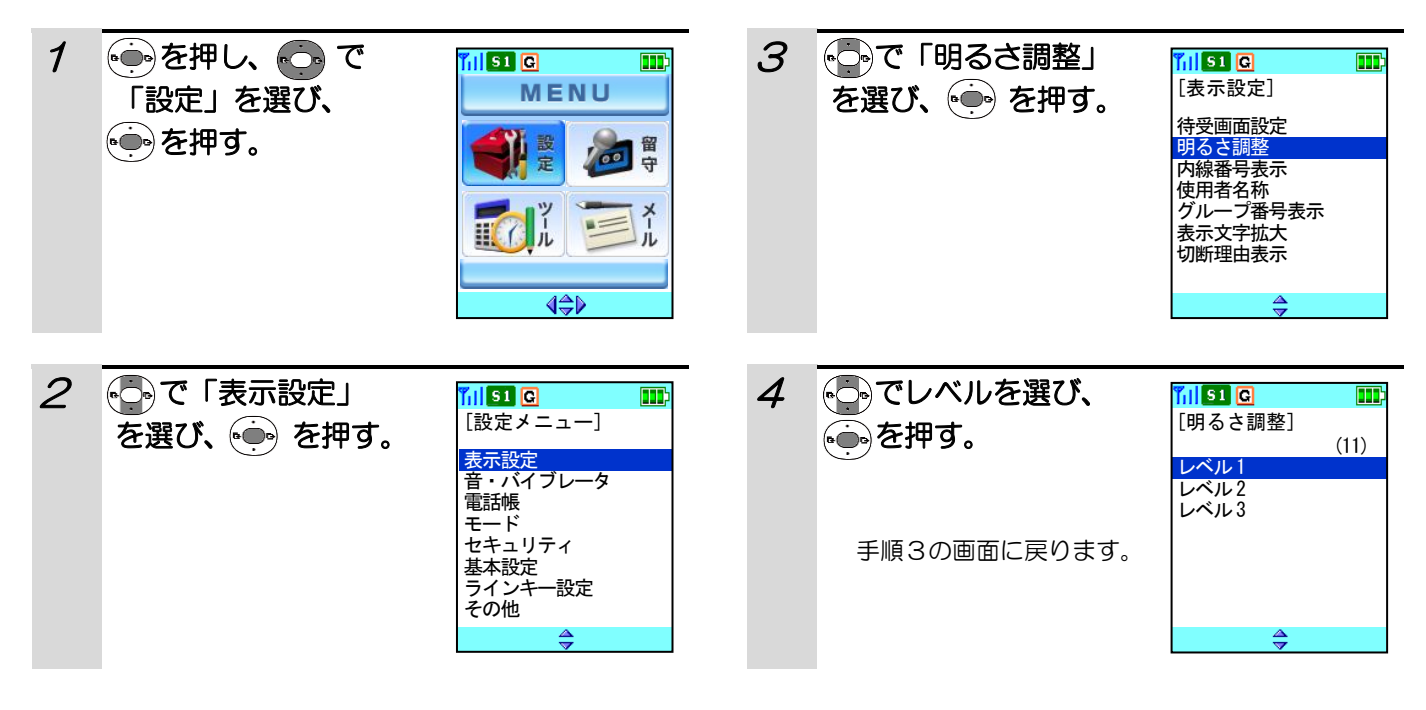

補足説明

●レベル1→3の順で暗くなります。

# 自分の内線番号を常時表示させる

待ち受け時に、自分の内線番号を常に表示させることができます。 お買い上げ時には「表示なし」に設定してあります。

### その前に・・・

- ●途中で操作を中止するときは「■ を押してください。
- ●操作中に電話がかかってくると、それまでの操作は無効になります。電話を切ったあとで、もう一度やり直して ください。

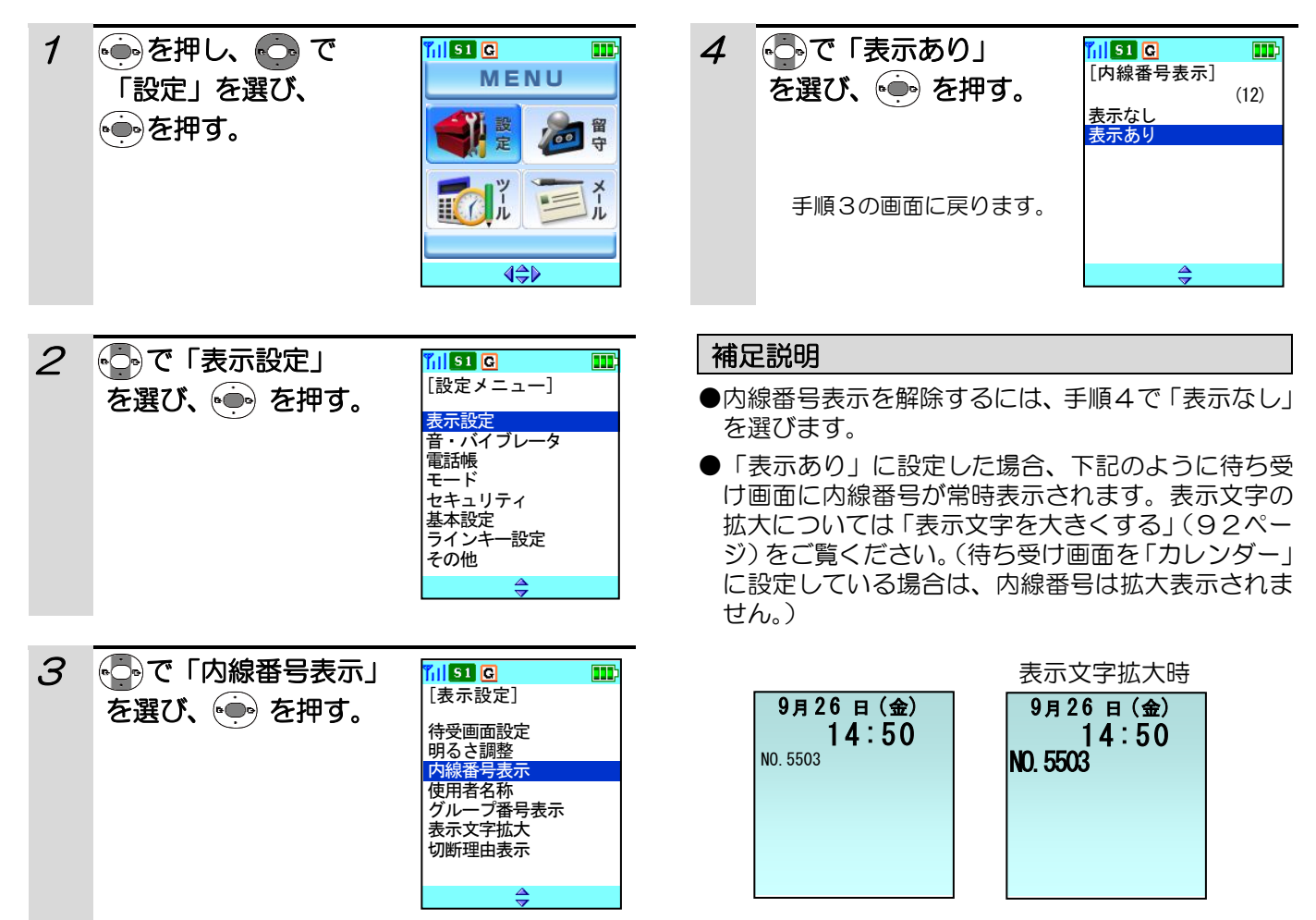

### 使用者名称を設定する

LCD画面に使用者名称を表示させることができます。お買い上げ時には「表示なし」に設定してあります。

### その前に・・・

●途中で操作を中止するときは(■)を押してください。

●操作中に電話がかかってくると、それまでの操作は無効になります。電話を切ったあとで、もう一度やり直して ください。

●文字入力の方法については「文字の入力方法」(40 ページ)をご覧ください。ダイヤルボタンと文字の関係は、 「ダイヤルボタンと文字の割り当て」(42ページ)を参照してください。

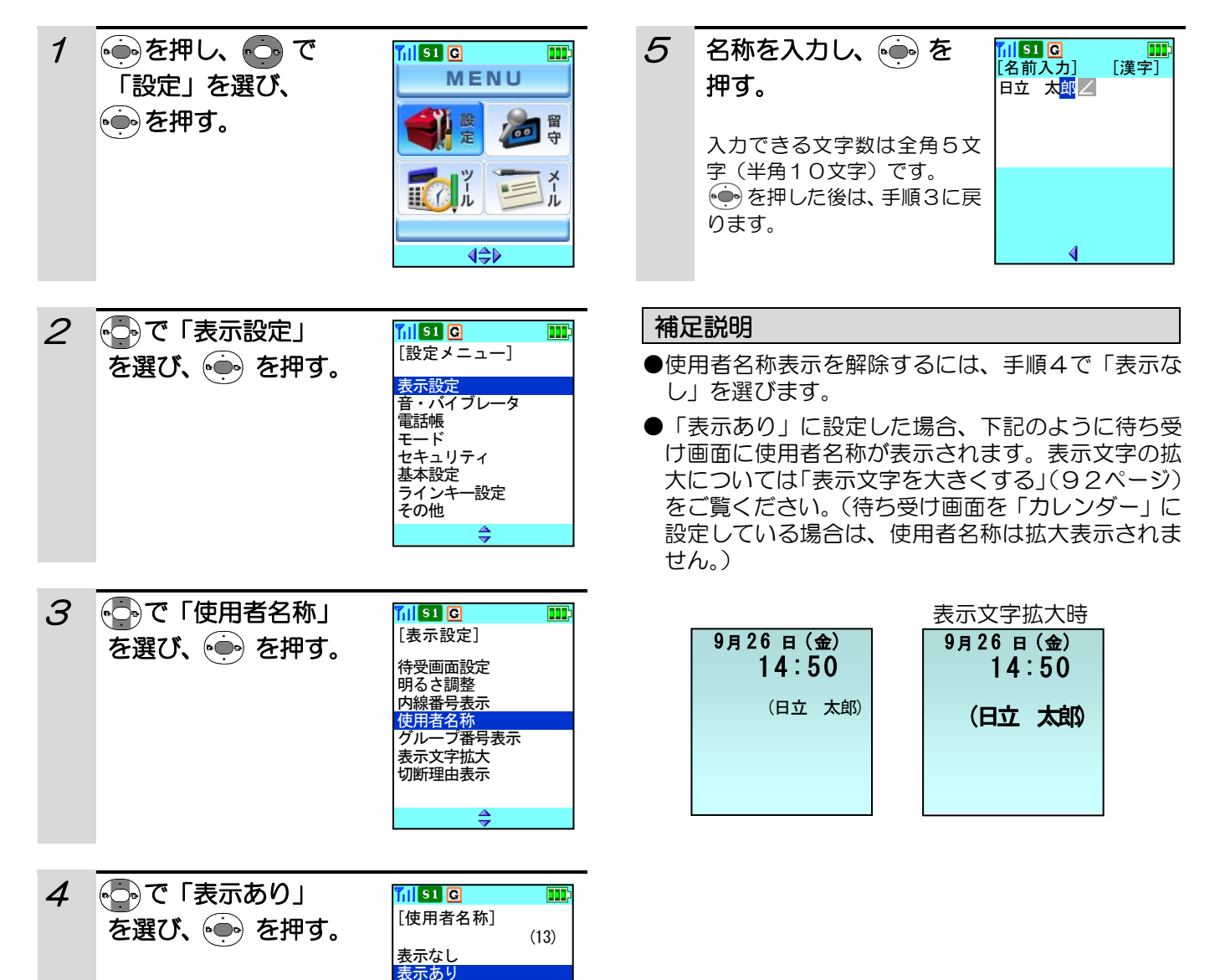

# グループ番号を表示する

LCD画面にグループ番号を表示させることができます。お買い上げ時には「表示なし」に設定してあります。

### その前に・・・

- ●途中で操作を中止するときは「■ を押してください。
- ●操作中に電話がかかってくると、それまでの操作は無効になります。電話を切ったあとで、もう一度やり直して ください。
- ●本機能は G が表示されているときに有効です。

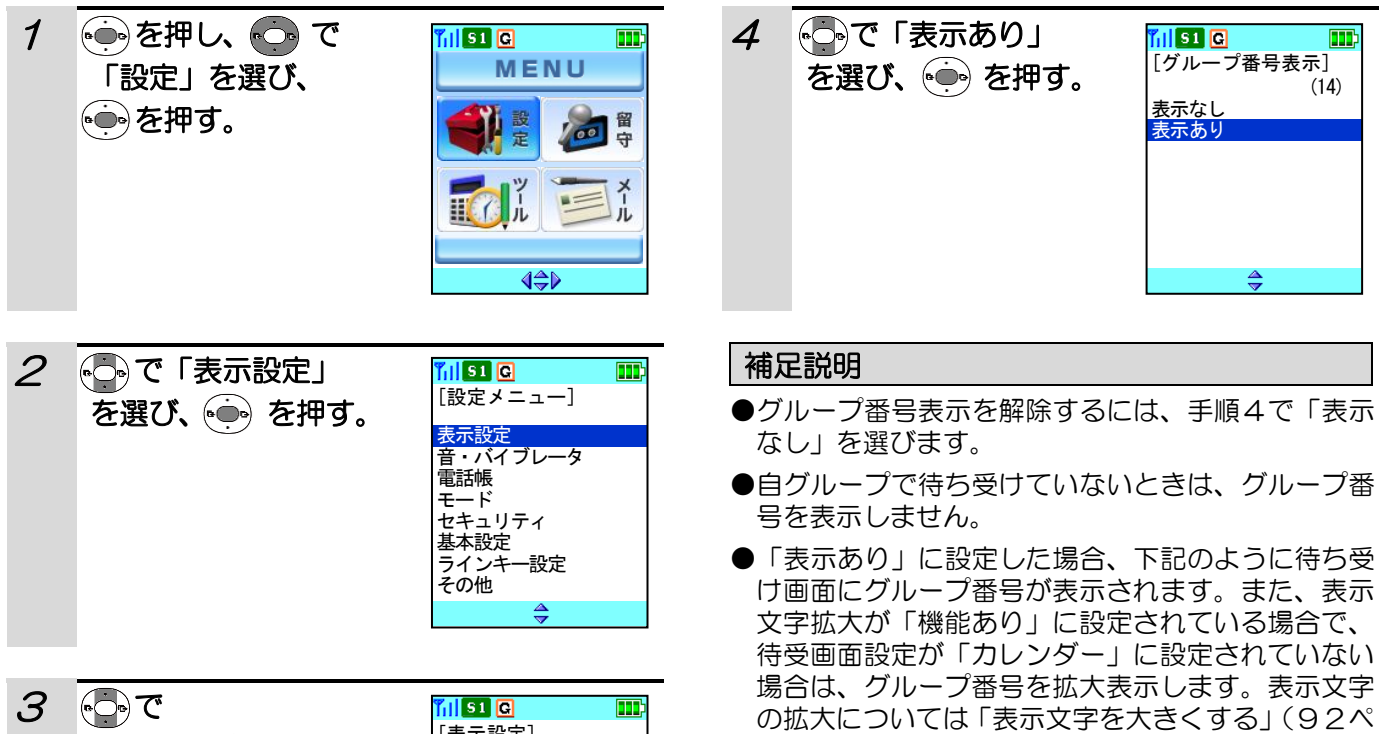

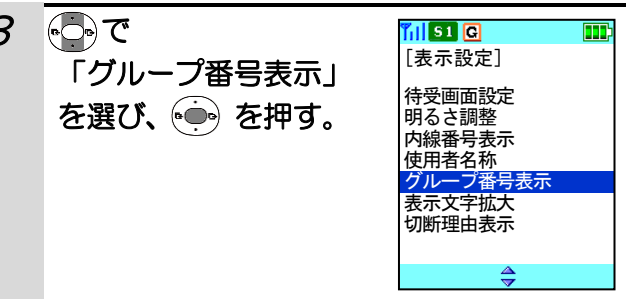

ージ)をご覧ください。 表示文字拡大時  $9726$  日 (金) 14:50 G005  $9726$  日 (金) 14:50 G005

# 表示文字を大きくする

設定メニュー、電話帳の詳細画面、発信/着信履歴の一覧画面と詳細画面および、発着信・通話中画面(電話帳に登 録がある場合)に表示される文字を大きくすることができます。 お買い上げ時には「機能なし」に設定してあります。

#### その前に・・・

- ●途中で操作を中止するときは(■)を押してください。
- ●操作中に電話がかかってくると、それまでの操作は無効になります。電話を切ったあとで、もう一度やり直して ください。

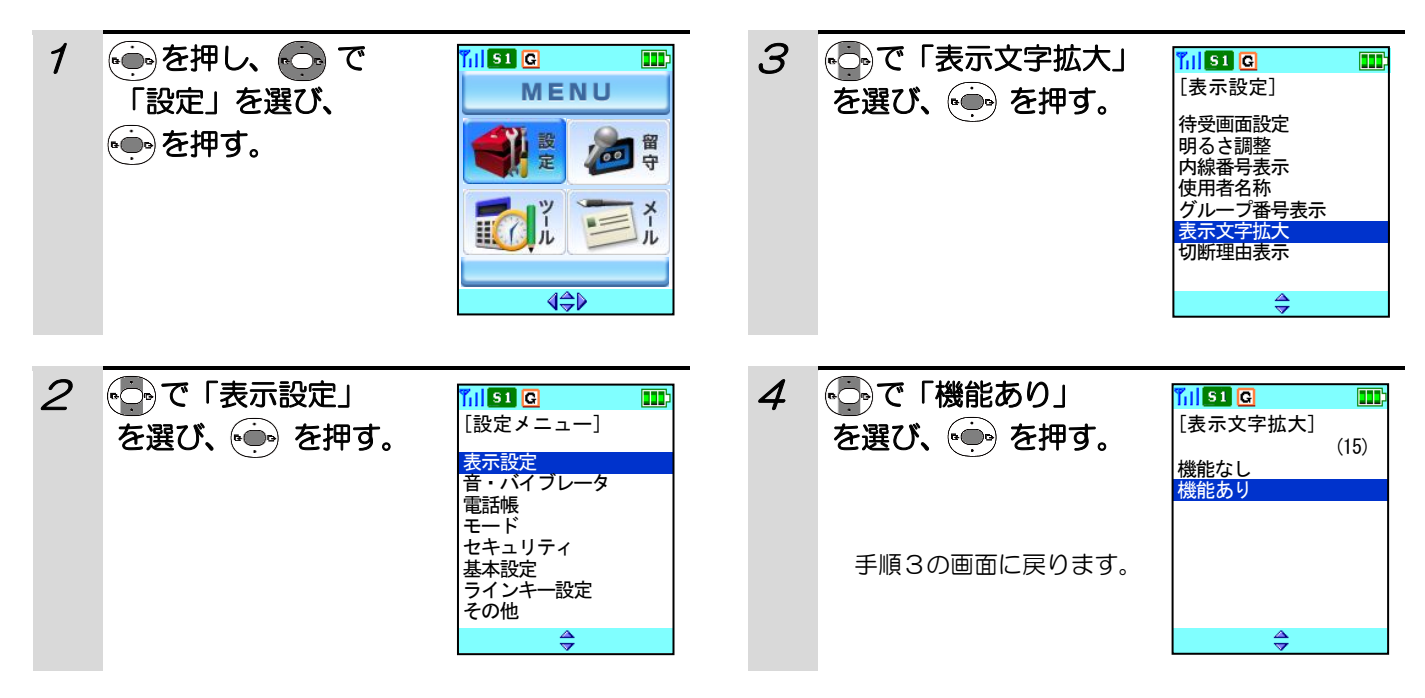

#### 補足説明

- ●表示文字拡大の設定をを解除するには、手順4で「機能なし」を選びます。
- ●「機能あり」に設定した場合、「機能なし」にくらべ、下記のように文字の大きさが変わります。

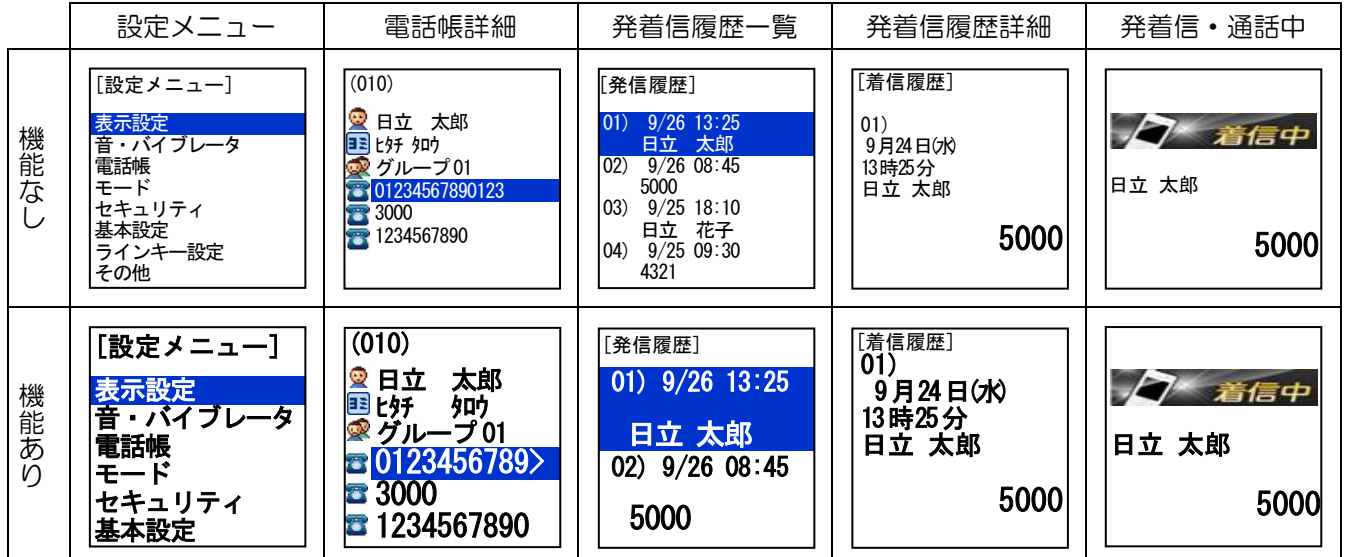

### 切断理由表示機能を設定する

通話中、急に通話が切断されたときの理由を表示することができます。 お買い上げ時には、「機能なし」に設定してあります。

### その前に・・・

- ●途中で操作を中止するときは〔■ を押してください。
- ●操作中に電話がかかってくると、それまでの操作は無効になります。電話を切ったあとで、もう一度やり直して ください。

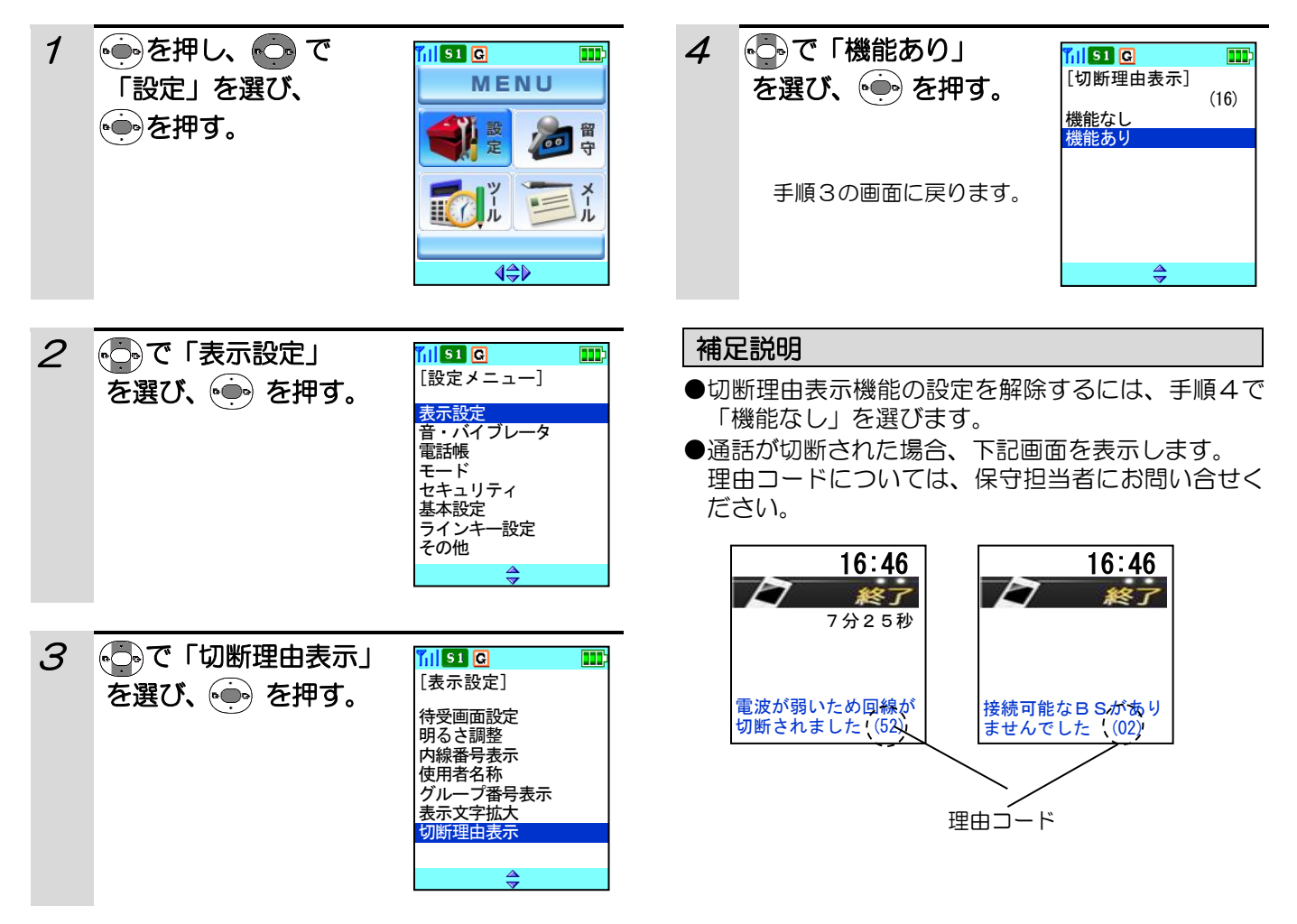

# 着信音を設定する

着信音は「5種類のトーン」、「5種類の効果音」および「10種類のメロディ」を着信音に選択することができま す(「着信音なし」を選択することもできます)。外線や内線などの着信に対して、それぞれ違った鳴り方を選べま す。また、電話帳による個別着信音、グループ着信音を設定することもできます。(電話帳による個別着信音を設定 するときは「電話帳に個別着信鳴り分けを設定する」(55ページ)、グループ着信音を設定するときは「グループ 着信音を設定する」(47ページ)をご覧ください)

### **その前に…**

●途中で操作を中止するときは(■)を押してください。

●操作中に電話がかかってくると、それまでの操作は無効になります。電話を切ったあとで、もう一度やり直して ください。

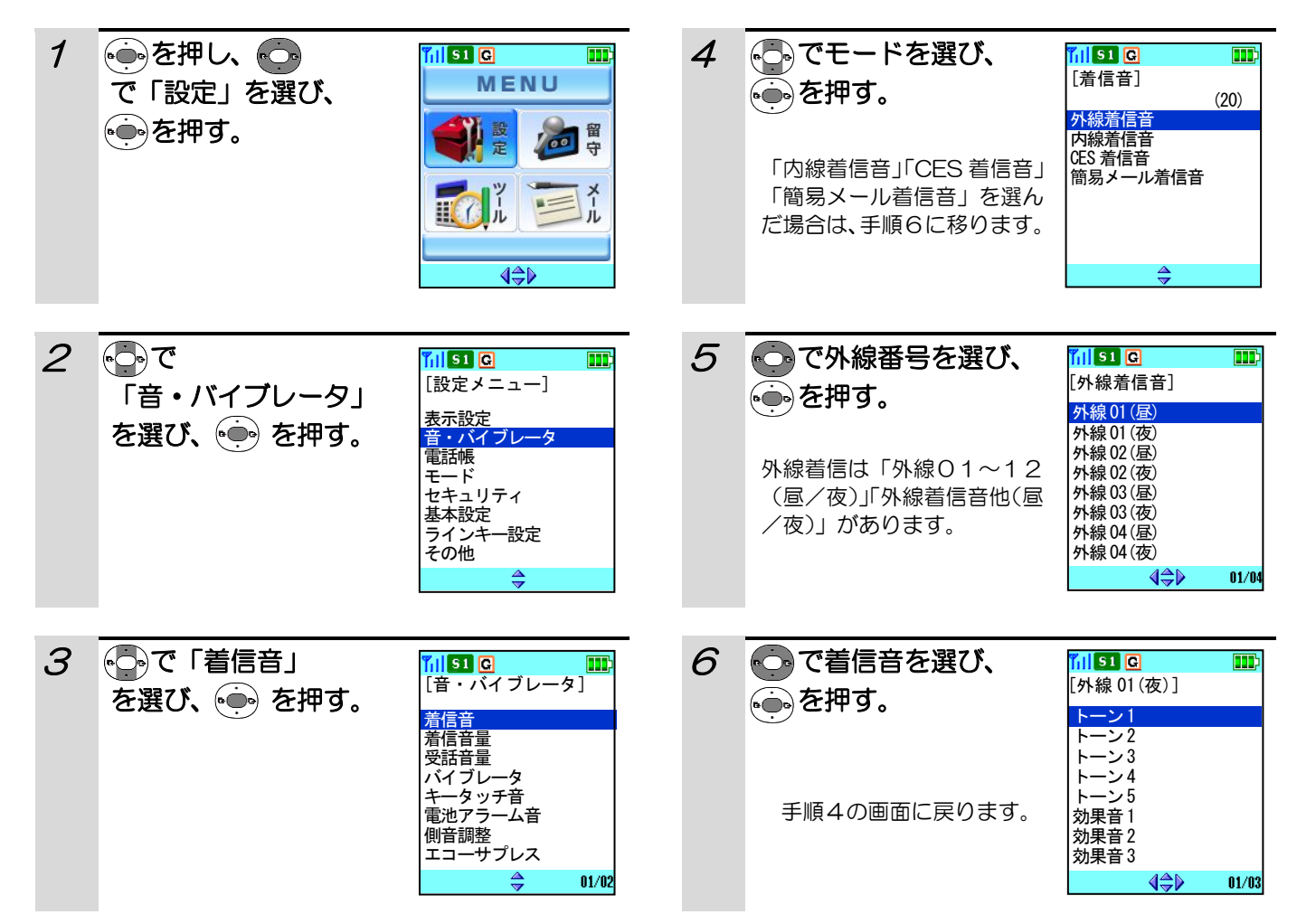

# 着信音を設定する(つづき)

### 補足説明

- ●外線着信は「外線01~12 (昼/夜)」「外線着信 音他(昼/夜)」があります。
- ●簡易メールの着信音には、メロディを選択すること はできません。
- ●お買い上げ時の設定 外線着信 :「トーン1」 内線着信 :「トーン2」 CES着信 :「トーン1」 簡易メール着信:「効果音1」
- ●着信メロディの種類
	- ・カルメン組曲
	- ・シバの女王の入城
	- ・くるみ割り人形行進曲
	- ・花のワルツ
	- ・ワルキューレの騎行
	- ・ボレロ
	- ・アイネ・クライネ・ナハトムジーク
	- ・春
	- ・威風堂々
	- ・クシコス・ポスト

#### ●着信鳴り分けの優先順位

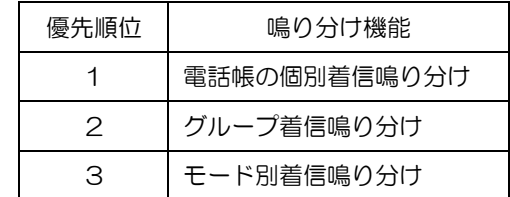

### 着信音量を調節する

電話の着信音の大きさを調節できます。着信音量は「レベル0(着信音オフ)、レベル1(小)~レベル5(大)、」 の6段階および「ステップトーン」、「OFF→ステップ」の調節ができます。 お買い上げ時は「レベル3」に設定してあります。

#### その前に・・・

- ●途中で操作を中止するときは「■ を押してください。
- ●操作中に電話がかかってくると、それまでの操作は無効になります。電話を切ったあとで、もう一度やり直して ください。

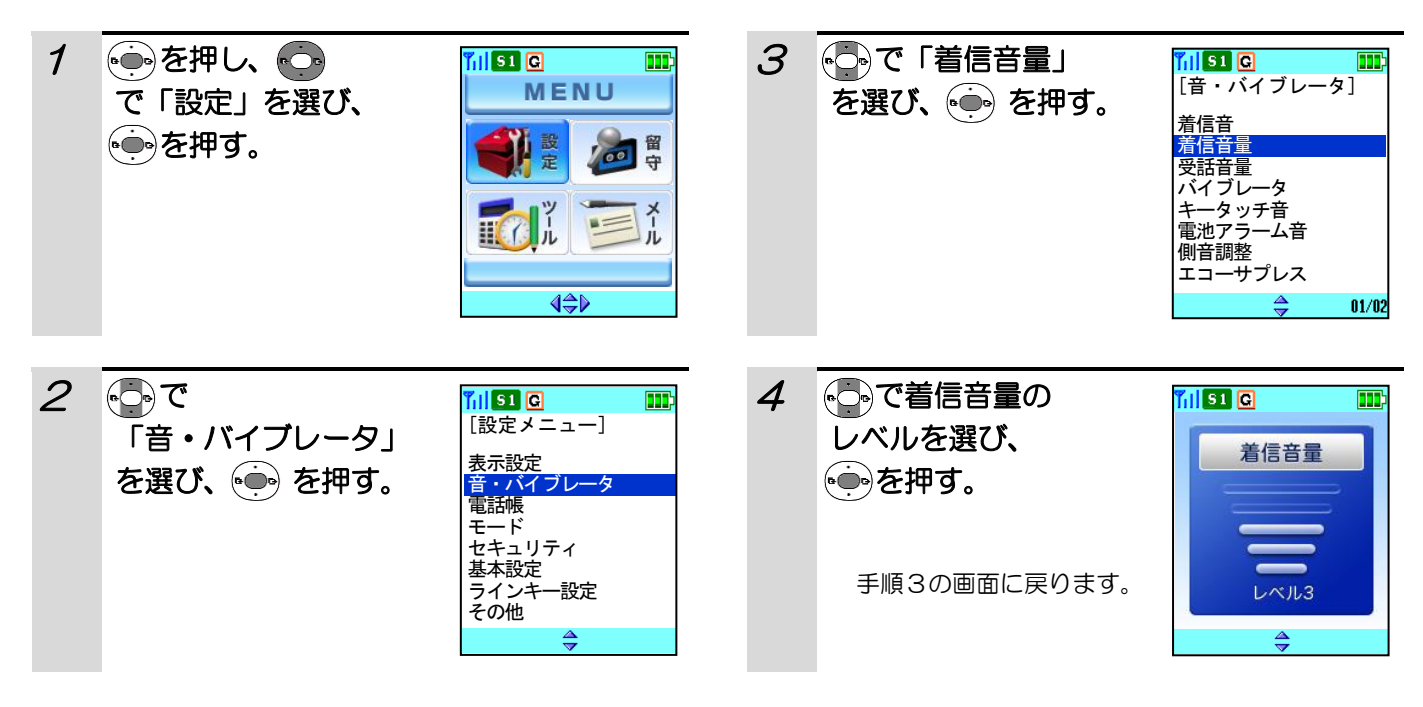

#### 補足説明

- ●着信中に《■》を押すことで、着信音量を設定することもできます。電話を切った後も設定は変わりません。
- ●着信中に着信音量をOFFにする場合は、(nm)を押すか、レベル1表示画面でに を2秒以上押します。
- ●着信音量をレベルO(着信音オフ)に設定した場合、待ち受け画面の下に「S」が表示されます。
- ●ステップトーン:着信音量レベル1から3秒毎に1段階ずつ音量が大きくなります。
- ●OFF→ステップ:着信音量レベル0から9秒間サイレント着信後、3秒毎に1段階すつ音量が大きくなります。

### 受話音量を調節する

通話相手の声の大きさを調節できます。お買い上げ時は、「レベル2」に設定してあります。

### その前に・・・

●途中で操作を中止するときは(■) を押してください。

●操作中に電話がかかってくると、それまでの操作は無効になります。電話を切ったあとで、もう一度やり直して ください。

### 通話中/発信中に受話音量を調節する

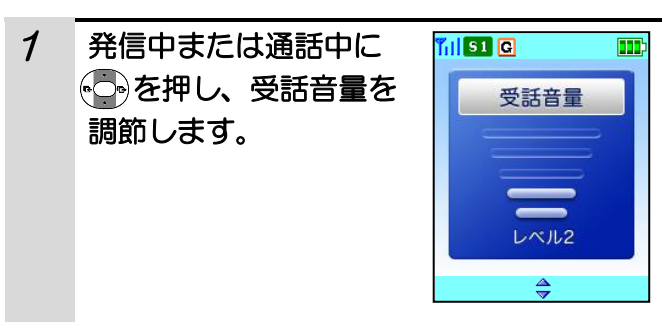

### 待ち受け中に受話音量を調節する

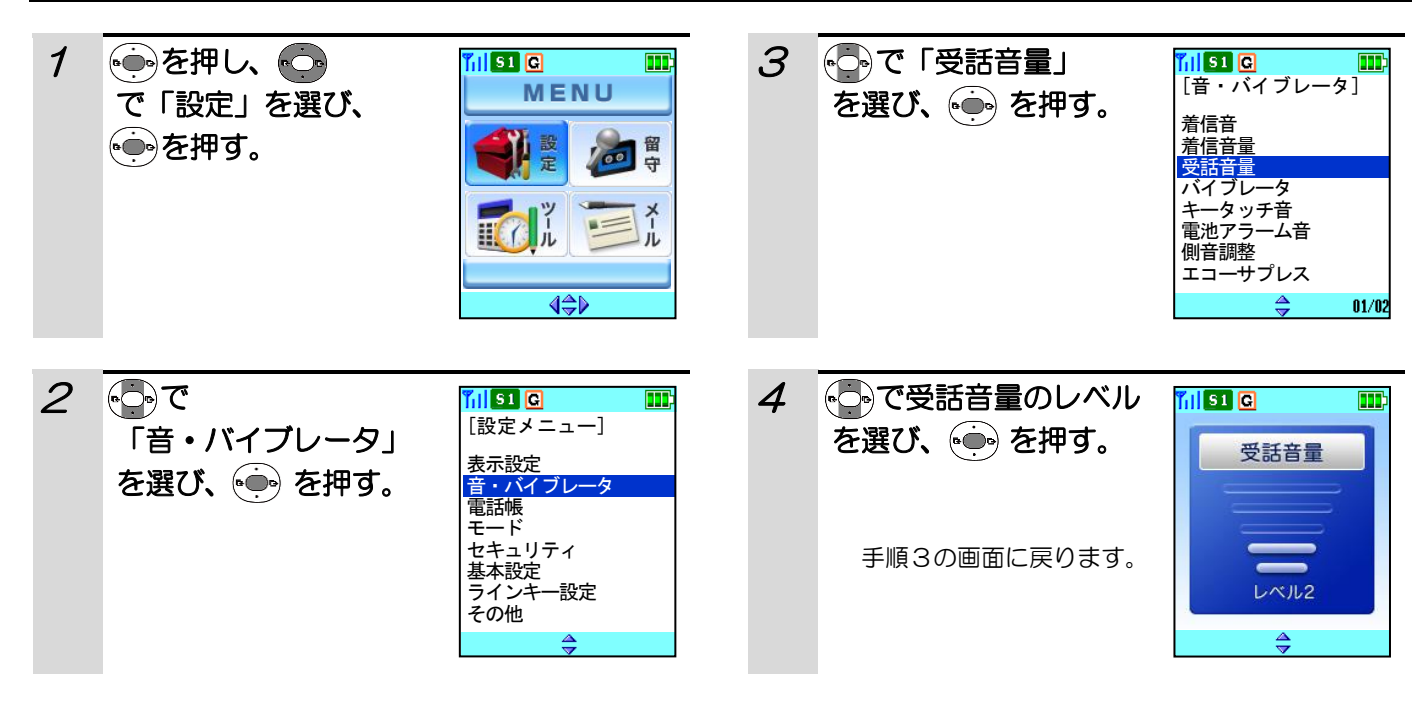

#### 補足説明

●発信中・通話中に受話音量の変えた場合、電話を切ったあとでも設定は変わりません。また、電源を切っても設 定は変わりません。

●留守録・メモ録音を再生中もいるを押すことで音量を変えることができます。

# バイブレータを設定する

電話がかかってきたときに、バイブレータでお知らせするように設定することができます。 お買い上げ時には、「なし」に設定されています。

### その前に・・・

- ●途中で操作を中止するときは(■)を押してください。
- ●操作中に電話がかかってくると、それまでの操作は無効になります。電話を切ったあとで、もう一度やり直して ください。

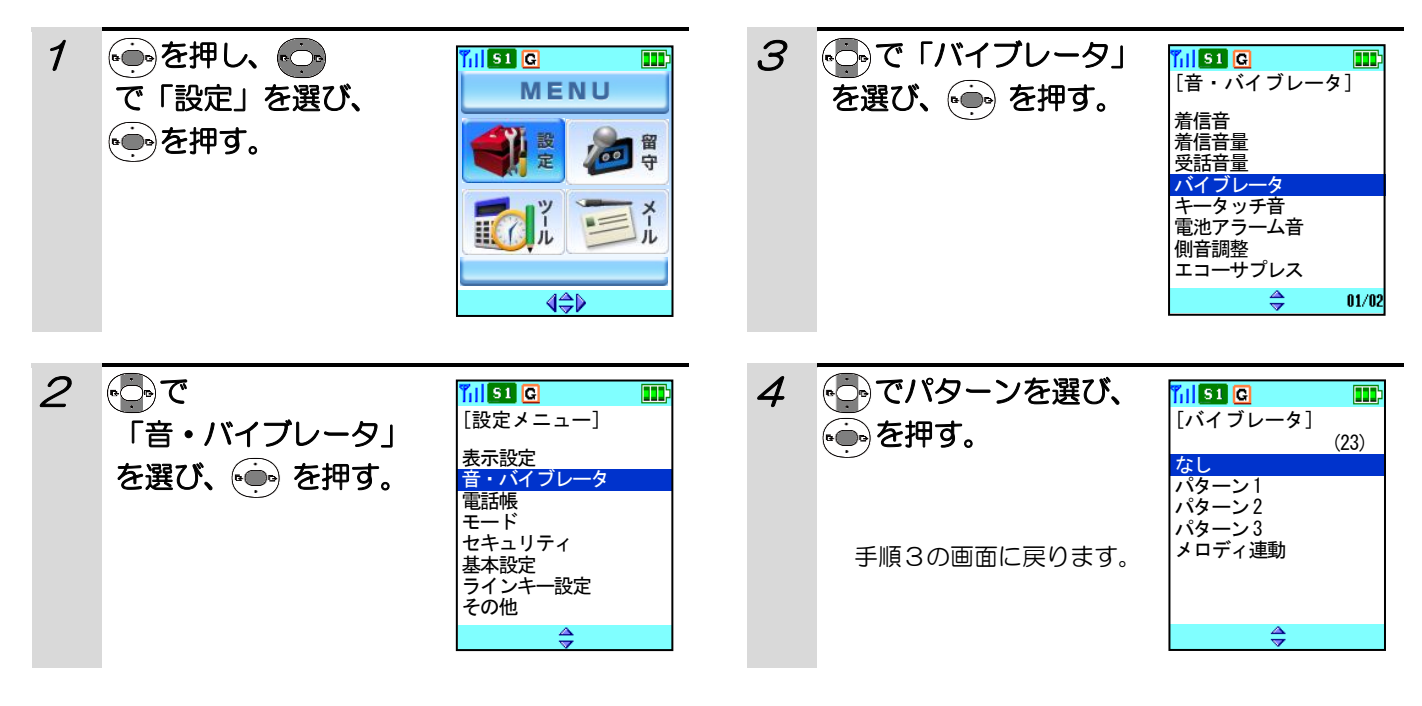

### 補足説明

- ●バイブレータの設定は、「なし」、「パターン1~3」、 「メロディ連動」の5種類に調節できます。
- ●マナーモード設定中(140ページ)は、バイブレ ータ設定「なし」でもバイブレータ着信(パターン 2)となります。マナーモード解除中のみ、バイブ レータ設定「なし」機能が有効となります。
- ●バイブレータの振動する間隔は次のとおりです。

#### パターン1 :約0.25 秒<br>パターン2 :約0.75 秒 : 約 0.75 秒<br>: 連続 パターン3 メロディ連動:メロディに連動

- ●バイブレータが振動する設定にしているときは、待 ち受け中または着信中の画面の下にピクト( () が表示されます。
- ●充電器に置いてあるときは、バイブレータは作動し ません。

# キータッチ音が鳴らないようにする

ボタンを押したときの確認音を鳴らさないようにすることができます。 お買い上げ時には、「キータッチ音あり」に設定されています。

### その前に・・・

- ●途中で操作を中止するときは(■)を押してください。
- ●操作中に電話がかかってくると、それまでの操作は無効になります。電話を切ったあとで、もう一度やり直して ください。

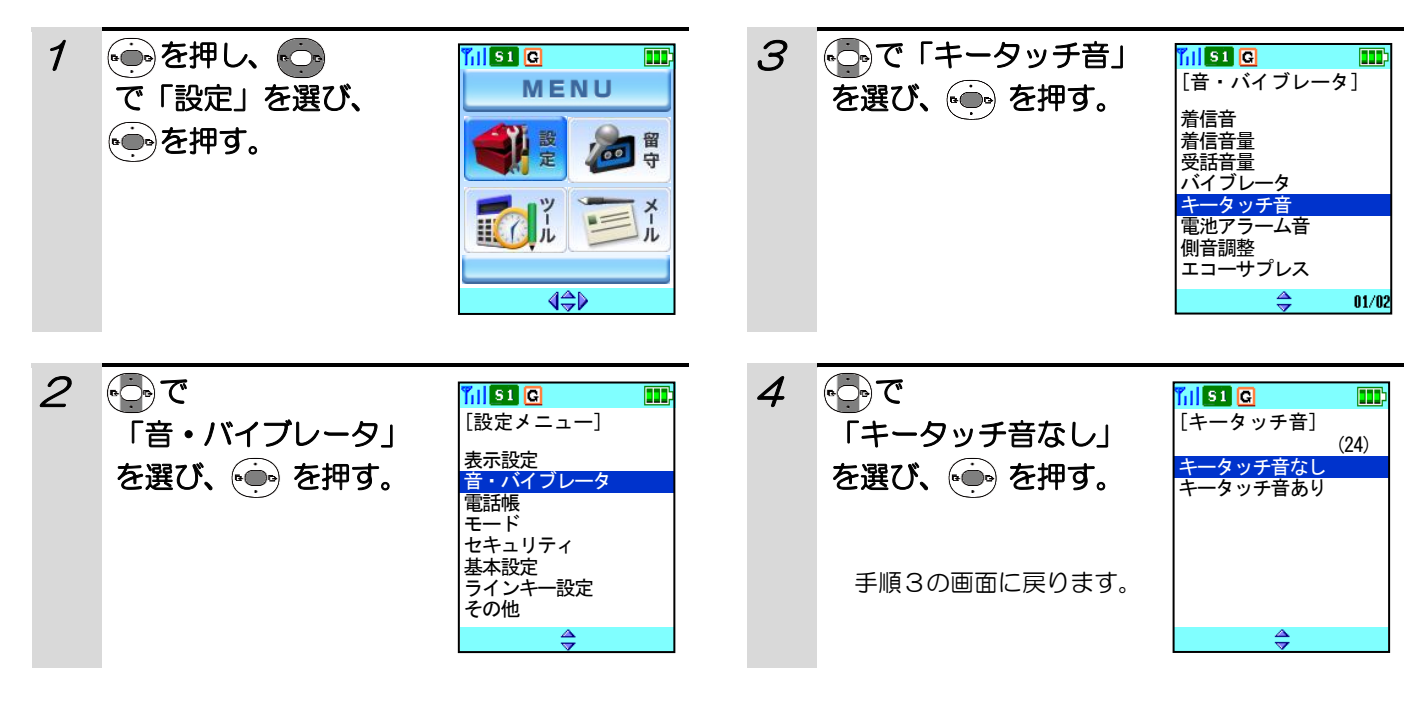

### 補足説明

●キータッチ音が鳴るようにするには、手順4で「キータッチ音あり」を選びます。

●マナーモードを設定している場合は「キータッチ音あり」に設定していてもキータッチ音は鳴りません。

# 電池アラーム音が鳴らないようにする

電池の残量がなくなる前に、警報音を鳴らしてお知らせします。電池アラーム音が鳴らない設定になっているとき は、表示部のメッセージだけでお知らせします。お買い上げ時には、「アラーム音あり」に設定されています。

### その前に・・・

- ●途中で操作を中止するときは「■ を押してください。
- ●操作中に電話がかかってくると、それまでの操作は無効になります。電話を切ったあとで、もう一度やり直して ください。

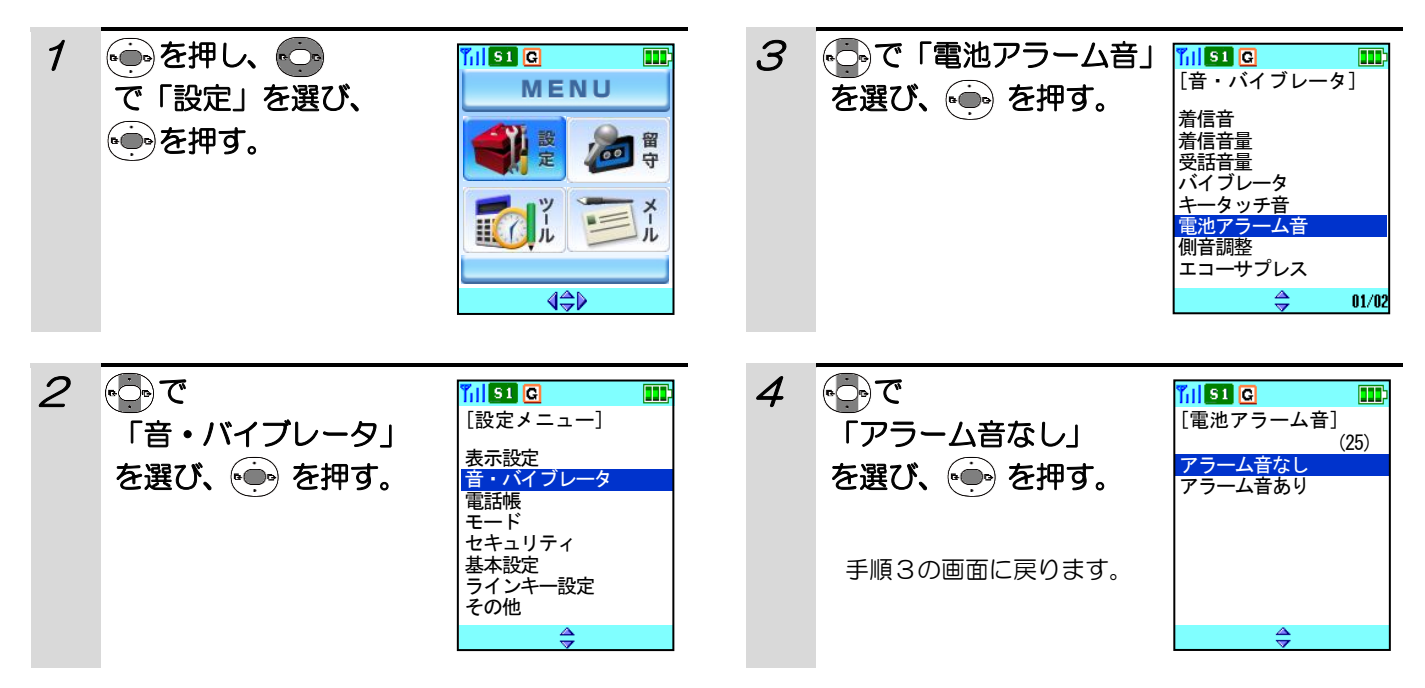

### 補足説明

- ●電池アラーム音が鳴るようにするには、手順4で「ア ラーム音あり」を選びます。
- ●通話中に電池切れになった場合は、レシーバより警 報音(ピピピッ)が聞こえ、約 1 分後に通話が切断 されます。
- ●マナーモードを設定している場合は電池アラーム音 は鳴りません。

●電池切れになった場合は、電池 ピクトが点滅し、右記画面が表 示されます。

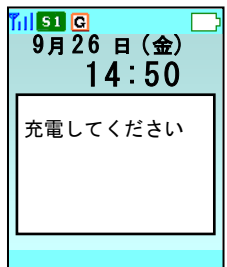

# 側音を調整する

通話中にざわざわする音が聞こえて話しづらくなる場合、または、自分の声のはね返りが大きい場合は側音調整を 設定することにより、相手の方の声が聞きやすくなります。お買い上げ時には、「側音 3」に設定されています。

### その前に・・・

- ●途中で操作を中止するときは「■ を押してください。
- ●操作中に電話がかかってくると、それまでの操作は無効になります。電話を切ったあとで、もう一度やり直して ください。

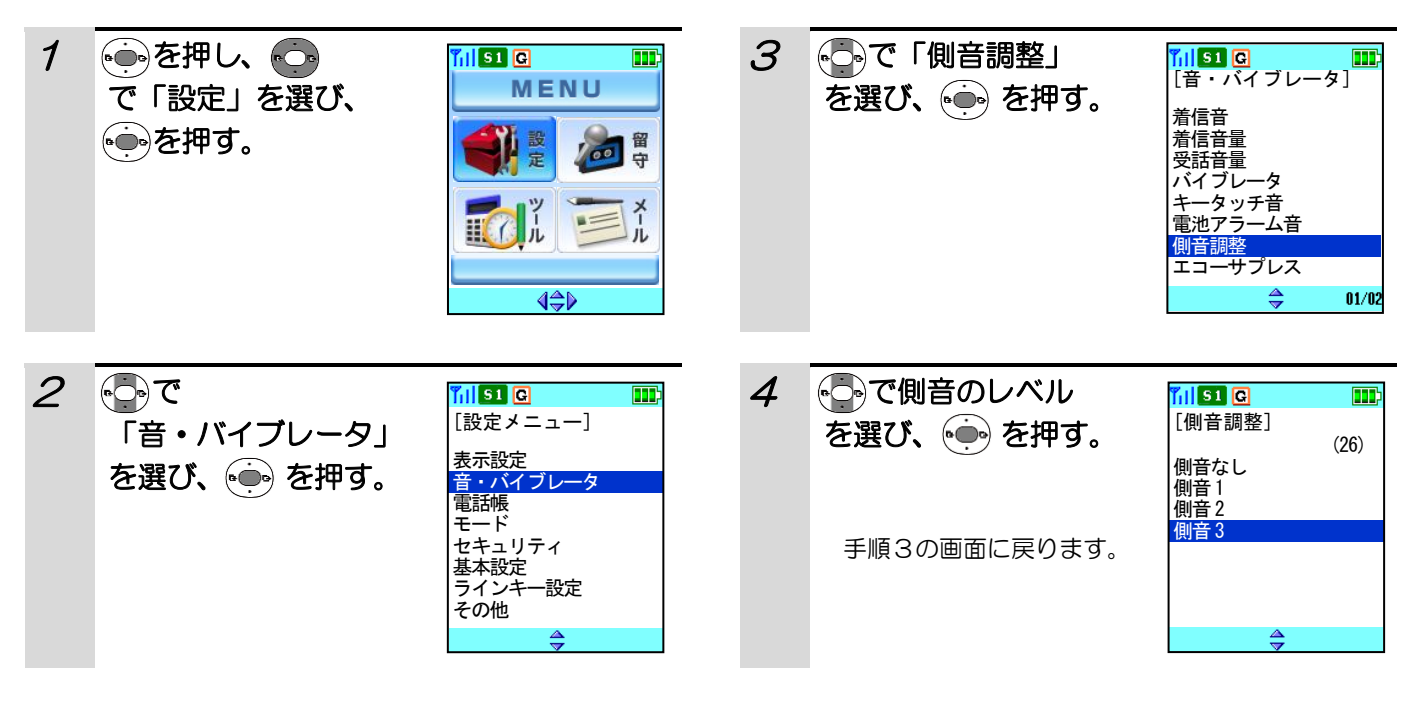

# エコーサプレスを設定する

通話中に受話口から自分の声が少し遅れて聞こえ、お話ししづらくなる場合があります。このような時は、電話を かける前にエコーサプレスを「機能あり」に設定すると、お話ししやすくなります。 お買い上げ時には、「機能なし」に設定されています。

#### その前に・・・

●途中で操作を中止するときは(■)を押してください。

●操作中に電話がかかってくると、それまでの操作は無効になります。電話を切ったあとで、もう一度やり直して ください。

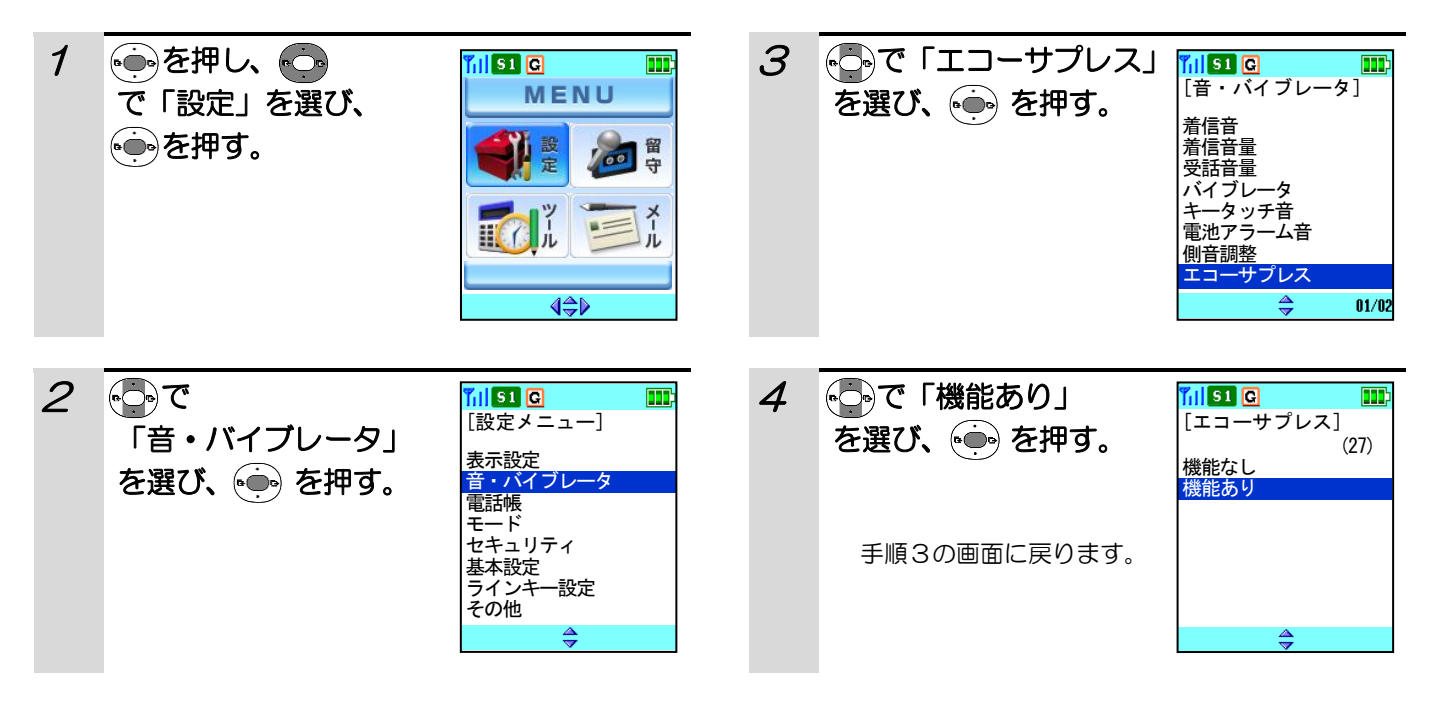

#### 補足説明

エコーサプレスの設定を解除するには、手順4で「機能なし」を選びます。

# ハンドオーバ音が鳴らないようにする

通話中に電波状態の悪化を検出し、電波状態のよい接続装置に切り替える時に「プップップ」というハンドオーバ 音が聞こえることがありますが、このハンドオーバ音を鳴らすか鳴らさないかを設定することができます。 お買い上げ時には、「ハンドオーバ音あり」に設定されています。

#### その前に・・・

●途中で操作を中止するときは(■)を押してください。

●操作中に電話がかかってくると、それまでの操作は無効になります。電話を切ったあとで、もう一度やり直して ください。

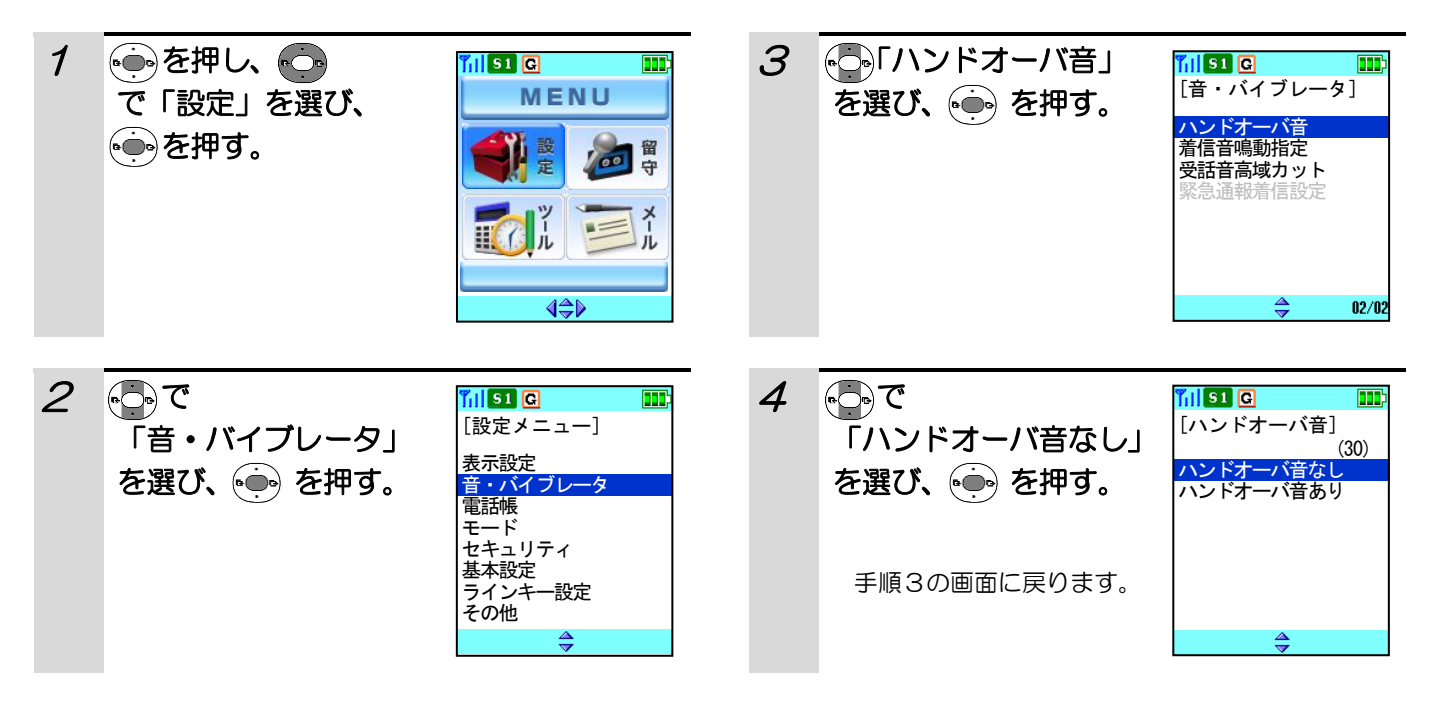

#### 補足説明

ハンドオーバ音が鳴るようにするには、手順 4 で「ハンドオーバ音あり」を選びます。

### 着信音の鳴動先を設定する

ヘッドセット(別売り)を使っているときは、着信音、キータッチ音や電池アラーム音をヘッドセットからのみ鳴 るように設定することができます。お買い上げ時は「スピーカ」に設定されています。

### その前に・・・

- ●途中で操作を中止するときは「■ を押してください。
- ●操作中に電話がかかってくると、それまでの操作は無効になります。電話を切ったあとで、もう一度やり直して ください。

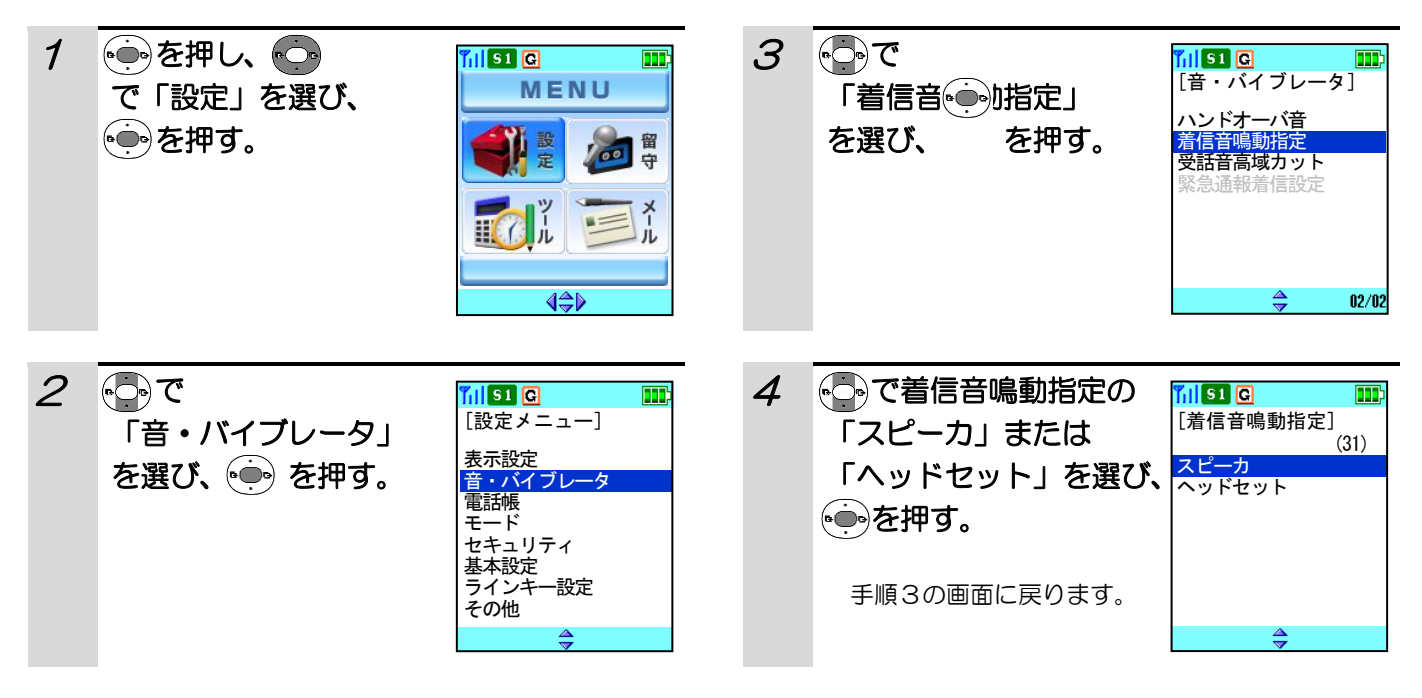

#### 補足説明

●着信音鳴動指定を「ヘッドセット」に設定しているときで、ヘッドセットが未接続時には、着信音・キータッチ 音・警報音は鳴りません。

●着信音鳴動指定を「ヘッドセット」に設定しているときは、待ち受け画面の下にピクト( M )が表示されます。

## 受話音高域カット機能を設定する

通話中にキンキンするような音が聞こえて話しづらくなる場合は、受話音高域カット機能を設定することにより、 相手の方の声が聞きやすくなります。お買い上げ時は「機能なし」に設定されています。

### その前に・・・

- ●途中で操作を中止するときは(■) を押してください。
- ●操作中に電話がかかってくると、それまでの操作は無効になります。電話を切ったあとで、もう一度やり直して ください。

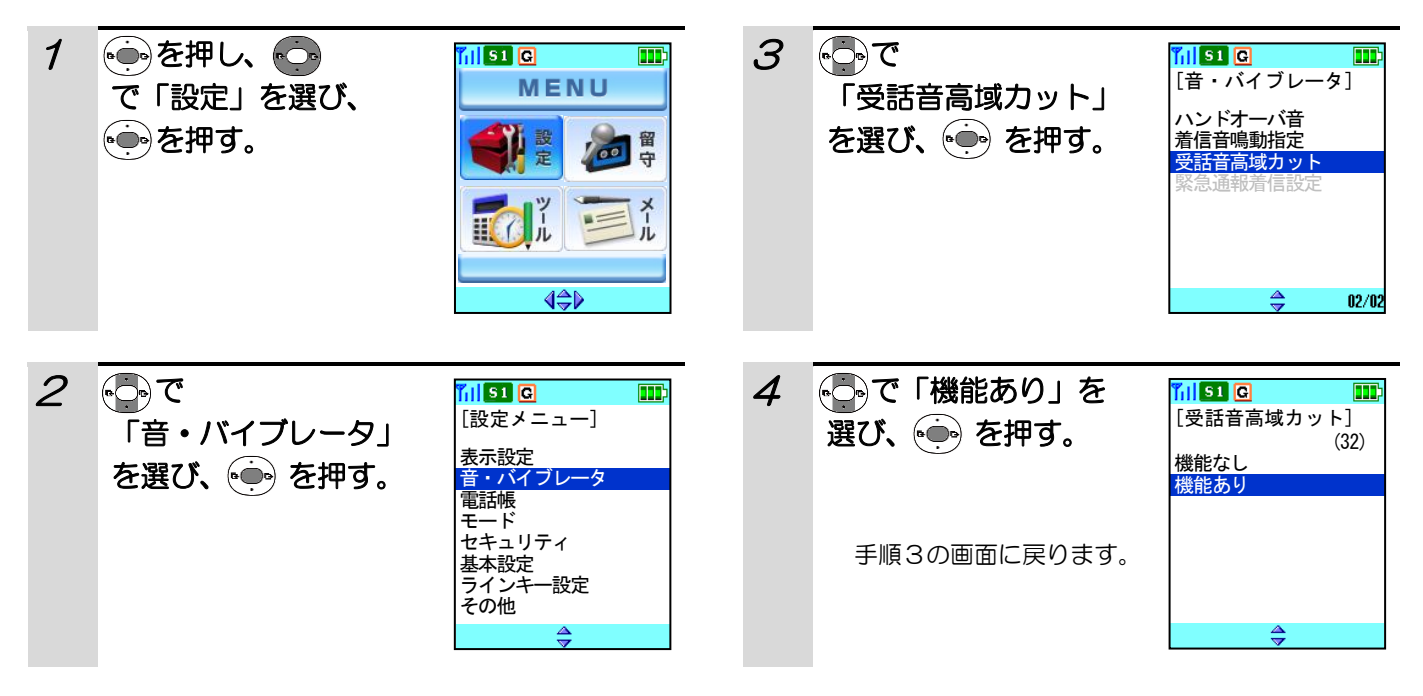

### 補足説明

受話音高域カット機能を解除するには、手順4で「機能なし」を選びます。

# 自営システムを切り替える

システム番号が2つ登録されているとき使用するシステムを選択することができます。

- その前に・・・
- ●途中で操作を中止するときは「■ を押してください。
- ●操作中に電話がかかってくると、それまでの操作は無効になります。電話を切ったあとで、もう一度やり直して ください。

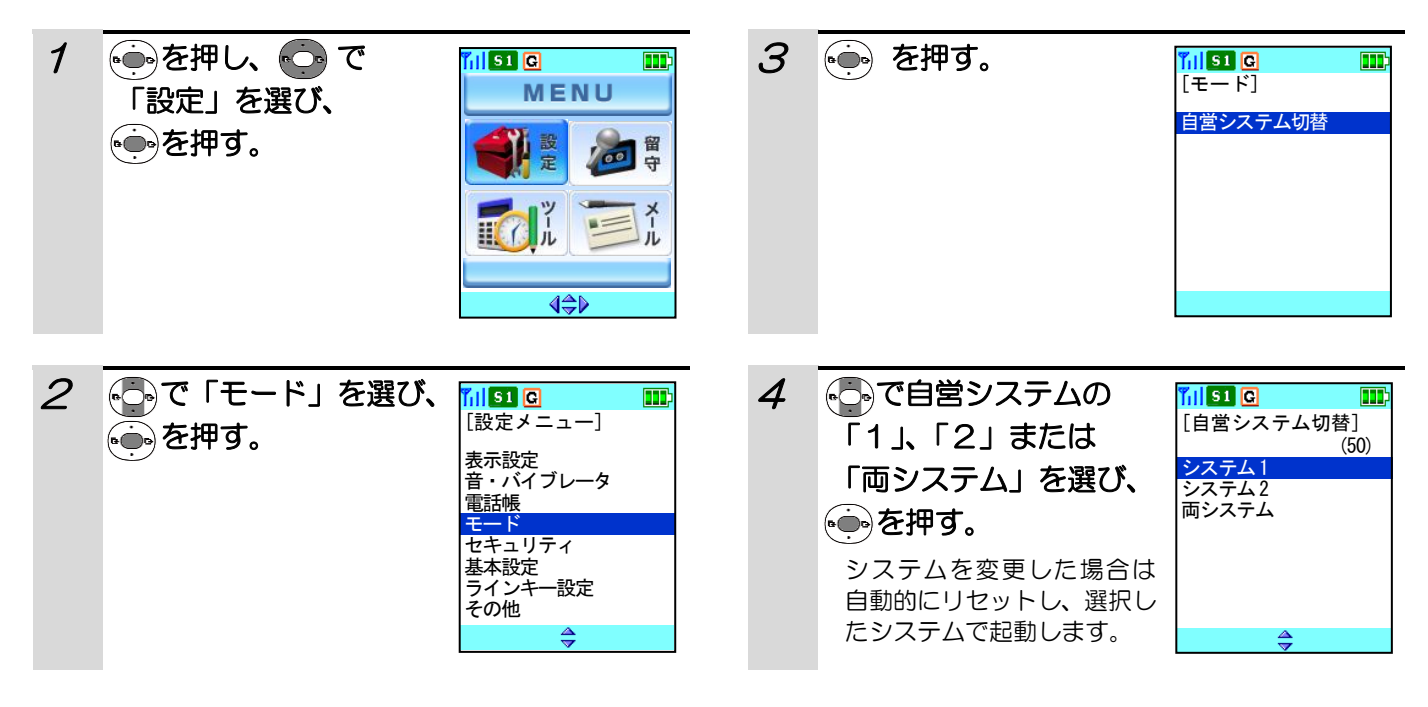

### 補足説明

- ●「両システム」を選択した場合は、使用しているシステムが圏外状態となった場合に、自動的にもう一方のシス テムを検索します。
- ●事業所間ローミング機能を使用する場合は、「システム1」に設定してください。

# パスワードを変更する

電話をかけられないようにしたり、設定した機能を初期化する場合はパスワードが必要になります。 お買い上げ時には、パスワード「0000」が設定されています。

### パスワードが必要な操作

- ・パスワード変更⇒「パスワードを変更する」(107ページ)
- ・ダイヤルロック⇒「ダイヤルロックを設定する」(109ページ)
- ・機能初期化⇒「機能設定のみを初期化する」(113ページ)
- ・電話帳アクセス禁止⇒「電話帳へのアクセスを禁止する」(57ページ)
- ・リモートロック⇒「リモートロックを設定する」(110ページ)
- ・オートロック⇒「オートロックを設定する」(111ページ)
- ・全初期化⇒「電話帳などすべての設定を初期化する」(114ページ)

### その前に・・・

- ●パスワードとして使えるのは4桁の数字だけです。
- ●途中で操作を中止するときは(■)を押してください。
- ●操作中に電話がかかってくると、それまでの操作は無効になります。電話を切ったあとで、もう一度やり直して ください。
- ●パスワードは確認することができません。お忘れにならないようにご注意ください。万が一お忘れになったとき は、お買い求めになった販売店などへご相談ください。

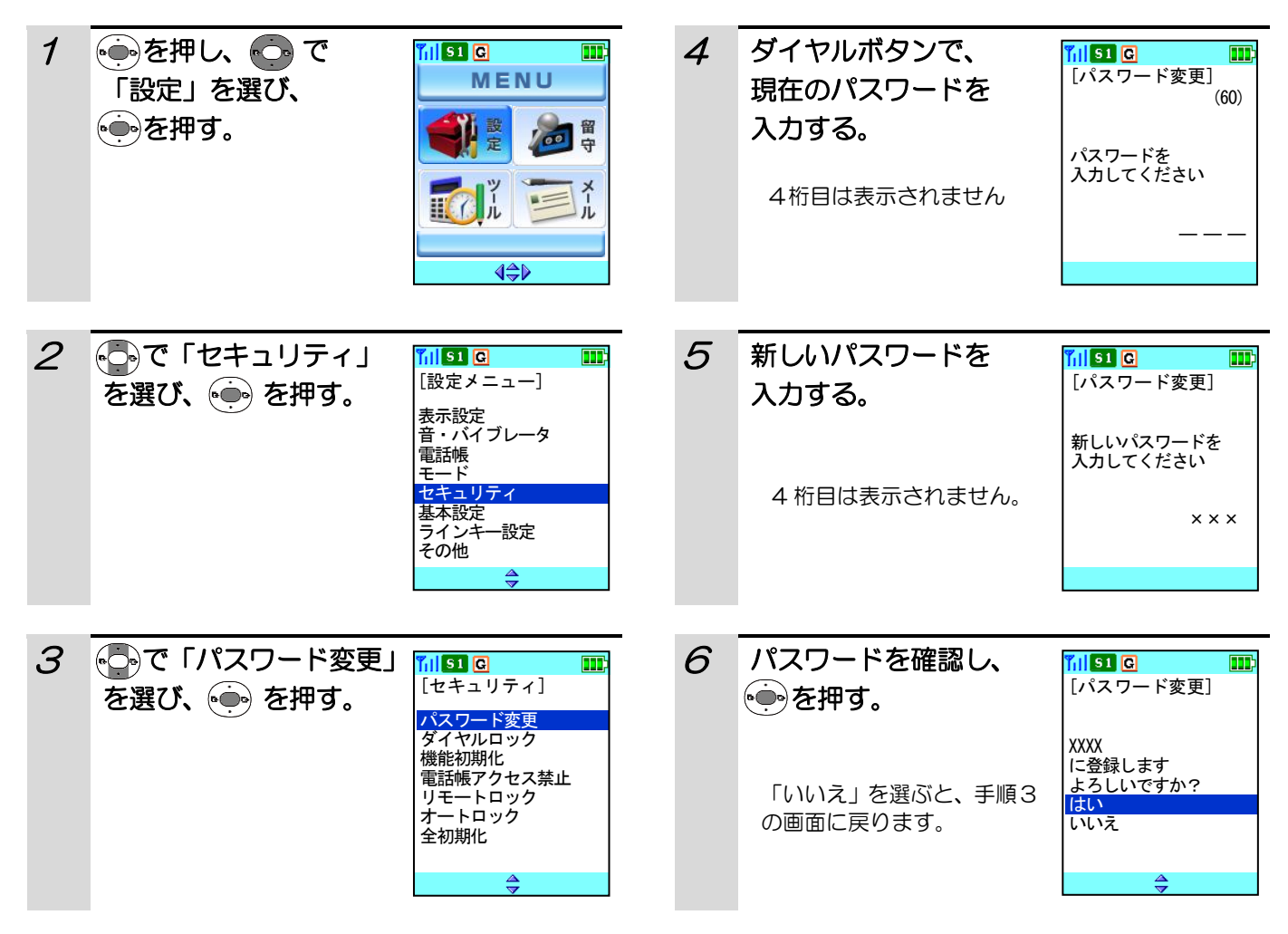
## パスワードを変更する(つづき)

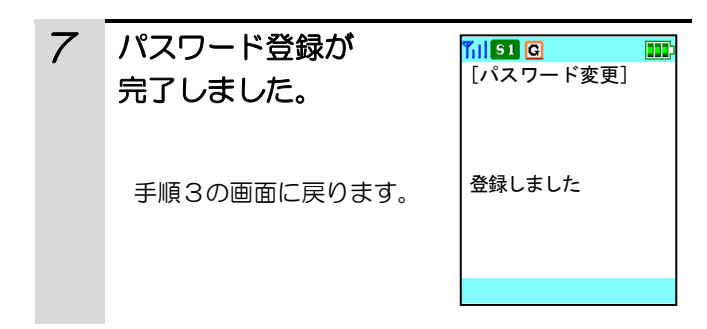

#### 補足説明 ●手順4でパスワードを間違え こ<br>*へ*入力した場合、右記画面を表 示し、約2秒後に手順3の画面 に戻ります。 [パスワード変更] パスワードが 誤っています

## ダイヤルロックを設定する

他の人に使われないようにするときなど、電話をかけられないようにすることができます。ダイヤルロックを設定 しているときでも、電話を受けることはできます。お買い上げ時は、「ロックしない」に設定されています。

#### その前に・・・

- ●途中で操作を中止するときは(■)を押してください。
- ●操作中に電話がかかってくると、それまでの操作は無効になります。電話を切ったあとで、もう一度やり直して ください。

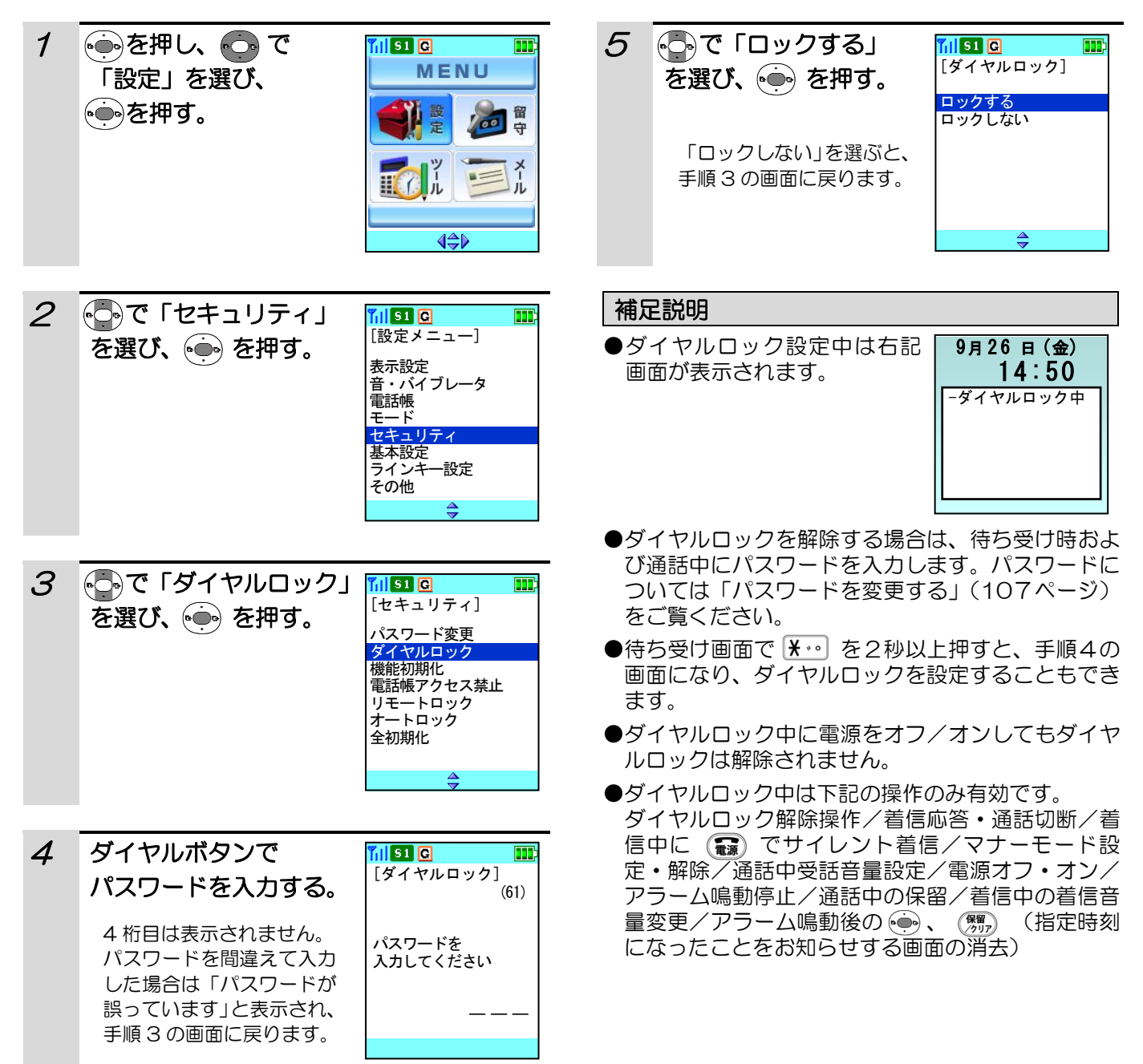

### リモートロックを設定する

デジタルコードレス電話機を紛失した場合など、他の人に使われないように、サブアドレス機能付きの電話機から 遠隔操作でダイヤルロックを設定することができます。お買い上げ時は、「機能なし」に設定されています。

#### その前に・・・

- ●途中で操作を中止するときは【■】を押してください。
- ●操作中に電話がかかってくると、それまでの操作は無効になります。電話を切ったあとで、もう一度やり直して ください。

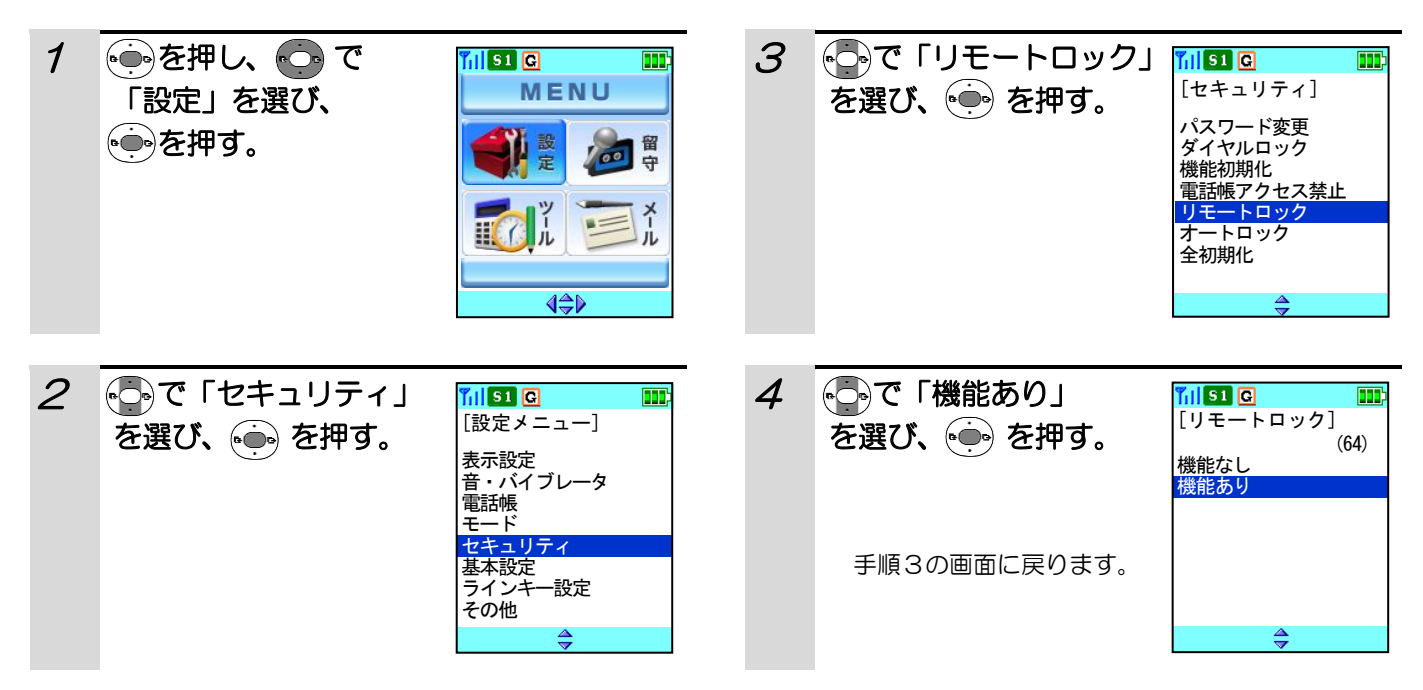

#### リモートロックをするには

- ①サブアドレス機能付きの電話機で、リモートロックをしたい電話番号をダイヤルしたあと、 ¥… を押して電話 機に設定されている4桁のパスワードを入力して発信します。
- ②着信を受けた電話機は、ダイヤルロックの状態になります。
- ③リモートロックがかかると、発信者側には呼び出し中音(リングバックトーン)は聞こえずに、すぐに話中音(ビ ジートーン)などが流れて切断されます。

#### ご注意

- ●サブアドレス機能の付いていない電話機からは、リモートロックができません。
- ●ご使用のシステムによってはサブアドレスによる呼び出しができず、リモートロックができないことがあります。
- ●電話機が圏外や電源が入っていない場合は、本機能は設定できません。

- ●リモートロック機能を解除するには手順4で「機能なし」を選びます。
- ●リモートロック中は、画面に「ダイヤルロック中」と表示されます。ダイヤルロックについては「ダイヤルロッ クを設定する」(109ページ)をご覧ください。
- ●リモートロック状態を解除するには、待ち受け時および通話中にパスワードを入力します。パスワードについて は「パスワードを変更する」(107ページ)をご覧ください。

### オートロックを設定する

一定時間何も操作がないときに自動的にダイヤルロックをかけることができます。 お買い上げ時は、「機能なし」に設定されています。

#### その前に・・・

- ●途中で操作を中止するときは(■)を押してください。
- ●操作中に電話がかかってくると、それまでの操作は無効になります。電話を切ったあとで、もう一度やり直して ください。

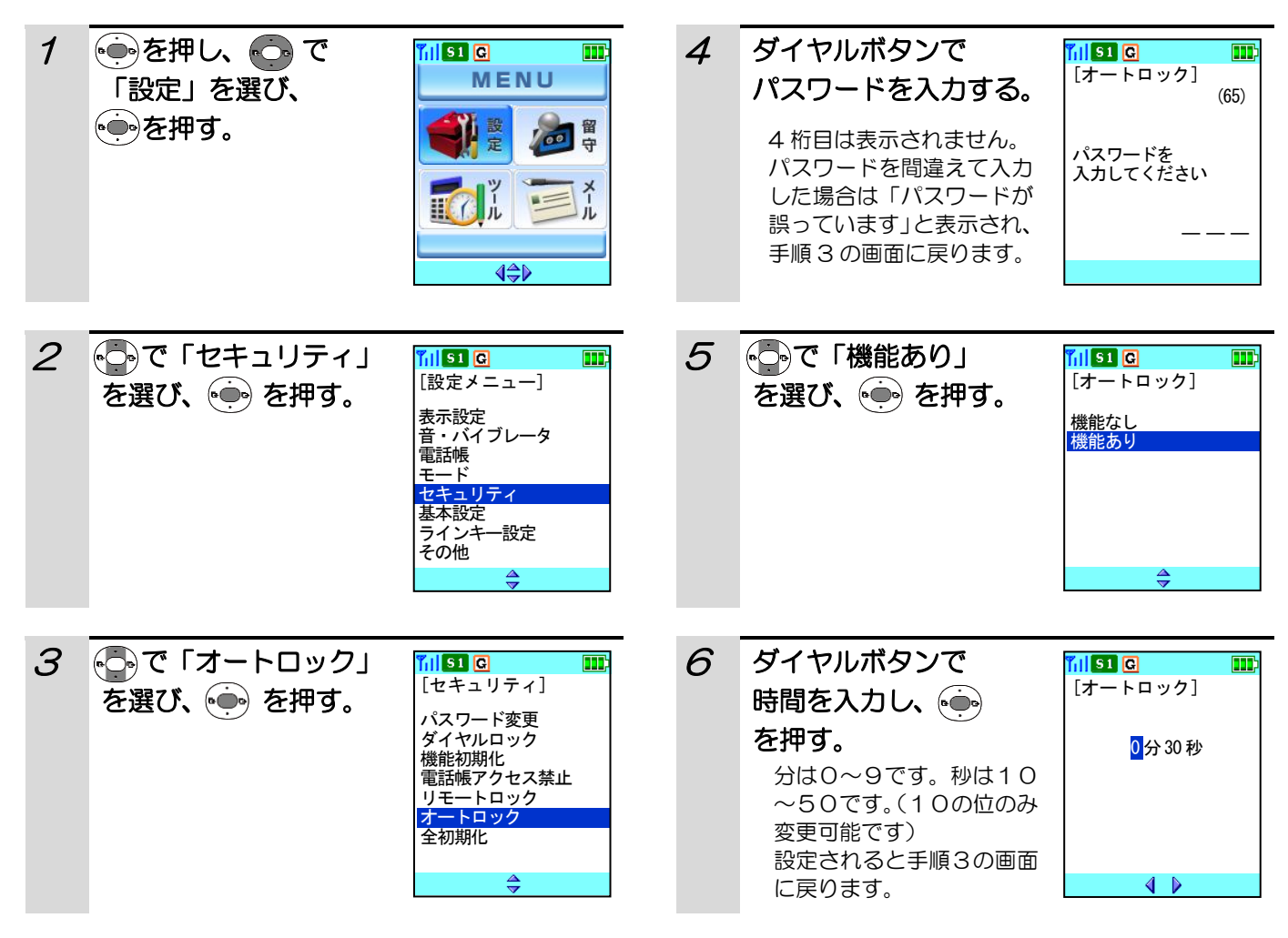

- ●指定の時間が過ぎると画面に「ダイヤルロック中」と表示されます。ダイヤルロックについては「ダイヤルロッ クを設定する」(109ページ)をご覧ください。
- ●オートロック機能を解除するには、手順5で「機能なし」を選びます。
- ●パスワードについては「パスワードを変更する」(107ページ)をご覧ください。
- ●キーロック中にオートロックがかかると、キーロックは解除されダイヤルロック状態になります。キーロックに ついては「キーロックを設定する」(112ページ)をご覧ください。

### キーロックを設定する

持ち運ぶときなどに誤ってボタンが押され、知らない間に動作することがないようにキーロックを設定することが できます。

その前に・・・

●操作中に電話がかかってくると、それまでの操作は無効になります。電話を切ったあとで、もう一度やり直して ください。

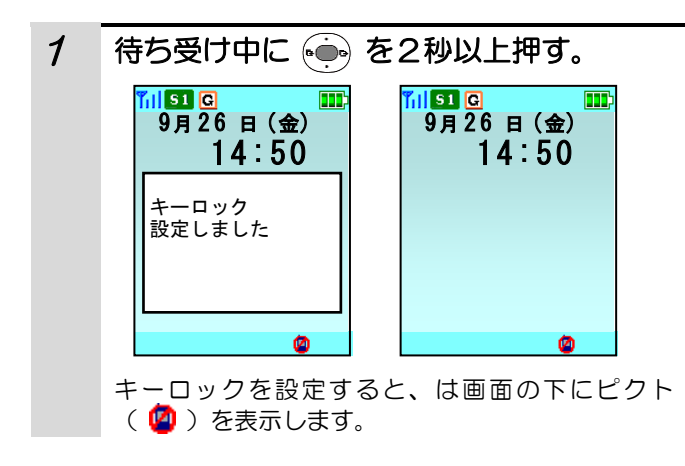

補足説明

●キーロックを解除するには、● を2秒以上押します。「キーロック解除しました」と表示され、キーロックが解 除されます。

●キーロック中に電源をオフ/オンしてもキーロックは解除されません。

●キーロック中は下記の操作のみ有効です。 キーロック解除操作/着信応答·通話切断/着信中に「■ でサイレント着信/通話中操作/着信中の着信音量 設定/電源オフ・オン/アラーム鳴動停止/通話中の保留/アラーム鳴動後の(●)、( ことをお知らせする画面の消去)

### いろいろな機能の設定内容を初期化する

機能設定や、電話帳などメモリに保存されている内容を初期化することができます。機能設定のみ初期化する方法 (機能初期化)と、機能設定および電話帳などメモリに保存されている内容すべてを初期化する方法(全初期化) があります。いろいろな機能の設定内容を初期化する初期化される内容は機能初期化および全初期化対象項目表(1 15ページ)をご覧ください。

#### その前に・・・

- ●途中で操作を中止するときは「■ を押してください。
- ●操作中に電話がかかってくると、それまでの操作は無効になります。電話を切ったあとで、もう一度やり直して ください。

#### 機能設定のみを初期化する

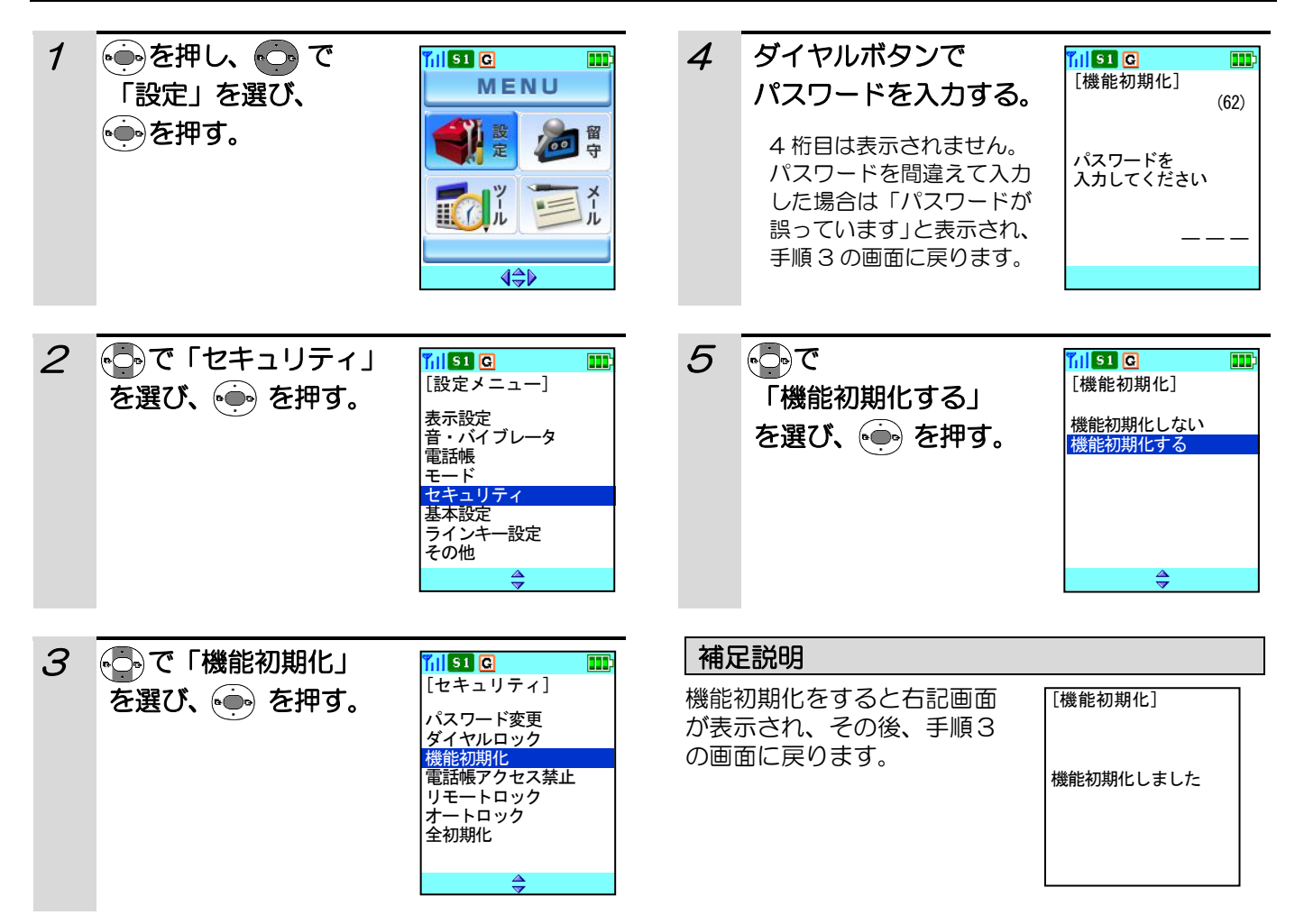

# いろいろな機能の設定内容を初期化する(つづき)

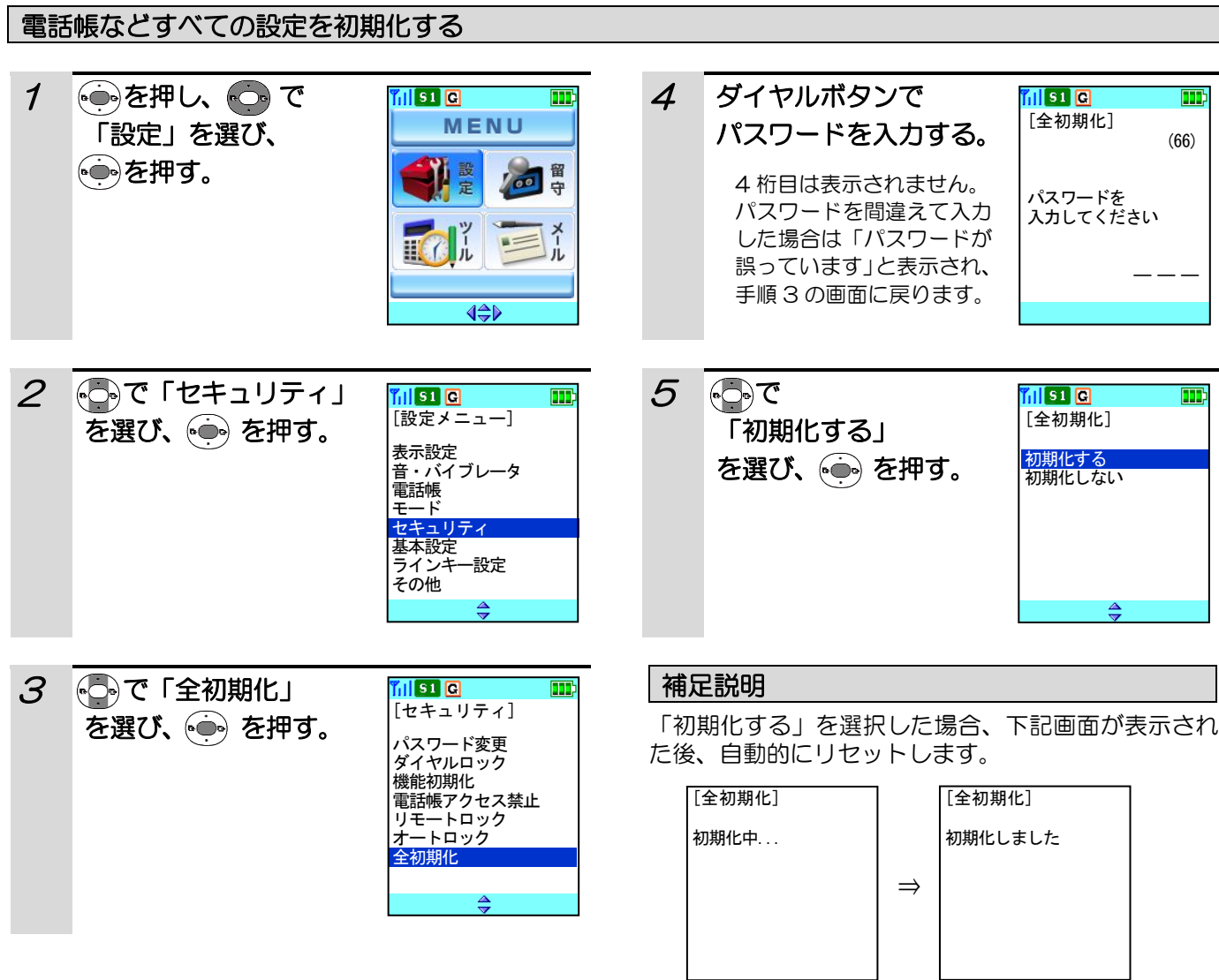

# いろいろな機能の設定内容を初期化する(つづき)

各設定内容における、機能初期化および全初期化対象項目およびその初期値は下記のとおりです。

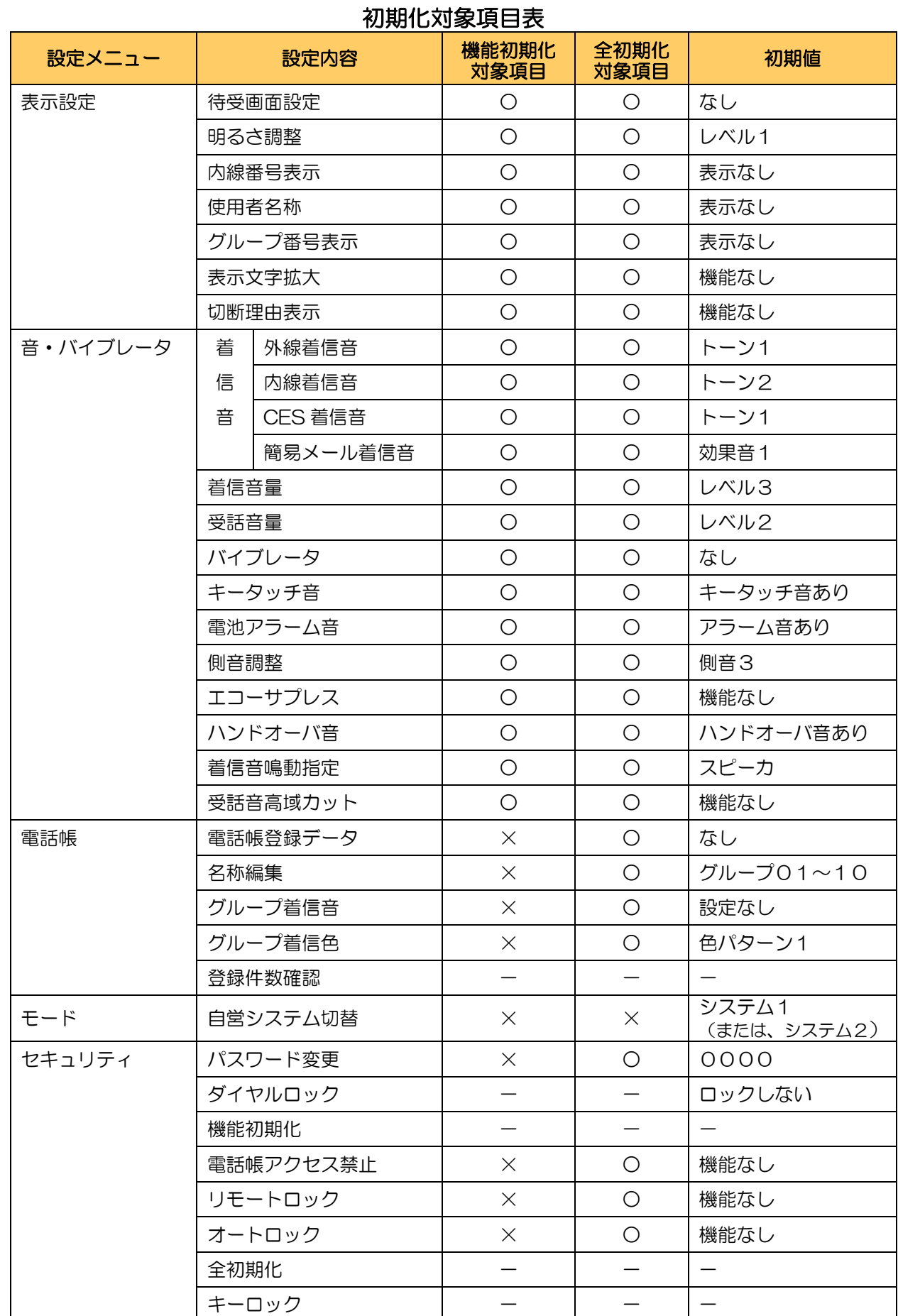

# いろいろな機能の設定内容を初期化する(つづき)

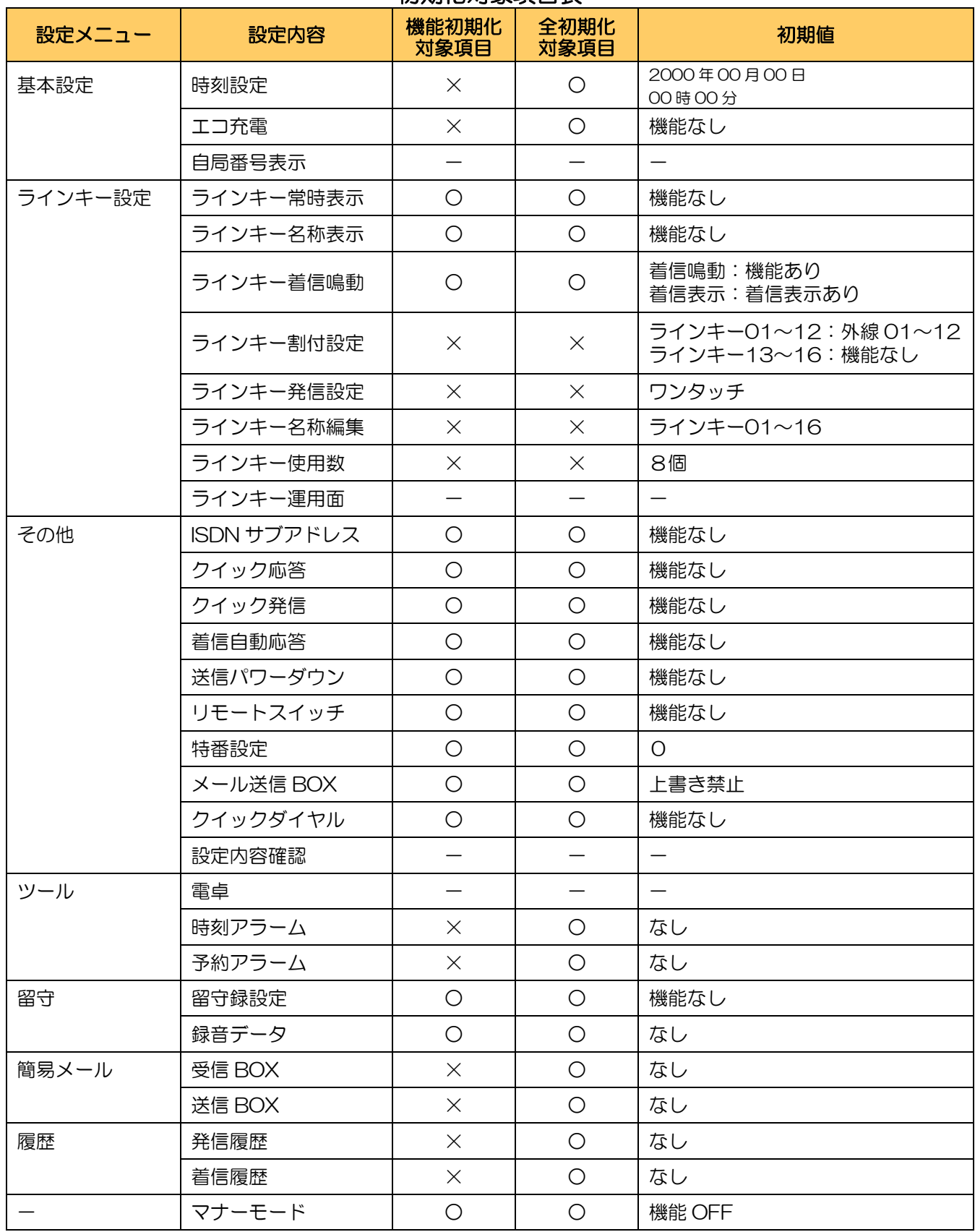

### 初期化対象項目表

### 時刻を設定する

電話機に日付および時刻を設定することができます。 お買い上げ時には、日付および時刻は設定されていません。

#### その前に・・・

- ●途中で操作を中止するときは〔■)を押してください。
- ●操作中に電話がかかってくると、それまでの操作は無効になります。電話を切ったあとで、もう一度やり直して ください。

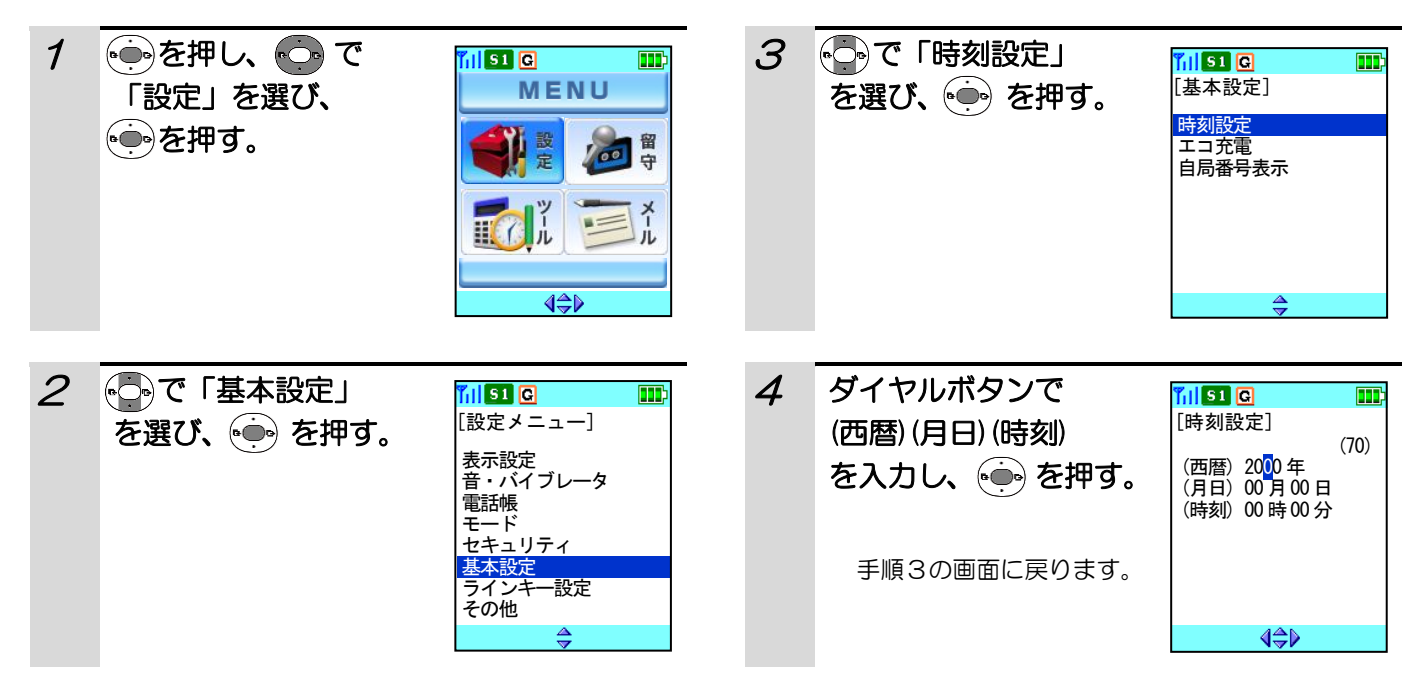

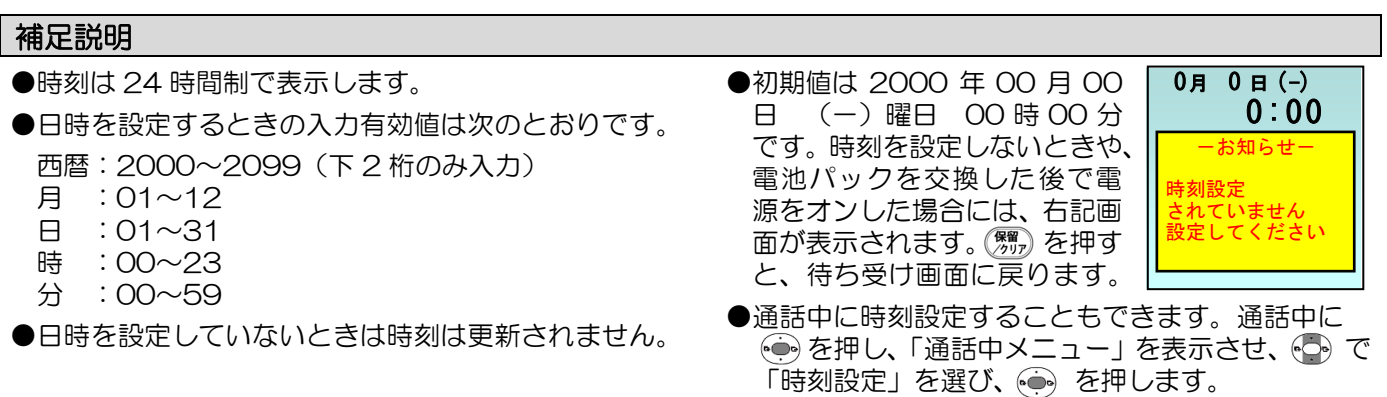

### エコ充電機能を設定する

電池残量が少ない時のみ充電する設定にすることによって、充電による商用電源(AC100V)の消費電力を低 減することができます。

お買い上げ時には、「機能なし」に設定されています。

その前に・・・

- ●途中で操作を中止するときは(■)を押してください。
- ●操作中に、電話がかかってくると、それまでの操作は無効になります。電話を切ったあとで、もう一度やり直し てください。

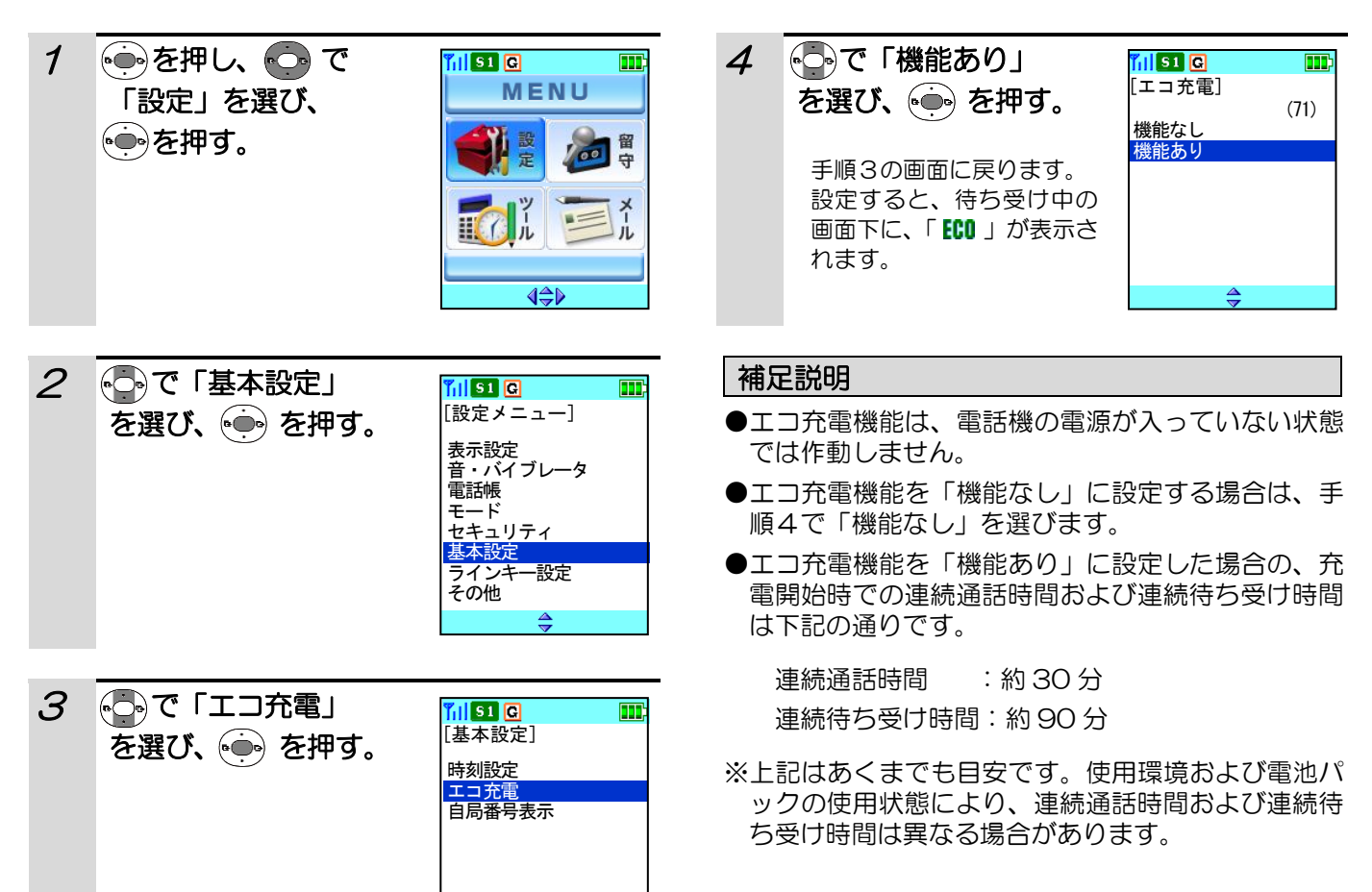

⇔

### 自分の内線番号を確認する

自分の内線番号を、待ち受け中・通話中に確認することができます。

- **その前に…**
- ●途中で操作を中止するときは(■)を押してください。
- ●操作中に電話がかかってくると、それまでの操作は無効になります。電話を切ったあとで、もう一度やり直して ください。

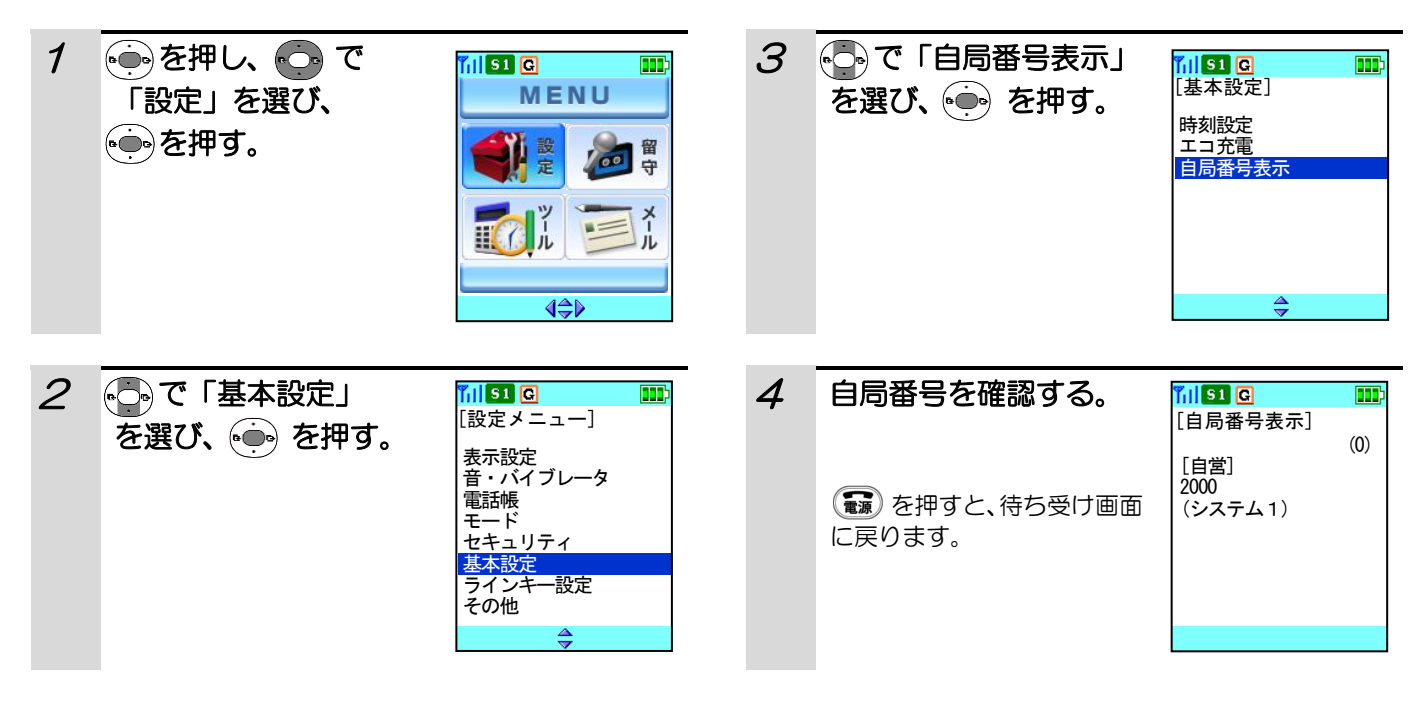

- ●内線番号は、現在起動しているシステム側のみを表示します。(自営システム設定については「自営システムを切 り替える」(106ページ)をご覧ください。)
- ●通話中に自分の内線番号などを確認するときは、→→→ を押し、「通話中メニュー」を表示させ、→→→ で「自局番号 表示」を選び、(●) を押します。

### ラインキーのランプ表示を設定する

ラインキーの状態を常に表示する設定にすることができます。お買い上げ時は「機能なし」(一定時間で消灯)に設 定されています。

#### **その前に…**

- ●途中で操作を中止するときは(■)を押してください。
- ●操作中に電話がかかってくると、それまでの操作は無効になります。電話を切ったあとで、もう一度やり直して ください。

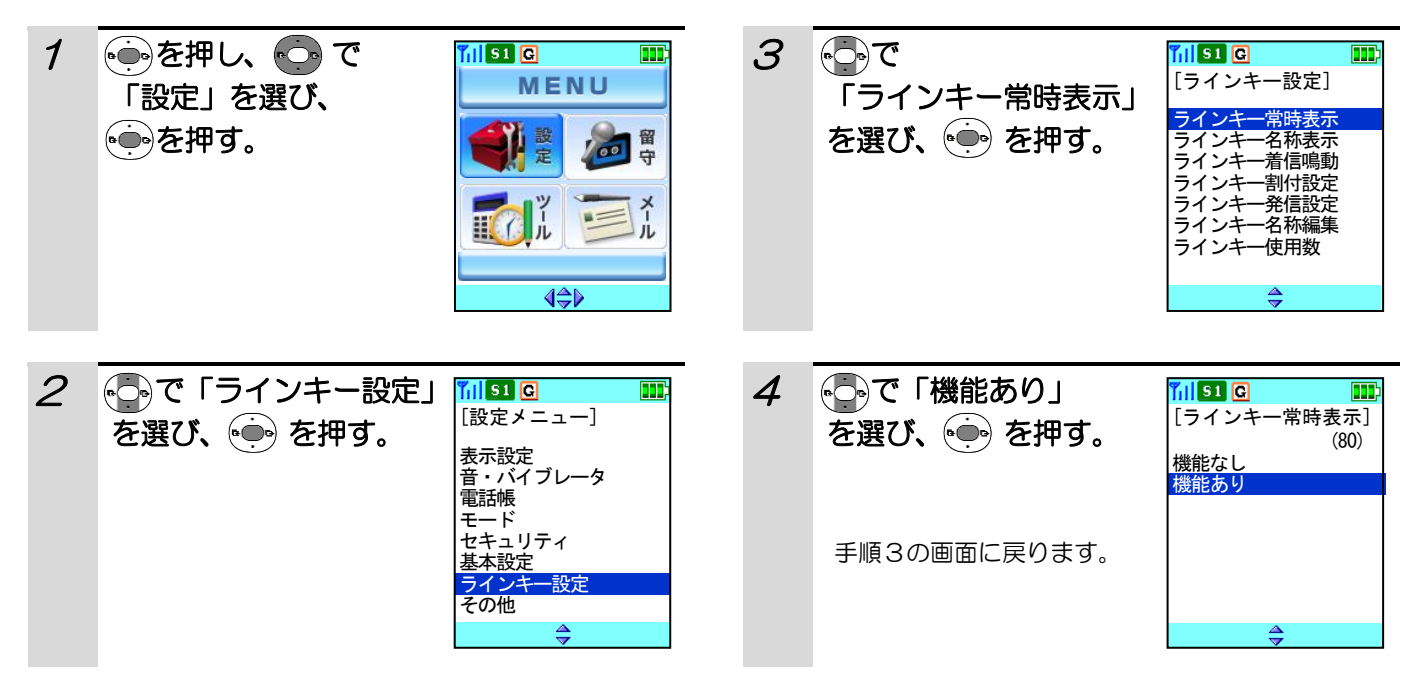

#### 補足説明

●ラインキー情報の状態が一定時間(約30秒)変化がなかった場合、ラインキーを消灯させる設定にするには、 手順4で「機能なし」を選びます。

●ラインキー常時表示を「機能あり」に設定しているときは、待ち受け画面の下にピクト( )が、)が表示されます。

ラインキー状態に変化がない場合のラインキーランプの動作

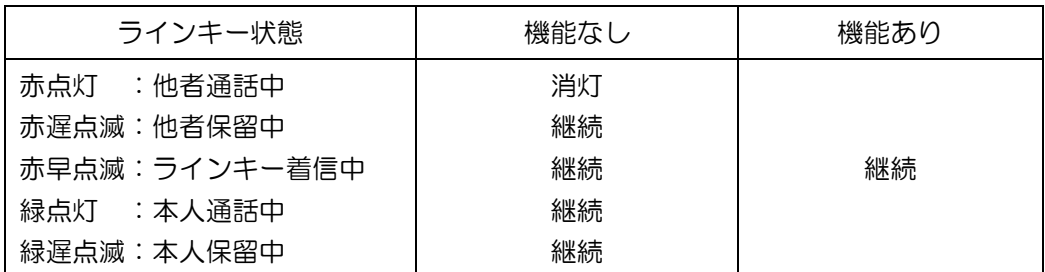

※「機能なし」の設定でラインキー状態が複合している場合、消灯しないラインキー状態を含むときは消灯しない。 (例)「赤点灯」と「緑点灯」状態 → 約30秒後 → 「赤点灯」と「緑点灯」状態継続

### ラインキーを画面に表示させる

ラインキー名称を画面に表示することができます。お買い上げ時は「機能なし」に設定されています。

#### その前に・・・

- ●途中で操作を中止するときは(■)を押してください。
- ●操作中に電話がかかってくると、それまでの操作は無効になります。電話を切ったあとで、もう一度やり直して ください。

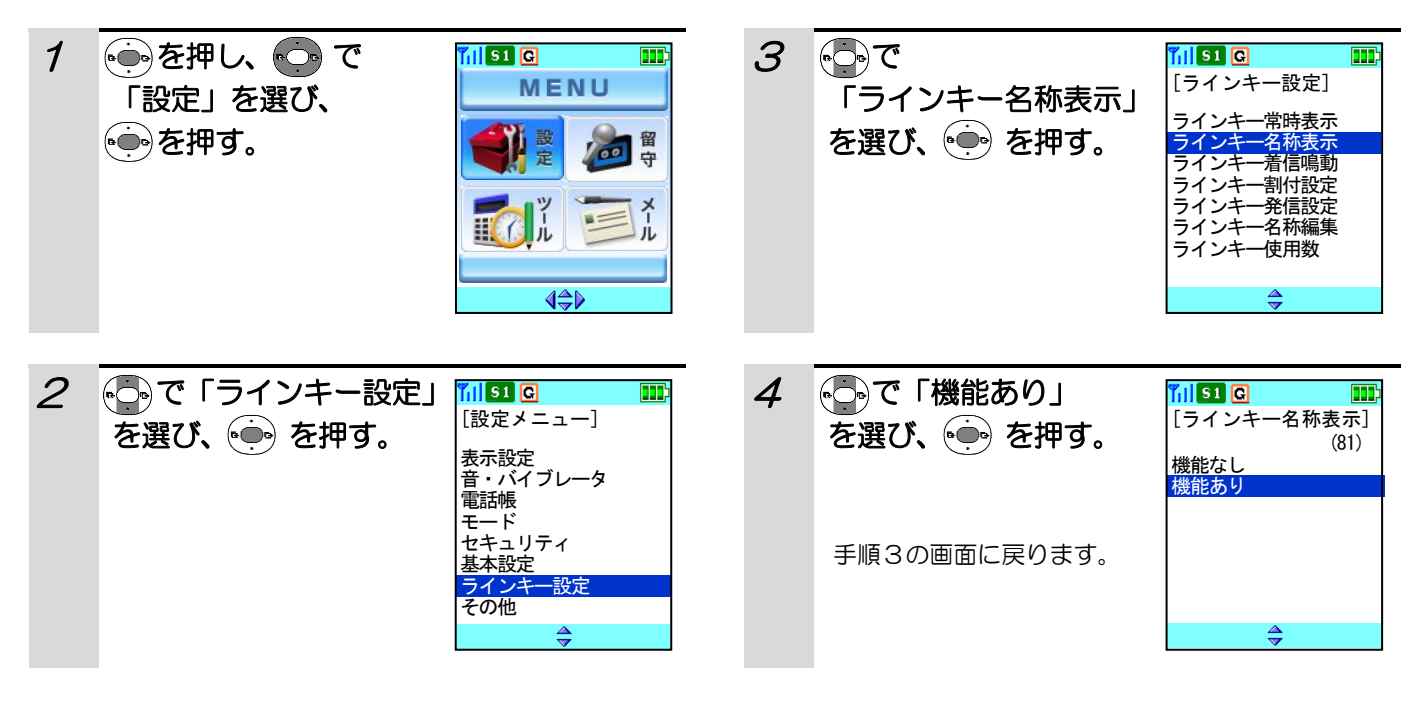

#### 補足説明

●「機能あり」に設定すると、画面に8個のラインキ ーが表示されます。また、待受画面が「カレンダー」 に設定されていた場合は、待受画面が「画面2」に 設定されます。

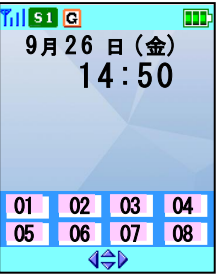

- ●ラインキー使用数が16個に設定されているときは、 ラインキー名称表示が「機能あり」に固定されます (手順3の「ラインキー名称表示」がグレーアウト し、選ぶことができません)。ラインキー使用数の設 定については、「ラインキーの使用数を設定する」(ペ ージ)をご覧ください。
- ●ラインキー名称を画面に表示しないようにするには、 手順4で「機能なし」を選びます。

### ラインキー着信音を鳴らないようにする

ラインキー着信時に着信音を鳴動しないように設定をすることができます。お買い上げ時は「機能あり」に設定さ れています。

#### その前に・・・

- ●途中で操作を中止するときは(■)を押してください。
- ●操作中に電話がかかってくると、それまでの操作は無効になります。電話を切ったあとで、もう一度やり直して ください。

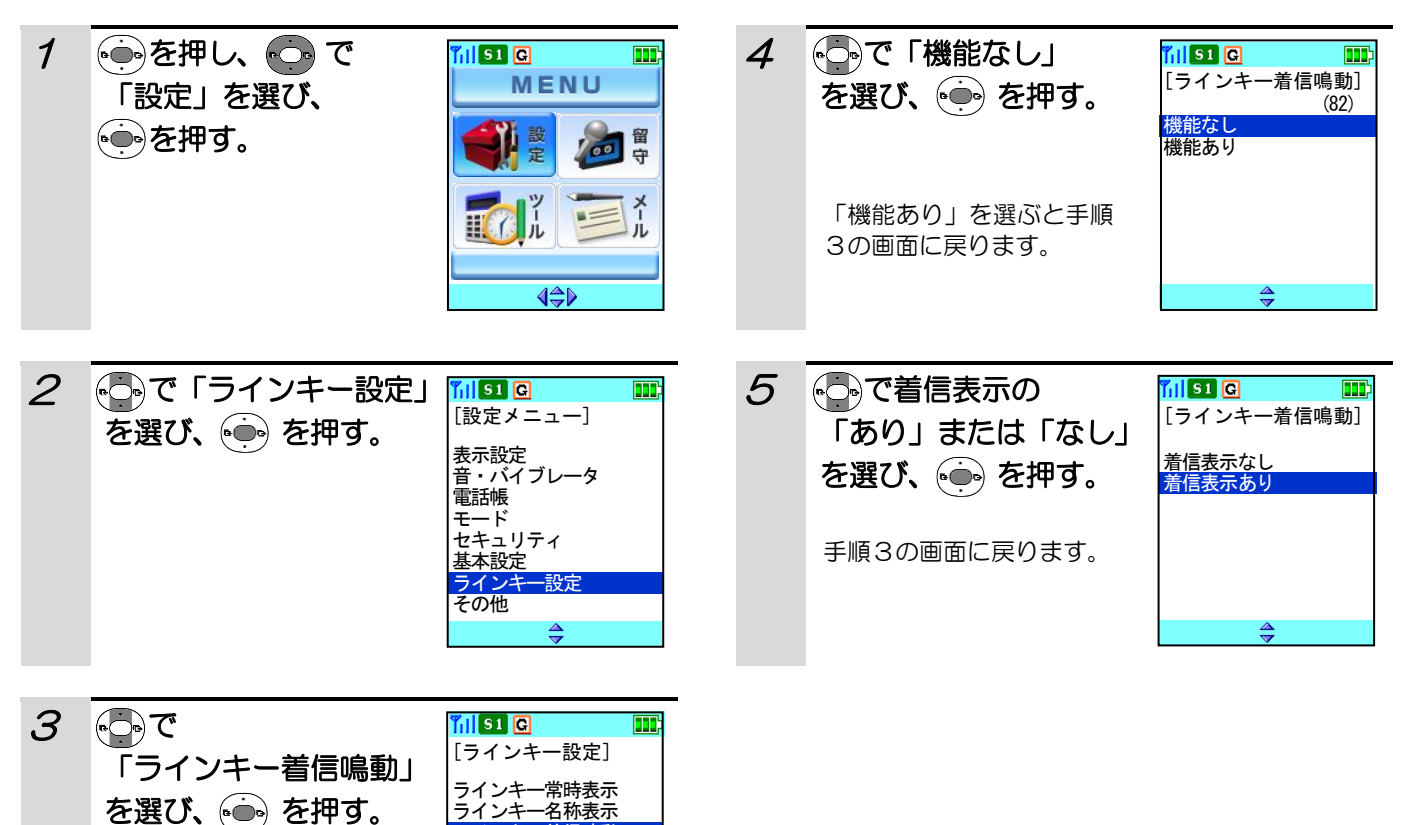

ラインキー着信鳴動 ラインキー割付設定<br>ラインキー割付設定 -発信設定<br>-名称編集

 $\triangleq$ 

フィンキ<br>ラインキ ラインキー使用数

### ラインキーに機能を設定する

ラインキーに外線・Fキー・クイックダイヤルの機能を設定することができます。お買い上げ時はラインキー1~ 12に「外線01~12」、ラインキー13~16に「機能なし」が設定されています。

#### その前に・・・

- ●途中で操作を中止するときは(■ を押してください。
- ●操作中に電話がかかってくると、それまでの操作は無効になります。電話を切ったあとで、もう一度やり直して ください。

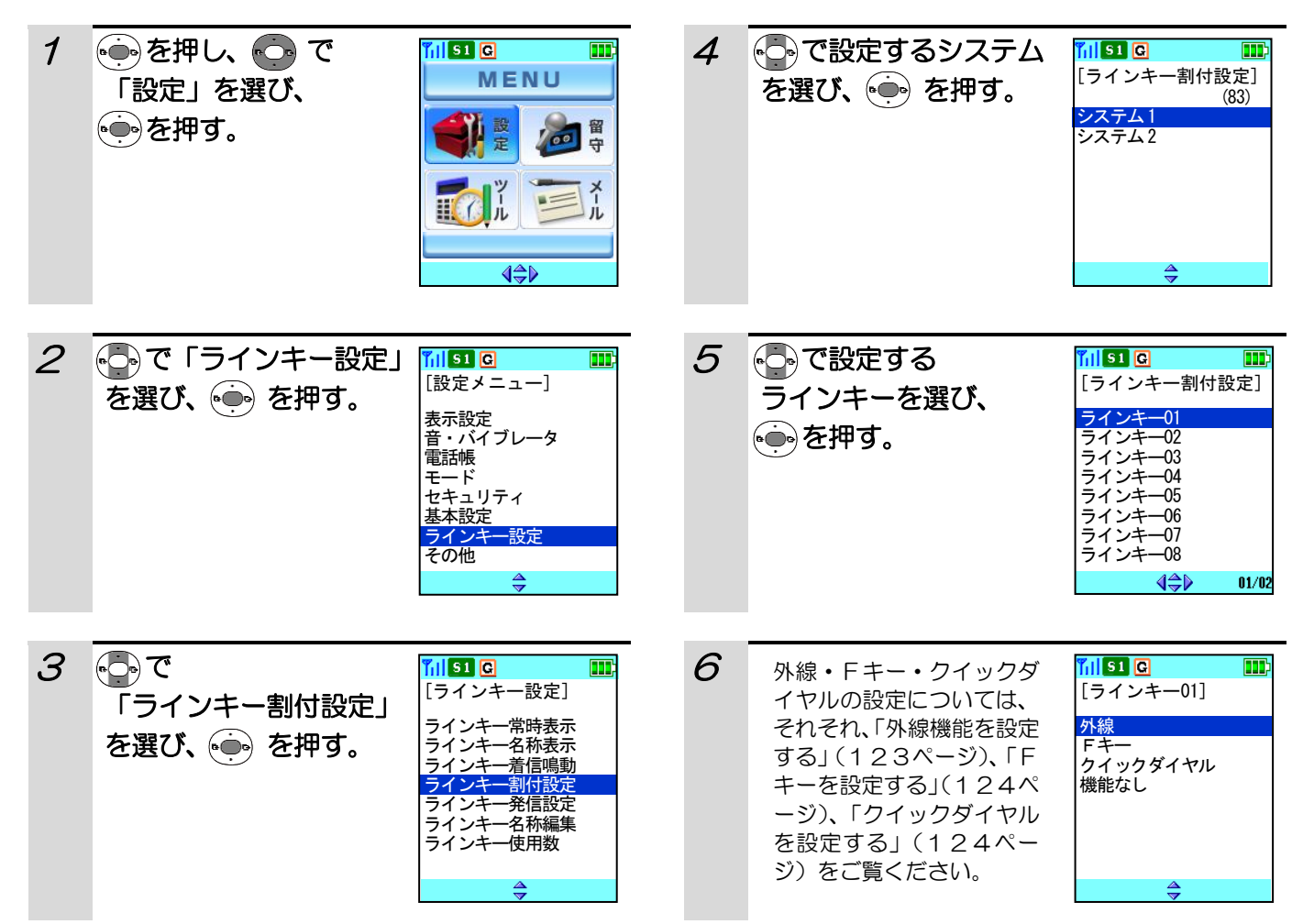

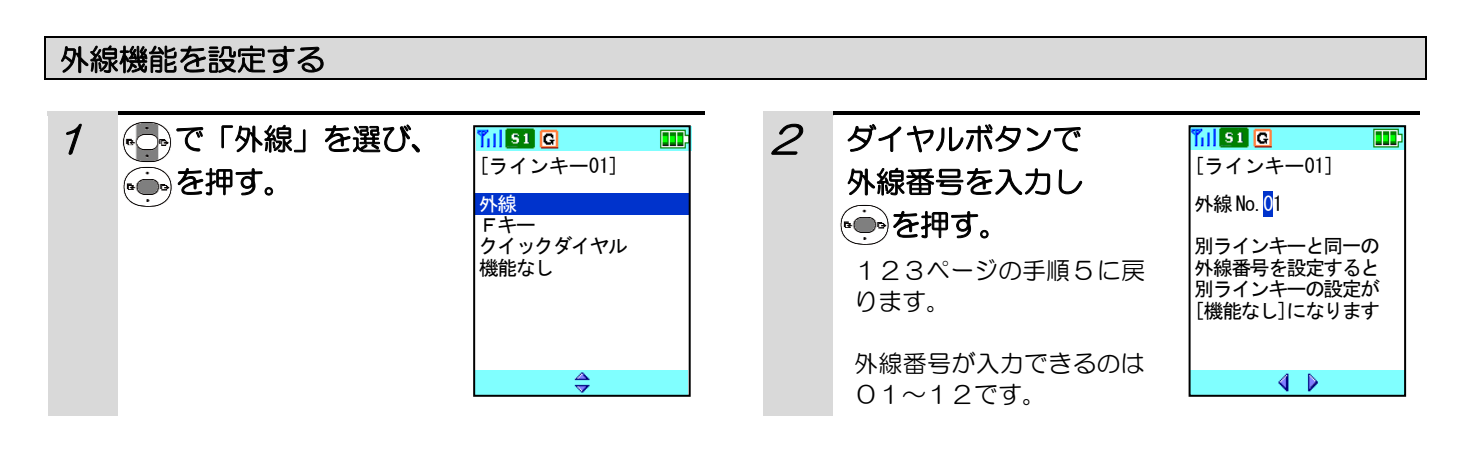

#### 補足説明

別のラインキーに同じ外線番号が割り当てられている場合でも割り当てることができますが、その場合はすでに割 り当てられている別のラインキーが「機能なし」に設定されます。

### ラインキーに機能を設定する(つづき)

#### Fキーを設定する

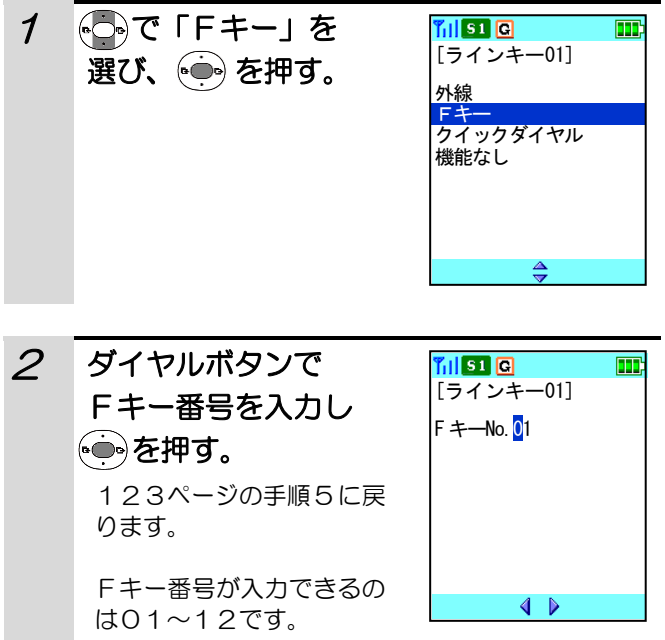

#### 補足説明

●別のラインキーに同じFキー番号が割り当てられて いる場合でも割り当てることができます。

#### クイックダイヤルを設定する

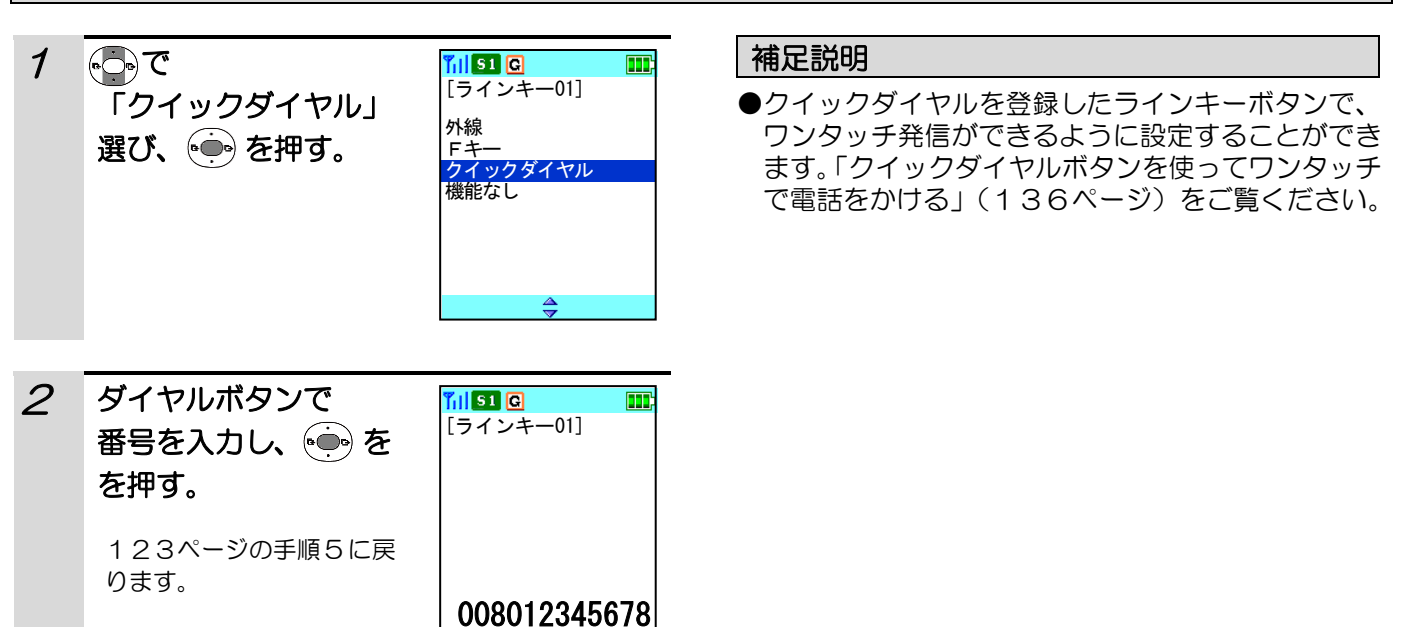

### ラインキーをワンタッチ/ツータッチで使う

ラインキーをワンタッチまたはツータッチで使用することができます。お買い上げ時は「ワンタッチ」に設定され ています。

#### その前に・・・

- ●途中で操作を中止するときは(■)を押してください。
- ●操作中に電話がかかってくると、それまでの操作は無効になります。電話を切ったあとで、もう一度やり直して ください。

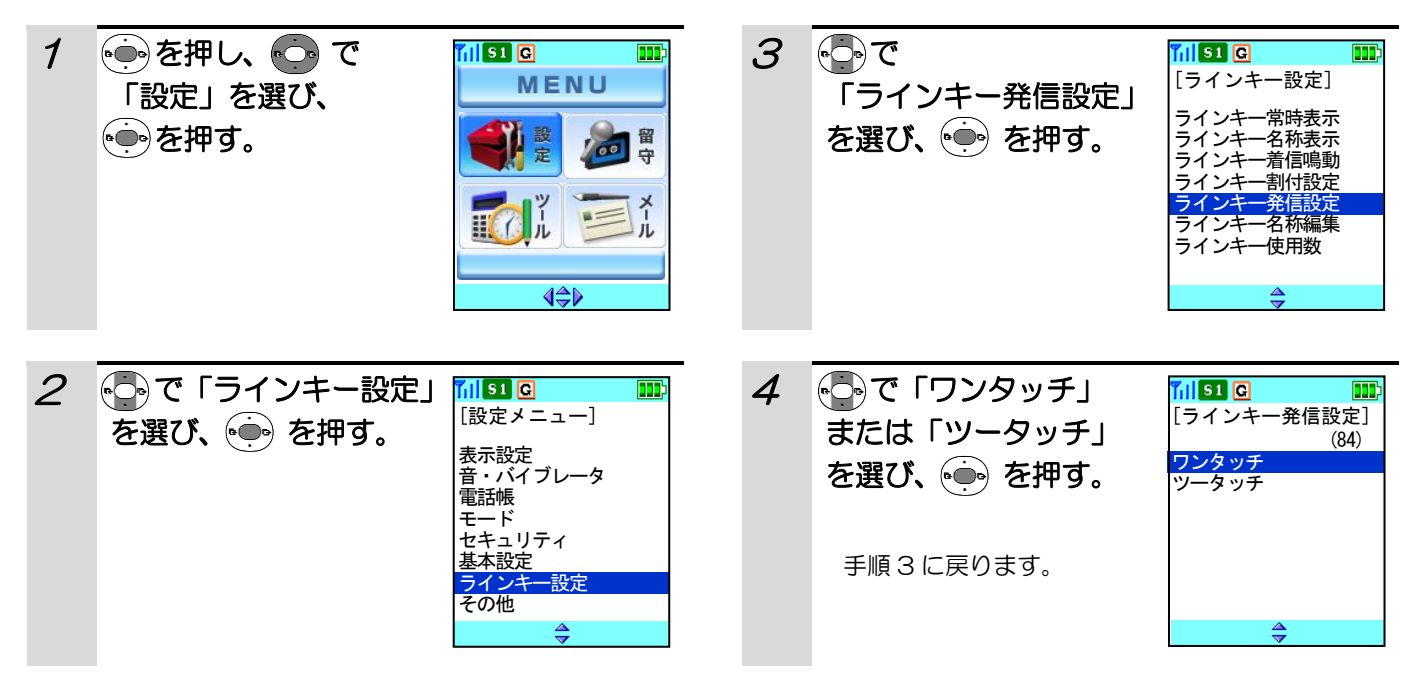

補足説明

ラインキー発信設定が「ツータッチ」に設定されているときは、ラインキーボタンを押してから (つ) を押します。

ラインキー名称表示が「機能あり」に設定されているときの表示

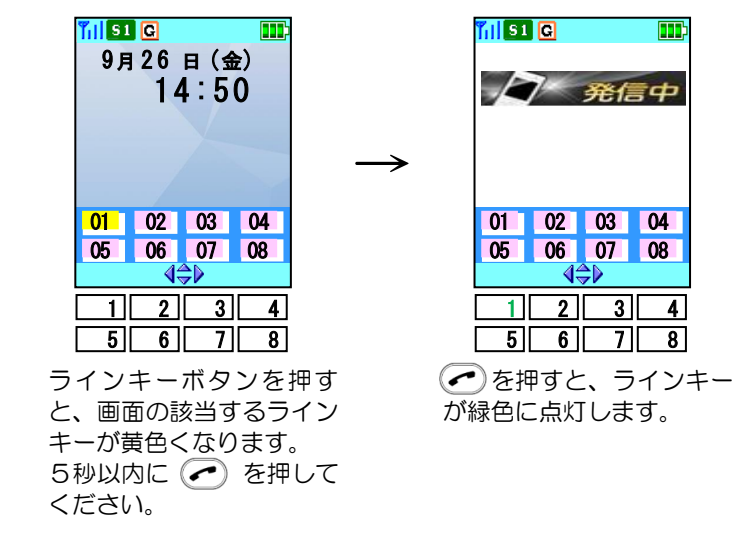

●ラインキー名称表示については「ラインキーを画面に表示させる」(121ページ)をご覧ください。

### ラインキーの名称を編集する

ラインキーの名称を編集することができます。お買い上げ時はラインキー1~16に「01~16」が設定されて います。

#### その前に・・・

- ●途中で操作を中止するときは(■)を押してください。
- ●操作中に電話がかかってくると、それまでの操作は無効になります。電話を切ったあとで、もう一度やり直して ください。

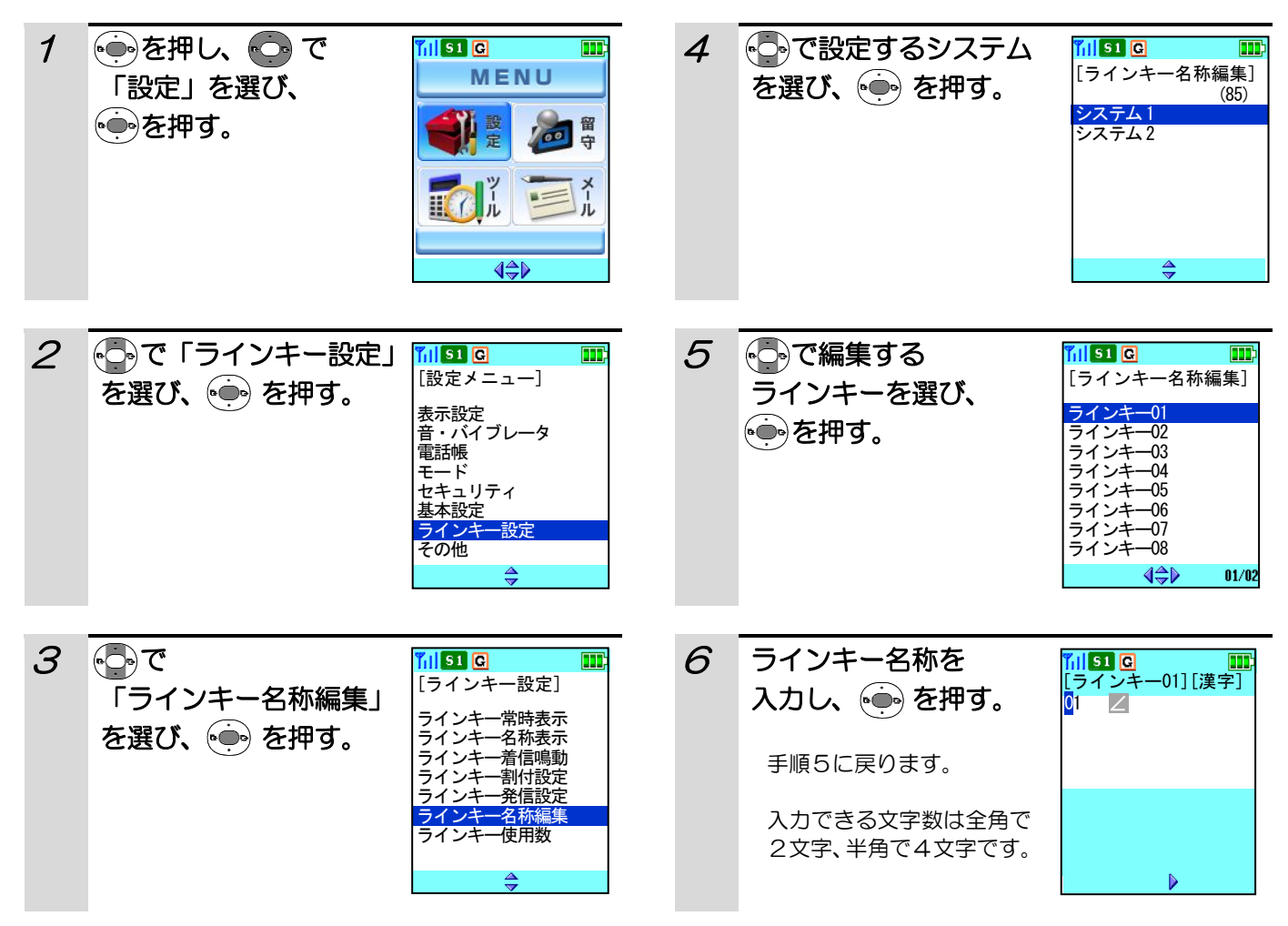

- ●文字入力の方法については「文字の入力方法」(37 ページ)をご覧ください。ダイヤルボタンと文字の 関係は、「ダイヤルボタンと文字の割り当て」(39) ページ)を参照してください。
- ●ラインキー名称表示例

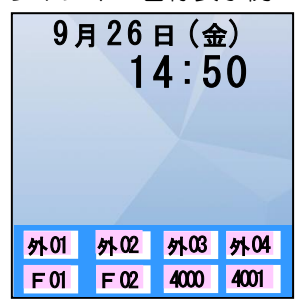

### ラインキーの使用数を設定する

ラインキーとして使用できる数を8個または16個に設定することができます。お買い上げ時は「8個」に設定さ れています。

#### その前に・・・

- ●途中で操作を中止するときは(■)を押してください。
- ●操作中に電話がかかってくると、それまでの操作は無効になります。電話を切ったあとで、もう一度やり直して ください。

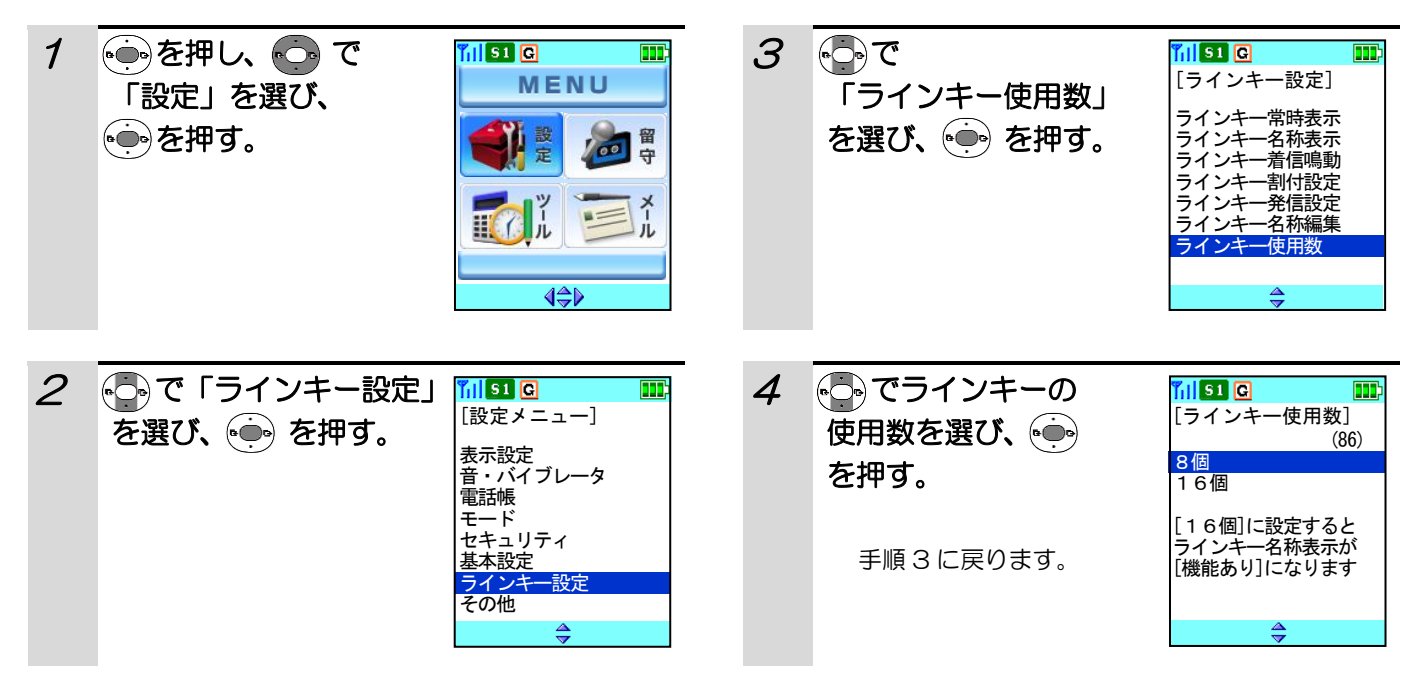

#### 補足説明

●使用するラインキーを「16個」に設定すると、ラインキー名称表示が「機能あり」になります。また、待受画 面が「カレンダー」に設定されていた場合は、待受画面が「画面2」に設定されます。ラインキー名称表示につ いては「ラインキーを画面に表示させる」(121ページ)をご覧ください。

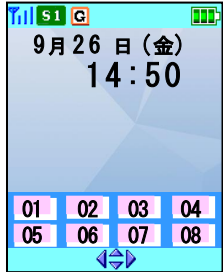

### ラインキーの運用面を変更する

ラインキー使用数が16個に設定されている場合、ラインキーの運用面を変更することができます。

#### その前に・・・

- ●途中で操作を中止するときは(■)を押してください。
- ●操作中に電話がかかってくると、それまでの操作は無効になります。電話を切ったあとで、もう一度やり直して ください。

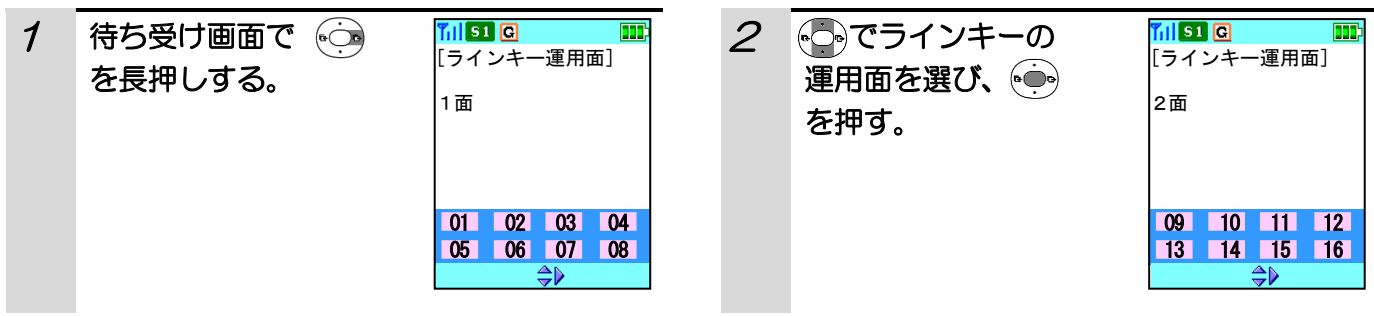

## サブアドレス付き発信を可能にする

ISDN回線は1つの回線に複数の端末を接続できます。このため、ISDN端末には通常の電話番号に加えて端 末独自の番号を設定できます。この番号を「サブアドレス」といいます。相手先電話番号ダイヤル後、 K… を押し て「サブアドレス」をダイヤルすることで、希望する端末だけを呼び出せます。ISDN端末にダイヤル(サブア ドレス付き発信)するときは、あらかじめ「ISDNサブアドレス」を「機能あり」に設定しておく必要がありま す。お買い上げ時は「機能なし」に設定されています。

#### その前に・・・

●途中で操作を中止するときは(■)を押してください。

●操作中に電話がかかってくると、それまでの操作は無効になります。電話を切ったあとで、もう一度やり直して ください。

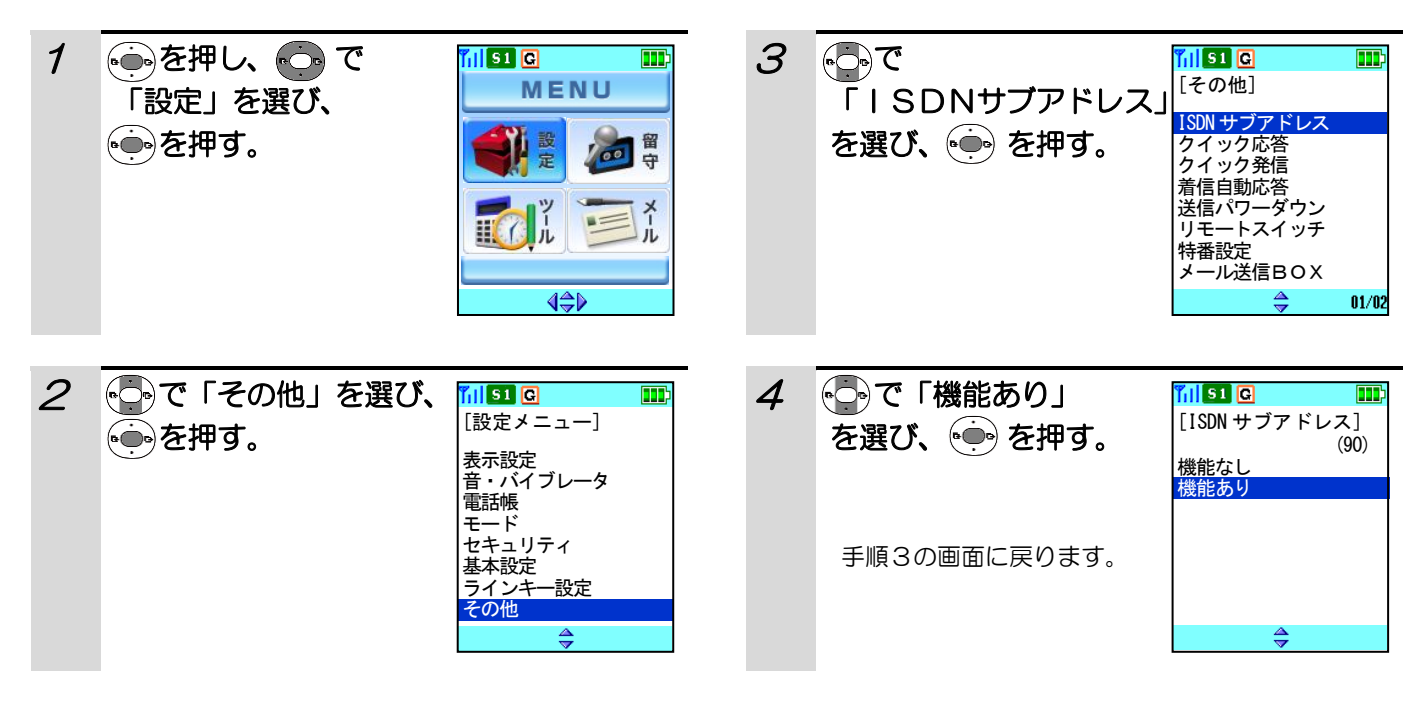

#### 補足説明

ISDNサブアドレス機能を解除するには、手順4で「機能なし」を選びます。

### クイック応答機能を設定する

クイック応答を使えるように設定できます。クイック応答を使えるようにすると、充電器に電話機を置いていると きは、着信時に充電器から取り上げただけで電話を受けることができます。また、お話しが終了した後、電話機を 充電器に置くだけで電話が切れます。(クイック終話。)お買い上げ時は「機能なし」に設定されています。

#### その前に・・・

●途中で操作を中止するときは(■)を押してください。

●操作中に電話がかかってくると、それまでの操作は無効になります。電話を切ったあとで、もう一度やり直して ください。

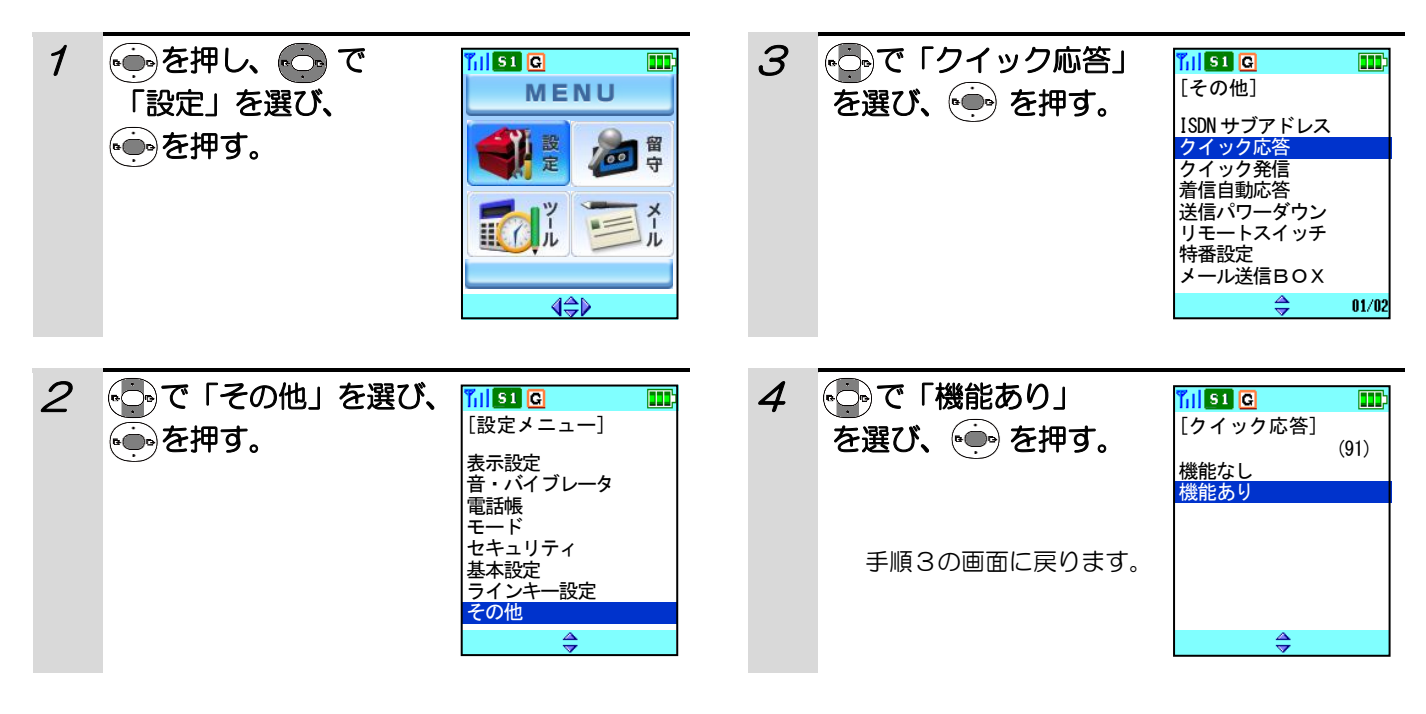

#### 補足説明

クイック応答機能を解除するには、手順4で「機能なし」を選びます。

### クイック発信機能を設定する

クイック発信を設定すると、電話機を充電器から上げるだけで、発信を行うことができます。 お買い上げ時は「機能なし」に設定されています。

#### **その前に…**

- ●途中で操作を中止するときは(■)を押してください。
- ●操作中に電話がかかってくると、それまでの操作は無効になります。電話を切ったあとで、もう一度やり直して ください。

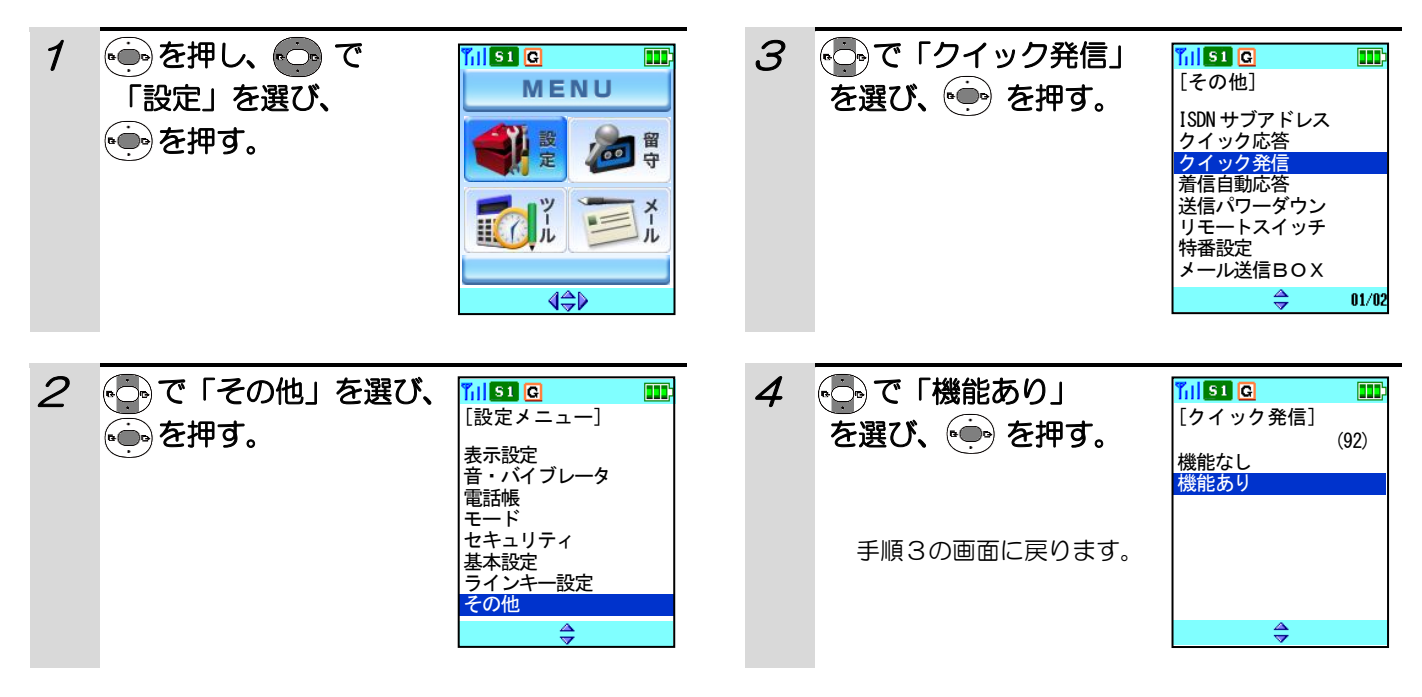

- ●お話しが終了した後、必ず(■ を押して電話を切ってください。電話機を充電器の上に置いても通話中の状態 が継続します。
- ●クイック発信機能を解除するには、手順4で「機能なし」を選びます。

### 着信自動応答を設定する

電話がかかってきたとき、着信音を約3秒間鳴らして、自動的に電話に応答することができます。 お買い上げ時は、「機能なし」に設定されています。

#### その前に・・・

- ●途中で操作を中止するときは「■ を押してください。
- ●操作中に電話がかかってくると、それまでの操作は無効になります。電話を切ったあとで、もう一度やり直して ください。

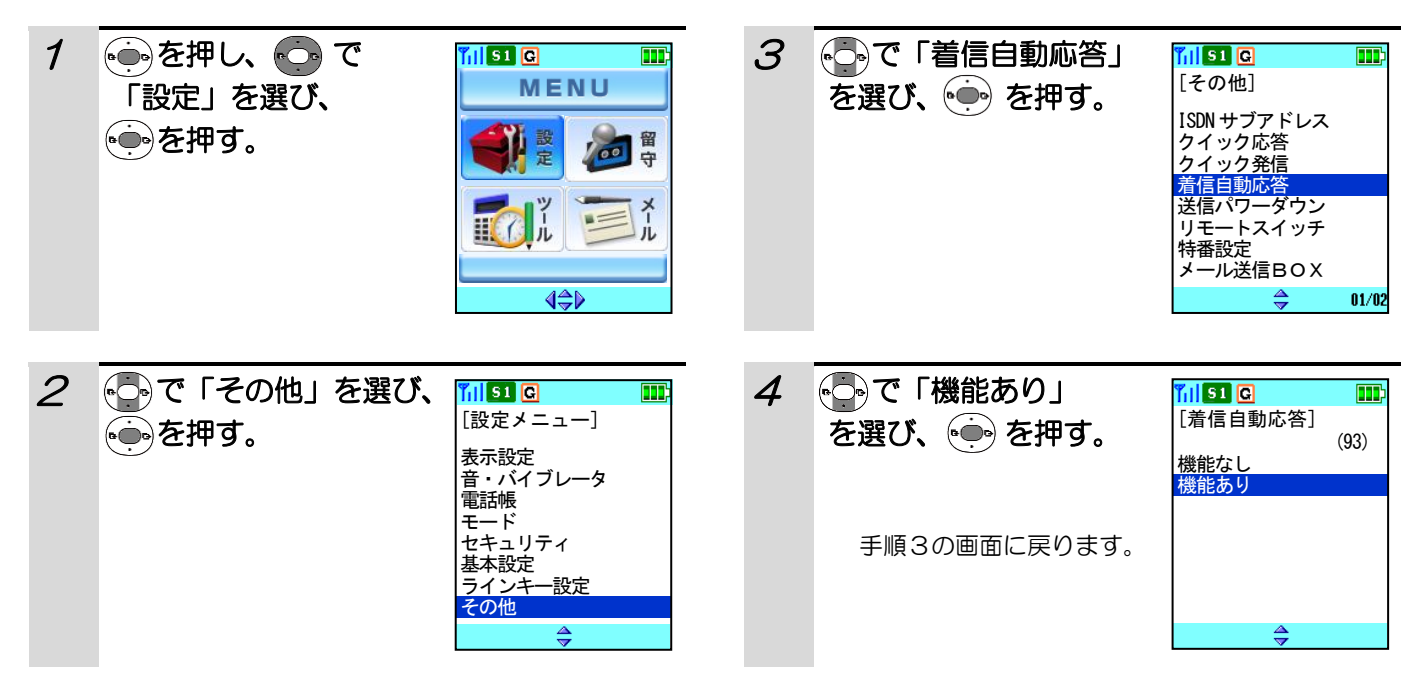

#### 補足説明

●着信自動応答を「機能あり」に設定しているときは、留守録応答は動作しません。(留守録応答については「留守 録を設定する」 (82ページ) をご覧ください。)

●着信自動応答機能を解除するには、手順4で「機能なし」を選びます。

### 送信パワーダウンを設定する

使用する環境に合わせて電波の出力を抑えることができます。お買い上げ時は「機能なし」に設定されています。

#### その前に・・・

- ●途中で操作を中止するときは(■)を押してください。
- ●操作中に電話がかかってくると、それまでの操作は無効になります。電話を切ったあとで、もう一度やり直して ください。

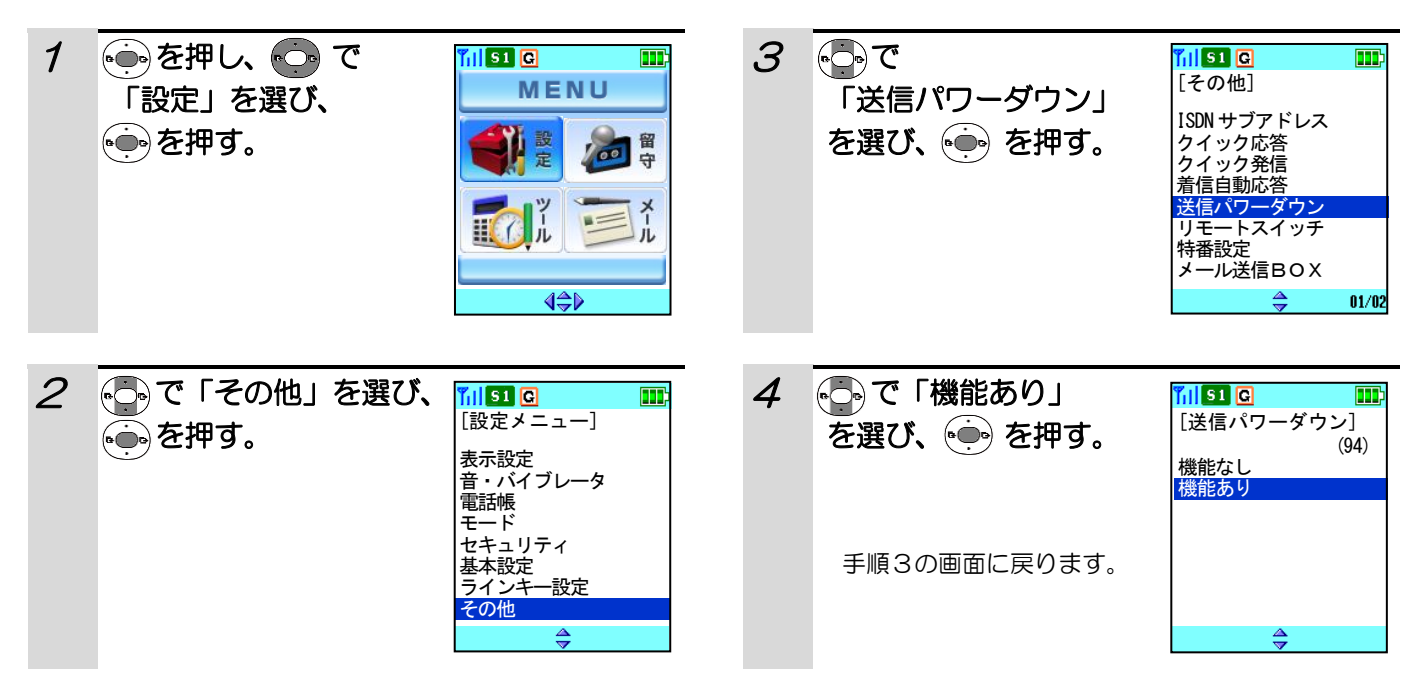

#### 補足説明

●送信パワーダウンを「機能あり」に設定すると、接続装置からの距離が近くても、通話が途切れたり圏外になっ たりすることがあります。

- ●送信パワーダウンを「機能あり」に設定しているときは、待ち受け画面の上にピクト( ➡ )が表示されます。
- ●送信パワーダウン機能を解除するには、手順4で「機能なし」を選びます。

### リモート発信を設定する

ヘッドセットアダプタ(別売り)使用時にアダプタのスイッチを押すと、電話帳のメモリ番号「000」に登録さ れている番号に発信します。お買い上げ時は、「機能なし」に設定されています。

#### その前に・・・

- ●途中で操作を中止するときは「■ を押してください。
- ●操作中に電話がかかってくると、それまでの操作は無効になります。電話を切ったあとで、もう一度やり直して ください。

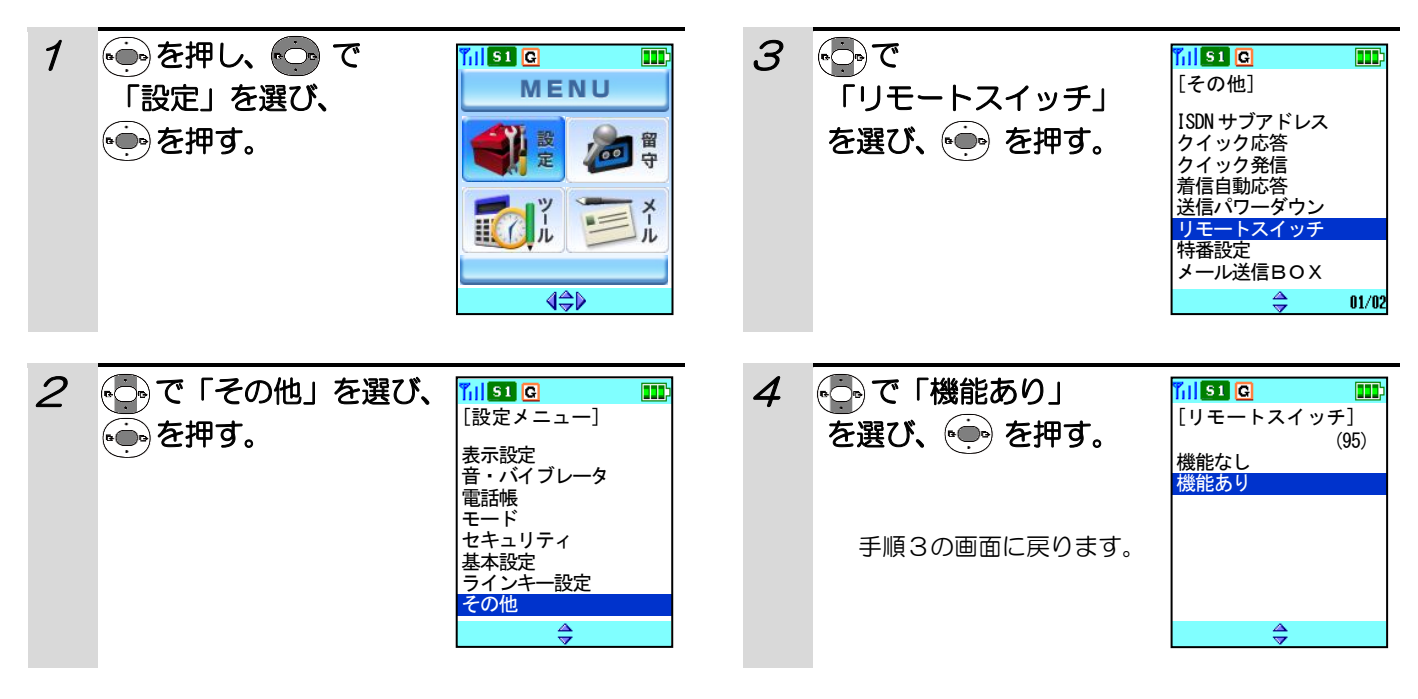

#### 補足説明

リモート発信機能を解除するには、手順 4 で「機能なし」を選びます。

### 特番を設定する

電話機に特番を登録することができ、プリセットダイヤル発信(電話帳または発信/着信履歴表示)画面で、(別) を2秒以上長押しするたびに、表示されている電話番号の先頭に特番を付加/解除をすることができます。 お買い上げ時は、「0」に設定されています。

#### その前に・・・

- ●途中で操作を中止するときは(■)を押してください。
- ●操作中に電話がかかってくると、それまでの操作は無効になります。電話を切ったあとで、もう一度やり直して ください。

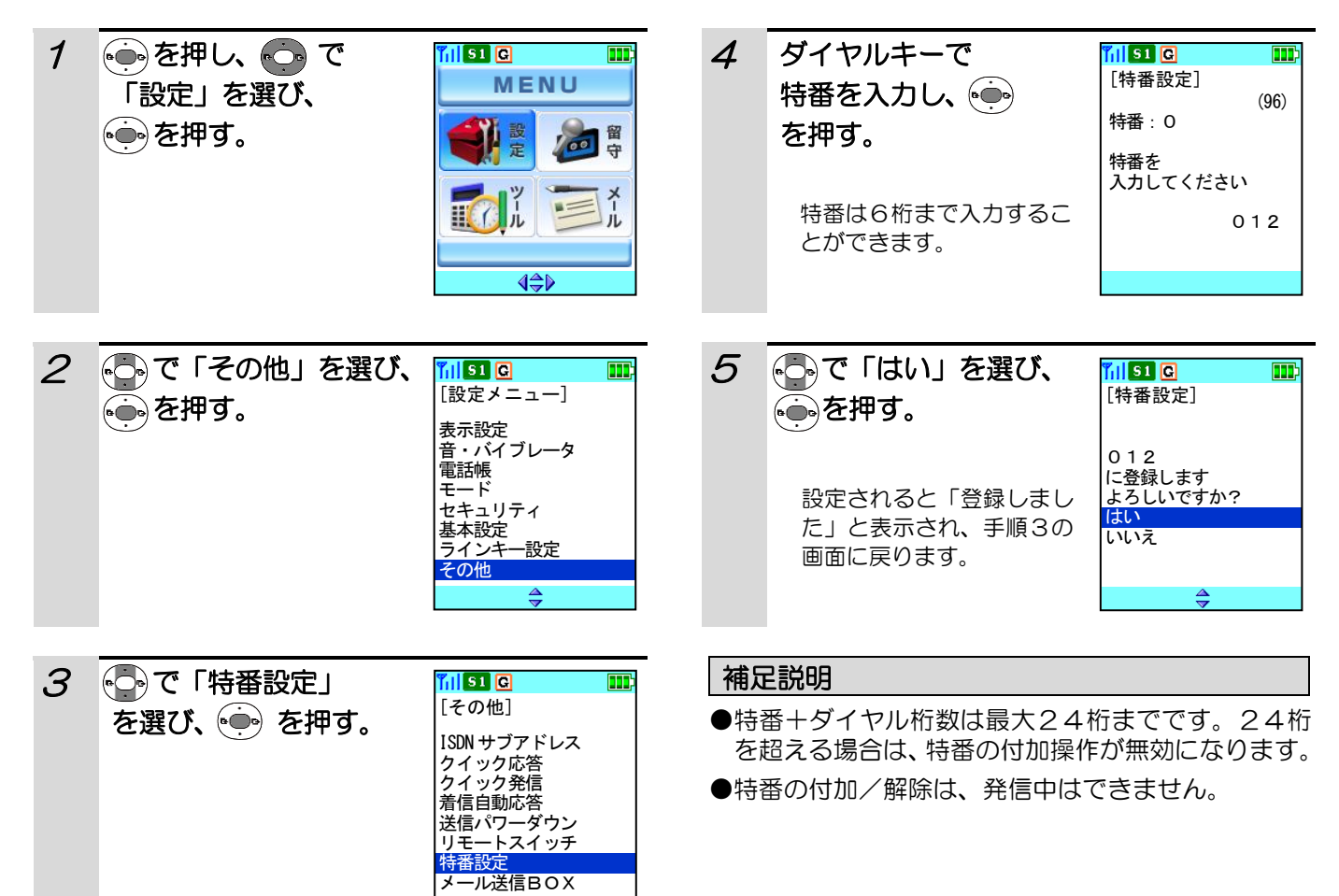

 $01/02$ 

## クイックダイヤルボタンを使ってワンタッチで電話をかける

クイックダイヤルを登録したラインキーボタンで、ワンタッチ発信ができるように設定することができます。 お買い上げ時は、「機能なし」に設定されています。

#### その前に・・・

- ●途中で操作を中止するときは「■ を押してください。
- ●操作中に電話がかかってくると、それまでの操作は無効になります。電話を切ったあとで、もう一度やり直して ください。

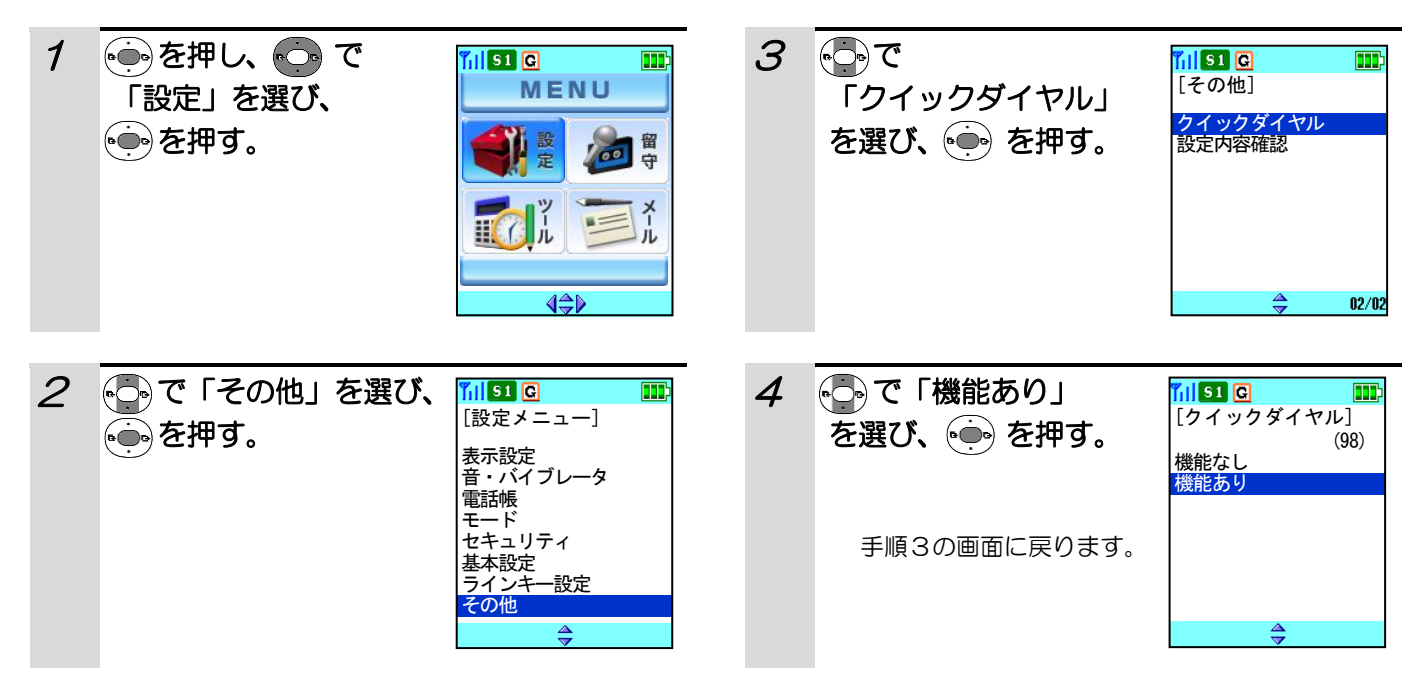

- ●クイックダイヤル機能を解除するには、手順 4 で「機能なし」を選びます。
- ●ラインキーへのクイックダイヤル登録については「クイックダイヤルを設定する」(124ページ)をご覧くださ い。
- ●ラインキー発信設定をツータッチに設定している場合でも、「機能あり」に設定しているときは、ワンタッチで発 信します。(ラインキー発信設定については、「ラインキーをワンタッチ/ツータッチで使う(125ページ)」を ご覧ください。)

### 設定内容を確認する

いろいろな機能の設定内容を確認することができます。

その前に・・・

- ●途中で操作を中止するときは(■)を押してください。
- ●操作中に電話がかかってくると、それまでの操作は無効になります。電話を切ったあとで、もう一度やり直して ください。

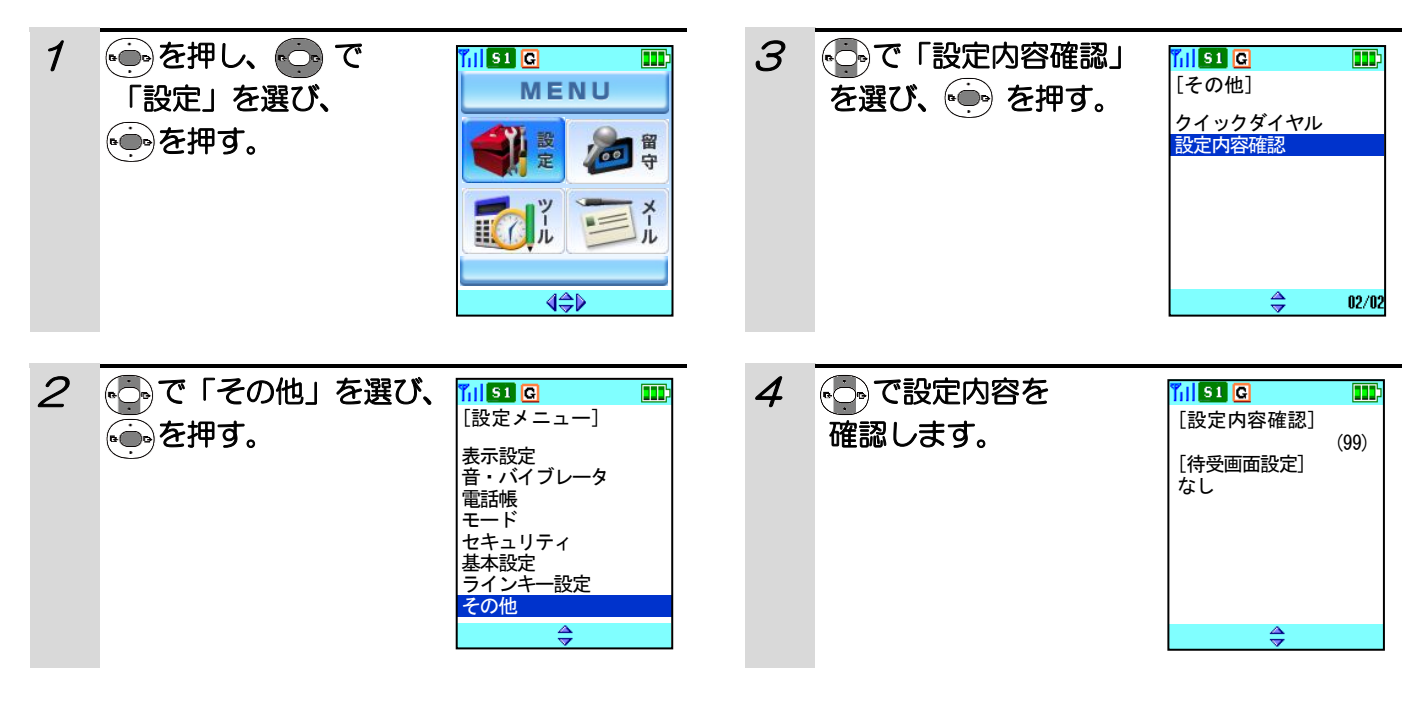

# 設定内容を確認する(つづき)

### 表示とその意味

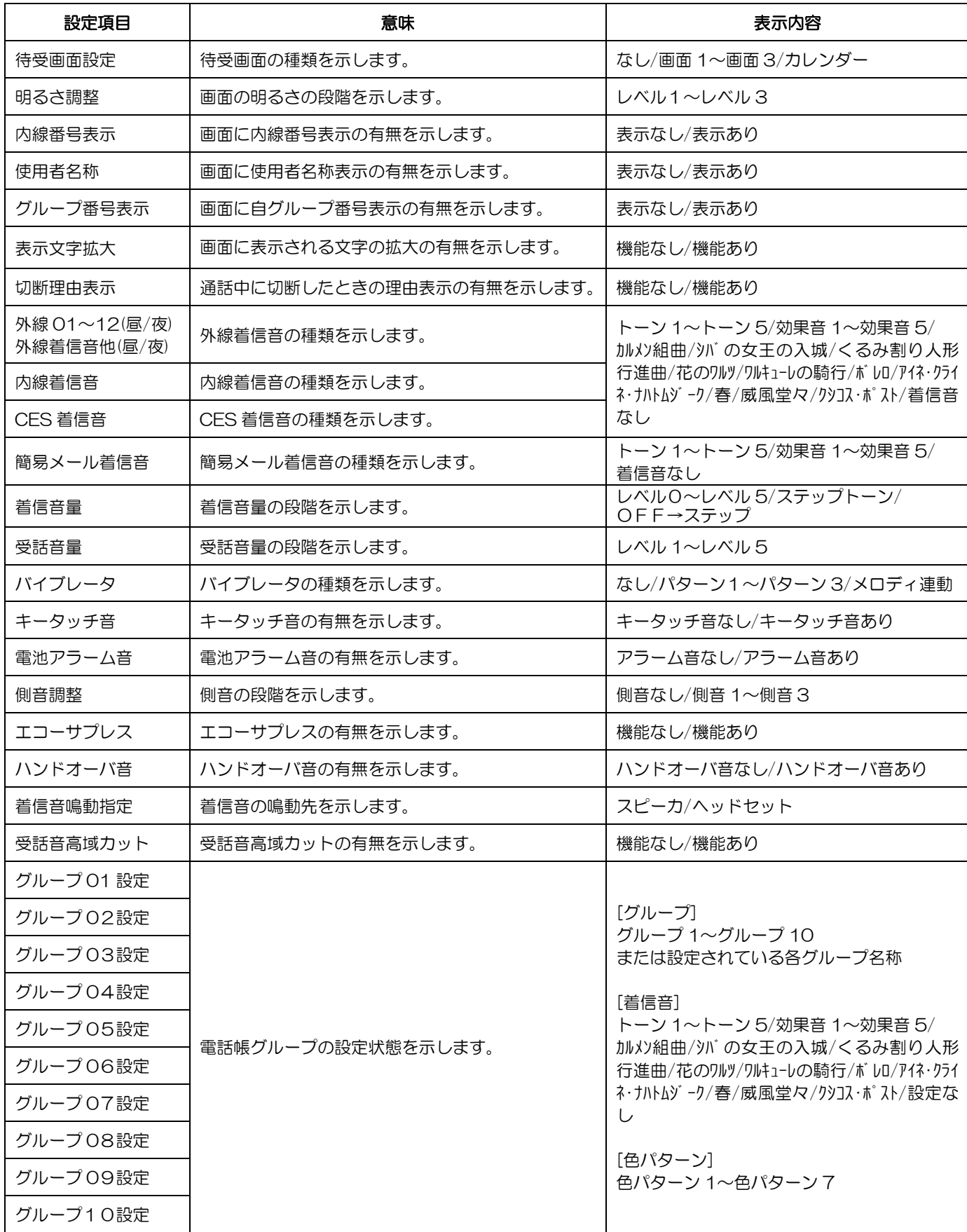

# 設定内容を確認する(つづき)

### お気にその意味 (つづき)

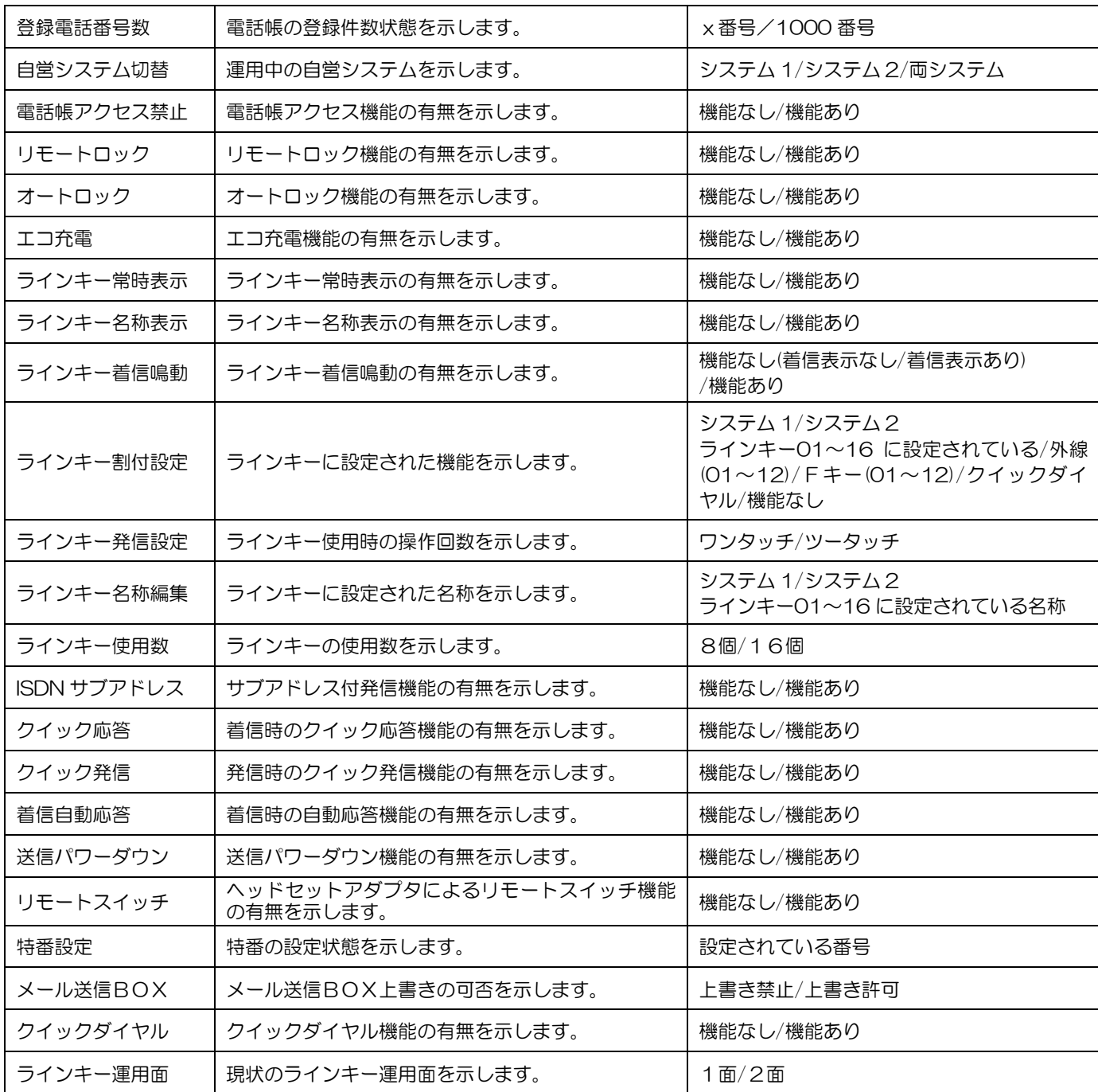

### マナーモードを設定する

会議中などで、着信音を鳴らしたくない場合にマナーモードにしておくと、着信音を鳴らさずにバイブレータの振 動で着信をお知らせすることができます。

#### その前に・・・

●操作中に電話がかかってくると、それまでの操作は無効になります。電話を切ったあとで、もう一度やり直して ください。

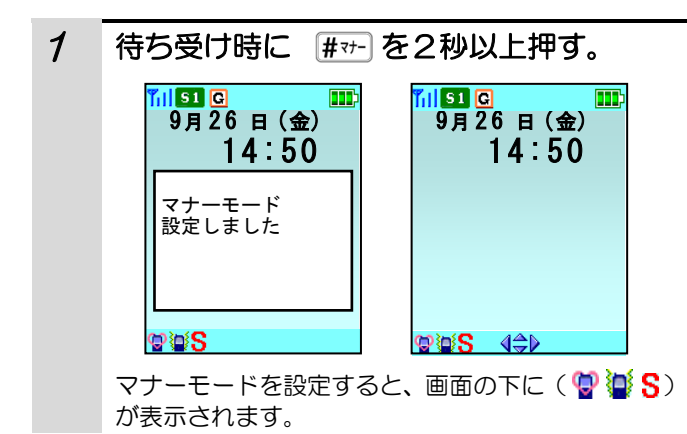

- ●マナーモードを解除するには、待ち受け画面を表示しているときに [#v-] を2秒以上押すと、「マナーモード解除 しました」と表示され、マナーモードが解除されます。
- ●マナーモード設定中は、キータッチ音「あり」、バイブレータ着信「なし」の設定は可能ですが、キータッチ音は 聞こえず、バイブレータ着信となります。マナーモードが解除されると設定した動作が有効となります。
- ●充電器に置いてあるときは、バイブレータは作動しません。

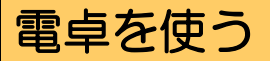

10桁までのたし算、ひき算、かけ算、わり算ができます。

- その前に・・・
- ●途中で操作を中止するときは(■) を押してください。
- ●操作中に電話がかかってくると、それまでの操作は無効になります。電話を切ったあとで、もう一度やり直して ください。

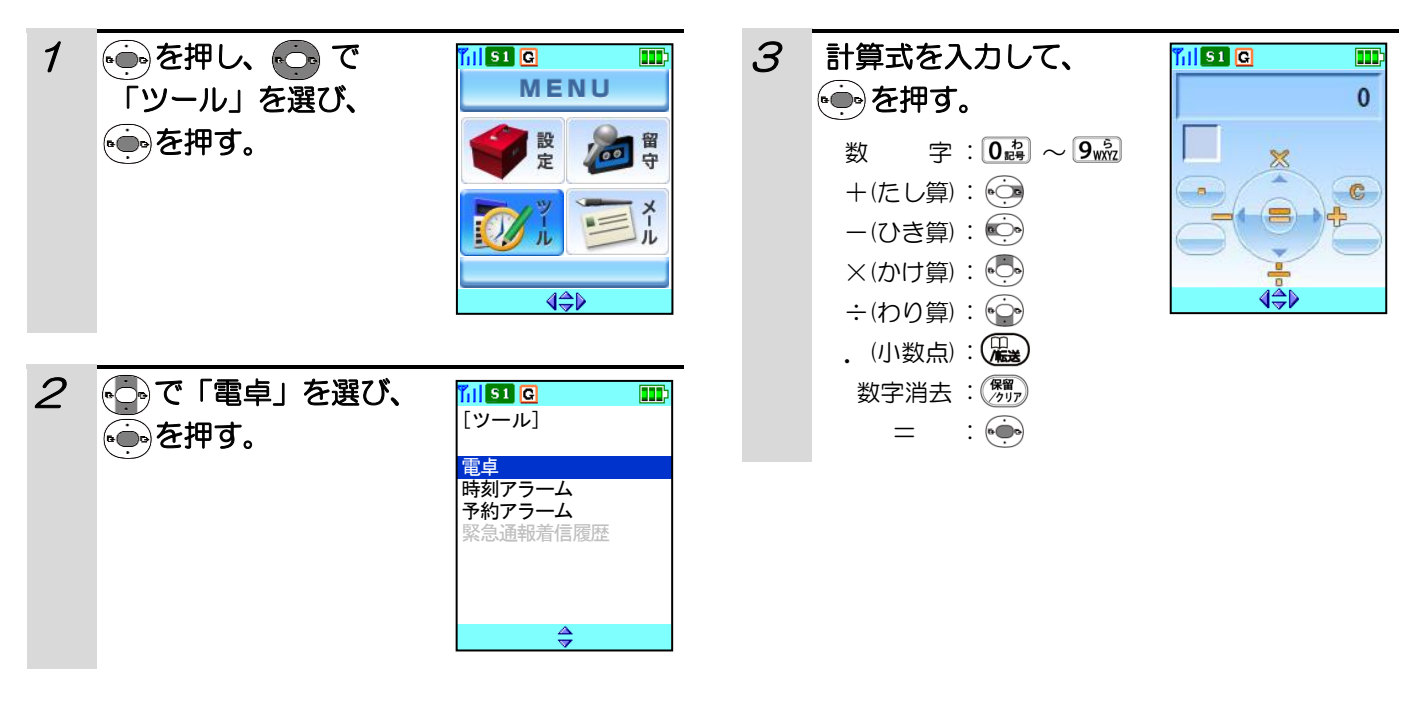

#### 補足説明

●計算結果の最大表示桁数は、10桁までです。計算結果が 11 桁以上の場合は、右端に「E」が表示されます。

●電卓機能の操作中に着信が入ると、計算途中の内容は破棄されます。

### 電話機を他の事業所で使う

PBX(構内交換機)が、共通線で結ばれている事業所は、どの事業所へ移動したときでも、デジタルコードレス 電話機で電話をかけたり受けたりすることができます(事業所間ローミング機能。)事業所間を移動すると、移動先 の事業所でのシステム検索に多少時間がかかることもありますので、移動先ですぐにアンテナサーチ(23ページ) をしておくと便利です。

#### その前に・・・

●事業所間ローミング機能が使用できるのは、自営システムが「システム1」の場合のみです。自営システムにつ いては「自営システムを切り替える」(106ページ)をご覧ください。

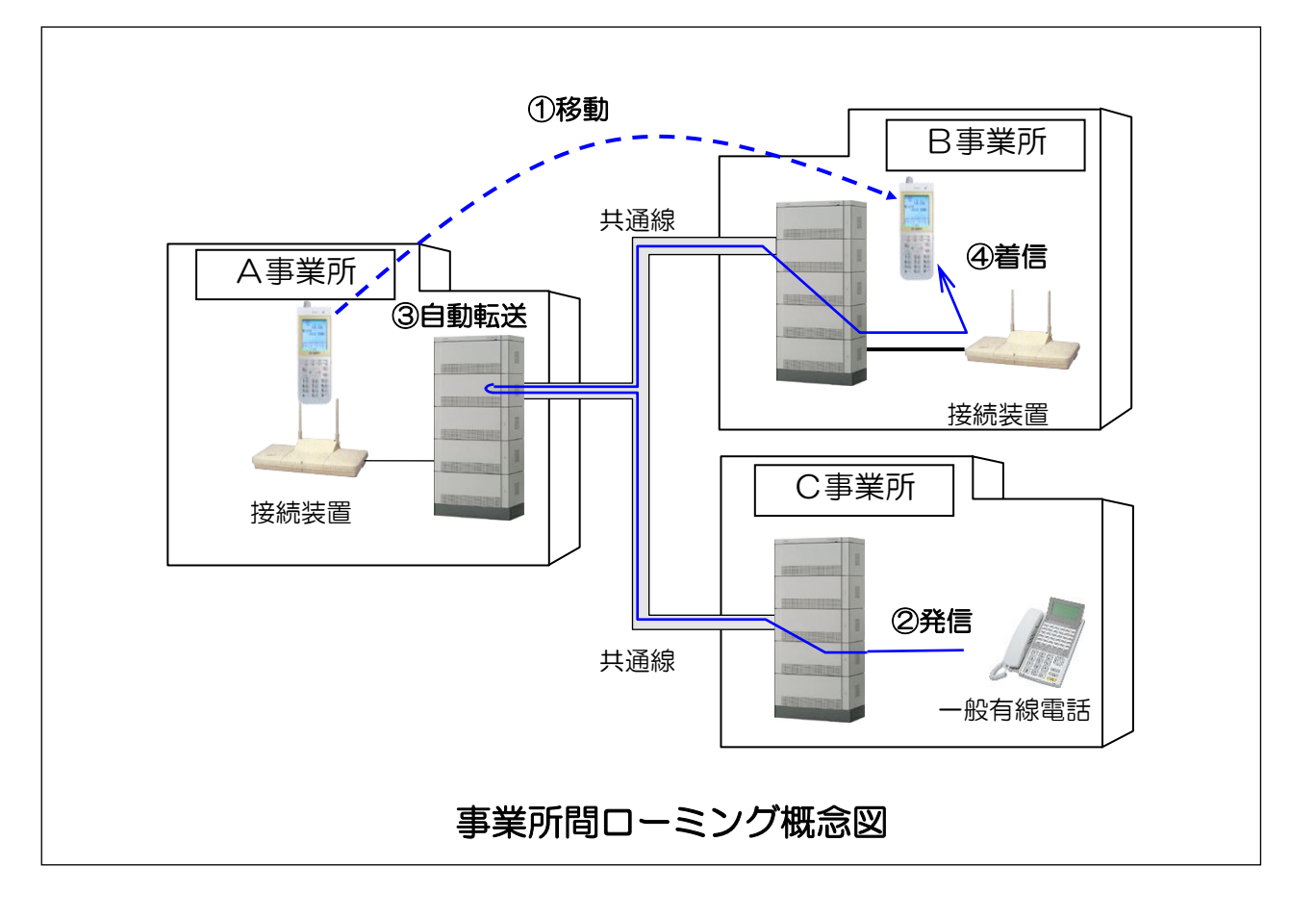

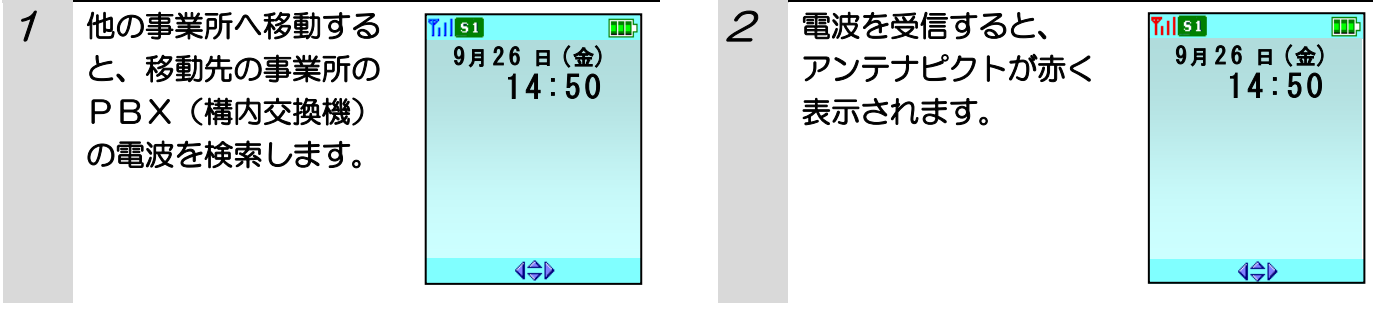

- ●事業所間ローミングを行うには、あらかじめデジタルコードレス電話機のデータを設定するために工事が必要に なります。
- ●お使いになっているPBX(構内交換機)によっては、事業所間ローミングを行えないものもあります。
- ●使用するPBX(構内交換機)での電波が検出されないとアンテナマークが表示されません。

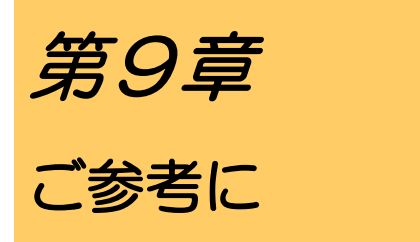
## 故障かな?と思ったら

修理をご依頼される前に、もう一度次の点を確認してください。それでも直らないときは、お買い上げになった販 売店などへご相談ください。

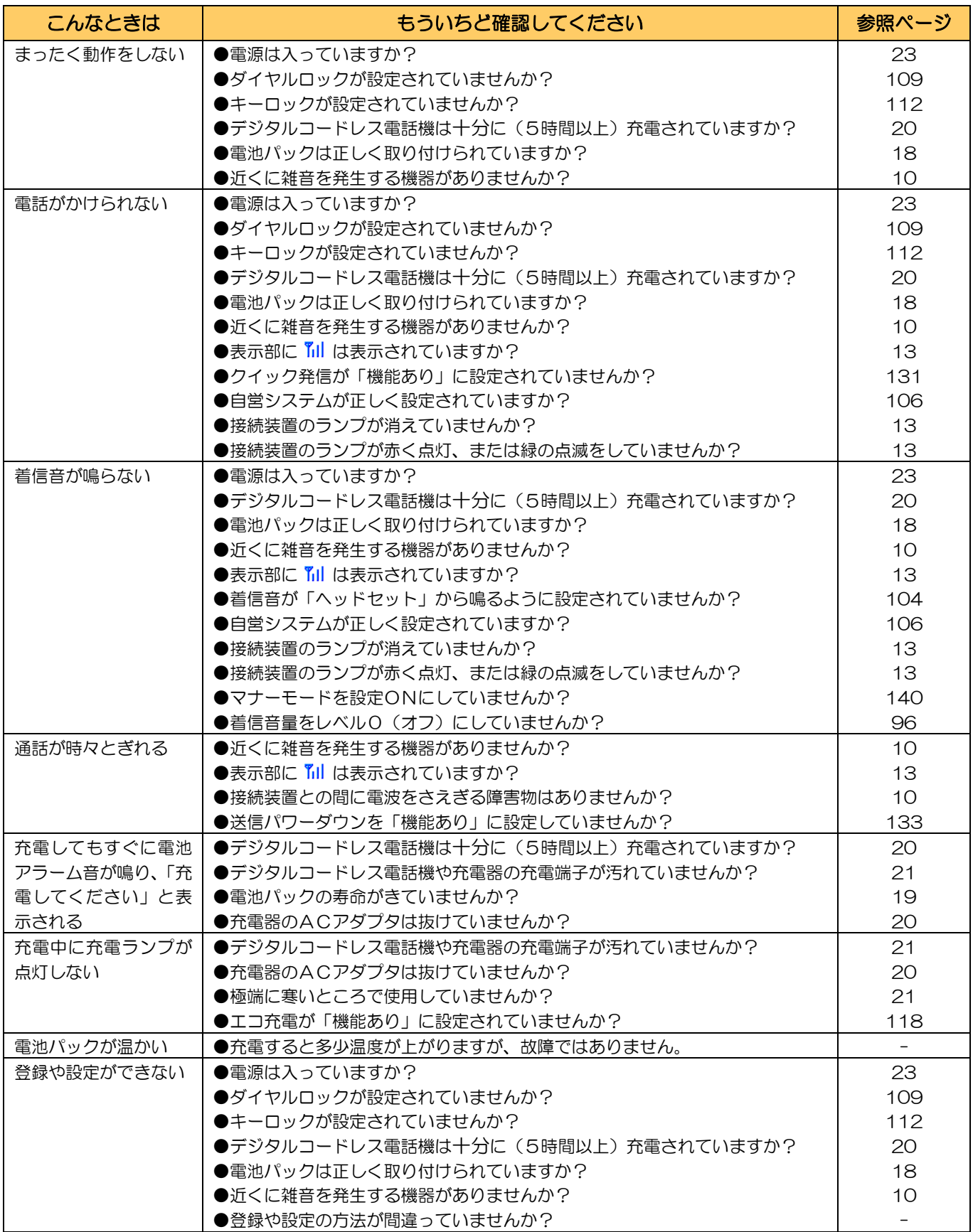

### 主な仕様

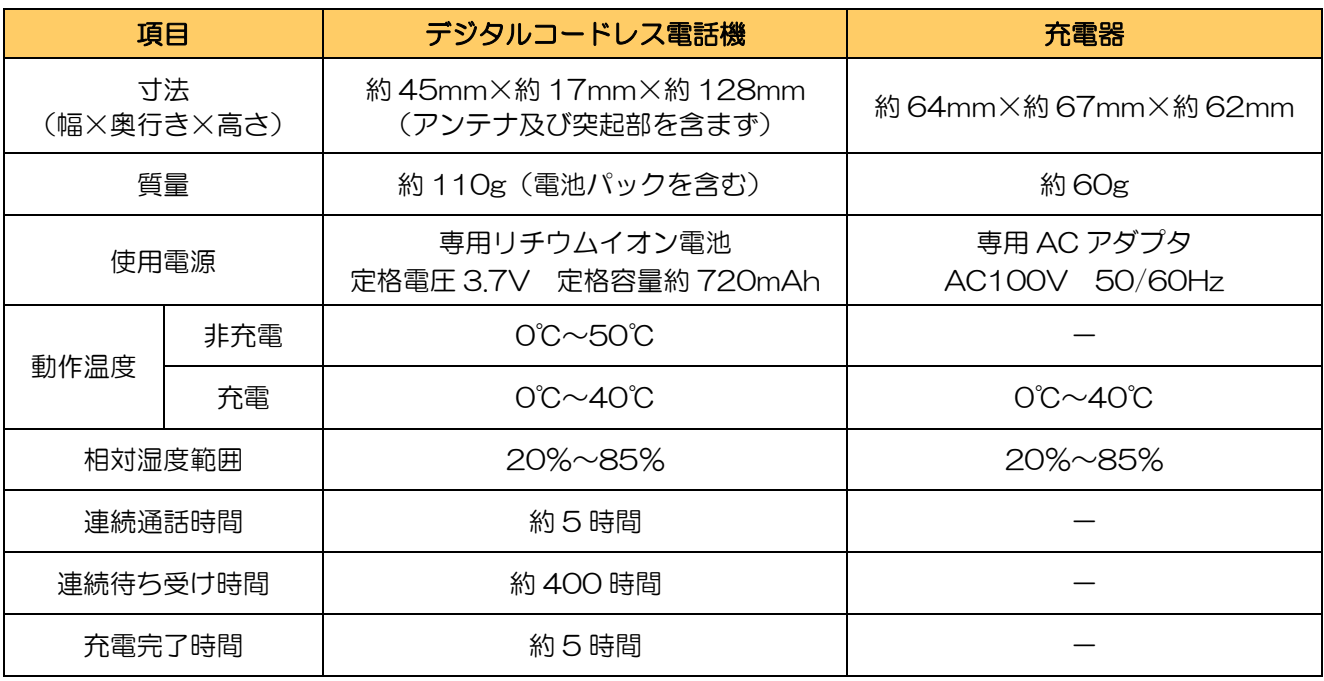

#### ご注意

●連続通話時間、連続待ち受け時間は、安定して 11 が表示されている状態での目安です。充電状態、電波状態、 周囲温度などの使用環境や、運用モード、ご使用になる機能設定によって短くなります。

- ●充電時間は付属の充電器を使用した場合の目安です。
- ●電波環境が悪くなると、通話途切れや、ノイズの混入など通話に支障をきたす場合があります。
- ●1 つの接続装置の近くから他の接続装置の近くに通話しながら移動するとき、接続装置の切り替えが自動的に行 われます。接続装置を切り替えているときは、レシーバから「プップップ…」と聞こえます。(相手の方には聞こ えません)どの接続装置からも離れてしまうと、圏外となり電話は切れてしまいます。接続装置の近くで電話を かけ直してください。通話中、移動していなくても無線回線の品質が劣化すると「プップップ…」という音が聞 こえ、接続装置を切り替えます。

#### 現品表示について

電話機本体および個装箱には右に示すマークが記載されています。

#### 表示の意味

[1.9-] :1.9GHz 帯を使用するデジタルコードレス電話の無線局 の無線設備を示します。

1.9-P

[P] :デジタルコードレス電話機の無線局の種類(時分割多元 接続方式狭帯域デジタルコードレス電話)を示します。

### 索引

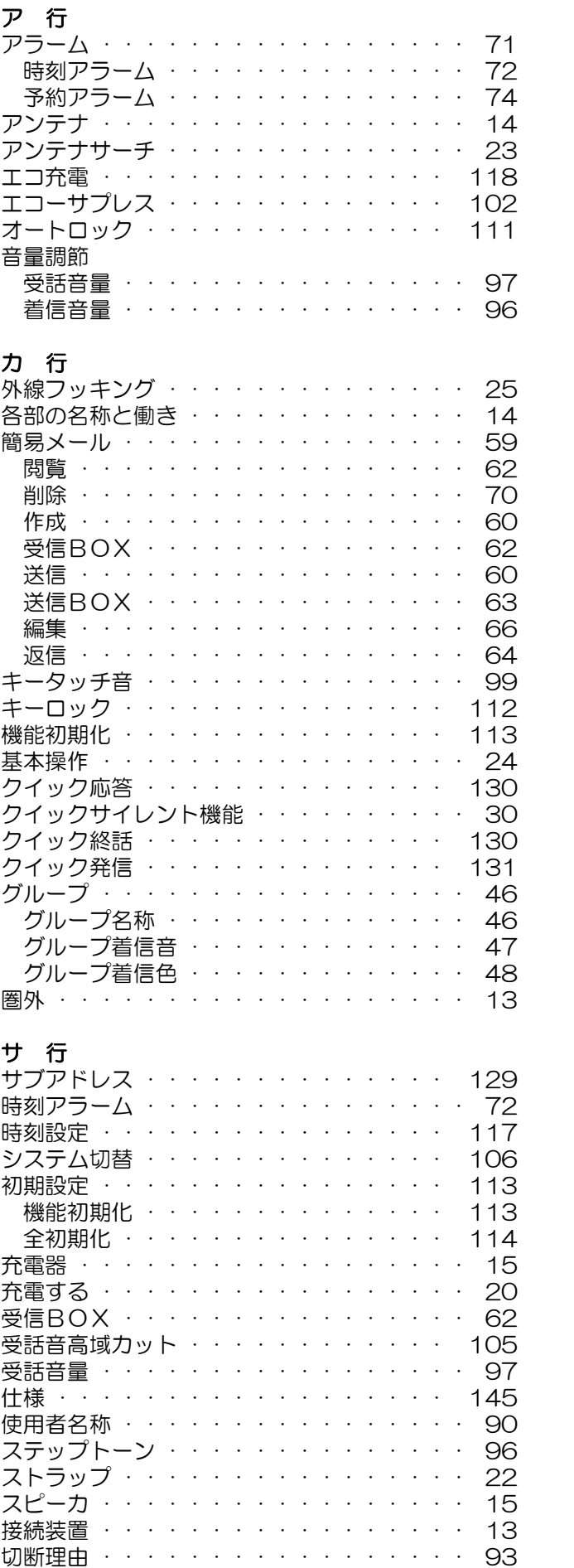

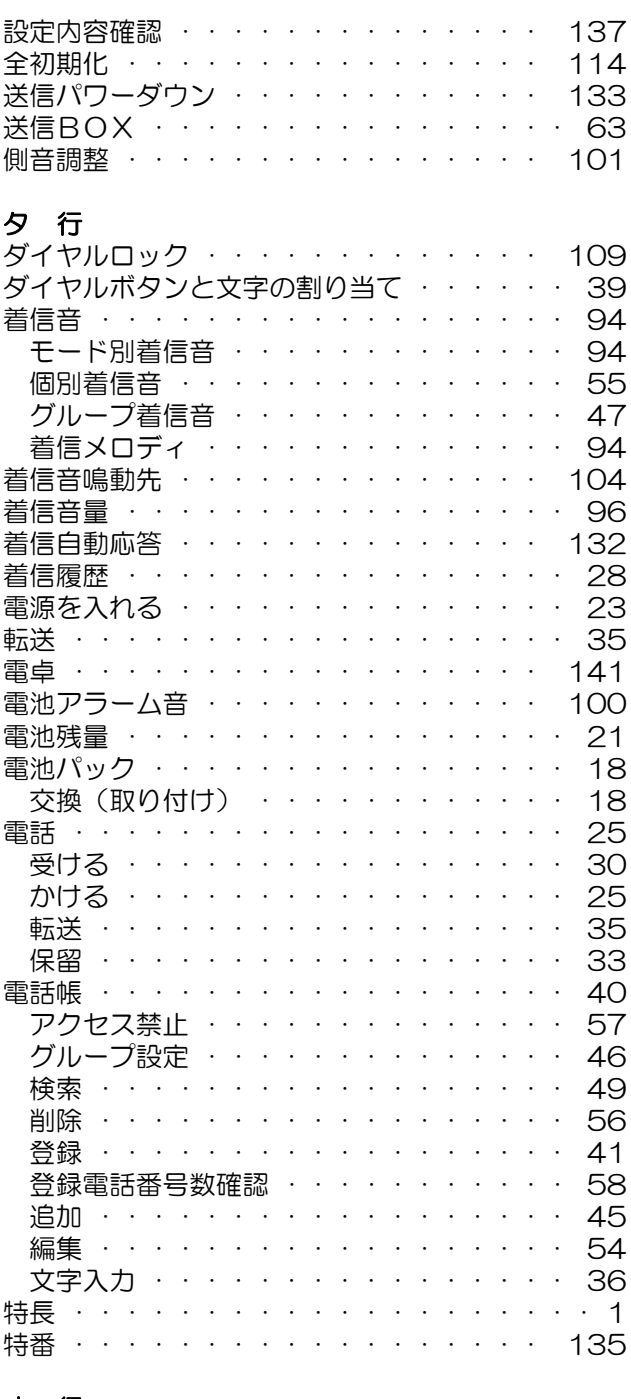

#### ナ 行 内線番号確認 ·············· 119

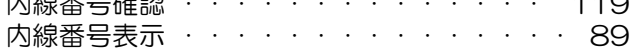

# 索引(つづき)

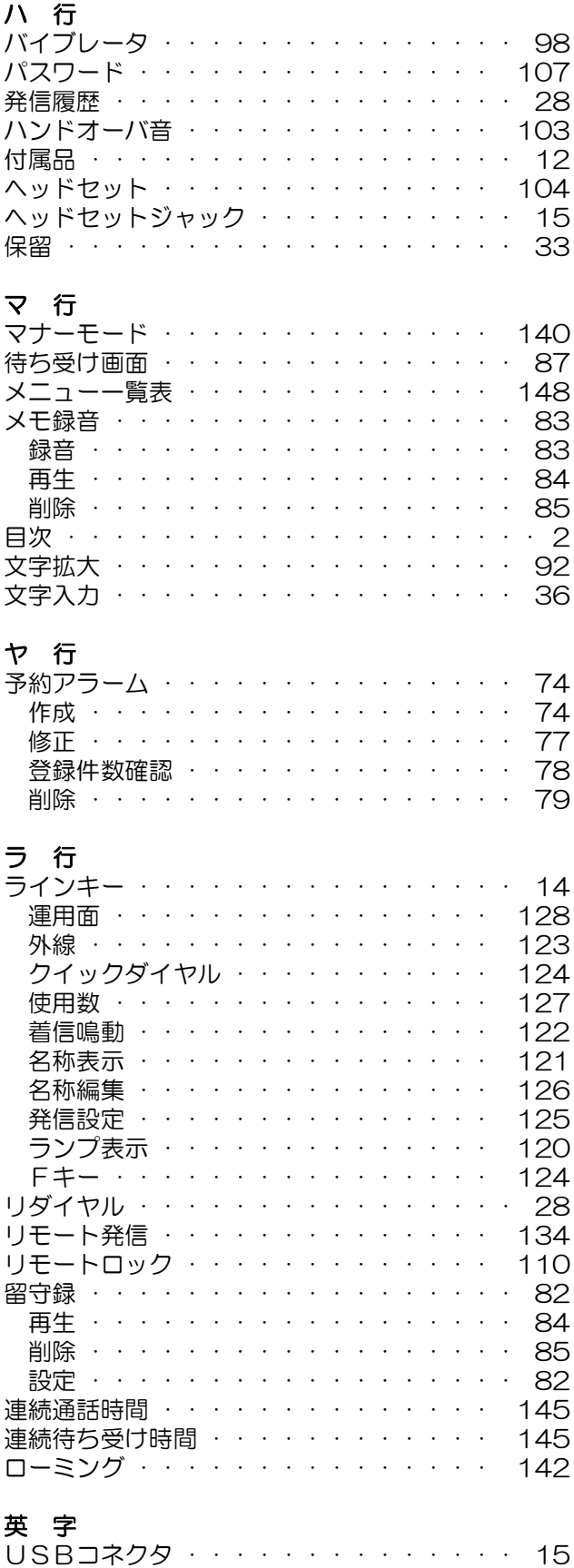

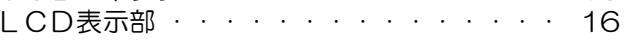

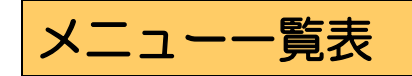

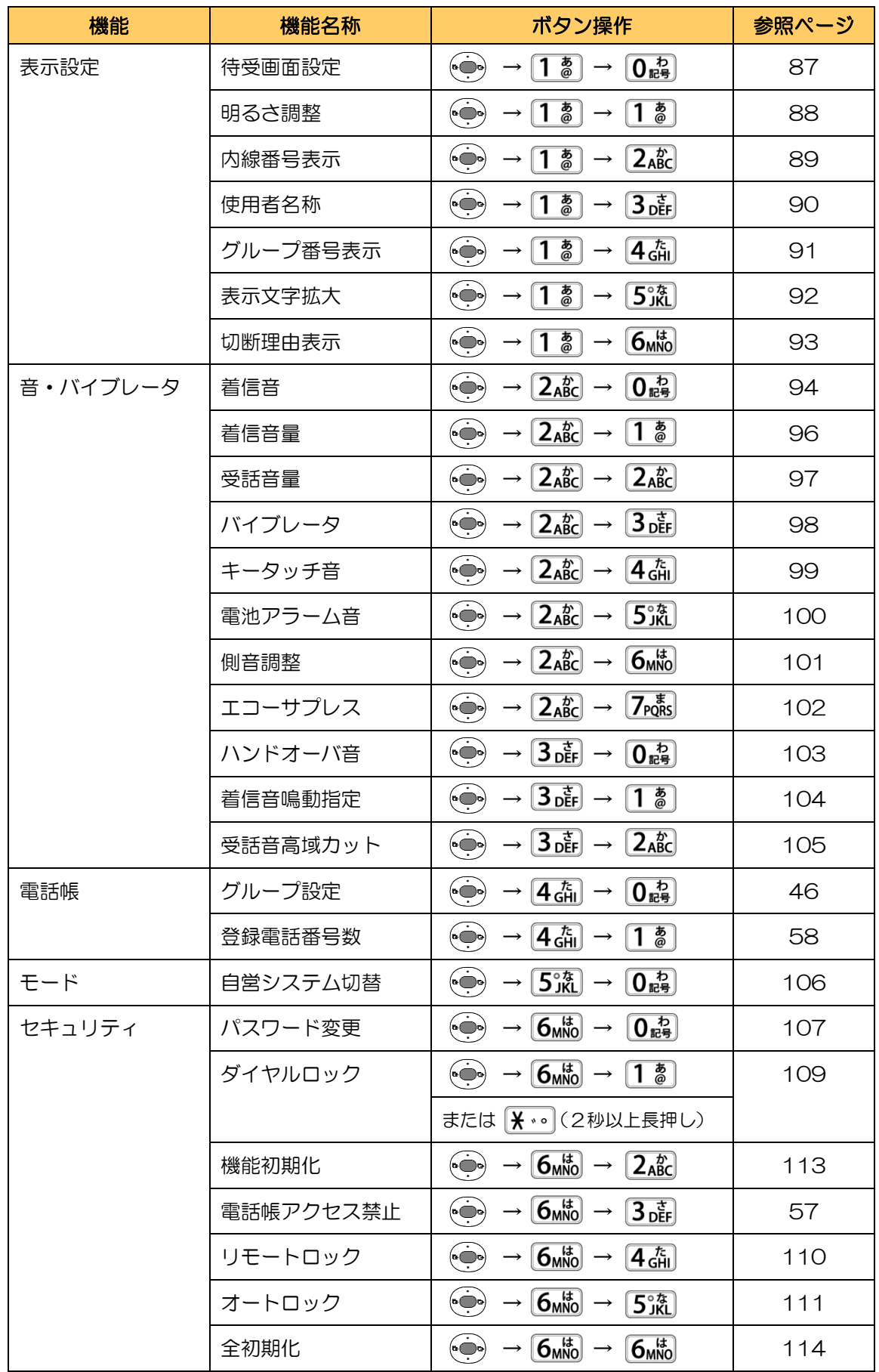

# メニュー一覧表(つづき)

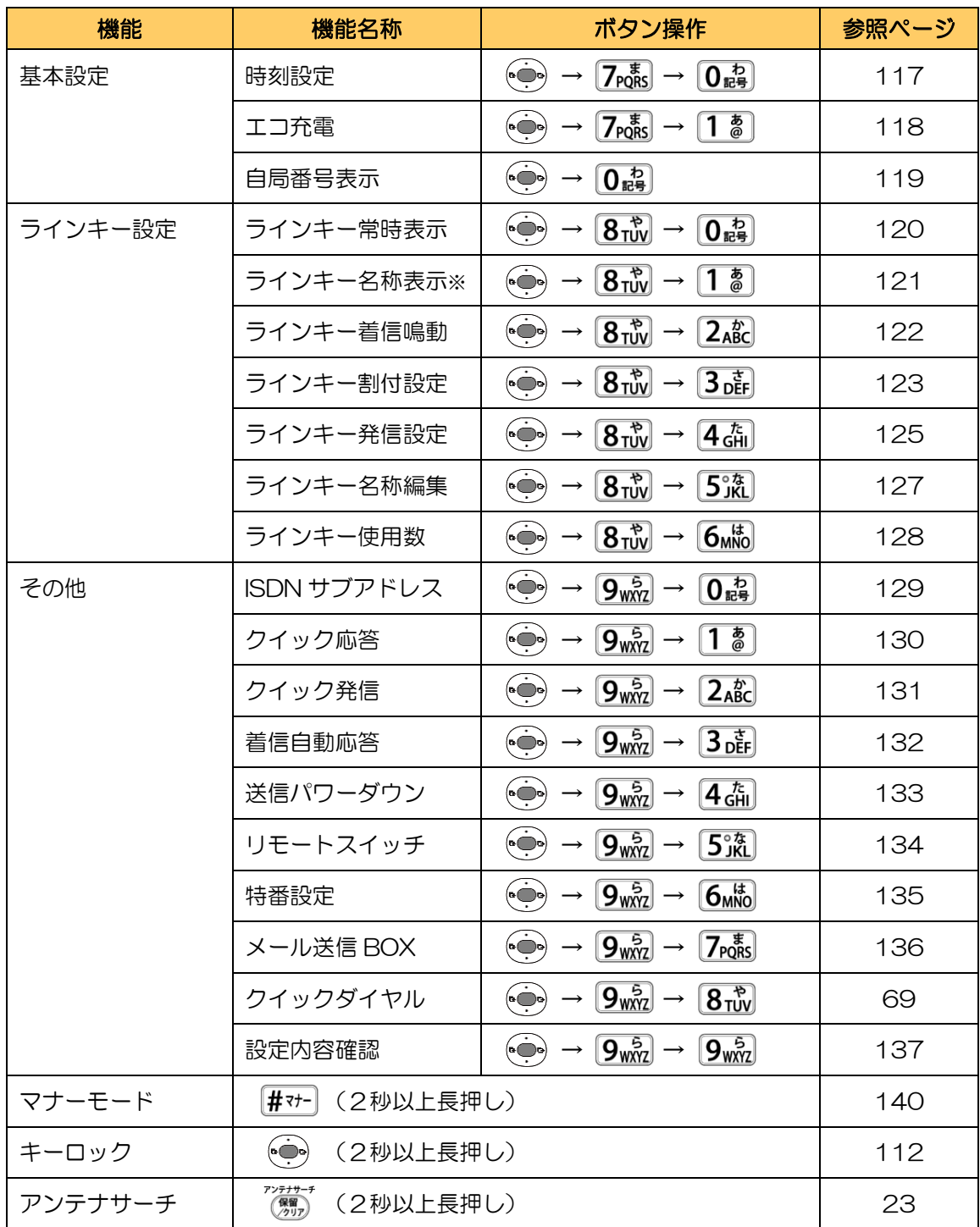

※:ラインキー使用数を「8個」に設定している場合のみ、ボタン操作が可能です。